### MBS MacClassic Plugin Documentation

Christian Schmitz

March 10, 2024

#### 2 **0.1 Introduction**

This is the PDF version of the documentation for the Xojo Plug-in from Monkeybread Software Germany. Plugin part: MBS MacClassic Plugin

### **0.2 Content**

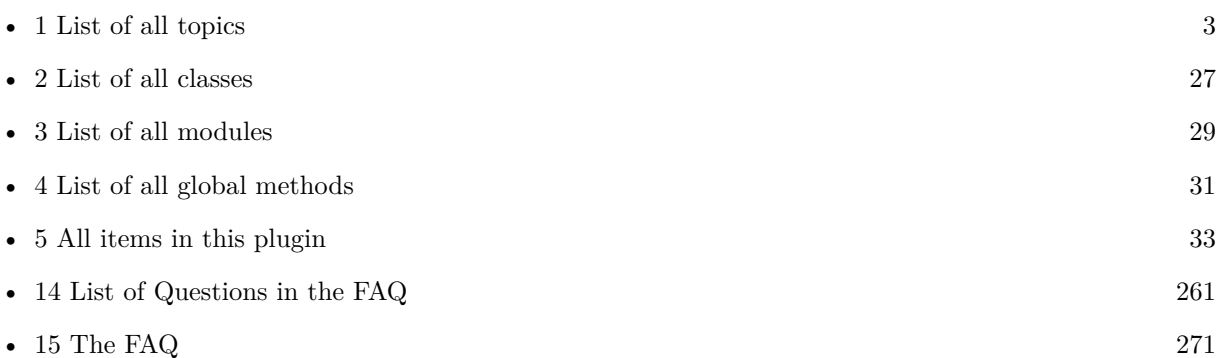

# <span id="page-2-0"></span>**List of Topics**

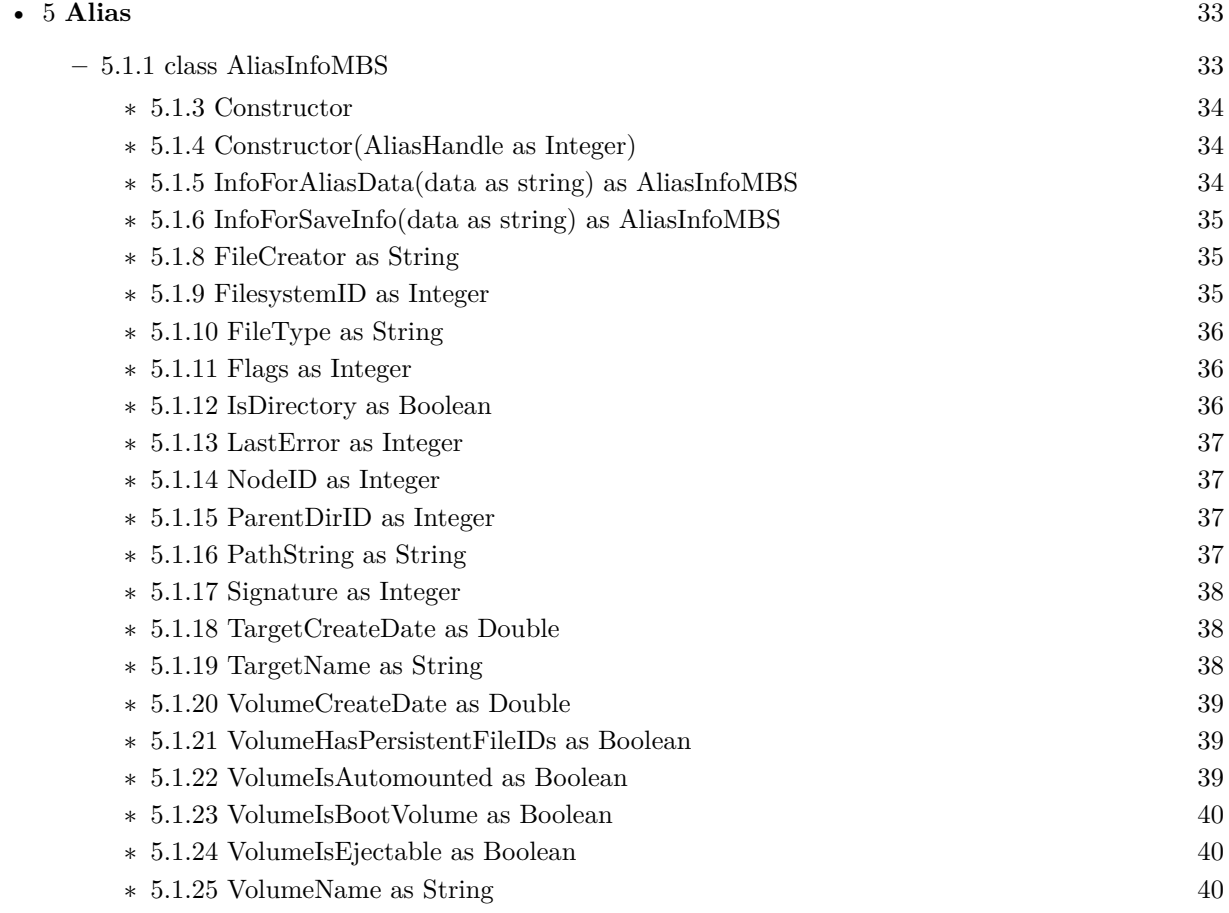

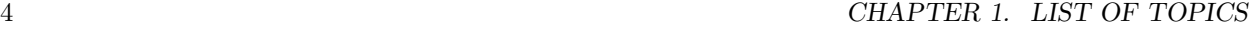

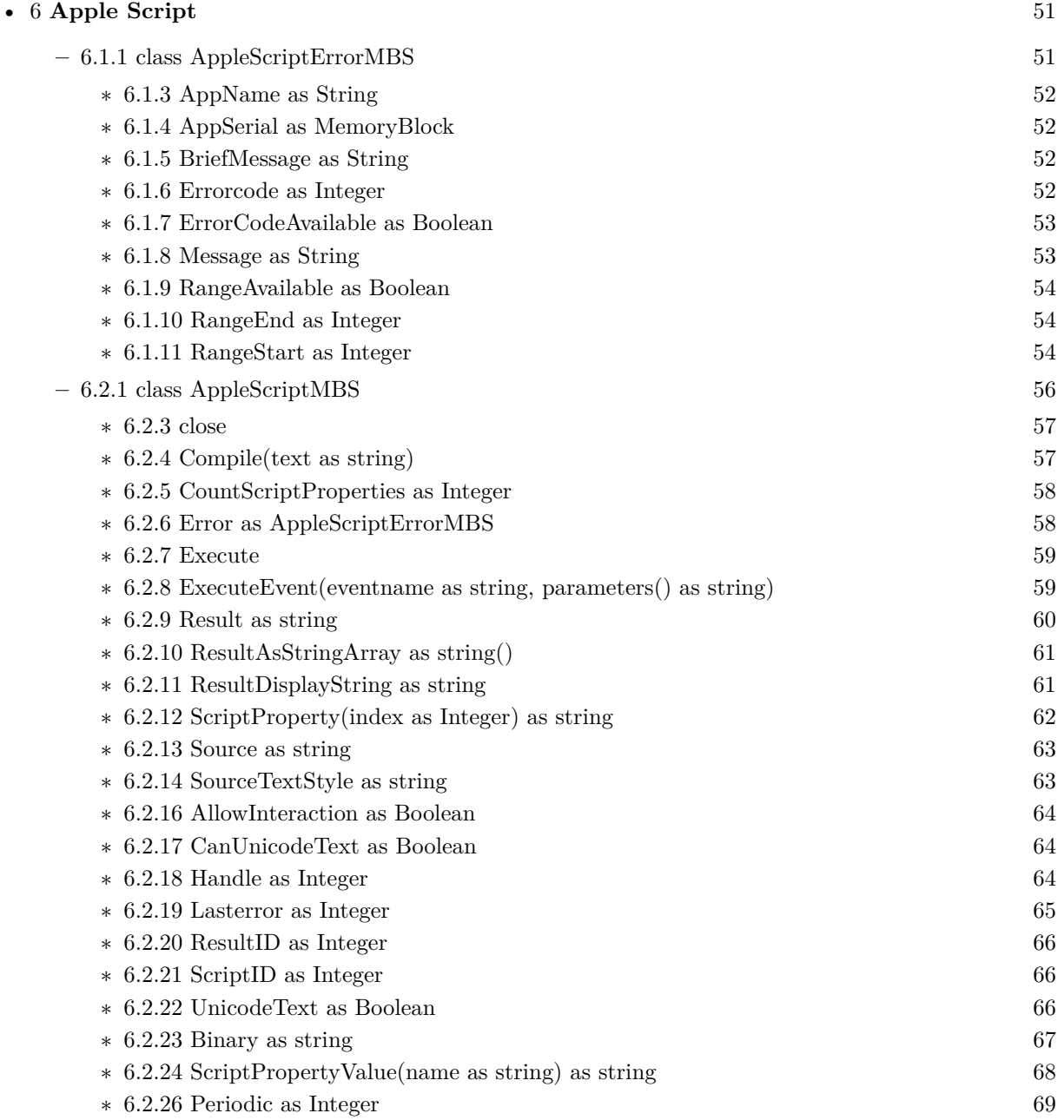

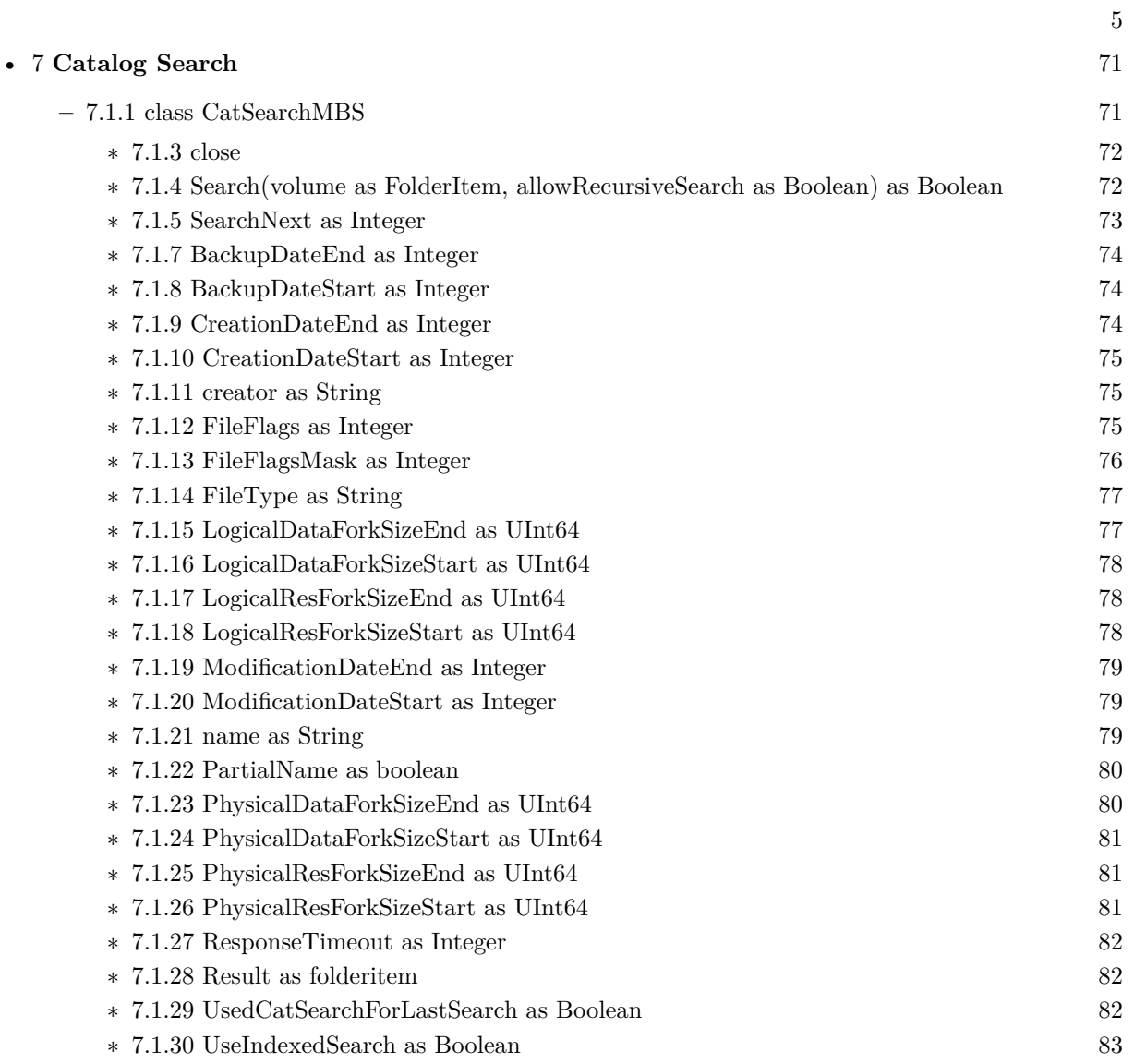

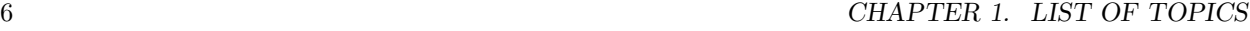

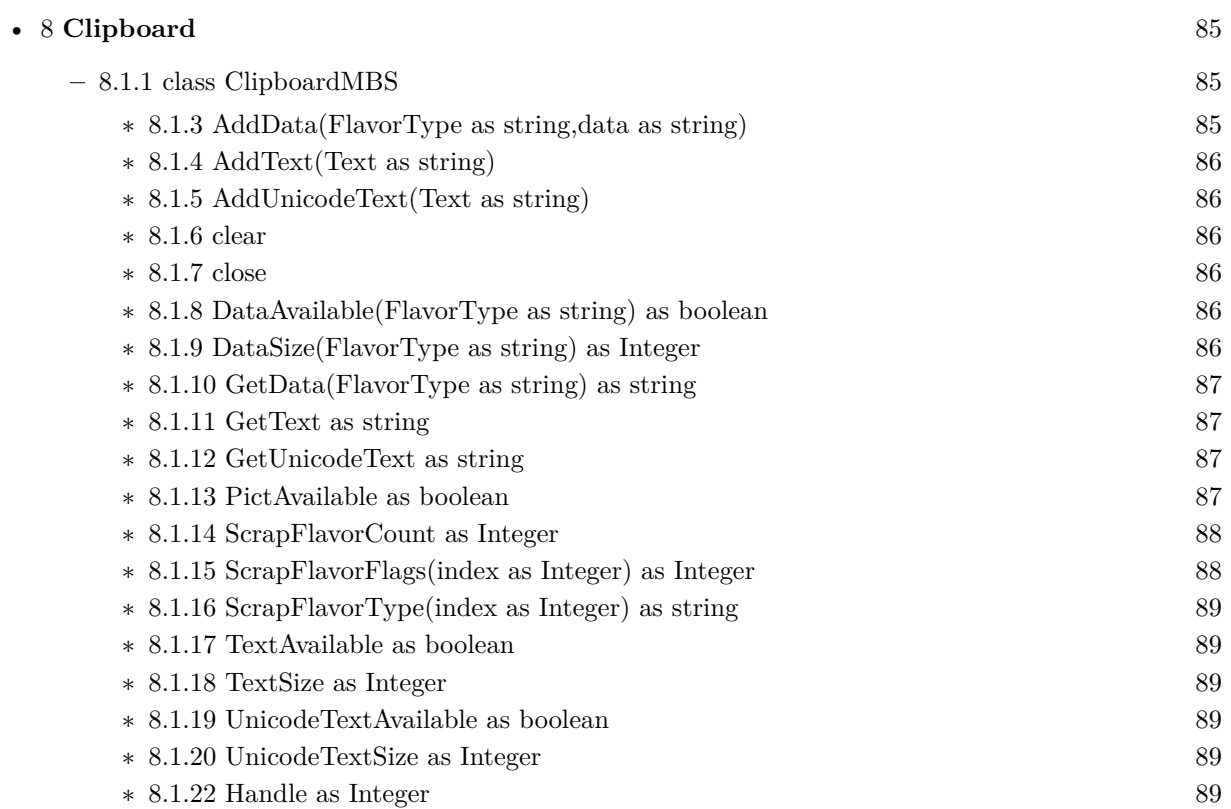

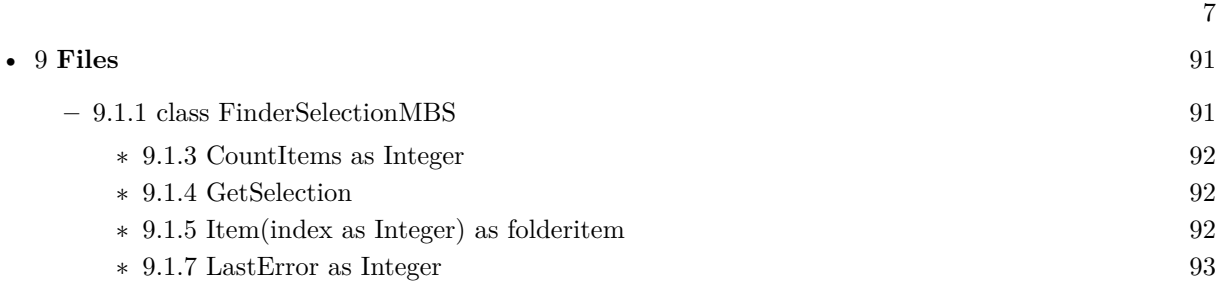

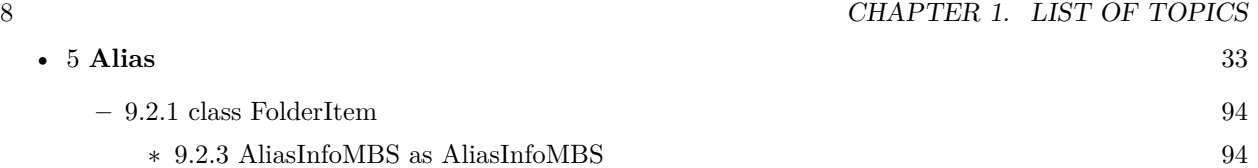

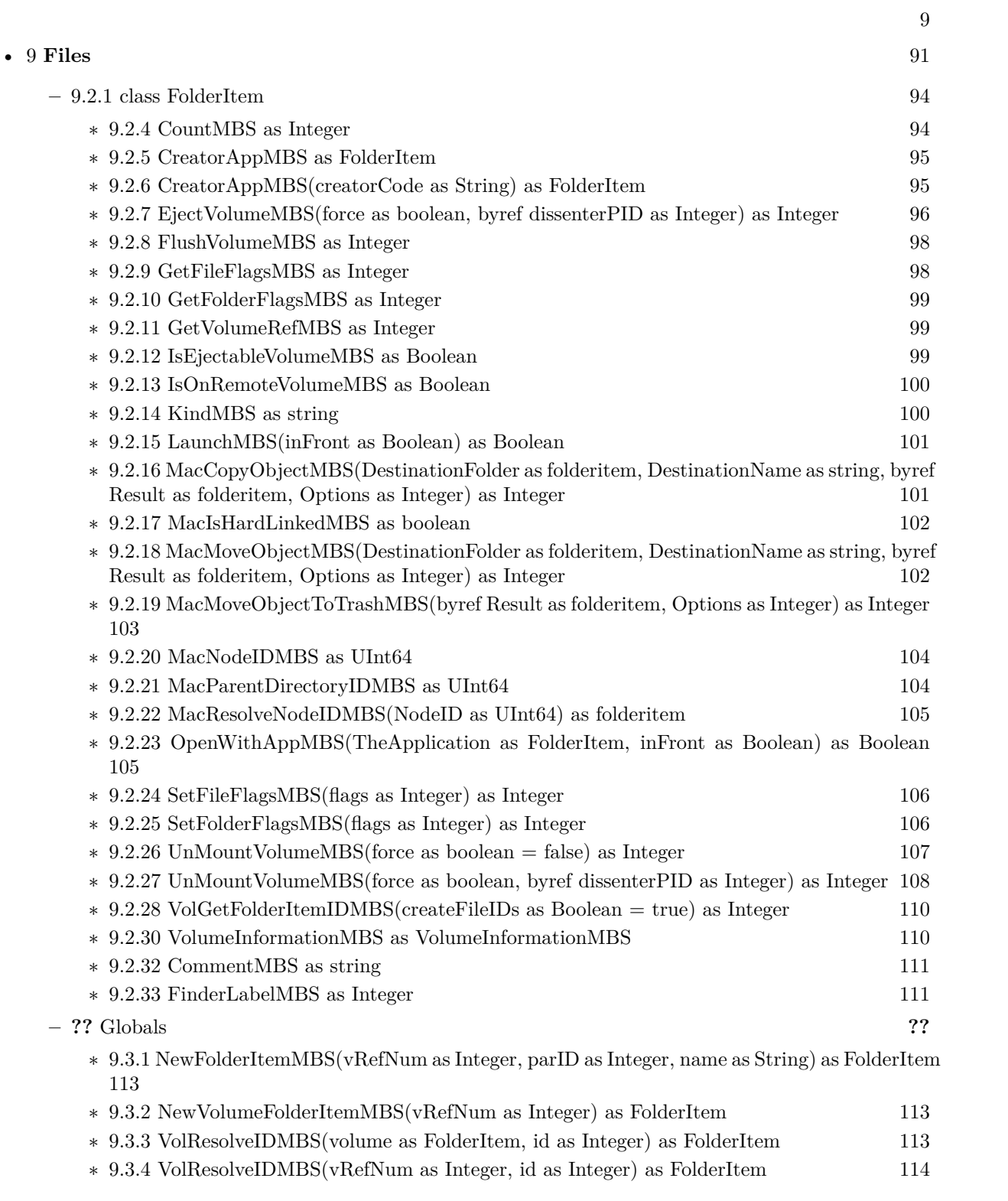

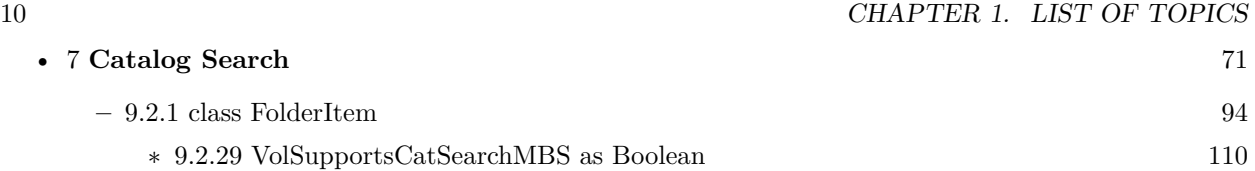

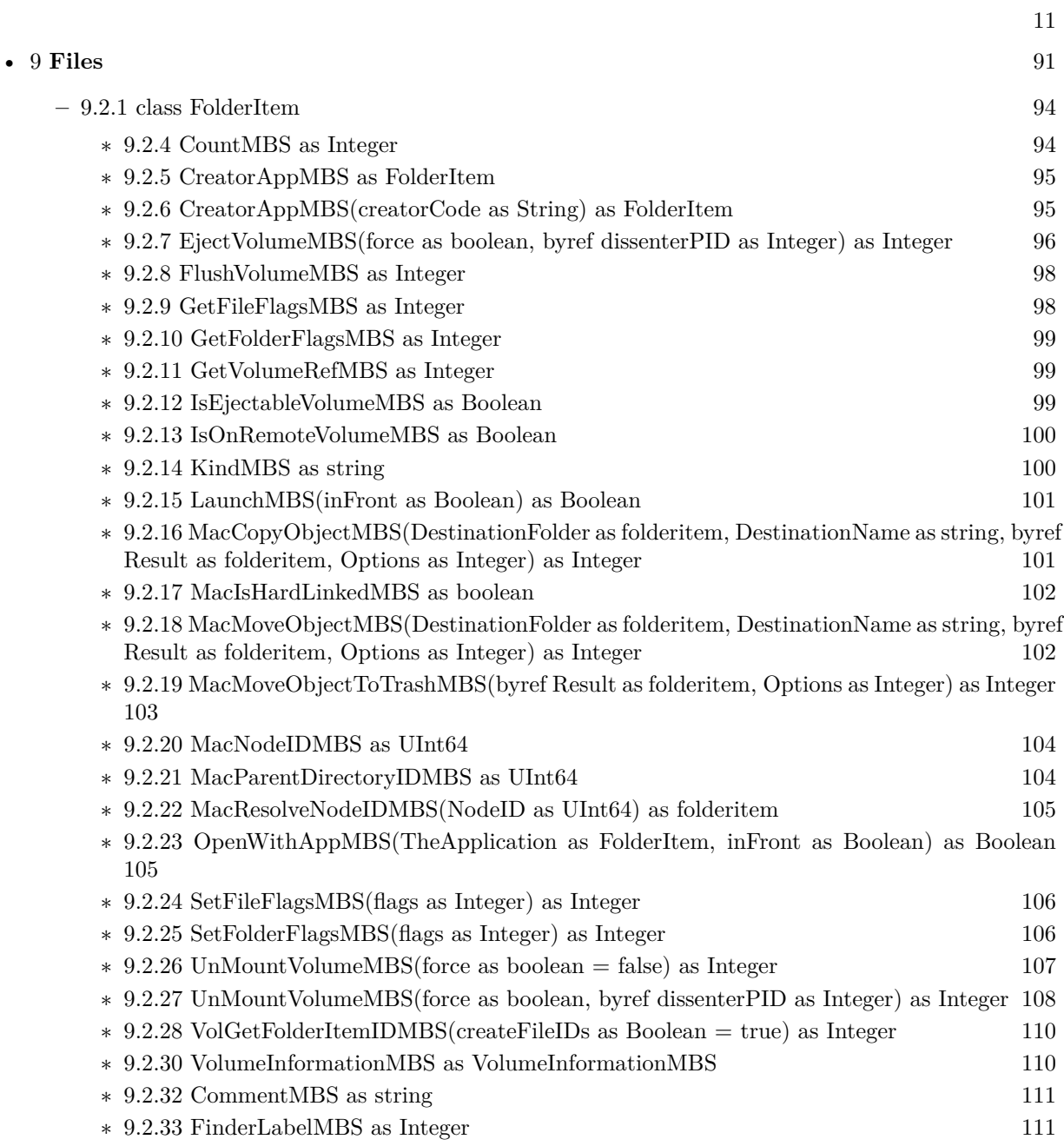

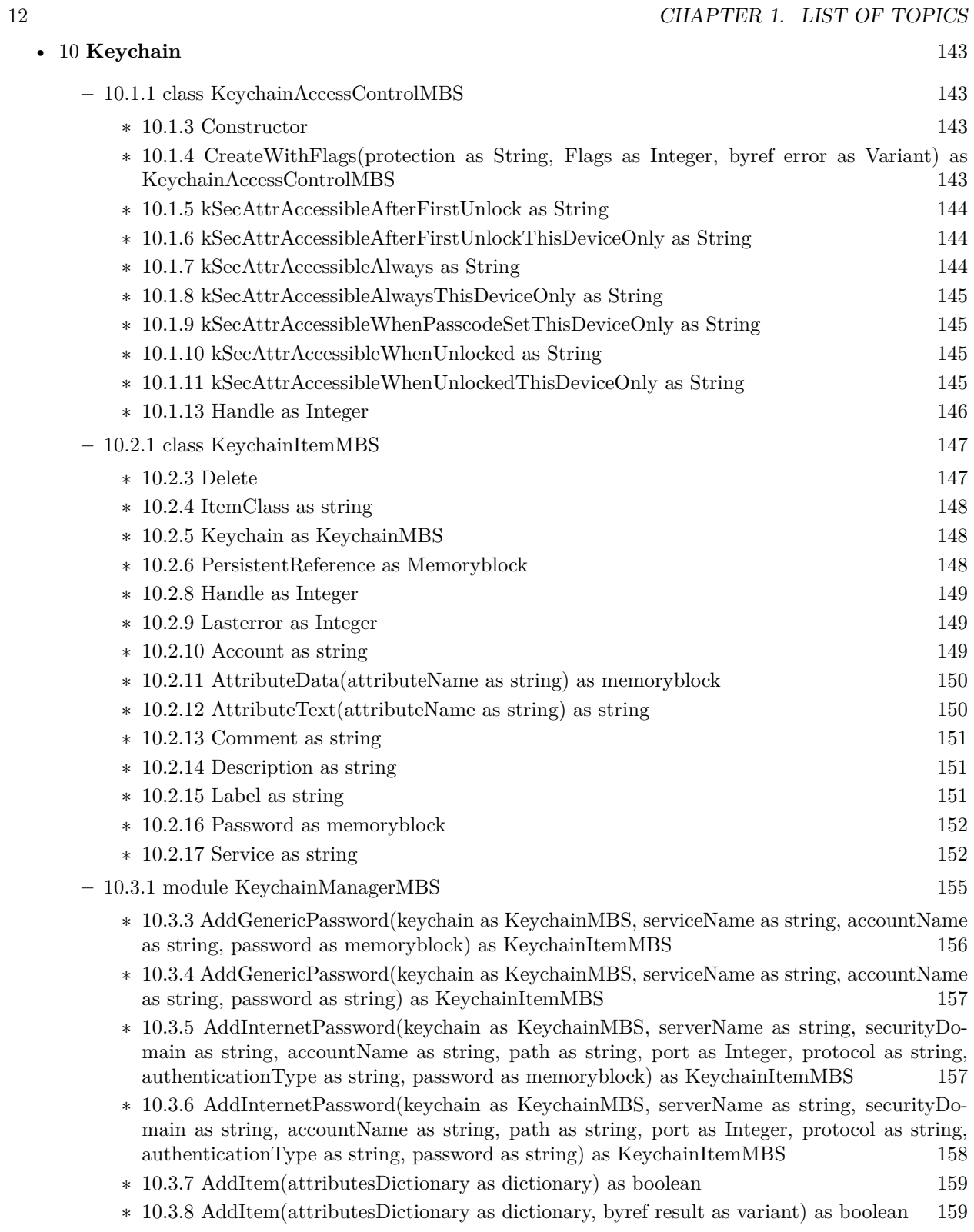

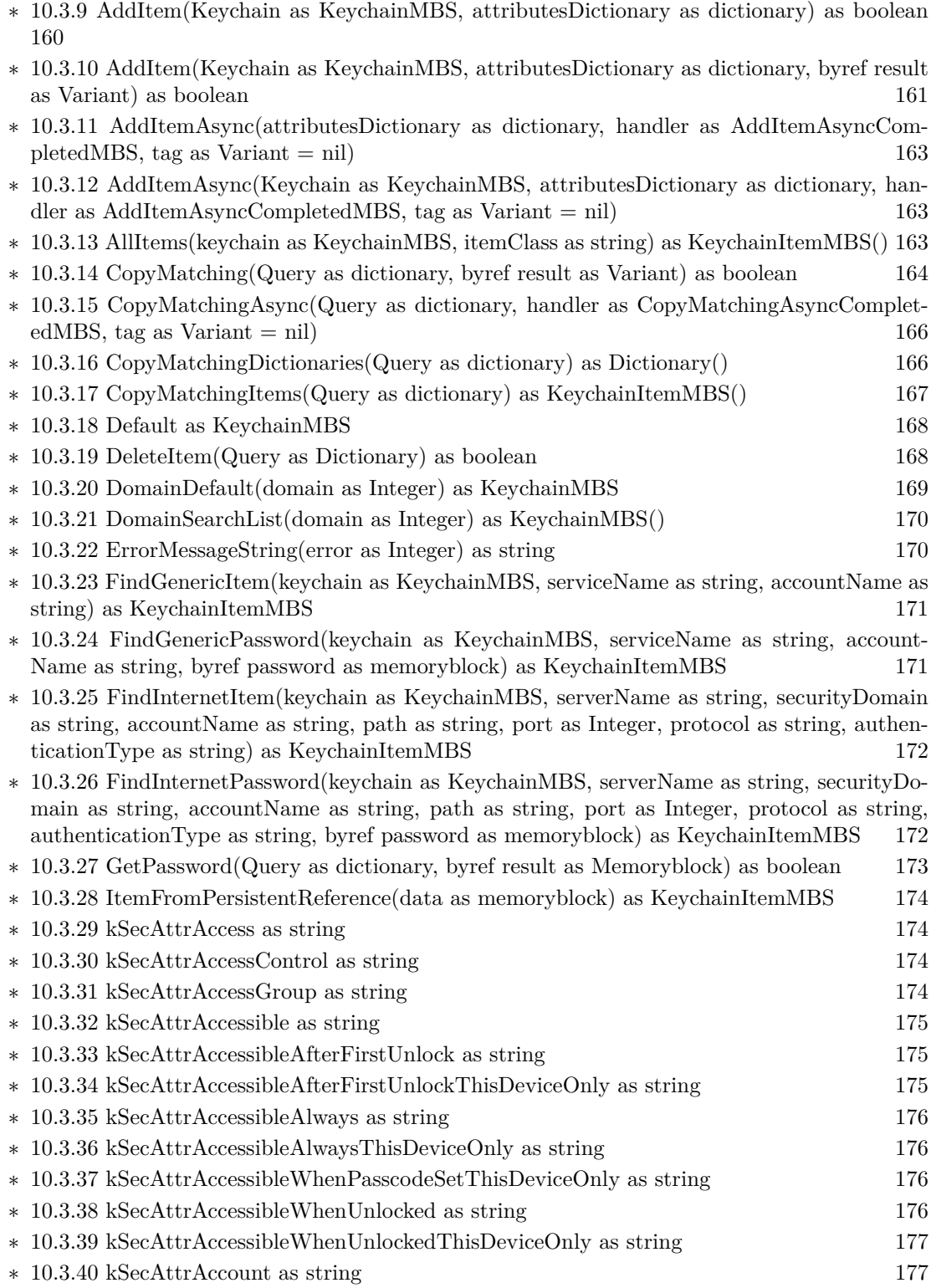

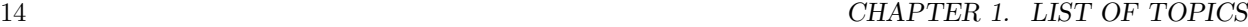

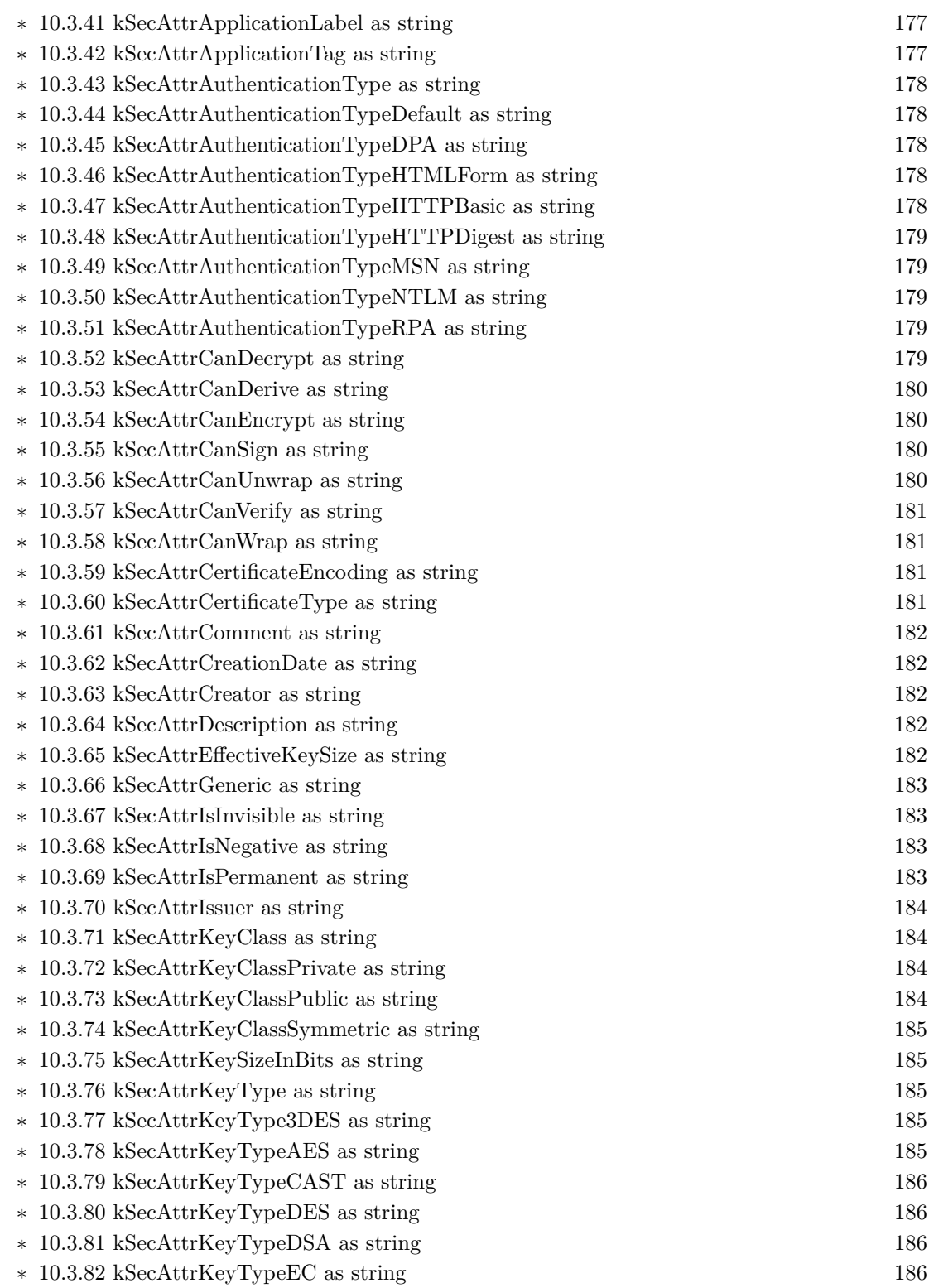

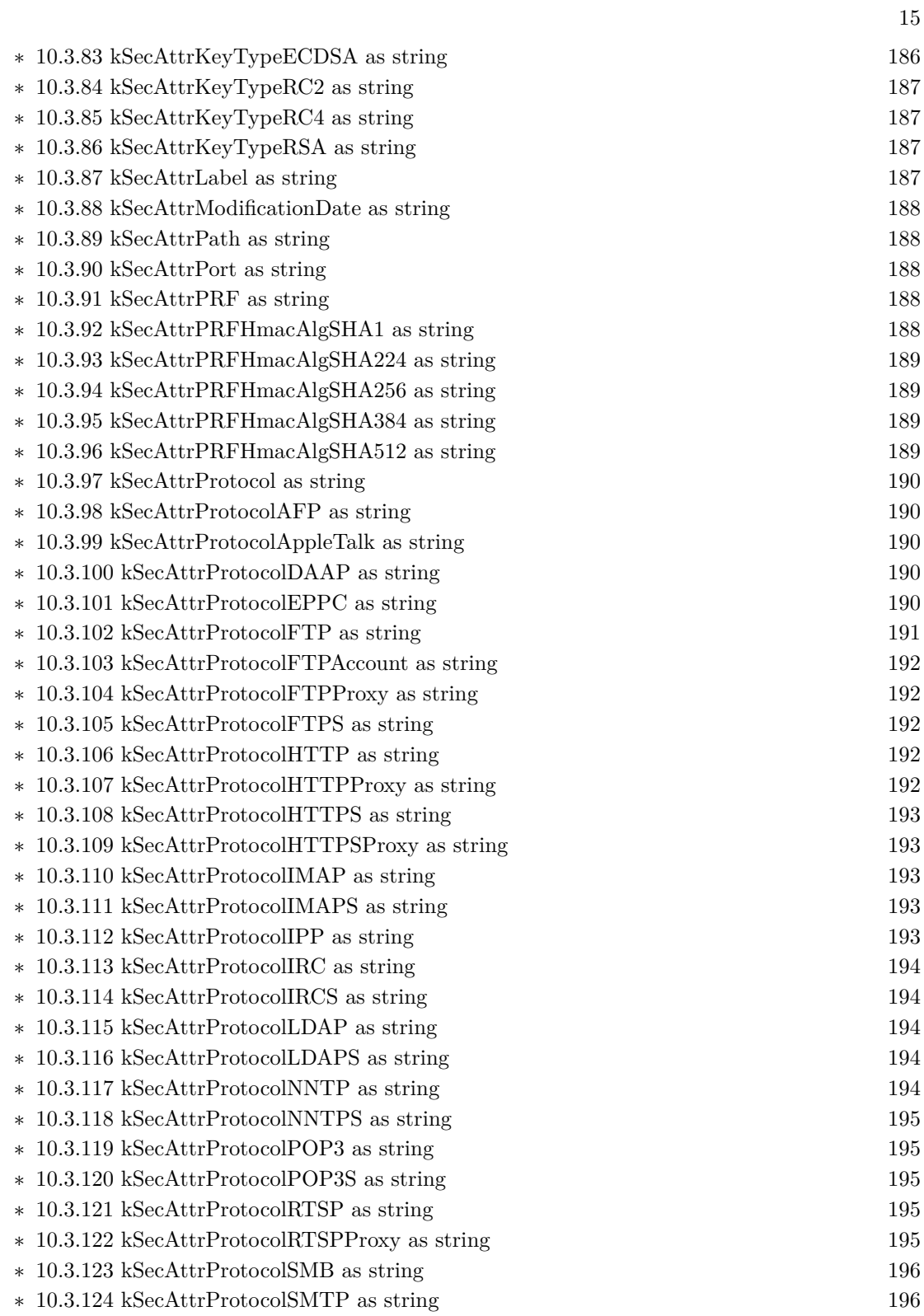

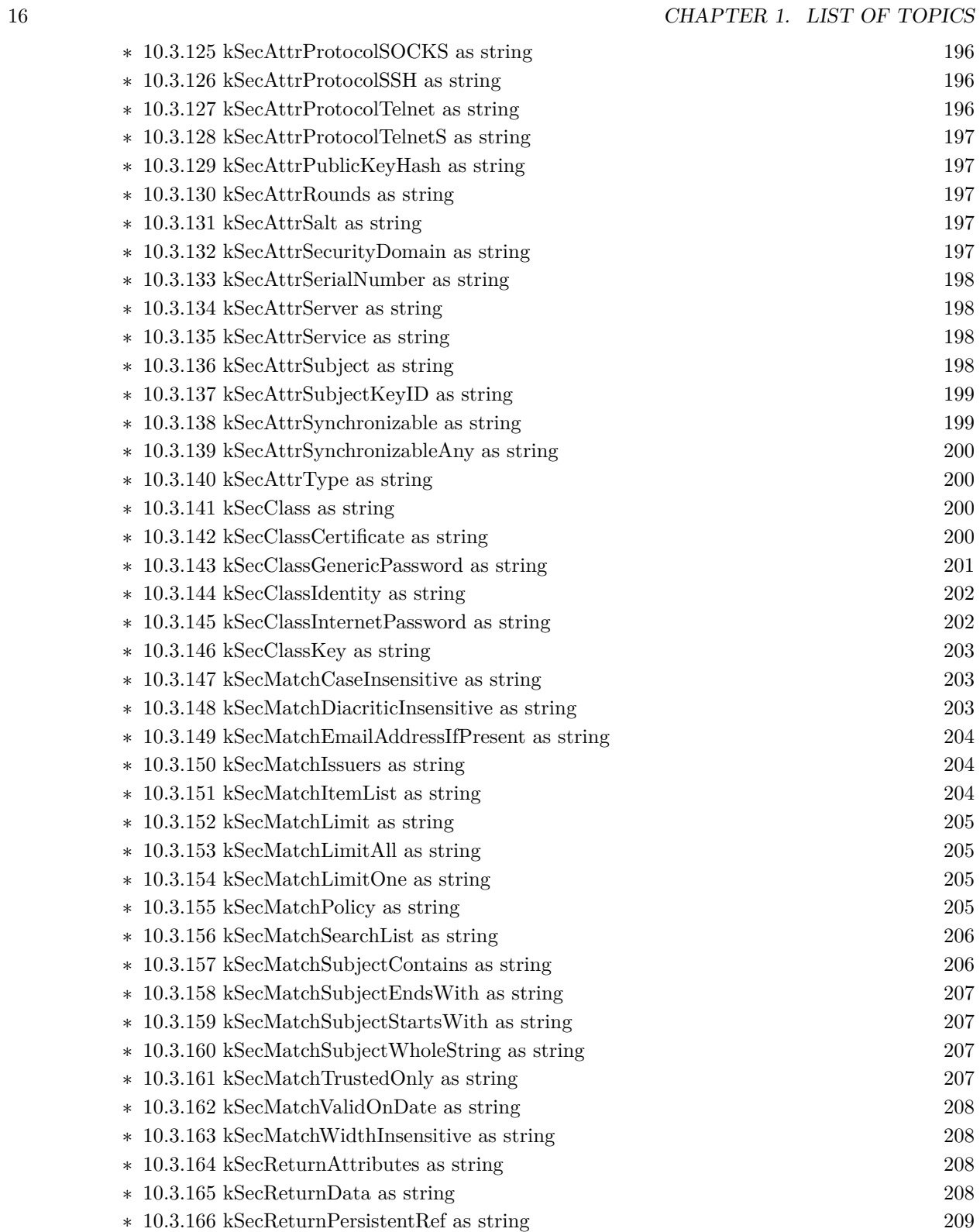

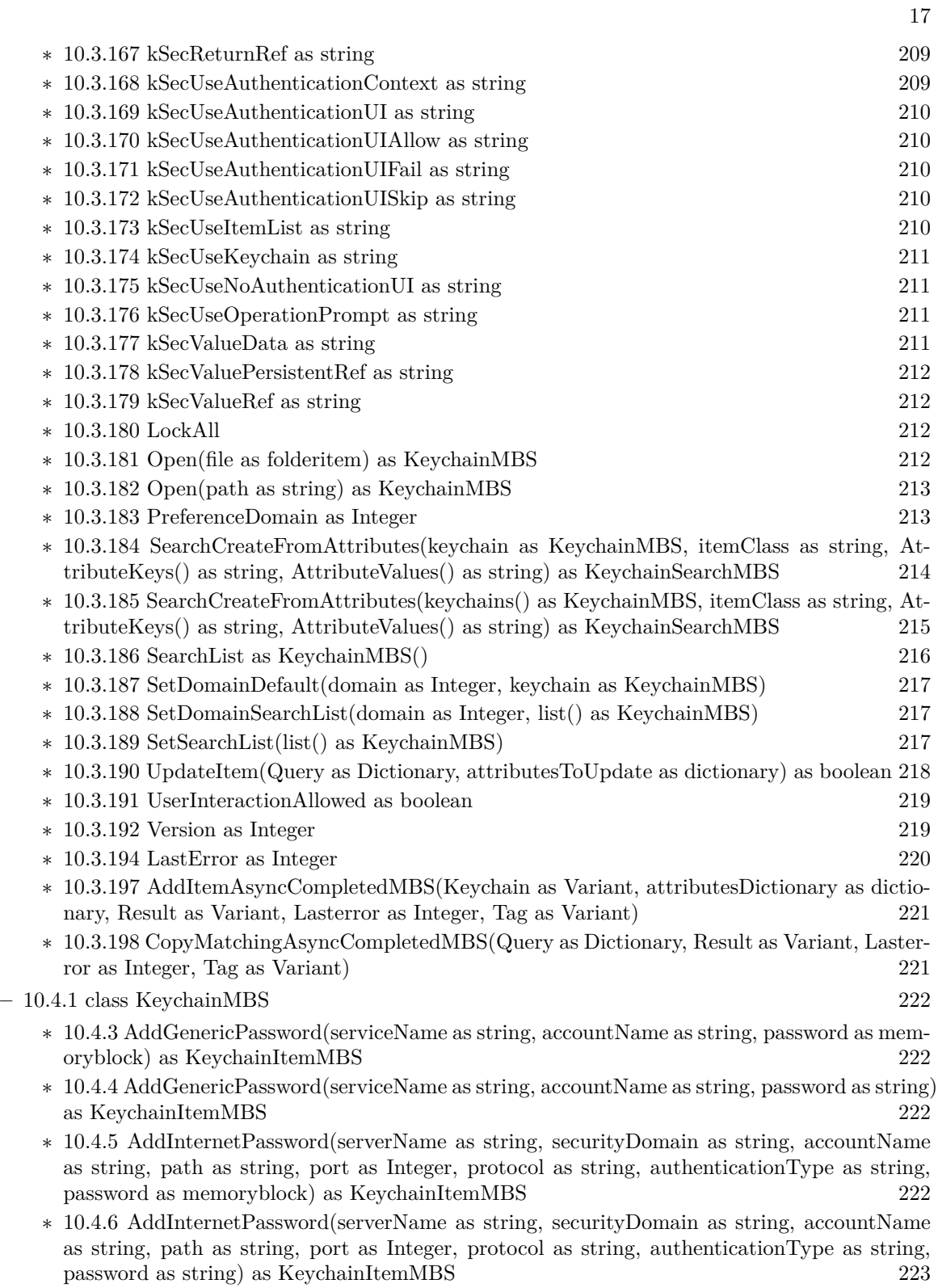

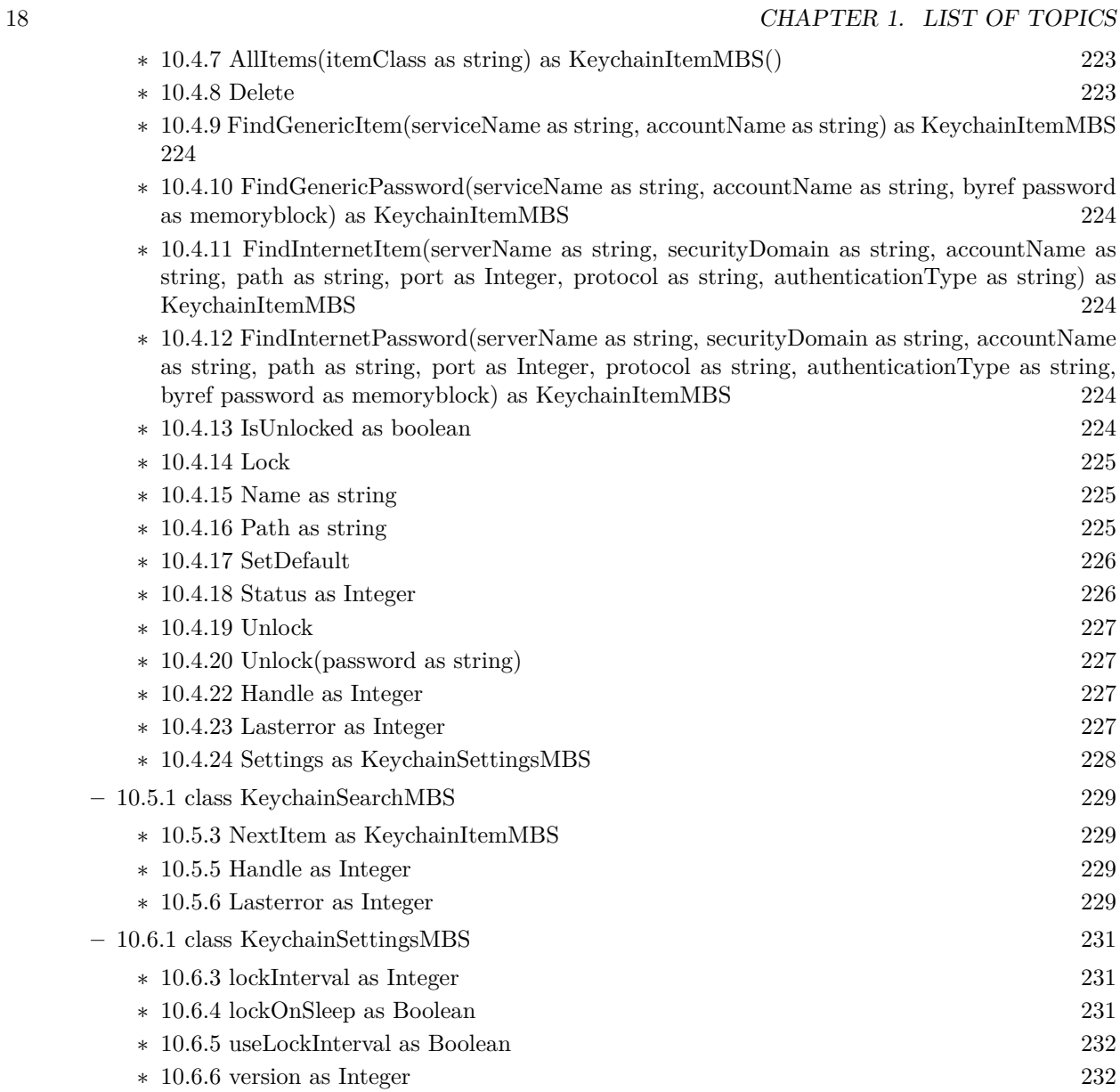

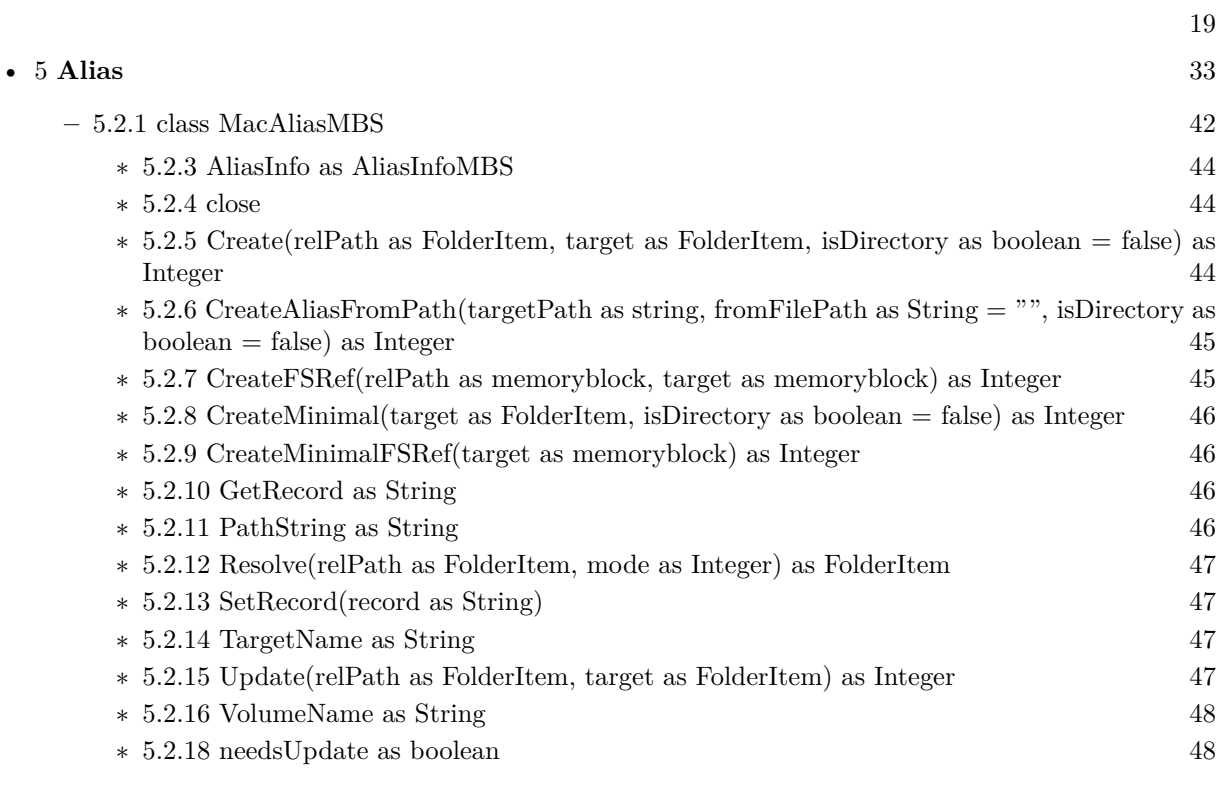

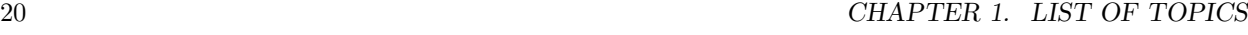

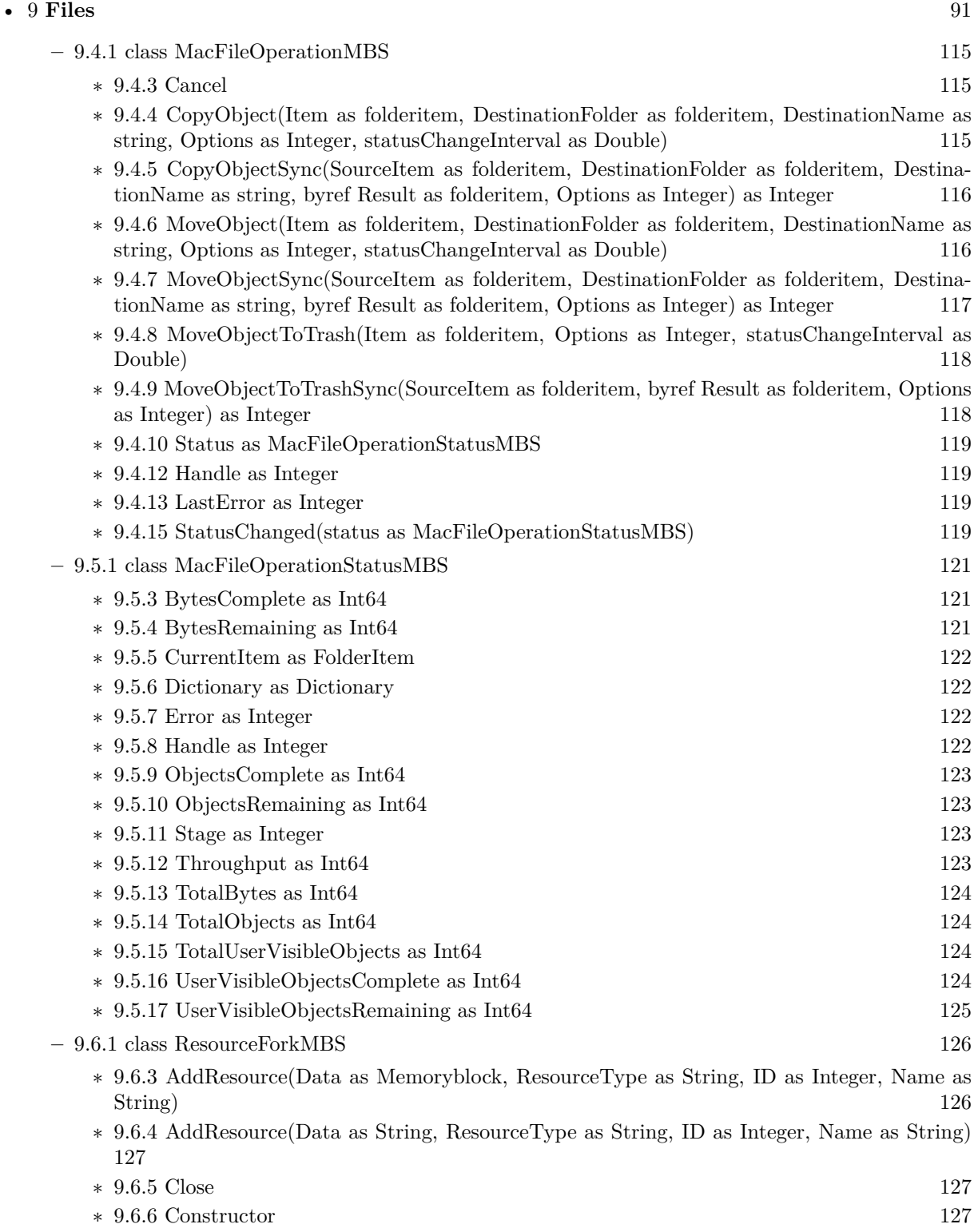

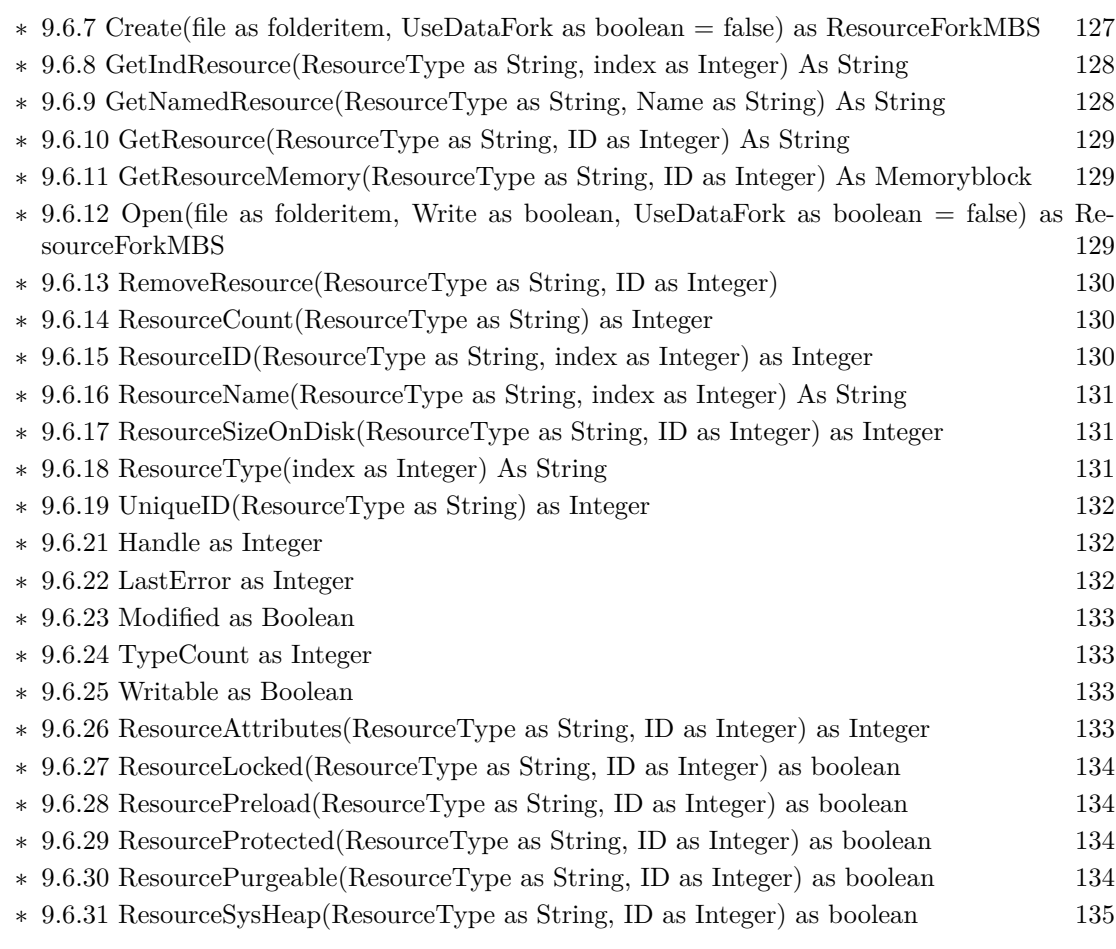

21

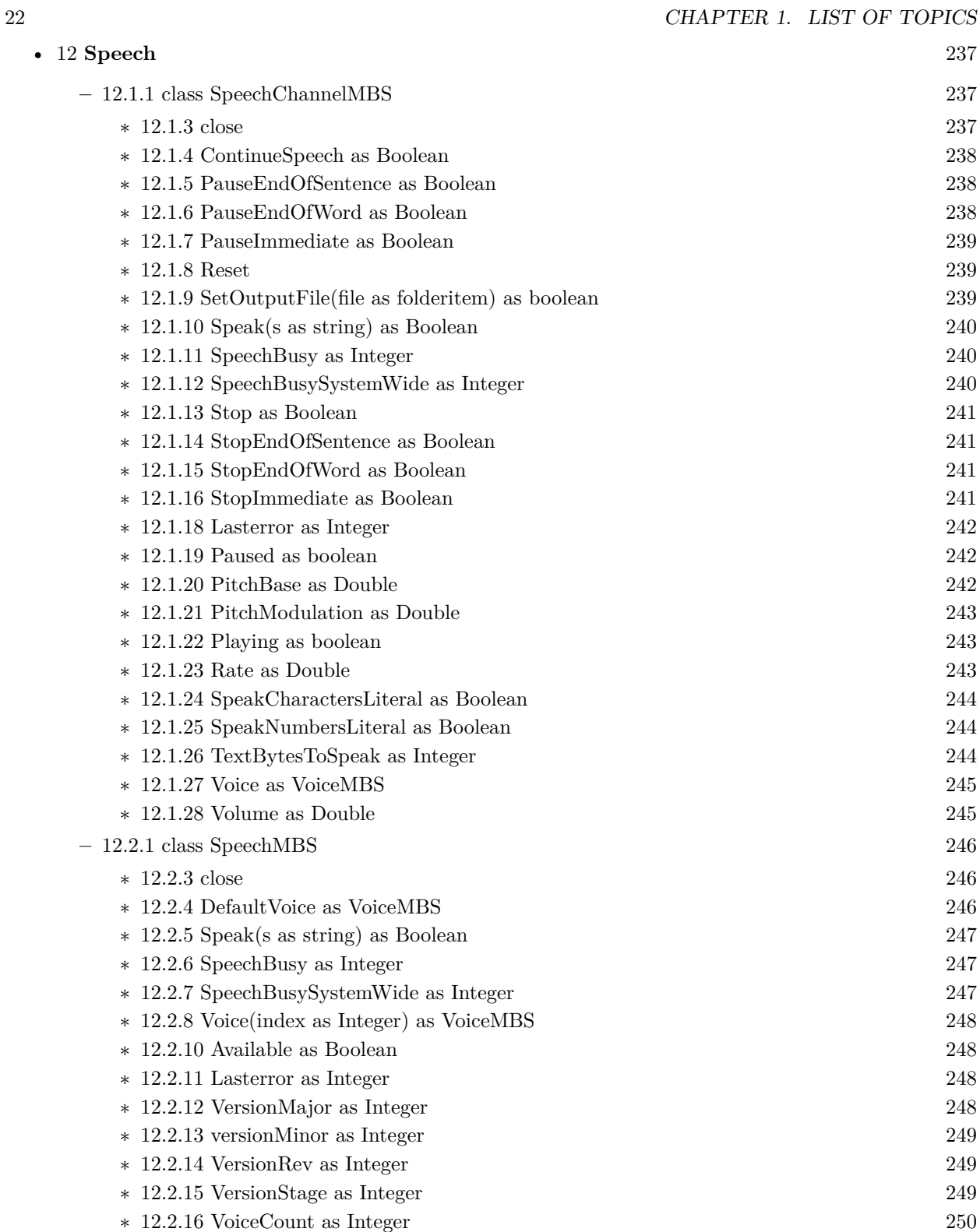

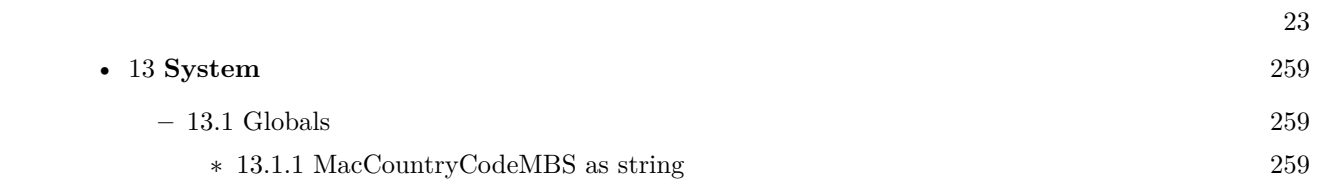

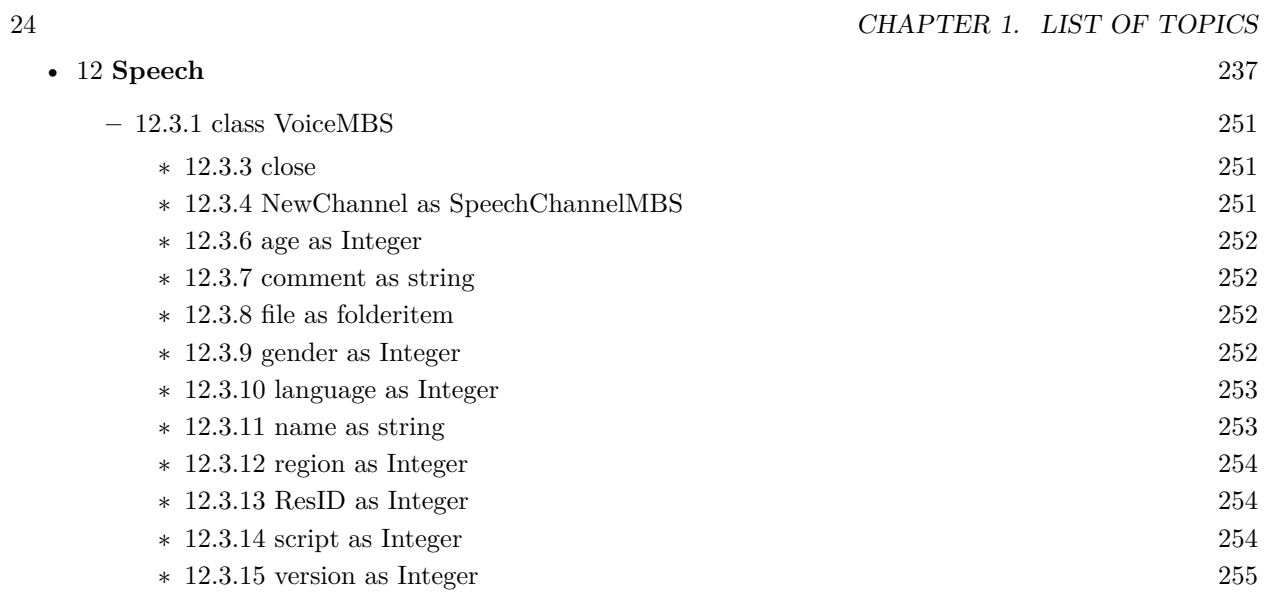

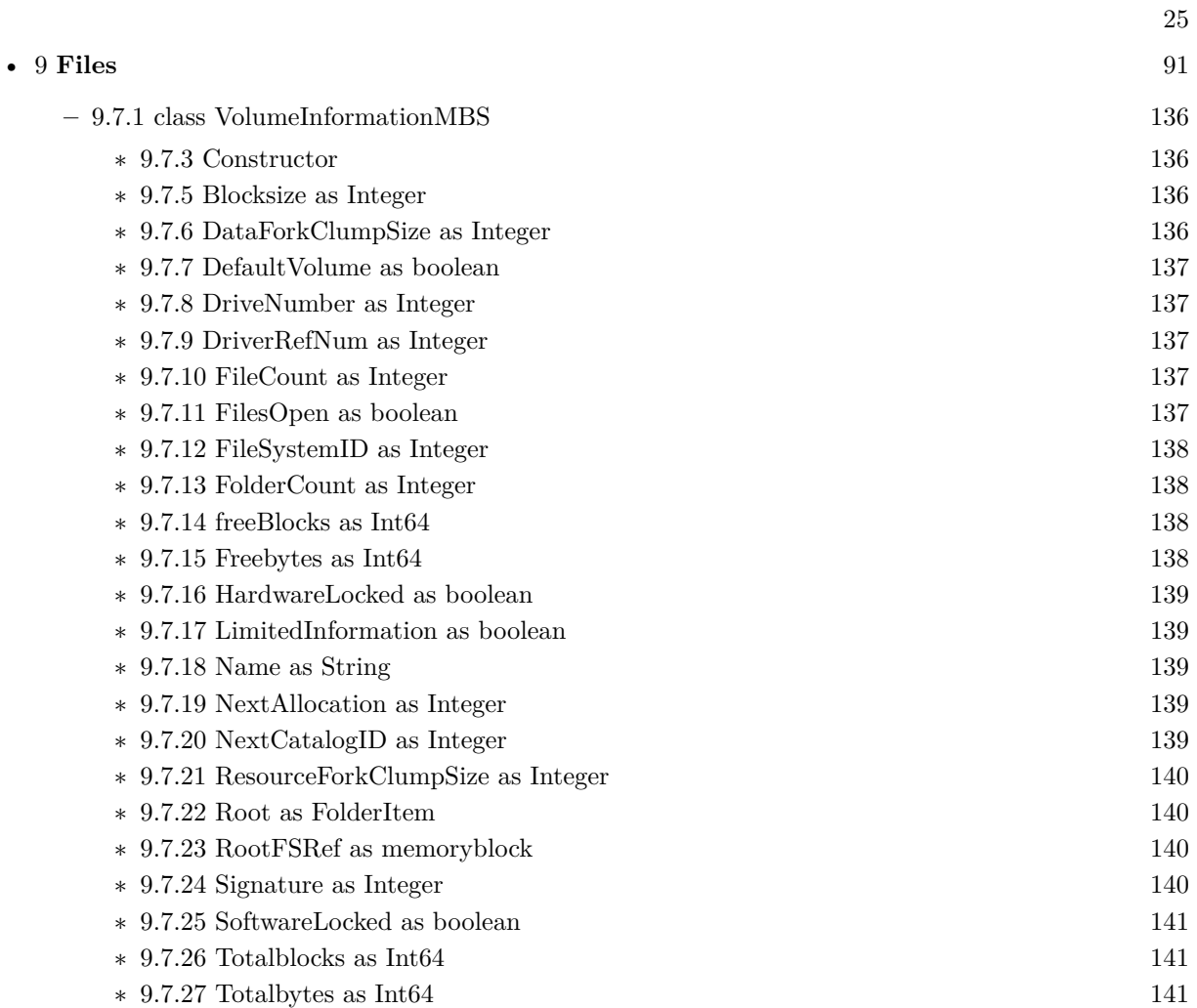

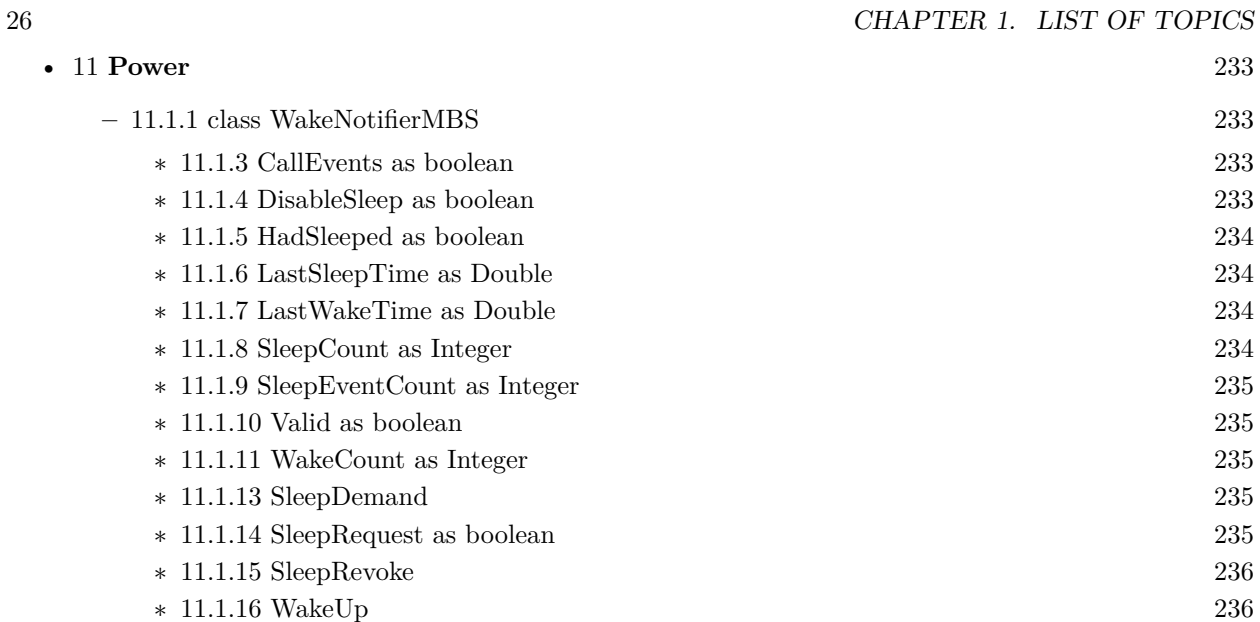

# <span id="page-26-0"></span>**List of all classes**

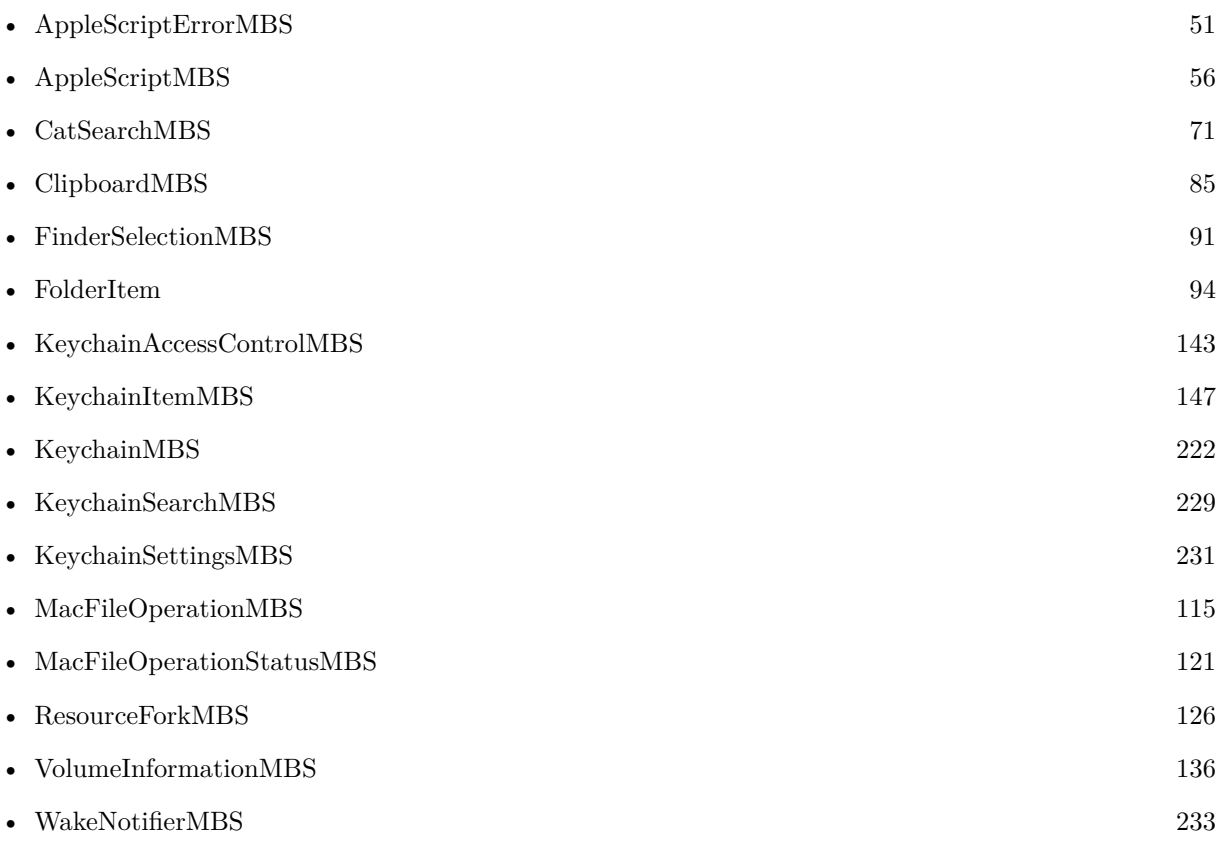

# <span id="page-28-0"></span>**List of all modules**

• KeychainManagerMBS [155](#page-154-0)

 $\,$  CHAPTER 3. LIST OF ALL MODULES

# <span id="page-30-0"></span>**List of all global methods**

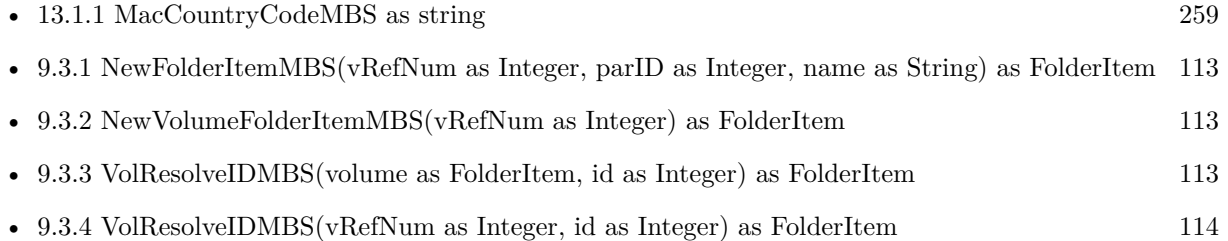

#### CHAPTER 4. LIST OF ALL GLOBAL METHODS

### <span id="page-32-0"></span>**Alias**

#### **5.1 class AliasInfoMBS**

#### <span id="page-32-1"></span>**5.1.1 class AliasInfoMBS**

Plugin Version: 5.0, Platform: macOS, Targets: Desktop, Console & Web.

**Deprecated:** This item is deprecated and should no longer be used. You can use CFBookmarkMBS module instead. **Function:** A class for information about an alias. **Example:**

 $//$  select an alias file. use  $\operatorname{TrueChild}$  so it's not resolved dim f as FolderItem = SpecialFolder.Desktop.TrueChild("Development")

// get alias info dim a as AliasInfoMBS = f.AliasInfoMBS

// show info MsgBox "alias points to "+a.TargetName+" in path "+a.PathString+" of volume "+a.VolumeName

**Notes:** Only for Mac OS X.

This is for resource fork based alias files. Newer OS X version use the newer bookmark format, so please use CFBookmarkMBS module there. **Blog Entries**

- [MBS Xojo Plugins, version 20.6pr3](https://www.mbsplugins.de/archive/2020-12-21/MBS_Xojo_Plugins_version_206pr/monkeybreadsoftware_blog_xojo)
- [MBS Plugins updated for Xojo 2019r2](https://www.mbsplugins.de/archive/2019-10-09/MBS_Plugins_updated_for_Xojo_2/monkeybreadsoftware_blog_xojo)
- [MBS Xojo / Real Studio Plugins, version 16.4pr8](https://www.mbsplugins.de/archive/2016-09-19/MBS_Xojo__Real_Studio_Plugins_/monkeybreadsoftware_blog_xojo)
- [MBS Real Studio Plugins, version 13.1pr16](https://www.mbsplugins.de/archive/2013-04-29/MBS_Real_Studio_Plugins_versio/monkeybreadsoftware_blog_xojo)

#### <span id="page-33-0"></span>**5.1.2 Methods**

Plugin Version: 5.4, Platform: macOS, Targets: Desktop, Console & Web.

**Function:** A dummy constructor used only for automatic plugin testing. See also:

• [5.1.4](#page-33-1) Constructor(AliasHandle as Integer) [34](#page-33-1)

#### <span id="page-33-1"></span>**5.1.4 Constructor(AliasHandle as Integer)**

Plugin Version: 5.0, Platform: macOS, Targets: Desktop, Console & Web.

**Function:** The constructor: Loads object properties with information about the alias inside the Alias Handle.

**Notes:** Check Lasterror code to see whether it was successfull. See also:

• [5.1.3](#page-33-0) Constructor [34](#page-33-0)

#### <span id="page-33-2"></span>**5.1.5 InfoForAliasData(data as string) as AliasInfoMBS**

Plugin Version: 13.1, Platform: macOS, Targets: Desktop, Console & Web.

**Function:** Query information for alias data. **Example:**

dim folder as FolderItem = SpecialFolder.Desktop dim m as new MacAliasMBS  $dim$  error as Integer = m.Create(nil, folder) if  $error = 0$  then dim data as string = m.GetRecord  $dim$  info as AliasInfoMBS = AliasInfoMBS.InfoForAliasData(data) MsgBox info.PathString else MsgBox "Failed to create the alias. Error "+str(error) end if

**Notes:** Returns nil on any error.

34 CHAPTER 5. ALIAS

#### 5.1. CLASS ALIASINFOMBS 35

#### <span id="page-34-0"></span>**5.1.6 InfoForSaveInfo(data as string) as AliasInfoMBS**

Plugin Version: 13.1, Platform: macOS, Targets: Desktop, Console & Web.

Function: Query information about alias in SaveInfo. **Example:**

dim folder as FolderItem = SpecialFolder.Desktop dim SaveInfo as string = folder.GetSaveInfo(nil, FolderItem.SaveInfoDefaultMode)  $\dim$  info as AliasInfoMBS = AliasInfoMBS.InfoForSaveInfo(SaveInfo) MsgBox info.PathString

**Notes:** This is for saveinfo data returns by GetSaveInfo function in folderitem class. Returns nil on any error.

#### **5.1.7 Properties**

#### <span id="page-34-1"></span>**5.1.8 FileCreator as String**

Plugin Version: 5.0, Platform: macOS, Targets: Desktop, Console & Web.

**Function:** The file creator code. **Example:**

// select an alias file. use TrueChild so it's not resolved  $\dim f$  as FolderItem = SpecialFolder.Desktop.TrueChild("IMG\_0793.jpg")

// get alias info dim a as AliasInfoMBS = f.AliasInfoMBS

// show info MsgBox "FileCreator: "+a.FileCreator // shows Mac OS creator code like GKON

**Notes:** (Read only property)

#### <span id="page-34-2"></span>**5.1.9 FilesystemID as Integer**

Plugin Version: 5.0, Platform: macOS, Targets: Desktop, Console & Web.

**Function:** The file system ID of the target file system. **Notes:** (Read only property)

#### <span id="page-35-0"></span>**5.1.10 FileType as String**

Plugin Version: 5.0, Platform: macOS, Targets: Desktop, Console & Web.

**Function:** The file type code. **Example:**

// select an alias file. use TrueChild so it's not resolved dim f as FolderItem = SpecialFolder.Desktop.TrueChild("IMG\_0793.jpg")

 $//$  get alias in<br>fo  $% \mathcal{N}$ dim a as AliasInfoMBS = f.AliasInfoMBS

// show info MsgBox "FileType: "+a.FileType // shows Mac OS creator code like JPEG

**Notes:** (Read only property)

#### <span id="page-35-1"></span>**5.1.11 Flags as Integer**

Plugin Version: 5.0, Platform: macOS, Targets: Desktop, Console & Web.

**Function:** Which properties do have valid content. **Notes:** some contants:

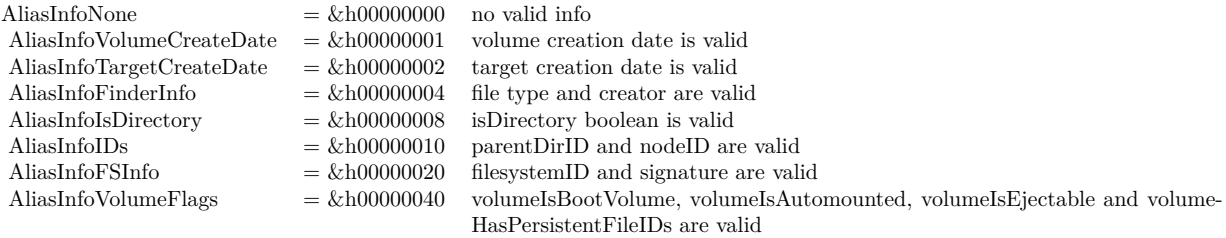

(Read only property)

#### <span id="page-35-2"></span>**5.1.12 IsDirectory as Boolean**

Plugin Version: 5.0, Platform: macOS, Targets: Desktop, Console & Web.

**Function:** Whether the target item is a directory or not. **Example:**
#### 5.1. CLASS ALIASINFOMBS 37

// select an alias file. use TrueChild so it's not resolved  $\dim f$  as FolderItem = SpecialFolder.Desktop.TrueChild("IMG\_0793.jpg")

// get alias info dim a as AliasInfoMBS = f.AliasInfoMBS

// show info MsgBox "IsDirectory: "+str(a.IsDirectory)

**Notes:** (Read only property)

#### **5.1.13 LastError as Integer**

Plugin Version: 13.4, Platform: macOS, Targets: Desktop, Console & Web.

**Function:** The last error code. **Notes:** (Read only property)

#### **5.1.14 NodeID as Integer**

Plugin Version: 5.0, Platform: macOS, Targets: Desktop, Console & Web.

**Function:** The node ID of the target file. **Notes:** (Read only property)

#### **5.1.15 ParentDirID as Integer**

Plugin Version: 5.0, Platform: macOS, Targets: Desktop, Console & Web.

**Function:** The Directory ID of the parent directory. **Notes:** (Read only property)

#### **5.1.16 PathString as String**

Plugin Version: 5.0, Platform: macOS, Targets: Desktop, Console & Web.

**Function:** The POSIX path to target. **Example:**

// select an alias file. use TrueChild so it's not resolved

 $\dim f$  as FolderItem = SpecialFolder.Desktop.TrueChild("IMG\_0793.jpg")

// get alias info  $dim a$  as AliasInfoMBS = f.AliasInfoMBS

```
// show info
MsgBox "TargetName: "+a.PathString // shows target file path
```
**Notes:** (Read only property)

#### **5.1.17 Signature as Integer**

Plugin Version: 5.0, Platform: macOS, Targets: Desktop, Console & Web.

**Function:** The signature of the target file system. **Notes:** (Read only property)

#### **5.1.18 TargetCreateDate as Double**

Plugin Version: 5.0, Platform: macOS, Targets: Desktop, Console & Web.

**Function:** Target file creation date. **Notes:** Value should be in absolute seconds. (Read only property)

#### **5.1.19 TargetName as String**

Plugin Version: 5.0, Platform: macOS, Targets: Desktop, Console & Web.

**Function:** The name of the target item. **Example:**

// select an alias file. use TrueChild so it's not resolved dim f as FolderItem = SpecialFolder.Desktop.TrueChild("IMG\_0793.jpg")

// get alias info dim a as AliasInfoMBS = f.AliasInfoMBS

// show info MsgBox "TargetName: "+a.TargetName // shows target file name

#### 5.1. CLASS ALIASINFOMBS 39

**Notes:** (Read only property)

#### **5.1.20 VolumeCreateDate as Double**

Plugin Version: 5.0, Platform: macOS, Targets: Desktop, Console & Web.

**Function:** The creation date of the target volume. **Notes:** (Read only property)

#### **5.1.21 VolumeHasPersistentFileIDs as Boolean**

Plugin Version: 5.0, Platform: macOS, Targets: Desktop, Console & Web.

**Function:** The target volume has persistent file IDs, so the NodeID and parentDirID are useable. **Example:**

// select an alias file. use TrueChild so it's not resolved dim f as FolderItem = SpecialFolder.Desktop.TrueChild("IMG\_0793.jpg")

// get alias info dim a as AliasInfoMBS = f.AliasInfoMBS

// show info MsgBox "VolumeHasPersistentFileIDs: "+str(a.VolumeHasPersistentFileIDs)

**Notes:** (Read only property)

#### **5.1.22 VolumeIsAutomounted as Boolean**

Plugin Version: 5.0, Platform: macOS, Targets: Desktop, Console & Web.

**Function:** Whether the volume is automounted. **Notes:** // select an alias file. use TrueChild so it's not resolved dim f as FolderItem = SpecialFolder.Desktop.TrueChild("IMG\_0793.jpg")

// get alias info dim a as AliasInfoMBS = f.AliasInfoMBS

 $//$  show info MsgBox "VolumeIsAutomounted: "+str(a.VolumeIsAutomounted) (Read only property)

#### **5.1.23 VolumeIsBootVolume as Boolean**

Plugin Version: 5.0, Platform: macOS, Targets: Desktop, Console & Web.

**Function:** Whether the target volume is bootable. **Example:**

// select an alias file. use TrueChild so it's not resolved dim f as FolderItem = SpecialFolder.Desktop.TrueChild("IMG\_0793.jpg")

// get alias info  $dim a$  as AliasInfoMBS = f.AliasInfoMBS

// show info MsgBox "VolumeIsBootVolume: "+str(a.VolumeIsBootVolume)

**Notes:** (Read only property)

#### **5.1.24 VolumeIsEjectable as Boolean**

Plugin Version: 5.0, Platform: macOS, Targets: Desktop, Console & Web.

**Function:** Whether the target file is on an ejectable volume. **Example:**

// select an alias file. use TrueChild so it's not resolved dim f as FolderItem = SpecialFolder.Desktop.TrueChild("IMG\_0793.jpg")

// get alias info dim a as AliasInfoMBS = f.AliasInfoMBS

// show info MsgBox "VolumeIsEjectable: "+str(a.VolumeIsEjectable)

**Notes:** (Read only property)

#### **5.1.25 VolumeName as String**

Plugin Version: 5.0, Platform: macOS, Targets: Desktop, Console & Web.

**Function:** The name of the volume the target resides on. **Example:**

#### 5.1. CLASS ALIASINFOMBS 41

 $//$  select an alias file. use  $\operatorname{TrueChild}$  so it's not resolved  $\dim f$  as FolderItem = SpecialFolder.Desktop.TrueChild("IMG\_0793.jpg")

 $//$  get alias info  $\dim$ a as AliasInfoMBS = f.AliasInfoMBS

 $//$  show info MsgBox "VolumeName: "+a.VolumeName // shows target volume name

**Notes:** (Read only property)

#### **5.1.26 Constants**

Info Flags

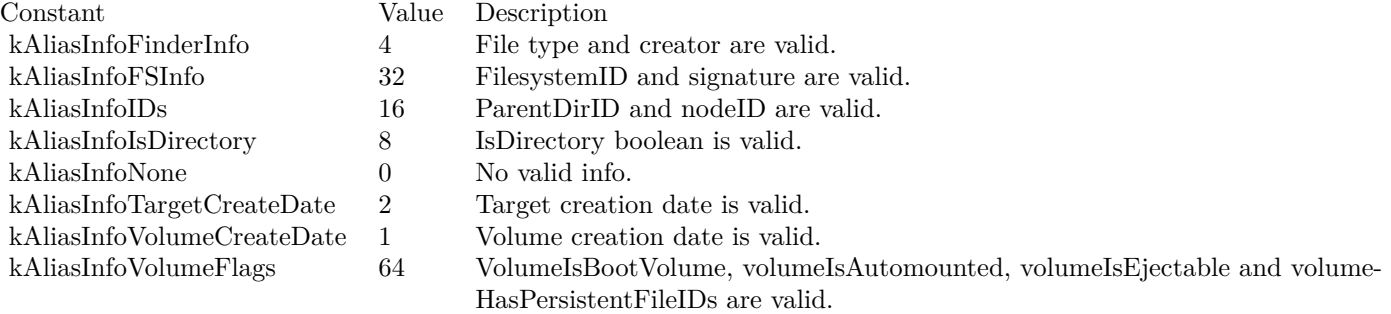

# **5.2 class MacAliasMBS**

#### **5.2.1 class MacAliasMBS**

Platform: macOS, Targets: Desktop, Console & Web.

**Deprecated:** This item is deprecated and should no longer be used. You can use CFBookmarkMBS module instead. **Function:** Gives access to Aliases on Mac. **Example:**

// Store the reference to a FolderItem in a Binary File

```
Dim alias as MacAliasMBS
dim t,f as FolderItem
Dim bf as BinaryStream, s as String
t=SpecialFolder.Desktop.Child("test")
bf = t.CreateBinaryFile("") // open your binary file heref = SpecialFolder.Desktop / the FolderItem you want to save
alias = new MacAliasMBSif alias.Create(nil, f) = 0 then
s = alias.GetRecord
bf.WriteLong LenB(s) // this saves the length of the record
bf.Write s // this saves the record itself
end
bf.Close
```
// Retrieve the reference to a FolderItem from a Binary File

dim l as Integer

t=SpecialFolder.Desktop.Child("test")  $bf = t. OpenAsBinaryFile(false)$  // open your binary file here  $alias = new MacAliasMBS$  $l = bf$ .ReadLong alias.SetRecord bf.Read(l)  $f = \text{alias.}$ Resolve $(\text{nil}, \text{alias.}$ attemptMount) if alias.needsUpdate then if alias. Update(nil, f) = 1 then // ... you might want to save the updated alias in your file here end end  $//$  f now describes the FolderItem again. // It may not be existing any more, however, so here's a check for that: if not f.exists then msgBox "oops! the file is not available any more. Select a new one, please" //... let the user locate the file end

#### 5.2. CLASS MACALIASMBS 43

**Notes:** This Plugin implements a new Class for handling Mac OS Alias Records.

AliasRecords are like FolderItems, but can be made persistent: You can convert a FolderItem into a Alias-Record and store that AliasRecord in a file (like your Preferences file). Later you can retrieve that information again and convert it back into a FolderItem.

AliasRecords also appear inside Alias Files, that are usually created by the Finder. The enclosed sample application (Alias Mgr Plugin Demo. $\alpha$ A) shows how to create and resolve such Alias Files.

Additional Background Information

The purpose of the class is to store paths to files and/or folders between runs of a RB application.

To store a path to a file/folder in an RB app, currently your only option is to get the abolute path as a string, and store that string in a file, usually your preferences file.

However, there is problem with using this technique: If, between runs of your app, the user changes the path of the file by moving it, or by renaming the file or any of its parent folders (including the volume name), your app will fail to locate the file next time

#### it is looking for it.

Fortunately, at least in Mac OS, there is a solution to this, which helps you to track your files in such a case. This is done by using Alias Records: they are the basic data structure that is also used in Alias Files as created and used in the Finder.

This class attempts to give the flexibility of Alias Records to your RB apps.

#### The meaning of the Relative path

When no relative path is specified, then the file is only located by its folder hierarchy down to the root of the volume. However, if a relative path is given, then the file is optionally located relative to that point. So, if you locate files relatively to some folder, like the folder your application is in, you should specify your app's folder as the relative path so that the target is even found easily when the user moved the whole folder including your app and its related files. This is even more important when using this Alias class under Windows than under Mac OS (if files are moved in Mac OS, they often still can be found even without the help of the original folder hierarchy, while this is not possible under Windows 9x).

For Mac OS X 10.6 or newer, please also check CFBookmarkMBS module. **Blog Entries**

- [MBS Xojo Plugins, version 20.6pr3](https://www.mbsplugins.de/archive/2020-12-21/MBS_Xojo_Plugins_version_206pr/monkeybreadsoftware_blog_xojo)
- [MBS Plugins updated for Xojo 2019r2](https://www.mbsplugins.de/archive/2019-10-09/MBS_Plugins_updated_for_Xojo_2/monkeybreadsoftware_blog_xojo)
- [MBS Xojo / Real Studio Plugins, version 16.0pr7](https://www.mbsplugins.de/archive/2016-01-20/MBS_Xojo__Real_Studio_Plugins_/monkeybreadsoftware_blog_xojo)
- [MonkeyBread Software Releases the MBS Real Studio plug-ins in version 13.1](https://www.mbsplugins.de/archive/2013-05-08/MonkeyBread_Software_Releases_/monkeybreadsoftware_blog_xojo)
- [MBS Real Studio Plugins, version 13.1pr12](https://www.mbsplugins.de/archive/2013-04-07/MBS_Real_Studio_Plugins_versio/monkeybreadsoftware_blog_xojo)

### **5.2.2 Methods**

#### **5.2.3 AliasInfo as AliasInfoMBS**

Plugin Version: 13.1, Platform: macOS, Targets: Desktop, Console & Web.

**Function:** Queries alias info for the alias. **Example:**

dim m as new MacAliasMBS dim f as FolderItem = SpecialFolder.Desktop

if m.Create(nil, f) = 0 then dim info as AliasInfoMBS = m.AliasInfo

MsgBox info.TargetName + EndOfLine + info.VolumeName + EndOfLine + info.PathString end if

#### **5.2.4 close**

Plugin Version: 3.4, Platform: macOS, Targets: Desktop, Console & Web.

**Function:** The destructor.

**Notes:** There is no need to call this method except you want to free all resources of this object now without waiting for Xojo to do it for you.

#### **5.2.5 Create(relPath as FolderItem, target as FolderItem, isDirectory as boolean = false) as Integer**

Platform: macOS, Targets: Desktop, Console & Web.

**Function:** Creates an AliasRecord for a given file or folder. **Example:**

dim m as new MacAliasMBS

dim e as Integer = m.Create(nil, SpecialFolder.Desktop.Child("test.txt"), true)

// shows -43 as we created alias for non existing file  $MsgBox str(e)$ MsgBox m.AliasInfo.TargetName

**Notes:** Returns zero if successful, otherwise a negative Mac OS error code.

Version 16.0 can create alias for non existing files. In that case you can tell with function isDirectory whether the target should be a directory. Still returns fnfErr (-43) if file doesn't exist but the alias will still be created.

#### **5.2.6 CreateAliasFromPath(targetPath as string, fromFilePath as String = "", isDirectory as boolean = false) as Integer**

Plugin Version: 16.0, Platform: macOS, Targets: Desktop, Console & Web.

**Function:** Creates an alias given a POSIX style utf-8 path to the target. **Example:**

dim m as new MacAliasMBS

dim e as Integer = m.CreateAliasFromPath("/Users/test", "", true)

// shows -43 as we created alias for non existing file  $MsgBox str(e)$ MsgBox m.AliasInfo.TargetName

**Notes:** Returns OS error code.

If the target file does not exist but the path up to the leaf does then fnfErr (-43) will be returned but the alias will still be created.

fromFilePath: The starting point for a relative search. targetPath: POSIX style UTF-8 path to target. IsDirectory: On input, if target does not exist, a flag to indicate whether or not the target is a directory.

#### **5.2.7 CreateFSRef(relPath as memoryblock, target as memoryblock) as Integer**

Platform: macOS, Targets: Desktop, Console & Web.

**Function:** Creates an AliasRecord for a given file or folder. **Notes:** The two memoryblocks are FSRefs which you can get by FolderItem.FSRef. Returns zero if successful, otherwise a negative Mac OS error code.

### **5.2.8 CreateMinimal(target as FolderItem, isDirectory as boolean = false) as Integer**

Platform: macOS, Targets: Desktop, Console & Web.

**Function:** Creates an AliasRecord for a given file or folder. Returns zero if successful, otherwise a negative Mac OS error code.

**Notes:** Minimal creates an alias without path, so it is smaller.

Version 16.0 can create alias for non existing files. In that case you can tell with function isDirectory whether the target should be a directory. Still returns fnfErr (-43) if file doesn't exist but the alias will still be created.

#### **5.2.9 CreateMinimalFSRef(target as memoryblock) as Integer**

Platform: macOS, Targets: Desktop, Console & Web.

**Function:** Creates a minimal AliasRecord for a given file or folder. **Notes:** The memoryblock is a FSRefs which you can get by FolderItem.FSRef. Returns zero if successful, otherwise a negative Mac OS error code.

#### **5.2.10 GetRecord as String**

Platform: macOS, Targets: Desktop, Console & Web.

**Function:** Returns the AliasRecord in a String so that you can store it in a file, and pass it SetRecord for re-creating the AliasRecord (this string might contain any byte values, including zeros, so you can not display it or store it in a text file - you have to store it in a binary file or in a resource, instead!). **Notes:** Attention: The length of the String is not fixed! When the Alias changes, its length usually changes, too. If you want to save this string into a binary file, you must also save its current length so that you know how much bytes to retrieve if you read it back from the file later. An easier way to store Aliases in a file is by using the Resource Manager. The sample code "FolderItems in Preferences.rbp" shows how to accomplish this.

#### **5.2.11 PathString as String**

Plugin Version: 13.1, Platform: macOS, Targets: Desktop, Console & Web.

**Function:** Queries path of the alias. **Example:**

dim m as new MacAliasMBS dim f as FolderItem = SpecialFolder.Desktop

#### **5.2.12 Resolve(relPath as FolderItem, mode as Integer) as FolderItem**

Platform: macOS, Targets: Desktop, Console & Web.

**Function:** Converts an AliasRecord back into a FolderItem. For values to the mode parameter see the class constants or pass in 0 for default searching (will not attempt to mount unavailable volumes). **Notes:** After calling this method, the property needsUpdate tells you whether the target has been renamed or moved, which suggests that you call Update in order to reflect the change in the AliasRecord. See the demo "FolderItems in Preferences.rbp" for an example.

#### **5.2.13 SetRecord(record as String)**

Platform: macOS, Targets: Desktop, Console & Web.

**Function:** Use this method to revive an AliasRecord with the string you inquired from GetRecord earlier.

#### **5.2.14 TargetName as String**

Plugin Version: 13.1, Platform: macOS, Targets: Desktop, Console & Web.

**Function:** Queries target name of the alias. **Example:**

dim m as new MacAliasMBS dim f as FolderItem = SpecialFolder.Desktop

if m.Create(nil, f) = 0 then MsgBox m.TargetName end if

#### **5.2.15 Update(relPath as FolderItem, target as FolderItem) as Integer**

Platform: macOS, Targets: Desktop, Console & Web.

**Function:** Updates an already created AliasRecord. Returns either a negative Mac OS error code, zero if the update didn't actually change the AliasRecord, or one if the record was changed (in this case you might want to update your record of the alias if you had stored it in a file).

#### **5.2.16 VolumeName as String**

Plugin Version: 13.1, Platform: macOS, Targets: Desktop, Console & Web.

**Function:** Queries volume name of the alias. **Example:**

dim m as new MacAliasMBS  $\dim$ f as FolderItem = SpecialFolder.<br>Desktop

if m.Create(nil, f) = 0 then MsgBox m.VolumeName end if

#### **5.2.17 Properties**

#### **5.2.18 needsUpdate as boolean**

Platform: macOS, Targets: Desktop, Console & Web.

**Function:** Does the Alias Record need no Update?

**Notes:** after having called Resolve successfullly, this property indicates whether the AliasRecord is still up to date:

true: the target of the Alias is still at the same location where it was last seen.

false: the target has been moved or renamed. The Update method should be invoked.

(Read only property)

#### **5.2.19 Constants**

Constants

#### 5.2. CLASS MACALIASMBS 49

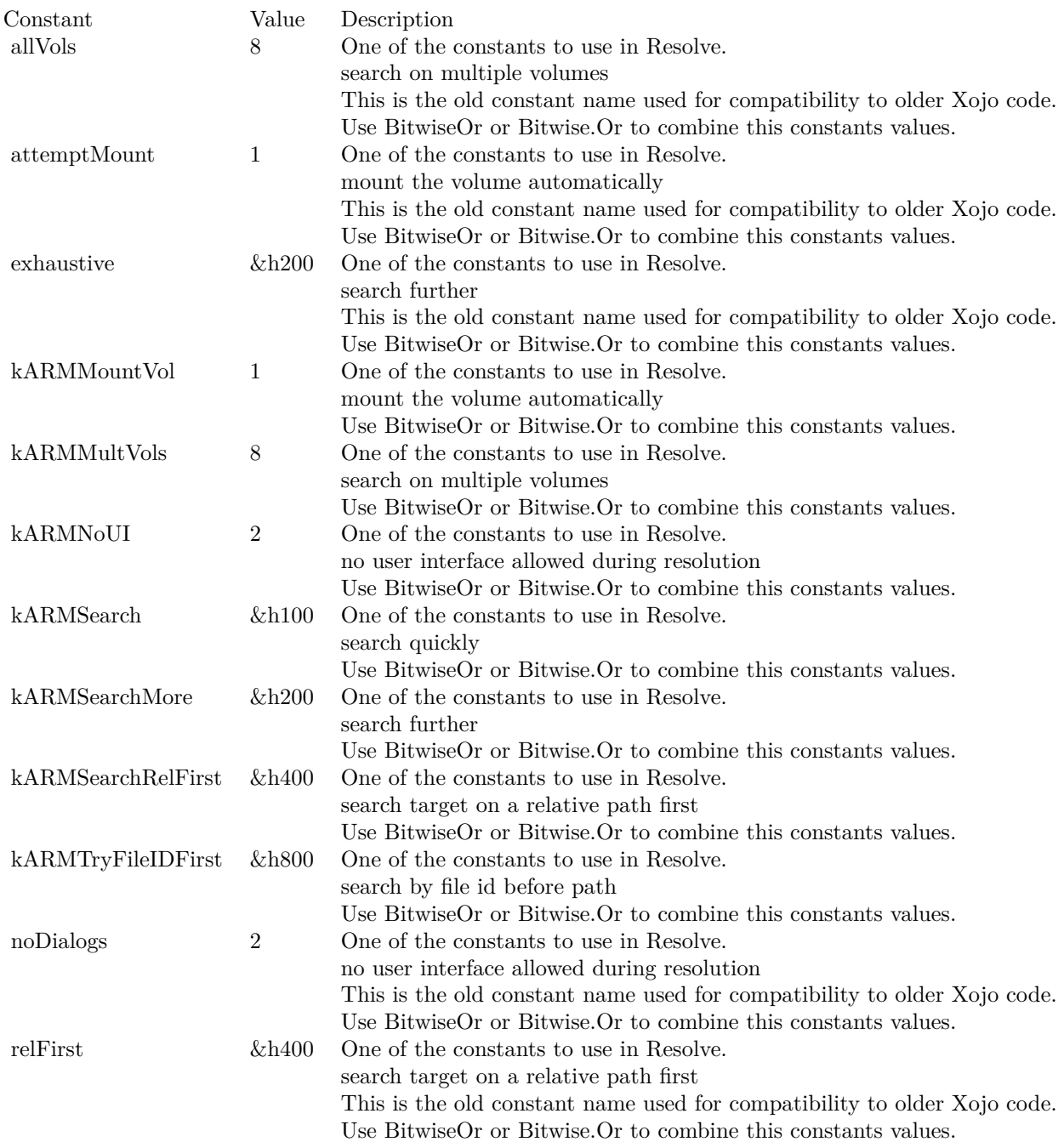

# **Chapter 6**

# **Apple Script**

## **6.1 class AppleScriptErrorMBS**

#### **6.1.1 class AppleScriptErrorMBS**

Plugin Version: 3.1, Platform: macOS, Targets: Desktop, Console & Web.

**Function:** A class for detailed error information. **Example:**

// a simply example using the AppleScriptErrorMBS class:

dim s As new AppleScriptMBS dim ASErr As AppleScriptErrorMBS

dim text As string  $=$  "seet x to 1" // intentional error

s.Compile text

if s.LastError<>0 Then dim errorMsg As String = "Compile error: " +  $str(s.Lasterror)$  + EndOfLine  $ASErr = s.Error$ MsgBox errorMsg + "Details: " + ASErr.BriefMessage end if

### **6.1.2 Properties**

#### **6.1.3 AppName as String**

Plugin Version: 3.1, Platform: macOS, Targets: Desktop, Console & Web.

**Function:** The name of the application. **Notes:** Value is "" if no application is used (e.g. on compiling). (Read and Write property)

### **6.1.4 AppSerial as MemoryBlock**

Plugin Version: 3.1, Platform: macOS, Targets: Desktop, Console & Web.

**Function:** The application serial number. **Notes:** Nil if no application is used. You can create a ProcessMBS class using this serial.s (Read and Write property)

#### **6.1.5 BriefMessage as String**

Plugin Version: 3.1, Platform: macOS, Targets: Desktop, Console & Web.

**Function:** The brief error message. **Example:**

dim ASErr as AppleScriptErrorMBS MsgBox "Details: " + ASErr.BriefMessage

**Notes:** (Read and Write property)

#### **6.1.6 Errorcode as Integer**

Plugin Version: 3.1, Platform: macOS, Targets: Desktop, Console & Web.

**Function:** The error code. **Example:**

dim a as new AppleScriptMBS

a.Compile "hello" a.Execute

MsgBox str(a.Error.Errorcode) // -2753

**Notes:** (Read and Write property)

#### **6.1.7 ErrorCodeAvailable as Boolean**

Plugin Version: 3.1, Platform: macOS, Targets: Desktop, Console & Web.

**Function:** whether the error code is known in the ErrorCode property. **Example:**

dim a as new AppleScriptMBS

a.Compile "hello" a.Execute

MsgBox str(a.Error.ErrorCodeAvailable)

**Notes:** The error code property may be 0, but still there may be an error. (Read and Write property)

### **6.1.8 Message as String**

Plugin Version: 3.1, Platform: macOS, Targets: Desktop, Console & Web.

**Function:** The error message. **Example:**

dim a as new AppleScriptMBS

a.Compile "hello" a.Execute

MsgBox a.Error.Message

**Notes:** (Read and Write property)

#### **6.1.9 RangeAvailable as Boolean**

Plugin Version: 3.1, Platform: macOS, Targets: Desktop, Console & Web.

Function: whether the rangestart and rangeend properties have valid values. **Example:**

dim a as new AppleScriptMBS

a.Compile "hello" a.Execute

MsgBox str(a.error.RangeAvailable)+": "+str(a.error.RangeStart)+"-"+str(a.error.RangeEnd)

**Notes:** (Read and Write property)

#### **6.1.10 RangeEnd as Integer**

Plugin Version: 3.1, Platform: macOS, Targets: Desktop, Console & Web.

**Function:** The end of the source text range. **Example:**

dim a as new AppleScriptMBS

a.Compile "hello" a.Execute

MsgBox str(a.error.RangeAvailable)+": "+str(a.error.RangeStart)+"-"+str(a.error.RangeEnd)

**Notes:** (Read and Write property)

#### **6.1.11 RangeStart as Integer**

Plugin Version: 3.1, Platform: macOS, Targets: Desktop, Console & Web.

**Function:** The start of the source text range. **Example:**

dim a as new AppleScriptMBS

a.Compile "hello" a.Execute

### 6.1. CLASS APPLESCRIPTERRORMBS 55

MsgBox str(a.error.RangeAvailable)+": "+str(a.error.RangeStart)+"-"+str(a.error.RangeEnd)

**Notes:** (Read and Write property)

# **6.2 class AppleScriptMBS**

### **6.2.1 class AppleScriptMBS**

Plugin Version: 3.1, Platform: macOS, Targets: Desktop, Console & Web.

**Function:** A class for compiling and executing Apple Scripts in RB. **Example:**

dim a as new AppleScriptMBS dim lines(-1) as string

lines.Append "tell application ""Finder""" lines.Append " activate" lines.Append " display dialog ""Now is "" & (current date)" lines.Append "end tell"

a.Compile Join(lines, EndOfLine.Macintosh) a.Execute

**Notes:** Your application may need the NSAppleEventsUsageDescription entry in info.plist to do any AppleScript usage:

https://developer.apple.com/documentation/bundleresources/information\_property\_list/nsappleeventsusagedescription

If you use hardened runtime, which you need for notarization, you may need the entitlement for Apple Events, too:

https://developer.apple.com/documentation/bundleresources/entitlements/com\_apple\_security\_automation\_appleevents

#### **Blog Entries**

- [MBS Xojo Plugins, version 17.6pr2](https://www.mbsplugins.de/archive/2017-12-11/MBS_Xojo_Plugins_version_176pr/monkeybreadsoftware_blog_xojo)
- [MBS Xojo Plugins, version 17.5pr5](https://www.mbsplugins.de/archive/2017-11-01/MBS_Xojo_Plugins_version_175pr/monkeybreadsoftware_blog_xojo)
- [Tip of the day: AppleScript with Properties to pass file path](https://www.mbsplugins.de/archive/2016-07-21/Tip_of_the_day_AppleScript_wit/monkeybreadsoftware_blog_xojo)
- [MBS Xojo / Real Studio Plugins, version 15.0pr7](https://www.mbsplugins.de/archive/2015-01-16/MBS_Xojo__Real_Studio_Plugins_/monkeybreadsoftware_blog_xojo)
- [MBS REALbasic plug-in 9.6](https://www.mbsplugins.de/archive/2009-09-17/MBS_REALbasic_plug-in_96/monkeybreadsoftware_blog_xojo)

#### **Xojo Developer Magazine**

• [3.3, page 48: IPC Sockets, Part 2, Producing a usable IPC socket framework by Didier Barbas](http://www.xdevmag.com/browse/3.3/)

#### **6.2.2 Methods**

#### **6.2.3 close**

Plugin Version: 3.4, Platform: macOS, Targets: Desktop, Console & Web.

**Function:** The destructor. **Example:**

dim a as new AppleScriptMBS // later a.close

**Notes:** There is no need to call this method except you want to free all resources of this object now without waiting for Xojo to do it for you.

#### **6.2.4 Compile(text as string)**

Plugin Version: 3.1, Platform: macOS, Targets: Desktop, Console & Web.

**Function:** Compiles the given source code. **Example:**

// the code below workarounds a limitation in AppleScript on processing unicode strings

dim theScript as new AppleScriptMBS dim scripttext as string dim chars(-1) as string dim n as string dim i,c as Integer

const text="Hello World" // add unicode characters here!

```
c=len(text)
for i=1 to \ensuremath{\mathbf{c}}n=\text{hex}(\text{asc}(\text{mid}(\text{text},i,1)))while len(n) < 4n = "0" + nwend
chars.Append n
next
```
scripttext="display dialog ( $\sqrt{\text{O}}$ sdata utxt"+join(chars,"")+" $\sqrt{\text{O}}$ t as Unicode text)"

MsgBox scripttext

#### 58 CHAPTER 6. APPLE SCRIPT

```
// must use unicode to avoid error -1753
scripttext=ConvertEncoding(scripttext,encodings.UTF16)
theScript.UnicodeText=true
theScript.compile ScriptText
theScript.execute
```
**Notes:** Lasterror is set. Text should be in MacRoman or UTF16 text encoding for best results.

#### **6.2.5 CountScriptProperties as Integer**

Plugin Version: 3.1, Platform: macOS, Targets: Desktop, Console & Web.

Function: Returns the number of properties in the script. **Example:**

dim s as String dim a as AppleScriptMBS dim i,c,cc as Integer dim z,t as String

```
s=s+"property hello : ""Hallo Leute"""+chr(13)
s=s+\text{"property just : ""Just a test"""+\text{chr}(13)s=s+"display dialog hello"+chr(13)s=s+"return just"+chr(13)
```

```
MsgBox "The script:"+chr(13)+sa=new AppleScriptMBS
```
a.Compile s

MsgBox str(a.CountScriptProperties)+" properties"

**Notes:** Lasterror is set.

#### **6.2.6 Error as AppleScriptErrorMBS**

Plugin Version: 3.1, Platform: macOS, Targets: Desktop, Console & Web.

**Function:** Returns an AppleScriptError object for details error information. **Example:**

dim a as AppleScriptMBS dim e as AppleScriptErrorMBS a=new AppleScriptMBS

a.Compile "tell application ""Finder"""+chr(13)+"open file ""test"""+chr(13)+"end tell"+chr(13)

// You may check for errors here.

a.Execute

e=a.Error

// in a breakpoint you can see an error message here.

**Notes:** Returns nil on any error. The returned object may be empty. The error information is changed whenever you compile or execute.

#### **6.2.7 Execute**

Plugin Version: 3.1, Platform: macOS, Targets: Desktop, Console & Web.

**Function:** Runs the current script. **Example:**

dim a as new AppleScriptMBS

a.Compile "beep" a.Execute

**Notes:** Lasterror is set.

If you use this method, please make sure your own Application's HandleAppleEvent method doesn't block executing by returning true for unknown events.

#### **6.2.8 ExecuteEvent(eventname as string, parameters() as string)**

Plugin Version: 3.4, Platform: macOS, Targets: Desktop, Console & Web.

**Function:** Executes an event inside the current script with the given parameters. **Example:**

dim a as new AppleScriptMBS

60 CHAPTER 6. APPLE SCRIPT

dim lines(-1) as string

lines.append "on test $(a,b,c)$ " lines.append "display dialog a" lines.append "display dialog b" lines.append "display dialog c" lines.append "end test"

a.Compile join(lines,EndOfLine.Macintosh) a.Execute

dim s(2) as string  $s(0)=$ "Hello"  $s(1)$ ="World"  $s(2)=$ "!"

a.ExecuteEvent("test",s)

**Notes:** The eventname must be the name of the event in pure ASCII or MacRoman encoding (and lowercase!).

The parameters can be unicode. The array is based on 0, so string in parameters(0) is the first parameter.

Lasterror is set.

#### **6.2.9 Result as string**

Plugin Version: 3.1, Platform: macOS, Targets: Desktop, Console & Web.

**Function:** The result of the executed script as a string. **Example:**

dim a as new AppleScriptMBS

a.Compile "return ""hello""" a.Execute

MsgBox a.Result

Notes: Returns "" on any error.

If unicode is enabled, this string is unicode (UTF16).

#### **6.2.10 ResultAsStringArray as string()**

Plugin Version: 9.6, Platform: macOS, Targets: Desktop, Console & Web.

**Function:** The result of the executed script as a string array. **Example:**

dim a as new AppleScriptMBS

a.Compile "return { ""Hello"", ""World"" } " a.Execute

MsgBox join(a.ResultAsStringArray,EndOfLine) // Shows Hello World in two lines

a.Compile "tell application ""Mail"""+EndOfLine.Macintosh+"return name of every mailbox"+EndOfLine.Macintosh+"end tell" a.Execute

MsgBox join(a.ResultAsStringArray,EndOfLine) // shows your Mailboxes

**Notes:** On any error the array is empty. If unicode is enabled, this strings are unicode (UTF16).

#### **6.2.11 ResultDisplayString as string**

Plugin Version: 9.6, Platform: macOS, Targets: Desktop, Console & Web.

**Function:** The result of the executed script as a string. **Example:**

dim a as new AppleScriptMBS

a.Compile "return ""hello""" a.Execute

MsgBox a.ResultDisplayString

**Notes:** This is the same as Result, but a flag is set to tell AppleScript that the string is for display to a human. So it may not be good for input to the AppleScript compiler.

Returns "" on any error. If unicode is enabled, this string is unicode (UTF16).

#### **6.2.12 ScriptProperty(index as Integer) as string**

Plugin Version: 3.1, Platform: macOS, Targets: Desktop, Console & Web.

```
Function: The name of the property with the given index.
Example:
```

```
dim s as String
dim a as AppleScriptMBS
dim i,c,cc as Integer
dim z,t as String
s=s+"property hello : ""Hallo Leute"""+chr(13)
s=s+"property just : ""Just a test"""+chr(13)
s=s+"display dialog hello"+chr(13)
s=s+"return just"+chr(13)MsgBox "The script:"+chr(13)+sa=new AppleScriptMBS
a.Compile s
c=a.CountScriptProperties
cc = c-1for i=0 to \rm ccz=a.ScriptProperty(i)
if z \ll \frac{1}{r} then
if i=0 thent = zelseif i=cc then
t=t+ " and "+z \,else
t=t+", "+zend if
end if
next
MsgBox str(c)+" properties in the script: "+t
t=a.ScriptProperty(0)z=a.ScriptPropertyValue(t)
MsgBox "Value of the property named "+t+" is: "+za.ScriptPropertyValue(t)="Hello World!"
z=a.ScriptPropertyValue(t)
MsgBox "The new value of the property named "+t" is: "+z
```
a.Execute

MsgBox "The result is: "+a.Result

**Notes:** Index is from 0 to CountScriptProperties-1. Lasterror is set.

#### **6.2.13 Source as string**

Plugin Version: 3.1, Platform: macOS, Targets: Desktop, Console & Web.

**Function:** Decompiles the current script and returns the source code. **Example:**

dim a as new AppleScriptMBS

a.compile "beep"

MsgBox a.Source

#### **6.2.14 SourceTextStyle as string**

Plugin Version: 3.3, Platform: macOS, Targets: Desktop, Console & Web.

**Function:** Decompiles the current script and returns the source code text style. **Example:**

dim a as new AppleScriptMBS

a.compile "beep"

EditField1.SetTextAndStyle a.Source, a.SourceTextStyle

**Notes:** Doesn't work for unicode text.

## **6.2.15 Properties**

#### **6.2.16 AllowInteraction as Boolean**

Plugin Version: 17.5, Platform: macOS, Targets: Desktop, Console & Web.

**Function:** Whether to allow user interaction. **Notes:** Default is false to disallow. You can set to true to allow GUI. (Read and Write property)

### **6.2.17 CanUnicodeText as Boolean**

Plugin Version: 3.1, Platform: macOS, Targets: Desktop, Console & Web.

**Function:** True if AppleScript can handle Unicode text. **Example:**

dim a as new AppleScriptMBS

MsgBox str(a.CanUnicodeText)

**Notes:** This property is set to true if AppleScript 1.3 or newer is installed. (AppleScript 1.3 was introduced around the time of Mac OS 8.6) (Read only property)

#### **6.2.18 Handle as Integer**

Plugin Version: 3.1, Platform: macOS, Targets: Desktop, Console & Web.

**Function:** The handle of the used AppleScript component. **Example:**

dim a as new AppleScriptMBS MsgBox str(a.Handle)

**Notes:** (Read and Write property)

#### **6.2.19 Lasterror as Integer**

Plugin Version: 3.1, Platform: macOS, Targets: Desktop, Console & Web.

**Function:** The last error code. **Example:**

dim a as new AppleScriptMBS MsgBox str(a.Lasterror)

**Notes:** Value is 0 for successfull and -1 if function is not available. All other values are normal Mac OS error codes.

Some common error codes for this class:

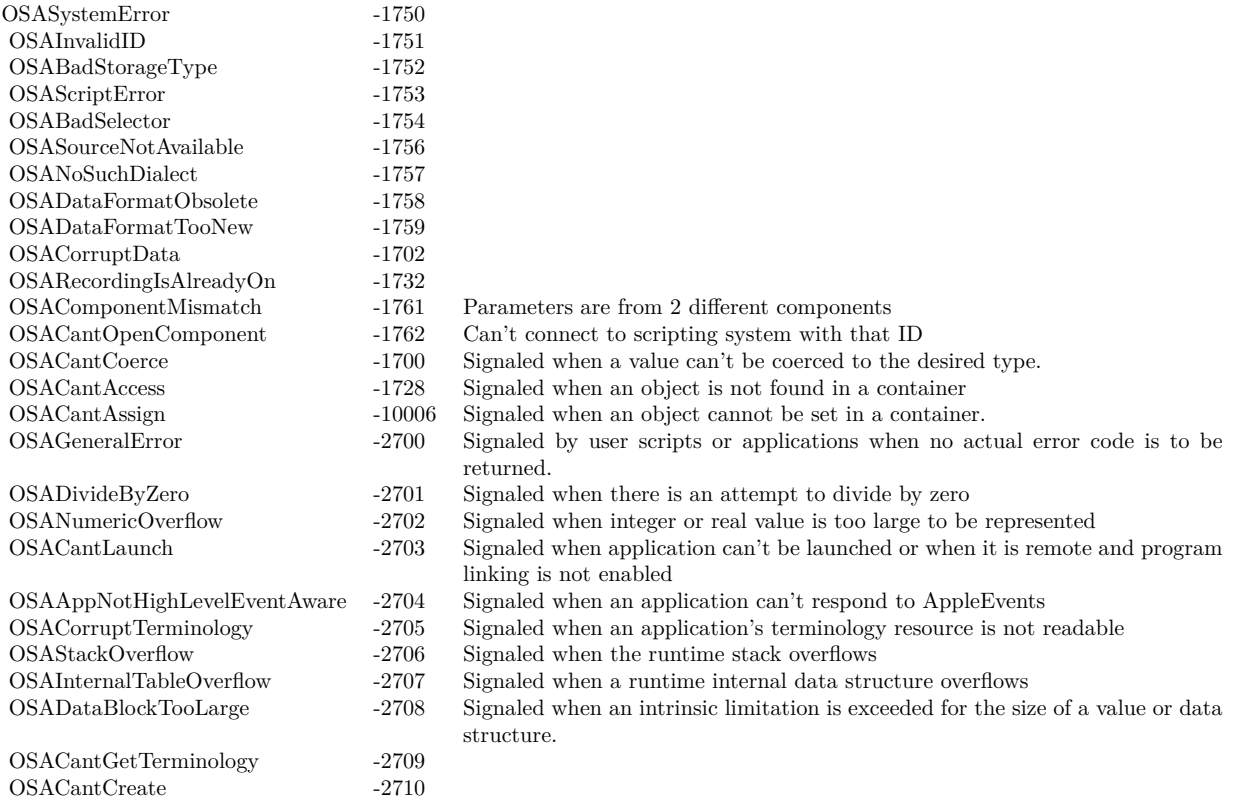

(Read and Write property)

#### **6.2.20 ResultID as Integer**

Plugin Version: 9.6, Platform: macOS, Targets: Desktop, Console & Web.

**Function:** The internal result ID for the current script. **Example:**

dim a as new AppleScriptMBS

a.Compile "return ""hello""" a.Execute

MsgBox str(a.ResultID)

**Notes:** May be useful for Toolbox calls. (Read and Write property)

#### **6.2.21 ScriptID as Integer**

Plugin Version: 9.6, Platform: macOS, Targets: Desktop, Console & Web.

**Function:** The internal script ID for the current script. **Example:**

dim a as new AppleScriptMBS

a.compile "beep"

MsgBox str(a.ScriptID)

**Notes:** May be useful for Toolbox calls. (Read and Write property)

#### **6.2.22 UnicodeText as Boolean**

Plugin Version: 3.1, Platform: macOS, Targets: Desktop, Console & Web.

**Function:** True if you want to use unicode. **Example:**

dim a as AppleScriptMBS

a=new AppleScriptMBS

a.UnicodeText=true

dim s as string="tell application ""iTunes"""+chr(13)+"set rating of (track ""Flintstones  $\sqrt{\ }$   $\sqrt{\ }$ ") to  $40$ "+chr(13)+"end tell" a.compile ConvertEncoding(s,Encodings.UTF16) MsgBox str(a.Lasterror)

a.Execute MsgBox str(a.Lasterror)

MsgBox a.Result

**Notes:** If this property is true, all functions try to get strings as 16 bit Unicode strings. Strings you pass which are in 16 bit Unicode are passed in Unicode to AppleScript. You may get trouble if the strings you give this class are not in the system encoding (MacRoman?) or 16 bit Unicode. UTF8 will not work! (Read and Write property)

#### **6.2.23 Binary as string**

Plugin Version: 3.1, Platform: macOS, Targets: Desktop, Console & Web.

**Function:** The binary representation of the current compiled script. **Example:**

// create our own compiled AppleScript file

dim a as AppleScriptMBS dim b as BinaryStream dim f as FolderItem dim r as ResourceFork

a=new AppleScriptMBS

// compile a simply applescript: a.Compile "beep"

// Mac OS X format f=GetFolderItem("My Apple Script X")

b=f.CreateBinaryFile("applescript") b.Write a.Binary b.Close

```
// Mac OS 9 format
f=GetFolderItem("My Apple Script 9")
r=f.CreateResourceFork("applescript")
r.AddResource a.Binary,"scpt",128,""
```

```
r.Close
```
**Notes:** You can save and load this value to store scripts. Lasterror is set. (Read and Write computed property)

#### **6.2.24 ScriptPropertyValue(name as string) as string**

Plugin Version: 3.1, Platform: macOS, Targets: Desktop, Console & Web.

**Function:** The value of a script property. **Example:**

Sub NewEmailinMail(subject as string, body as string, sender as string, receiver as string) // make a new email in Apple Mail using AppleScript

dim lines(-1) as string

lines.append "" lines.append "property MySubject : ""My Subject""" lines.append "property MyBody : ""My Body""" lines.append "property MyReceiver : ""test@test.test""" lines.append "property MySender : ""test@test.test""" lines.append "" lines.append "tell application ""Mail""" lines.append " activate" lines.append " set NewMail to make new outgoing message with properties { visible:true, subject:MySubject, content:MyBody } " lines.append "" lines.append " tell NewMail" lines.append " make new to recipient at beginning of to recipients with properties { address:MyReceiver } " lines.append " end tell" lines.append "" lines.append " set the sender of NewMail to MySender" lines.append "end tell"

dim a as new AppleScriptMBS

a.Compile Join(lines,EndOfLine.Macintosh)

#### // Change encoding

subject = ConvertEncoding(subject, encodings.MacRoman) body = ConvertEncoding(body, encodings.MacRoman) sender = ConvertEncoding(sender, encodings.MacRoman) receiver = ConvertEncoding(receiver, encodings.MacRoman)

#### // replace line endoings

subject = ReplaceLineEndings(subject, EndOfLine.Macintosh) body = ReplaceLineEndings(body, EndOfLine.Macintosh) sender = ReplaceLineEndings(sender, EndOfLine.Macintosh) receiver = ReplaceLineEndings(receiver, EndOfLine.Macintosh)

#### // set properties in Script

a.ScriptPropertyValue("MySubject")=subject a.ScriptPropertyValue("MyBody")=body a.ScriptPropertyValue("MySender")=sender a.ScriptPropertyValue("MyReceiver")=receiver

a.Execute End Sub

**Notes:** If name or value are UTF16 encoding, than the plugin passes UTF16. Else it passes the bytes and AppleScript may assume MacRoman encoding. (Read and Write computed property)

#### **6.2.25 Events**

#### **6.2.26 Periodic as Integer**

Plugin Version: 7.7, Platform: macOS, Targets: .

**Function:** This event is called periodical on long operations like Compile or Execute. **Notes:** Return 0 to continue or some other value to report an error.

#### CHAPTER 6. APPLE SCRIPT

# **Chapter 7**

# **Catalog Search**

# **7.1 class CatSearchMBS**

#### **7.1.1 class CatSearchMBS**

Platform: macOS, Targets: All.

**Function:** Allows you to search fast on your harddisk. **Example:**

dim cs as new CatSearchMBS

if cs.Search(volume(0), true) then

// set search params

 $cs.Name = "Xojo"$  $cs.PartialName = true$ 

dim response as Integer do response = cs.SearchNext if response  $=$  0 then  $//$  still searching

if cs.Result  $\langle \rangle$ nil then // did we find something? Listbox1.AddRow cs.Result.Name

if Listbox1.ListCount  $= 100$  then Return // stop after 100 entries end if end if

end loop until response  $\langle 0 \rangle$ end if

**Notes:** Depending on what and how you want to search, you can decide whether MDQueryMBS or Cat-SearchMBS is the better choice.

This class implements the PBCatSearch function of the Mac OS File Manager. This is a very fast routine to find specific types of files on a volume. The MacOS tool Sherlock (aka Find File) uses this function to its quick search on local volumes.

There are some restrictions to CatSearchMBS: Is it not supported on every volume! Whether it is supported or not depents on the File System format used on the Volume: HFS, HFS+ and most File Servers support it, while Floppy Disks, ISO 9660 and UDF formatted disks, used on some CDs and on most DVD-ROMs, might not support it.

This version of this plugin can now handle those cases where CatSearchMBS is not supported, too: If a volume does not support CatSearchMBS, you can choose to fall back to the classic recursive directory search, which is much slower, but gives you the same results.

(This new feature is achieved by using a C library called "MoreFiles", written by Jim Luther, one of Apple's File System "gurus".)

#### **Blog Entries**

- [MBS Plugins updated for Xojo 2019r2](https://www.mbsplugins.de/archive/2019-10-09/MBS_Plugins_updated_for_Xojo_2/monkeybreadsoftware_blog_xojo)
- [MBS Xojo / Real Studio Plugins, version 14.4pr3](https://www.mbsplugins.de/archive/2014-10-02/MBS_Xojo__Real_Studio_Plugins_/monkeybreadsoftware_blog_xojo)

#### **7.1.2 Methods**

#### **7.1.3 close**

Plugin Version: 3.4, Platform: macOS, Targets: All.

**Function:** The destructor.

**Notes:** There is no need to call this method except you want to free all resources of this object now without waiting for Xojo to do it for you.

#### **7.1.4 Search(volume as FolderItem, allowRecursiveSearch as Boolean) as Boolean**

Platform: macOS, Targets: All.
### 7.1. CLASS CATSEARCHMBS 73

**Function:** Initializes the Search engine.

**Notes:** Call this to initiate a search a volume. If the returned value is false, then an error has occured (either there is not enough free memory or the volume wasn't valid). If the returned value is true, everything is okay.

The volume parameter can be anything that identifies the volume, including any file or folder on it.

If allowRecursiveSearch is true and the volume is a folder you search only the folder on this volume, but using recursive directory search.

The allowRecursiveSearch parameter determines whether the search shall use the slower recursive directory scan method if the volume does not support CatSearchMBS. If you pass false for a volume that does not support CatSearchMBS, this method will fail, and return false.

Update: Newer plugin versions  $(4x)$  allow to search folders if allowRecursiveSearch=true.

### **7.1.5 SearchNext as Integer**

Platform: macOS, Targets: All.

**Function:** Searches for the next machting file **Example:**

// Here's an example of a proper search loop:

```
dim cs as CatSearchMBS
// ....
dim response as Integer
do
If UserCancelled then
exit
end
response = cs.SearchNext
if response = 0 then
// ... read cs.result and process the found item
end
loop until response \langle 0 \rangle
```
**Notes:** Once the search criteria has been set, call this function repeatedly as long as it returns non-negative values.

Once the result is negative, the search is finished and CatSearchClose should be called.

These are the possible non-negative return values:

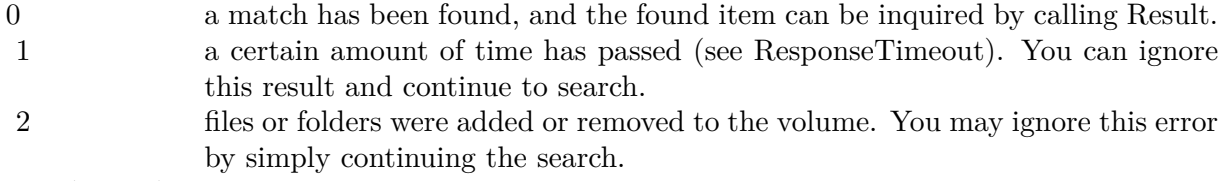

-39 (eofErr) end of search, no more matches

# **7.1.6 Properties**

### **7.1.7 BackupDateEnd as Integer**

Plugin Version: 3.2, Platform: macOS, Targets: All.

**Function:** The end of the backup date search range. **Notes:** This value is an unsigned integer. If you assign a double from a date totalseconds property, please move it to the matching range like in the example project "Find stuff from today". (Read and Write property)

# **7.1.8 BackupDateStart as Integer**

Plugin Version: 3.2, Platform: macOS, Targets: All.

**Function:** The start of the backup date search range.

**Notes:** This value is an unsigned integer. If you assign a double from a date totalseconds property, please move it to the matching range like in the example project "Find stuff from today". (Read and Write property)

### **7.1.9 CreationDateEnd as Integer**

Plugin Version: 3.2, Platform: macOS, Targets: All.

**Function:** The end of the creation date search range.

**Notes:** This value is an unsigned integer. If you assign a double from a date totalseconds property, please move it to the matching range like in the example project "Find stuff from today". (Read and Write property)

### 7.1. CLASS CATSEARCHMBS 75

### **7.1.10 CreationDateStart as Integer**

Plugin Version: 3.2, Platform: macOS, Targets: All.

**Function:** The start of the creation date search range.

**Notes:** This value is an unsigned integer. If you assign a double from a date totalseconds property, please move it to the matching range like in the example project "Find stuff from today". (Read and Write property)

### **7.1.11 creator as String**

Platform: macOS, Targets: All.

### **Function:**

dim c as CatSearchMBS c.Creator="ttxt" ' will look for files created by the SimpleText application. **Notes:**

The above Creator property allows you to specifiy the search criteria. Without setting any property from this class, a search will find nothing.

Note: If you set one of this properties, all criterias must match to get a match back from a call to SearchNext. (Read and Write property)

### **7.1.12 FileFlags as Integer**

Platform: macOS, Targets: All.

**Function:** The file flags to search for. **Example:**

dim c as CatSearchMBS c.FileFlags=&H4000 // Invisible c.FileFlagsMask=&H4000 // only look on the invisible flag

**Notes:** The above FileFlags property allows you to specifiy the search criteria. Without setting any property from this class, a search will find nothing.

Note: If you set one of this properties, all criterias must match to get a match back from a call to SearchNext.

There is a FileFlags and a FileFlagsMask property which must be used together: bits set in FileFlagsMask

specifiy which bits of FileFlags shall be tested. Those bits will then be compared to the corresponding bits of the files' (and folders') flags on the searched volume. If they are identical, you have a match.

The meaning of the flags are as follows (you can use BitwiseOr or  $+$  to combine them):

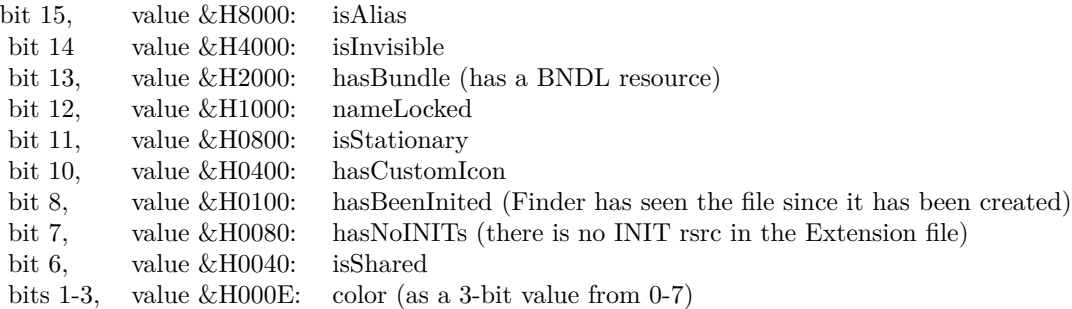

For example, to find only invisible files, use &H4000 for the FileFlagsMask and the same value for the File-Flags, or to find only visible files, use the same FileFlagsMask, but 0 for the FileFlags. To find stationaries that do not have a custom icon, use &H0C00 (=&H0800+&H0400) for the FileFlagsMask and &H0800 for the FileFlags.

(Read and Write property)

# **7.1.13 FileFlagsMask as Integer**

Platform: macOS, Targets: All.

**Function:** The file flags mask to search for. **Example:**

dim c as CatSearchMBS c.FileFlags=&H4000 // Invisible c.FileFlagsMask=&H4000 // only look on the invisible flag

**Notes:** The above FileFlagsMask property allows you to specifiy the search criteria. Without setting any property from this class, a search will find nothing.

Note: If you set one of this properties, all criterias must match to get a match back from a call to SearchNext.

There is a FileFlags and a FileFlagsMask property which must be used together: bits set in FileFlagsMask specifiy which bits of FileFlags shall be tested. Those bits will then be compared to the corresponding bits of the files' (and folders') flags on the searched volume. If they are identical, you have a match.

### 7.1. CLASS CATSEARCHMBS 77

The meaning of the flags are as follows (you can use BitwiseOr or  $+$  to combine them):

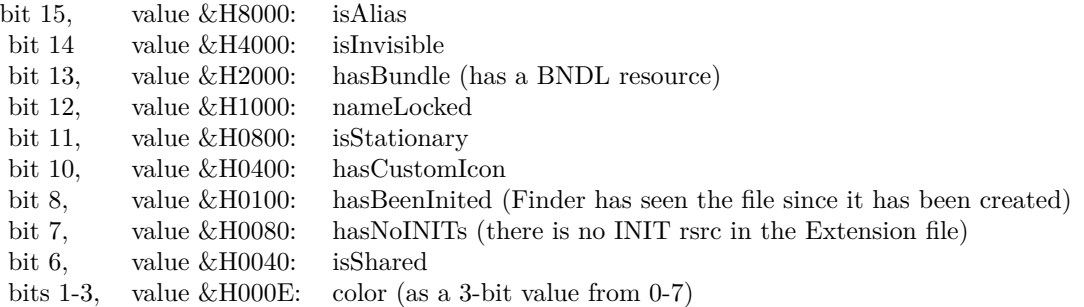

For example, to find only invisible files, use &H4000 for the FileFlagsMask and the same value for the File-Flags, or to find only visible files, use the same FileFlagsMask, but 0 for the FileFlags. To find stationaries that do not have a custom icon, use &H0C00 (=&H0800+&H0400) for the FileFlagsMask and &H0800 for the FileFlags.

(Read and Write property)

### **7.1.14 FileType as String**

Platform: macOS, Targets: All.

**Function:** The file type to look for. **Example:**

dim c as CatSearchMBS c.FileType="TEXT" ' will look for plain Text files.

**Notes:** The above Creator property allows you to specifiy the search criteria. Without setting any property from this class, a search will find nothing.

Note: If you set one of this properties, all criterias must match to get a match back from a call to SearchNext. (Read and Write property)

# **7.1.15 LogicalDataForkSizeEnd as UInt64**

Platform: macOS, Targets: All.

**Function:** The maximum logical data fork file size.

**Example:**

```
dim c as CatSearchMBS
c.LogicalDataForkSizeStart=0
c.LogicalDataForkSizeEnd=102400 // search for files <= 100 KB.
```
**Notes:** You can assign -1 to have no upper limit. (Read and Write property)

# **7.1.16 LogicalDataForkSizeStart as UInt64**

Platform: macOS, Targets: All.

**Function:** The minimum logical data fork file size. **Example:**

dim c as CatSearchMBS c.LogicalDataForkSizeStart=0 c.LogicalDataForkSizeEnd=102400 // search for files <= 100 KB.

**Notes:** (Read and Write property)

# **7.1.17 LogicalResForkSizeEnd as UInt64**

Platform: macOS, Targets: All.

**Function:** The maximum logical resource fork file size. **Example:**

```
dim c as CatSearchMBS
c.LogicalResForkSizeStart=0
c.LogicalResForkSizeEnd=102400 // search for files \leq = 100 KB.
```
**Notes:** You can assign -1 to have no upper limit. (Read and Write property)

# **7.1.18 LogicalResForkSizeStart as UInt64**

Platform: macOS, Targets: All.

### 7.1. CLASS CATSEARCHMBS 79

**Function:** The minimum logical resource fork file size. **Example:**

dim c as CatSearchMBS c.LogicalResForkSizeStart=0 c.LogicalResForkSizeEnd=102400 // search for files <= 100 KB.

**Notes:** (Read and Write property)

## **7.1.19 ModificationDateEnd as Integer**

Plugin Version: 3.2, Platform: macOS, Targets: All.

Function: The end of the modification date search range.

**Notes:** This value is an unsigned integer. If you assign a double from a date totalseconds property, please move it to the matching range like in the example project "Find stuff from today". (Read and Write property)

### **7.1.20 ModificationDateStart as Integer**

Plugin Version: 3.2, Platform: macOS, Targets: All.

Function: The start of the modification date search range.

**Notes:** This value is an unsigned integer. If you assign a double from a date totalseconds property, please move it to the matching range like in the example project "Find stuff from today". (Read and Write property)

### **7.1.21 name as String**

Platform: macOS, Targets: All.

**Function:** Set's the name for the search. **Example:**

dim c as CatSearchMBS c.Name="Apple" c.partialname=true

**Notes:** The above name property allows you to specifiy the search criteria. Without setting any property from this class, a search will find nothing.

### 80 CHAPTER 7. CATALOG SEARCH

Note: If you set one of this properties, all criterias must match to get a match back from a call to SearchNext.

If you pass true to the partialname property, you'll get a match any time the item's name contains the searched name. Otherwise, the intire name must match.

This property is encoded with system encoding. You need to convert strings from an editfield in RB 5 to match the system encoding which is not UTF8. (Read and Write property)

### **7.1.22 PartialName as boolean**

Platform: macOS, Targets: All.

**Function:** whether or not the name property contains only a partial file name. **Example:**

dim c as CatSearchMBS c.Name="Apple" c.partialname=true

**Notes:** If you pass true to the partialname property, you'll get a match any time the item's name contains the searched name. Otherwise, the intire name must match. (Read and Write property)

### **7.1.23 PhysicalDataForkSizeEnd as UInt64**

Platform: macOS, Targets: All.

**Function:** The maximum physical data fork file size. **Example:**

dim c as CatSearchMBS c.PhysicalDataForkSizeStart=0 c.PhysicalDataForkSizeEnd=102400 // search for files <= 100 KB.

**Notes:** You can assign -1 to have no upper limit. (Read and Write property)

### 7.1. CLASS CATSEARCHMBS 81

### **7.1.24 PhysicalDataForkSizeStart as UInt64**

Platform: macOS, Targets: All.

**Function:** The minimum physical data fork file size. **Example:**

dim c as CatSearchMBS c.PhysicalDataForkSizeStart=0 c.PhysicalDataForkSizeEnd=102400  $//$  search for files  $<= 100$  KB.

**Notes:** (Read and Write property)

# **7.1.25 PhysicalResForkSizeEnd as UInt64**

Platform: macOS, Targets: All.

**Function:** The maximum physical resource fork file size. **Example:**

dim c as CatSearchMBS c.PhysicalResForkSizeStart=0 c.PhysicalResForkSizeEnd=102400  $//$  search for files  $<= 100$  KB.

**Notes:** You can assign -1 to have no upper limit. (Read and Write property)

### **7.1.26 PhysicalResForkSizeStart as UInt64**

Platform: macOS, Targets: All.

**Function:** The minimum physical resource fork file size. **Example:**

dim c as CatSearchMBS c.PhysicalResForkSizeStart=0 c.PhysicalResForkSizeEnd=102400 // search for files <= 100 KB.

**Notes:** (Read and Write property)

# **7.1.27 ResponseTimeout as Integer**

Platform: macOS, Targets: All.

**Function:** Sets the timeout for the search. **Example:**

dim c as CatSearchMBS c.ResponseTimeout=1000 // one second

**Notes:** Sets the maximum time that may pass before SearchNext shall return even if no item has been found yet. The default is 15ms.

If you set the timeout to 0, then SearchNext will only return if an item has been found or if the search is finished.

Background:

Searching for a file or folder, especially if the volume does not support CatSearchMBS, can take a lot of time. While the search is in progress, you might want the user to give still access to your app's user interface. If SearchNext would only return once an item is found, the user interface might not be responsive for several seconds, up to minutes. RB's threads would not help here. To solve this, SearchNext returns in timely intervals even when it has nothing found yet. At that time, RB can respond to any user interaction, if necessary. This happens then automatically. All you have to do is to call SearchNext again. (Read and Write property)

### **7.1.28 Result as folderitem**

Platform: macOS, Targets: All.

**Function:** Returns the current file and returns nil if none was found. **Notes:** After CatSearchNext has returned zero, this functions returns the found item else nil. (Read and Write property)

# **7.1.29 UsedCatSearchForLastSearch as Boolean**

Platform: macOS, Targets: All.

Function: whether the last search used the fast catalog search or the slow directory search. **Notes:** (Read and Write property)

### 7.1. CLASS CATSEARCHMBS 83

# **7.1.30 UseIndexedSearch as Boolean**

Plugin Version: 3.4, Platform: macOS, Targets: All.

Function: Forces the class to use indexed search. **Notes:** (Read and Write property)

# **Chapter 8**

# **Clipboard**

# **8.1 class ClipboardMBS**

# **8.1.1 class ClipboardMBS**

Plugin Version: 4.1, Platform: macOS, Targets: Desktop only.

**Function:** A clipboard class for Mac OS. **Notes:** For all datatypes, the available function is faster than the size function. And the both functions are faster than the getter function.

This is older Carbon API. You may want to prefer NSPasteboardMBS class with new projects. Only available in Mac 32 bit applications. Will not be ported to 64 bit. **Blog Entries**

- [Windows, Xojo and the Clipboard](https://www.mbsplugins.de/archive/2017-08-18/Windows_Xojo_and_the_Clipboard/monkeybreadsoftware_blog_xojo)
- [MBS Real Studio Plugins, version 13.1pr12](https://www.mbsplugins.de/archive/2013-04-07/MBS_Real_Studio_Plugins_versio/monkeybreadsoftware_blog_xojo)

# **8.1.2 Methods**

# **8.1.3 AddData(FlavorType as string,data as string)**

Plugin Version: 4.1, Platform: macOS, Targets: Desktop only.

**Function:** Adds data to the scrap.

# **8.1.4 AddText(Text as string)**

Plugin Version: 4.1, Platform: macOS, Targets: Desktop only.

**Function:** Adds text to the scrap.

### **8.1.5 AddUnicodeText(Text as string)**

Plugin Version: 4.1, Platform: macOS, Targets: Desktop only.

**Function:** Adds unicode text to the clipboard. **Notes:** UTF16 encoded strings only.

# **8.1.6 clear**

Plugin Version: 4.1, Platform: macOS, Targets: Desktop only.

**Function:** Clears the clipboard. **Notes:** You must clear before you add something.

### **8.1.7 close**

Plugin Version: 4.1, Platform: macOS, Targets: Desktop only.

**Function:** The destructor.

**Notes:** There is no need to call this method except you want to free all resources of this object now without waiting for Xojo to do it for you.

## **8.1.8 DataAvailable(FlavorType as string) as boolean**

Plugin Version: 4.1, Platform: macOS, Targets: Desktop only.

**Function:** Whether data is available.

# **8.1.9 DataSize(FlavorType as string) as Integer**

Plugin Version: 4.1, Platform: macOS, Targets: Desktop only.

**Function:** Returns the byte size of the selected data.

### 8.1. CLASS CLIPBOARDMBS 87

### **8.1.10 GetData(FlavorType as string) as string**

Plugin Version: 4.1, Platform: macOS, Targets: Desktop only.

**Function:** Returns the data of a given type. **Example:**

// Take PICT data from clipboard

dim c as ClipboardMBS dim s as string

c=new ClipboardMBS

if c.DataAvailable("PICT") then

s=c.GetData("PICT")

if  $s \ll > " " then"$ Backdrop=BuildPictureWithPicHandleDataMBS(s) end if end if

### **8.1.11 GetText as string**

Plugin Version: 4.1, Platform: macOS, Targets: Desktop only. **Function:** Returns text from the clipboard.

### **8.1.12 GetUnicodeText as string**

Plugin Version: 4.1, Platform: macOS, Targets: Desktop only.

**Function:** Returns the unicode text from the scrap. **Notes:** UTF16 encoded strings only.

### **8.1.13 PictAvailable as boolean**

Plugin Version: 4.1, Platform: macOS, Targets: Desktop only.

**Function:** Whether a pict handle picture is on the clipboard.

# **8.1.14 ScrapFlavorCount as Integer**

Plugin Version: 4.1, Platform: macOS, Targets: Desktop only.

**Function:** The number of flavor in the clipboard. **Example:**

dim clip as ClipboardMBS dim i,c,c1,c2 as Integer dim s as string

clip=new ClipboardMBS

c=clip.ScrapFlavorCount

 $s=str(c)+"$  types: "

 $c1 = c-1$  $c2 = c-2$ 

```
for i=0 to c2s=S+clip.ScrapFlavorType(i)+", "
next
```

```
if c>0 then
s=S+clip.ScrapFlavorType(c1)
end if
```
MsgBox s

**Notes:** Calling this function recreates the internal flavor list in the Xojo clipboard object.

## **8.1.15 ScrapFlavorFlags(index as Integer) as Integer**

Plugin Version: 4.1, Platform: macOS, Targets: Desktop only.

Function: Returns the flags of the given flavor. **Notes:** Index goes from 0 to count-1. Returns 0 on any error.

Flags are a combination of type values: 1 - private data (Sender only) 2 - translated data

### 8.1. CLASS CLIPBOARDMBS 89

### **8.1.16 ScrapFlavorType(index as Integer) as string**

Plugin Version: 4.1, Platform: macOS, Targets: Desktop only.

Function: Returns the type of the given flavor. **Notes:** Index goes from 0 to count-1. Returns "" on any error.

### **8.1.17 TextAvailable as boolean**

Plugin Version: 4.1, Platform: macOS, Targets: Desktop only.

**Function:** Whether text is available.

### **8.1.18 TextSize as Integer**

Plugin Version: 4.1, Platform: macOS, Targets: Desktop only.

Function: The length of the text available on the clipboard.

### **8.1.19 UnicodeTextAvailable as boolean**

Plugin Version: 4.1, Platform: macOS, Targets: Desktop only.

**Function:** Whether unicode text is available. **Notes:** UTF16 encoded strings only.

### **8.1.20 UnicodeTextSize as Integer**

Plugin Version: 4.1, Platform: macOS, Targets: Desktop only.

**Function:** The length of the unicode text. **Notes:** UTF16 encoded strings only.

# **8.1.21 Properties**

### **8.1.22 Handle as Integer**

Plugin Version: 4.1, Platform: macOS, Targets: Desktop only.

# 90 CHAPTER 8. CLIPBOARD

**Function:** The handle to the clipboard. **Notes:** Carbon only. (Read only property)

# **Chapter 9**

# **Files**

# **9.1 class FinderSelectionMBS**

# **9.1.1 class FinderSelectionMBS**

Plugin Version: 8.2, Platform: macOS, Targets: Desktop only.

**Function:** A class to query the Finder for the current selection. **Example:**

dim f as new FinderSelectionMBS dim i,n as Integer dim  $a(-1)$  as string dim g as FolderItem

f.GetSelection if f.LastError=0 then n=f.CountItems

for  $i=1$  to  $n$ g=f.Item(i) if g<>nil then  $\,$ a.Append g.DisplayName end if next end if

MsgBox Join(a,EndOfLine)

**Blog Entries**

### 92 CHAPTER 9. FILES

- [MBS Plugins updated for Xojo 2019r2](https://www.mbsplugins.de/archive/2019-10-09/MBS_Plugins_updated_for_Xojo_2/monkeybreadsoftware_blog_xojo)
- [MonkeyBread Software Releases the MBS Plugins 8.2](https://www.mbsplugins.de/archive/2008-04-08/MonkeyBread_Software_Releases_/monkeybreadsoftware_blog_xojo)

# **9.1.2 Methods**

### **9.1.3 CountItems as Integer**

Plugin Version: 8.2, Platform: macOS, Targets: Desktop only.

**Function:** Returns the number of items in the Finder selection. **Example:**

dim f as new FinderSelectionMBS

f.GetSelection MsgBox str(F.CountItems)

**Notes:** Returns 0 on any error.

# **9.1.4 GetSelection**

Plugin Version: 8.2, Platform: macOS, Targets: Desktop only.

**Function:** Asks the Finder for the current selection. **Example:**

dim f as new FinderSelectionMBS

f.GetSelection

**Notes:** Lasterror is set.

## **9.1.5 Item(index as Integer) as folderitem**

Plugin Version: 8.2, Platform: macOS, Targets: Desktop only.

**Function:** Returns the item with the given index. **Example:**

dim f as new FinderSelectionMBS

# 9.1. CLASS FINDERSELECTIONMBS 93

f.GetSelection MsgBox f.Item(1).DisplayName // display first item's name

**Notes:** Index is from 1 to count. Lasterror is set.

# **9.1.6 Properties**

# **9.1.7 LastError as Integer**

Plugin Version: 8.2, Platform: macOS, Targets: Desktop only.

**Function:** The last error code reported. **Example:**

dim f as new FinderSelectionMBS

f.GetSelection MsgBox str(F.LastError)

**Notes:** A Mac OS error code. (Read and Write property)

# **9.2 class FolderItem**

# **9.2.1 class FolderItem**

Platforms: macOS, Linux, Windows, Targets: All.

**Function:** One of Xojo's base classes. **Notes:** Handles access to files.

# **9.2.2 Methods**

# **9.2.3 AliasInfoMBS as AliasInfoMBS**

Plugin Version: 5.0, Platform: macOS, Targets: Desktop, Console & Web.

**Deprecated:** This item is deprecated and should no longer be used. You can use CFBookmarkMBS module instead. **Function:** Alias information about the folderitem if it is an alias file. **Example:**

 $//$  select an alias file. use TrueChild so it's not resolved dim f as FolderItem = SpecialFolder.Desktop.TrueChild("Development")

// get alias info dim a as AliasInfoMBS = f.AliasInfoMBS

// show info MsgBox "alias points to "+a.TargetName+" in path "+a.PathString+" of volume "+a.VolumeName

**Notes:** Returns nil on any error.

# **9.2.4 CountMBS as Integer**

Plugin Version: 3.2, Platforms: macOS, Windows, Targets: All.

**Deprecated:** This item is deprecated and should no longer be used. You can use folderitem.Count instead. **Function:** Returns the number of items in this folder. **Example:**

dim f as FolderItem = SpecialFolder.Desktop MsgBox str(F.Count)+" vs. "+str(F.CountMBS)

**Notes:** The count property of the Xojo folderitem class is cached.

### 9.2. CLASS FOLDERITEM 95

So if you create a file, the count property may not update.

If you need a more up to date value, you can use the CountMBS function to return the value the Mac OS system software returns.

On any error (e.g. invalid folderitem) the function returns 0.

Windows support added in 4.2dr2. **Blog Entries**

• [MBS Plugins updated for Xojo 2019r2](https://www.mbsplugins.de/archive/2019-10-09/MBS_Plugins_updated_for_Xojo_2/monkeybreadsoftware_blog_xojo)

# <span id="page-94-1"></span>**9.2.5 CreatorAppMBS as FolderItem**

Platform: macOS, Targets: All.

**Function:** Returns the application that would be launched if you'd call the above Launch method, or NIL if no appropriate app can be located. **Example:**

dim docfile as folderitem // your document file dim appfile as folderitem appfile=docfile.CreatorAppMBS

**Notes:** This function doesn't work with bundles and should be only used on Mac OS 9. Use Launch service functions on Mac OS X. See also:

• [9.2.6](#page-94-0) CreatorAppMBS(creatorCode as String) as FolderItem [95](#page-94-0)

# <span id="page-94-0"></span>**9.2.6 CreatorAppMBS(creatorCode as String) as FolderItem**

Platform: macOS, Targets: All.

**Function:** Returns a folderitem to the Application which created this file for the given creator code on the volume of the folderitem.

**Example:**

dim myvolume as folderitem // your volume dim theFile as folderitem // your file dim appfile as folderitem dim ok as boolean dim inFront as Boolean

# appfile=myvolume.CreatorAppMBS("iCAB") ' or  $ok = the File. OpenWithAppMBS(mvvolume. Create of AppMBS("RSED"), inform)$

**Notes:** Returns the application that would be launched if you'd call the above Launch method and if the file had the specified creator code. Returns NIL if no appropriate app can be located.

This method allows you to open a document with a creator code that you specify instead of having to locate the application by your own. Here's an example on how to open any file with ResEdit (whose creator code is 'RSED'):

This function doesn't work with bundles and should be only used on Mac OS 9. Use Launch service functions on Mac OS X. **Blog Entries**

• [MBS Plugins updated for Xojo 2019r2](https://www.mbsplugins.de/archive/2019-10-09/MBS_Plugins_updated_for_Xojo_2/monkeybreadsoftware_blog_xojo)

See also:

• [9.2.5](#page-94-1) CreatorAppMBS as FolderItem [95](#page-94-1)

**9.2.7 EjectVolumeMBS(force as boolean, byref dissenterPID as Integer) as Integer**

Plugin Version: 10.3, Platform: macOS, Targets: All.

**Function:** This routine ejects the volume specified by folderitem. **Example:**

dim disk as FolderItem

```
dim c as Integer = VolumeCount-1
for i as Integer = 0 to c
dim v as FolderItem = volume(i)if v. Name = "test volume" then
disk = vexit
end if
next
if disk = nil then
MsgBox "Please change the name in this code."
else
dim pid as Integer
```
#### 9.2. CLASS FOLDERITEM 97

dim e as Integer = disk.EjectVolumeMBS(false, pid)

if  $e=0$  then msgBox "Volume unmounted." else

if pid=0 then msgBox "Failed to unmount with error: " $+str(e)$ else dim name as string dim p as new ProcessMBS // from Util plugin p.GetFirstProcess

do if  $p$ . ProcessID = pid then name = p.Name end if loop until not p.GetNextProcess

```
if len(name) > 0 then
msgBox "Failed to unmount with error: "+str(e)else
MsgBox "Failed to unmount."+EndOfLine+EndOfLine+"The application "+name+" is still using this vol-
ume."+EndOfLine+"Error: "+str(e)
end if
```
end if end if end if

**Notes:** If the volume cannot be ejected the pid of the process which denied the unmount will be returned in the dissenter parameter. This routine returns after the eject is complete. Ejecting a volume will result in the unmounting of other volumes on the same device.

force: Specify true if you want the volume forcibly unmounted. Force unmounting a volume will very likely result in data loss since the volume will be ejected even if there are open files on it. This option should be reserved for situations such as the backing store for a volume is gone (so the data is lost regardless). dissenterPID: Optionally, pid of the process which denied the unmount if the unmount is denied.

Returns a Mac OS error code. 0 means no error and -1 is a plugin error if the function can't be called. -47 is returned if the disc is in use.

PS: Seems like on my tests the pid is not set by Apple.

### **Blog Entries**

- [MBS Plugins updated for Xojo 2019r2](https://www.mbsplugins.de/archive/2019-10-09/MBS_Plugins_updated_for_Xojo_2/monkeybreadsoftware_blog_xojo)
- [MBS Plugins 10.3 Release Notes](https://www.mbsplugins.de/archive/2010-06-15/MBS_Plugins_103_Release_Notes/monkeybreadsoftware_blog_xojo)

### **9.2.8 FlushVolumeMBS as Integer**

Plugin Version: 3.3, Platform: macOS, Targets: All.

**Function:** Asks the Mac OS to flush all write buffers to the disc. **Blog Entries**

- [MBS Plugins updated for Xojo 2019r2](https://www.mbsplugins.de/archive/2019-10-09/MBS_Plugins_updated_for_Xojo_2/monkeybreadsoftware_blog_xojo)
- [MBS Plugins 10.3 Release Notes](https://www.mbsplugins.de/archive/2010-06-15/MBS_Plugins_103_Release_Notes/monkeybreadsoftware_blog_xojo)

### **9.2.9 GetFileFlagsMBS as Integer**

Platform: macOS, Targets: All.

**Function:** Get the file flags for a folderitem. **Example:**

// For example, testing for a file being invible works like this: dim fdFlags as Integer dim fileIsInvisible as boolean dim f as FolderItem // file

 $fdFlags = f.GetFileFlagSMBS$ if fdFlags  $< 0$  then ' ... oops, an error occured else fileIsInvisible = BitwiseAnd (fdFlags,  $\&$ H4000) <>0 end

**Notes:** Returns the fdFlags of a file. If you pass in a non-existing file or a folder, a negative error code is returned instead.

The fdFlags is a set of bits with the following meaning:

### **Blog Entries**

- [MBS Plugins updated for Xojo 2019r2](https://www.mbsplugins.de/archive/2019-10-09/MBS_Plugins_updated_for_Xojo_2/monkeybreadsoftware_blog_xojo)
- [MBS Xojo / Real Studio Plugins, version 16.4pr3](https://www.mbsplugins.de/archive/2016-08-08/MBS_Xojo__Real_Studio_Plugins_/monkeybreadsoftware_blog_xojo)

### 9.9 99 99 99 99 99 99 99 99 12. CLASS FOLDERITEM

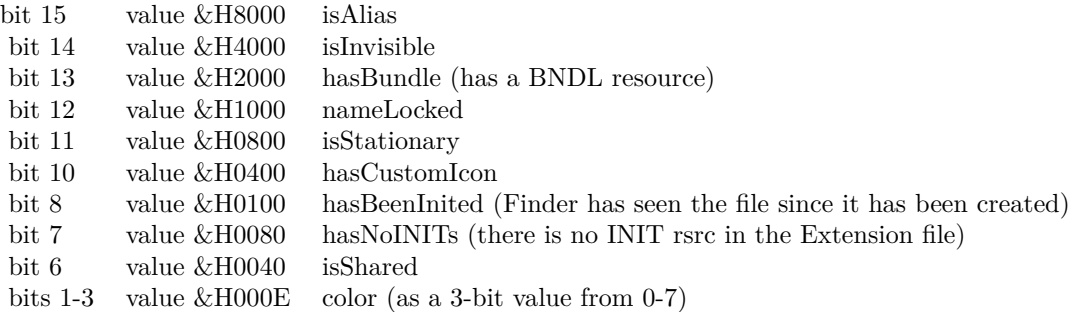

# **9.2.10 GetFolderFlagsMBS as Integer**

Platform: macOS, Targets: All.

**Function:** Get the folder flags for the folderitem to the given value. Returns a negative if there is an error. **Notes:** Returns the frFlags of a folder. If you pass in a non-existing folder, a negative error code is returned instead.

The frFlags are similar to the fdFlags (see GetFileFlags), but only a subset of them is used with folders. **Blog Entries**

- [MBS Plugins updated for Xojo 2019r2](https://www.mbsplugins.de/archive/2019-10-09/MBS_Plugins_updated_for_Xojo_2/monkeybreadsoftware_blog_xojo)
- [MBS Xojo / Real Studio Plugins, version 16.4pr3](https://www.mbsplugins.de/archive/2016-08-08/MBS_Xojo__Real_Studio_Plugins_/monkeybreadsoftware_blog_xojo)

### **9.2.11 GetVolumeRefMBS as Integer**

Plugin Version: 16.4, Platform: macOS, Targets: All.

**Function:** Returns the volume reference number. **Notes:** Returns zero in case of error. This can replace FolderItem.MacVRefNum for newer Xojo versions. **Blog Entries**

• [MBS Plugins updated for Xojo 2019r2](https://www.mbsplugins.de/archive/2019-10-09/MBS_Plugins_updated_for_Xojo_2/monkeybreadsoftware_blog_xojo)

### **9.2.12 IsEjectableVolumeMBS as Boolean**

Plugin Version: 2.7, Platform: macOS, Targets: All.

**Function:** Returns true if the file is on a ejectable volume. **Example:**

dim bool as Boolean  $dim f$  as FolderItem = volume $(0)$ 

# 100 CHAPTER 9. FILES bool=f.IsEjectableVolumeMBS

**Notes:** If false is returned it may also be possible that the function is not available (on Mac OS X 10.2) or doesn't make sense. So the volume may be ejectable even if false is returned.

For remote volumes, the eject flag is not set from Apple. That makes sense as those volume are not physically ejected, but just unmounted. So check IsOnRemoteVolumeMBS, too. **Blog Entries**

- [MBS Plugins updated for Xojo 2019r2](https://www.mbsplugins.de/archive/2019-10-09/MBS_Plugins_updated_for_Xojo_2/monkeybreadsoftware_blog_xojo)
- [MBS Plugins 10.3 Release Notes](https://www.mbsplugins.de/archive/2010-06-15/MBS_Plugins_103_Release_Notes/monkeybreadsoftware_blog_xojo)

# **9.2.13 IsOnRemoteVolumeMBS as Boolean**

Platform: macOS, Targets: All.

**Function:** Returns true if the file is on a remote volume. **Notes:** See also GetDriveTypeMBS for macOS. **Blog Entries**

- [MBS Plugins updated for Xojo 2019r2](https://www.mbsplugins.de/archive/2019-10-09/MBS_Plugins_updated_for_Xojo_2/monkeybreadsoftware_blog_xojo)
- [MBS Plugins 10.3 Release Notes](https://www.mbsplugins.de/archive/2010-06-15/MBS_Plugins_103_Release_Notes/monkeybreadsoftware_blog_xojo)

# **9.2.14 KindMBS as string**

Platforms: macOS, Windows, Targets: All.

**Function:** Returns a string about the kind of the document. **Example:**

dim s as string dim file as FolderItem = SpecialFolder.Desktop

s=file.KindMBS

MsgBox s

**Notes:** e.g. for a Xojo document on Mac OS X "Xojo Document" or on Mac OS 9 something like "Xojo 4.0.2fc6 Mac OS X Document".

### 9.2. CLASS FOLDERITEM 101

This text may be localized. Added Windows support in 12.4 plugins. **Blog Entries**

- [MBS Xojo Plugins, version 19.4pr1](https://www.mbsplugins.de/archive/2019-08-08/MBS_Xojo_Plugins_version_194pr/monkeybreadsoftware_blog_xojo)
- [MBS Real Studio Plugins, version 12.4pr3](https://www.mbsplugins.de/archive/2012-08-22/MBS_Real_Studio_Plugins_versio/monkeybreadsoftware_blog_xojo)

### **9.2.15 LaunchMBS(inFront as Boolean) as Boolean**

Platforms: macOS, Windows, Targets: All.

**Function:** Launches a file.

**Notes:** In Xojo 4.5 Realsoftware introduces a new Launch variant: "Launch(inFront)". To be compatible I renamed the old Launch method to MBSLaunch and added a Launch method which is compatible to Xojo's.

The return value is true if no immediate error occured. It would be false, for instance, if the FolderItem object does not exists, is a folder, or is not allowed to be opened (can happen with files on network volumes, as well as in Mac OS X environments).

Added Windows support in version 3.4.

# **9.2.16 MacCopyObjectMBS(DestinationFolder as folderitem, DestinationName as string, byref Result as folderitem, Options as Integer) as Integer**

Plugin Version: 9.2, Platform: macOS, Targets: Desktop, Console & Web.

**Function:** This routine will copy the source object into the destination directory. **Notes:** The source object can be a file or directory.

self: The source object to copy.

DestinationFolder: The destination directory for the copy.

DestinationName: The name for the new object in the destination directory. Pass "" to use the source object name.

result: Upon successful completion a ref to the newly created object. If source is a directory then target will be the corresponding object in the destination directory. options: One or more FSFileOperation flags

Requires Mac OS X 10.4.

Use this constants:

Returns a Mac OS error code. Error code -1 is from the plugin for invalid parameters or the function not being availanle.

102 CHAPTER 9. FILES

- kFSFileOperationDefaultOptions 0 Use the default options no overwrite, fail if any source item cannot be read, cross volume moves OK.
- kFSFileOperationOverwrite 1 Replace an item in the destDir that has the same name as an item being moved/copied there.
- kFSFileOperationSkipSourcePermissionErrors 2 Skip items that cannot be read and continue copying/moving instead of failing the operation.
- kFSFileOperationDoNotMoveAcrossVolumes 4 Do not perform a copy/delete to move an item across volume boundries fail the operation instead.
- kFSFileOperationSkipPreflight 8 Skip the preflight for a directory move/copy. This will limit the status information that can be returned since the totals will not be calculated.

### **Blog Entries**

- [MBS Plugins updated for Xojo 2019r2](https://www.mbsplugins.de/archive/2019-10-09/MBS_Plugins_updated_for_Xojo_2/monkeybreadsoftware_blog_xojo)
- [MonkeyBread Software Releases the MBS REALbasic plug-ins 9.2](https://www.mbsplugins.de/archive/2009-03-16/MonkeyBread_Software_Releases_/monkeybreadsoftware_blog_xojo)

### **9.2.17 MacIsHardLinkedMBS as boolean**

Plugin Version: 9.1, Platform: macOS, Targets: All.

**Function:** Whether the file is a hard link.

**Notes:** If two directory entries point to the same hard disc space, you have a file which has two directory entries, but only one storage.

This function returns true for files in a Time Machine backup which did not change since the last backup and share their disc space with the other backups.

# **9.2.18 MacMoveObjectMBS(DestinationFolder as folderitem, DestinationName as string, byref Result as folderitem, Options as Integer) as Integer**

Plugin Version: 9.2, Platform: macOS, Targets: Desktop, Console & Web.

**Function:** This routine will move the source object into the destination directory.

**Notes:** The source object can be a file or directory. If a destName is provided then the object will be renamed as well as moved. By default a move across volumes will result in a copy and deletion of the original source. The kFSFileOperationDoNotMoveAcrossVolumes flag will cause cross volume moves to do nothing and return an error.

self: The source object to copy.

DestinationFolder: The destination directory for the copy.

DestinationName: The name for the new object in the destination directory. Pass "" to use the source object name.

result: Upon successful completion a ref to the newly created object. If source is a directory then target will be the corresponding object in the destination directory.

### 9.2. CLASS FOLDERITEM 103

options: One or more FSFileOperation flags

Requires Mac OS X 10.4.

Use this constants:

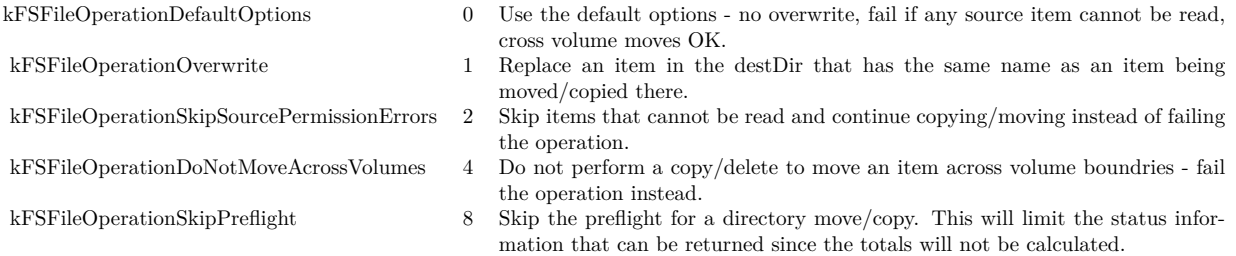

Returns a Mac OS error code. Error code -1 is from the plugin for invalid parameters or the function not being availanle. **Blog Entries**

• [MonkeyBread Software Releases the MBS REALbasic plug-ins 9.2](https://www.mbsplugins.de/archive/2009-03-16/MonkeyBread_Software_Releases_/monkeybreadsoftware_blog_xojo)

# **9.2.19 MacMoveObjectToTrashMBS(byref Result as folderitem, Options as Integer) as Integer**

Plugin Version: 9.2, Platform: macOS, Targets: Desktop, Console & Web.

**Function:** This routine will move the source object into the trash.

**Notes:** The source object can be a file or directory. If the volume the source object resides on does not support a trash folder then this call will return an error (this is the same circumstance that triggers the delete immediately behavior in the Finder).

self: The source object to move to the trash.

result: Upon successful completion a ref the object in the trash. If source is a directory then target will be the corresponding object in the destination directory. options: One or more FSFileOperation flags

Requires Mac OS X 10.5.

Use this constants:

Returns a Mac OS error code. Error code -1 is from the plugin for invalid parameters or the function not being availanle.

- kFSFileOperationDefaultOptions 0 Use the default options no overwrite, fail if any source item cannot be read, cross volume moves OK.
- kFSFileOperationOverwrite 1 Replace an item in the destDir that has the same name as an item being moved/copied there.
- kFSFileOperationSkipSourcePermissionErrors 2 Skip items that cannot be read and continue copying/moving instead of failing the operation.
- kFSFileOperationDoNotMoveAcrossVolumes 4 Do not perform a copy/delete to move an item across volume boundries fail the operation instead.
- 
- kFSFileOperationSkipPreflight 8 Skip the preflight for a directory move/copy. This will limit the status information that can be returned since the totals will not be calculated.

### **Blog Entries**

- [MBS Plugins updated for Xojo 2019r2](https://www.mbsplugins.de/archive/2019-10-09/MBS_Plugins_updated_for_Xojo_2/monkeybreadsoftware_blog_xojo)
- [MonkeyBread Software Releases the MBS REALbasic plug-ins 9.2](https://www.mbsplugins.de/archive/2009-03-16/MonkeyBread_Software_Releases_/monkeybreadsoftware_blog_xojo)

### **9.2.20 MacNodeIDMBS as UInt64**

Plugin Version: 9.1, Platform: macOS, Targets: All.

**Function:** The node ID for this file or folder. **Example:**

// get some file dim f as FolderItem = GetTrueFolderItem("/Users/cs/Desktop/test.rtf", folderitem.PathTypeNative)

 $//$  get  $dim$  NodeId as  $UInt64 = f.MacNodeIDMBS$  $dim$  ParentId as  $UInt64 = f.MacParentDirectoryIDMBS$  $\dim p$  as FolderItem = volume $(0)$ .MacResolveNodeIDMBS(NodeId)

MsgBox "Node ID: "+str(NodeId)+EndOfLine+\_ "Parent ID: "+str(ParentId)+EndOfLine+\_ "Path resolved: "+p.NativePath

**Notes:** Upgraded in plugin version 18.4 to use newer APIs for 64-bit IDs on AFS volumes. **Blog Entries**

• [MBS Xojo Plugins, version 18.4pr3](https://www.mbsplugins.de/archive/2018-08-16/MBS_Xojo_Plugins_version_184pr/monkeybreadsoftware_blog_xojo)

# **9.2.21 MacParentDirectoryIDMBS as UInt64**

Plugin Version: 9.1, Platform: macOS, Targets: All.

### 9.2. CLASS FOLDERITEM 105

**Function:** The parent directory node ID for this file or folder. **Notes:** Upgraded in plugin version 18.4 to use newer APIs for 64-bit IDs on AFS volumes. **Blog Entries**

• [MBS Xojo Plugins, version 18.4pr3](https://www.mbsplugins.de/archive/2018-08-16/MBS_Xojo_Plugins_version_184pr/monkeybreadsoftware_blog_xojo)

### **9.2.22 MacResolveNodeIDMBS(NodeID as UInt64) as folderitem**

Plugin Version: 13.0, Platform: macOS, Targets: All.

**Function:** Resolves a NodeID by searching for a folderitem on the volume with given NodeID. **Example:**

// get a volume dim f as FolderItem =  $volume(0)$ 

// test with desktop dim d as FolderItem= SpecialFolder.Desktop

// query node  $dim$  NodeID as  $UInt32 = d.MacNodeIDMBS$ 

 $//$  and search back dim dest as FolderItem = f.MacResolveNodeIDMBS(nodeid)

MsgBox dest.NativePath

**Notes:** NodeIDs may not be supported on all volumes. Returns nil on any error. Upgraded in plugin version 18.4 to use newer APIs for 64-bit IDs on AFS volumes. **Blog Entries**

- [MBS Xojo Plugins, version 18.4pr3](https://www.mbsplugins.de/archive/2018-08-16/MBS_Xojo_Plugins_version_184pr/monkeybreadsoftware_blog_xojo)
- [MBS Real Studio Plugins, version 13.0pr10](https://www.mbsplugins.de/archive/2013-02-03/MBS_Real_Studio_Plugins_versio/monkeybreadsoftware_blog_xojo)

# **9.2.23 OpenWithAppMBS(TheApplication as FolderItem, inFront as Boolean) as Boolean**

Platforms: macOS, Windows, Targets: All.

**Function:** Opens a file using the given application.

**Notes:** Similar to Launch (see FolderItem.Launch), with the additional option to specify the application that should be used to open the FolderItem object. Passing nil in the app parameter is functionally identical to calling Launch.

### 106 CHAPTER 9. FILES

Works with Graphicconverter, but not with Preview!? Added Windows support in version 3.4. **Blog Entries**

• [MBS Plugins updated for Xojo 2019r2](https://www.mbsplugins.de/archive/2019-10-09/MBS_Plugins_updated_for_Xojo_2/monkeybreadsoftware_blog_xojo)

# **9.2.24 SetFileFlagsMBS(flags as Integer) as Integer**

Platform: macOS, Targets: All.

**Function:** Set the file flags for the folderitem to the given value. Returns 0 if okay. **Example:**

dim f as FolderItem dim err, fdFlags as Integer

```
// For example, clearing a file's hasCustomIcon flag works like this:
fdFlags = f.GetFileFlagsMBSif fdFlags \geq 0 then
err = f.setFileFlags MBS(BitExcl MBS(fdFlags, 10))if er \ll 0 then
// ... oops, an error occured
// (for instance, the disk could be write protected)
end
end
```
**Notes:** Sets the fdFlags of a file. Returns an error code (or zero if no error occured). Possible error conditions include "disk is write protected" and "file not found".

When changing flags of a file, use GetFileFlags to get the original flags, then clear or set the flags by using BitwiseAnd and BitwiseOr and call SetFileFlags to set the new flags. **Blog Entries**

• [MBS Plugins updated for Xojo 2019r2](https://www.mbsplugins.de/archive/2019-10-09/MBS_Plugins_updated_for_Xojo_2/monkeybreadsoftware_blog_xojo)

# **9.2.25 SetFolderFlagsMBS(flags as Integer) as Integer**

Platform: macOS, Targets: All.

**Function:** Set the folder flags for the folderitem to the given value. Returns 0 if okay. **Example:**

```
Dim f As FolderItem = GetFolderItem("test") // some folder
If f.SetFolderFlagsMBS(BitwiseOr(f.GetFolderFlagsMBS, 4)) <>0 Then
MsgBox "Can't set label to green."
End If
```
#### 9.2. CLASS FOLDERITEM 107

**Notes:** Sets the frFlags of a folder. Returns an error code (or zero if no error occured). Possible error conditions include "disk is write protected" and "folder not found".

When changing flags of a folder, use GetFolderFlags to get the original flags, then clear or set the flags by using BitwiseAnd and BitwiseOr and call SetFolderFlags to set the new flags.

with values 2, 4 and 8 in the flags, you control the label color in Finder. Example code above uses 4 which is green by default.

If you need to set bundle bit in newer projects, please use SetResourcePropertyForKey on CFURLMBS class with kCFURLIsPackageKey key. **Blog Entries**

• [MBS Plugins updated for Xojo 2019r2](https://www.mbsplugins.de/archive/2019-10-09/MBS_Plugins_updated_for_Xojo_2/monkeybreadsoftware_blog_xojo)

### **9.2.26 UnMountVolumeMBS(force as boolean = false) as Integer**

Plugin Version: 10.3, Platform: macOS, Targets: All.

**Function:** This routine unmounts the volume specified by the folderitem. **Example:**

dim disk as FolderItem

```
dim c as Integer = VolumeCount-1
for i as Integer = 0 to c
dim v as FolderItem = volume(i)if v.Name = "monikajuchmes" then
disk = vexit
end if
next
if disk = nil then
MsgBox "Please change the name in this code."
else
dim e as Integer = disk.UnMountVolumeMBS
if e=0 then
msgBox "Volume unmounted."
else
msgBox "There was an error!"
end if
end if
```
**Notes:** If the volume cannot be unmounted the pid of the process which denied the unmount will be returned in the dissenterPID parameter.

This routine returns after the unmount is complete.

force: Specify true if you want the volume forcibly unmounted. Force unmounting a volume will very likely result in data loss since the volume will be ejected even if there are open files on it. This option should be reserved for situations such as the backing store for a volume is gone (so the data is lost regardless). dissenterPID: Optionally, pid of the process which denied the unmount if the unmount is denied.

Returns a Mac OS error code. 0 means no error and -1 is a plugin error if the function can't be called. -47 is returned if the disc is in use. See also:

• [9.2.27](#page-107-0) UnMountVolumeMBS(force as boolean, byref dissenterPID as Integer) as Integer [108](#page-107-0)

# <span id="page-107-0"></span>**9.2.27 UnMountVolumeMBS(force as boolean, byref dissenterPID as Integer) as Integer**

Plugin Version: 10.3, Platform: macOS, Targets: All.

**Function:** This routine unmounts the volume specified by the folderitem. **Example:**

dim disk as FolderItem

```
dim c as Integer = VolumeCount-1
for i as Integer = 0 to c
dim v as FolderItem = volume(i)if v. Name = "testvolume" then
disk = vexit
end if
next
if disk = nil then
MsgBox "Please change the name in this code."
else
dim pid as Integer
dim e as Integer = disk.UnMountVolumeMBS(false, pid)
```

```
if e=0 then
msgBox "Volume unmounted."
else
```
if pid=0 then
#### 9.2. CLASS FOLDERITEM 109

```
msgBox "Failed to unmount with error: "+str(e)else
dim name as string
dim p as new ProcessMBS // from Util plugin
p.GetFirstProcess
do
if p. ProcessID = pid then
name = p.Nameend if
loop until not p.GetNextProcess
if len(name) > 0 then
msgBox "Failed to unmount with error: "+str(e)else
```

```
MsgBox "Failed to unmount."+EndOfLine+EndOfLine+"The application "+name+" is still using this vol-
ume."+EndOfLine+"Error: "+str(e)
end if
```

```
end if
end if
end if
```
**Notes:** If the volume cannot be unmounted the pid of the process which denied the unmount will be returned in the dissenterPID parameter.

This routine returns after the unmount is complete.

force: Specify true if you want the volume forcibly unmounted. Force unmounting a volume will very likely result in data loss since the volume will be ejected even if there are open files on it. This option should be reserved for situations such as the backing store for a volume is gone (so the data is lost regardless). dissenterPID: Optionally, pid of the process which denied the unmount if the unmount is denied.

Returns a Mac OS error code. 0 means no error and -1 is a plugin error if the function can't be called. -47 is returned if the disc is in use.

PS: Seems like on my tests the pid is not set by Apple. **Blog Entries**

- [MBS Plugins updated for Xojo 2019r2](https://www.mbsplugins.de/archive/2019-10-09/MBS_Plugins_updated_for_Xojo_2/monkeybreadsoftware_blog_xojo)
- [MBS Plugins 10.3 Release Notes](https://www.mbsplugins.de/archive/2010-06-15/MBS_Plugins_103_Release_Notes/monkeybreadsoftware_blog_xojo)

See also:

• [9.2.26](#page-106-0) UnMountVolumeMBS(force as boolean = false) as Integer  $107$ 

# 110 CHAPTER 9. FILES **9.2.28 VolGetFolderItemIDMBS(createFileIDs as Boolean = true) as Integer**

Platform: macOS, Targets: All.

**Function:** Returns the unique FileID or DirID of a FolderItem.

**Notes:** Returns the unique FileID or DirID of a FolderItem. This ID is unique over all items on the same volume. The value 2 always identifies the root directory, all negative values and positive ones above 15 are used for user-created files and folders, while the values 3-15 are used internally by the File System (for the Desktop Database, for example).

If the item does not exists, 0 (zero) is returned instead.

IDs for Folders can always be resolved back to a FolderItem using VolResolveID, while resolving FileIDs only works when they've previously been created explicitly. To create a resolvable FileID, pass true to the createFileIDs parameter. But be aware that if the FileID can not be created (because the disk is locked or because the File System Format does not support it), the call will fail and a zero will be returned!

So, if you are just interested in reading the FileID, pass false to the second parameter. This will not fail even there hasn't been created a resolvable ID for that file yet. **Blog Entries**

• [MBS Plugins updated for Xojo 2019r2](https://www.mbsplugins.de/archive/2019-10-09/MBS_Plugins_updated_for_Xojo_2/monkeybreadsoftware_blog_xojo)

# **9.2.29 VolSupportsCatSearchMBS as Boolean**

Platform: macOS, Targets: All.

**Function:** Returns true if this volume supports Catalog Search which only HFS(+) volumes does for now. **Example:**

dim v as folderitem  $v=$ volume $(0)$  // boot volume if v.VolSupportsCatSearchMBS then msgbox "CatSearchMBS class will be fast!" end if

**Notes:** Returns true if the volume is valid and supports the CatSearchMBS functions. Returns false otherwise. From this you can tell whether a search will be fast or slow when using CatSearchOpen with the "allowRecursiveSearch" parameter set to true.

# **9.2.30 VolumeInformationMBS as VolumeInformationMBS**

Platform: macOS, Targets: All.

#### 9.2. CLASS FOLDERITEM 111

**Function:** Returns a VolumeInformationMBS object with detailed information about the volume where the folderitem's file is located on.

**Notes:** May return nil on errors.

# **9.2.31 Properties**

# **9.2.32 CommentMBS as string**

Platform: macOS, Targets: All.

**Function:** The comment for that file. **Example:**

dim f as folderitem // your file f.CommentMBS="Hello world!"

**Notes:** This function sends an AppleEvent to the Finder. It may take some milliseconds. (on Mac OS X)

Querying comment is not thread safe. Your application needs to be allowed to control Finder via AppleScripts.

See DeterminePermissionToAutomateTarget method in NSAppleScriptMBS class.

see also https://developer.apple.com/documentation/bundleresources/entitlements/com\_apple\_security\_automation\_appleevents (Read and Write computed property)

# **9.2.33 FinderLabelMBS as Integer**

Platform: macOS, Targets: All.

**Function:** Returns the color code for the file. **Example:**

file.FinderLabelMBS=2

**Notes:** The file label is a number between 0 and 7 to give the file a color. Used in the Classic Finder for labels (and on Mac OS X for Finder replacement or Finder extending utilities)

On reading the value you can get negative values like -43 if the file is not found.

To know labels and colors, please use NSWorkspaceMBS.fileLabelColors and NSWorkspaceMBS.fileLabels methods.

Current list:

- 0 none
- 1 gray
- 2 green
- 3 violett
- 4 blue
- 5 yellow
- 6 red
- 7 orange

(Read and Write computed property)

# 9.3. GLOBALS 113

# **9.3 Globals**

# **9.3.1 NewFolderItemMBS(vRefNum as Integer, parID as Integer, name as String) as FolderItem**

Platform: macOS, Targets: All.

**Function:** Creates a FolderItem from a specified volume, the item's directory ID and its name. **Notes:** The vRefNum with value -1 is the boot volume on Mac OS. **Blog Entries**

- [MBS Plugins updated for Xojo 2019r2](https://www.mbsplugins.de/archive/2019-10-09/MBS_Plugins_updated_for_Xojo_2/monkeybreadsoftware_blog_xojo)
- [MBS Xojo / Real Studio Plugins, version 16.4pr3](https://www.mbsplugins.de/archive/2016-08-08/MBS_Xojo__Real_Studio_Plugins_/monkeybreadsoftware_blog_xojo)

# **9.3.2 NewVolumeFolderItemMBS(vRefNum as Integer) as FolderItem**

Platform: macOS, Targets: All.

**Function:** Creates a FolderItem from a specified volume based on the volume reference number. **Example:**

dim f as folderItem

f=NewVolumeFolderItemMBS(-1) msgBox f.NativePath

**Notes:** The vRefNum with value -1 is the boot volume on Mac OS.

Pass in the vRefNum of any mounted volume and it returns the Volume as a FolderItem. Returns nil if the vRefNum was invalid. **Blog Entries**

• [MBS Plugins updated for Xojo 2019r2](https://www.mbsplugins.de/archive/2019-10-09/MBS_Plugins_updated_for_Xojo_2/monkeybreadsoftware_blog_xojo)

# <span id="page-112-0"></span>**9.3.3 VolResolveIDMBS(volume as FolderItem, id as Integer) as FolderItem**

Platform: macOS, Targets: All.

### **Function:**

return a FolderItem for a passed FileID or DirID. If the item can not be resolved, nil is returned instead. The first parameter specified the volume where you want to resolve the ID on. **Example:**

dim f,g as folderItem f=SpecialFolder.Desktop g=VolResolveIDMBS(f,f.MacDirID) msgBox f.NativePath

#### **Notes:**

This function returns a FolderItem for a passed FileID or DirID. If the item can not be resolved, nil is returned instead. See also:

• [9.3.4](#page-113-0) VolResolveIDMBS(vRefNum as Integer, id as Integer) as FolderItem [114](#page-113-0)

# <span id="page-113-0"></span>**9.3.4 VolResolveIDMBS(vRefNum as Integer, id as Integer) as FolderItem**

Platform: macOS, Targets: All.

#### **Function:**

return a FolderItem for a passed FileID or DirID. If the item can not be resolved, nil is returned instead. The first parameter specified the volume where you want to resolve the ID on. **Example:**

dim f,g as folderItem f=SpecialFolder.Desktop g=VolResolveIDMBS(f.macVRefNum,f.MacDirID) msgBox f.NativePath

#### **Notes:**

This function returns a FolderItem for a passed FileID or DirID. If the item can not be resolved, nil is returned instead.

The first parameter specified the volume where you want to resolve the ID on.There is a bug in RB which may say "type mistmatch error" in RB. Than use the other variant of that function. **Blog Entries**

- [MBS Plugins updated for Xojo 2019r2](https://www.mbsplugins.de/archive/2019-10-09/MBS_Plugins_updated_for_Xojo_2/monkeybreadsoftware_blog_xojo)
- [MBS Xojo Plugins, version 17.2pr3](https://www.mbsplugins.de/archive/2017-04-19/MBS_Xojo_Plugins_version_172pr/monkeybreadsoftware_blog_xojo)
- [MBS Xojo / Real Studio Plugins, version 16.4pr3](https://www.mbsplugins.de/archive/2016-08-08/MBS_Xojo__Real_Studio_Plugins_/monkeybreadsoftware_blog_xojo)

See also:

• [9.3.3](#page-112-0) VolResolveIDMBS(volume as FolderItem, id as Integer) as FolderItem [113](#page-112-0)

# 9.4. CLASS MACFILEOPERATIONMBS 115

# **9.4 class MacFileOperationMBS**

## **9.4.1 class MacFileOperationMBS**

Plugin Version: 9.2, Platform: macOS, Targets: Desktop, Console & Web.

**Function:** This class allows you to perform asynchronous file operations on Mac OS X 10.4 like copy and move. **Notes:** Available in Mac OS X 10.4. **Blog Entries**

- [MBS Plugins updated for Xojo 2019r2](https://www.mbsplugins.de/archive/2019-10-09/MBS_Plugins_updated_for_Xojo_2/monkeybreadsoftware_blog_xojo)
- [Tip of day: Move file/folder to trash](https://www.mbsplugins.de/archive/2013-09-04/Tip_of_day_Move_filefolder_to_/monkeybreadsoftware_blog_xojo)
- [Tip of the day: Move to trash](https://www.mbsplugins.de/archive/2012-06-13/Tip_of_the_day_Move_to_trash/monkeybreadsoftware_blog_xojo)
- [Tip of the day: Move file to trash, the right way](https://www.mbsplugins.de/archive/2010-09-10/Tip_of_the_day_Move_file_to_tr/monkeybreadsoftware_blog_xojo)
- [MonkeyBread Software Releases the MBS REALbasic plug-ins 9.2](https://www.mbsplugins.de/archive/2009-03-16/MonkeyBread_Software_Releases_/monkeybreadsoftware_blog_xojo)

# **9.4.2 Methods**

# **9.4.3 Cancel**

Plugin Version: 9.2, Platform: macOS, Targets: Desktop, Console & Web.

**Function:** Cancels the specified FSFileOperation. **Notes:** Lasterror is set.

# **9.4.4 CopyObject(Item as folderitem, DestinationFolder as folderitem, DestinationName as string, Options as Integer, statusChangeInterval as Double)**

Plugin Version: 9.2, Platform: macOS, Targets: Desktop, Console & Web.

**Function:** This routine will start an asynchronous copy of the object specified by Item to the directory specified by DestinationFolder.

**Notes:** If DestinationName is provided then the new object will be renamed to DestinationName. If DestinationName is empty then the name of the source object will be used.

You will receive StatusChanged events.

Options: One or more FSFileOperation flags statusChangeInterval: The minimum time between callbacks within a single stage of an operation in seconds.

#### 116 CHAPTER 9. FILES

# **9.4.5 CopyObjectSync(SourceItem as folderitem, DestinationFolder as folderitem, DestinationName as string, byref Result as folderitem, Options as Integer) as Integer**

Plugin Version: 9.7, Platform: macOS, Targets: Desktop, Console & Web.

**Function:** This routine will copy the source object into the destination directory. **Notes:** The source object can be a file or directory.

self: The source object to copy.

DestinationFolder: The destination directory for the copy.

DestinationName: The name for the new object in the destination directory. Pass "" to use the source object name.

result: Upon successful completion a ref to the newly created object. If source is a directory then target will be the corresponding object in the destination directory. options: One or more FSFileOperation flags

Requires Mac OS X 10.4.

Use this constants:

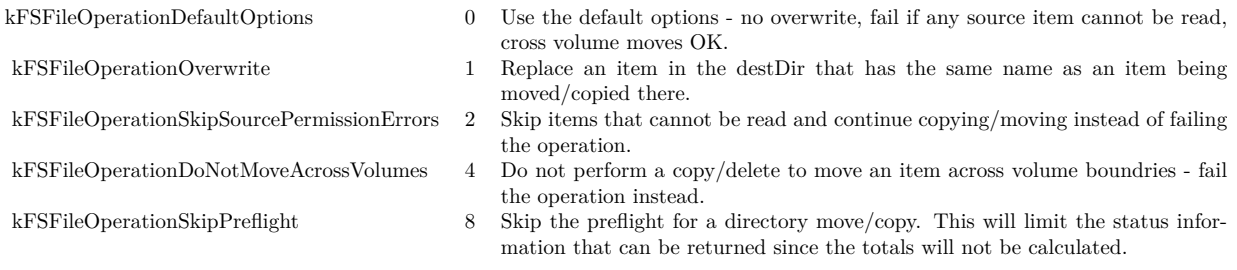

Returns a Mac OS error code. Error code -1 is from the plugin for invalid parameters or the function not being availanle.

# **9.4.6 MoveObject(Item as folderitem, DestinationFolder as folderitem, DestinationName as string, Options as Integer, statusChangeInterval as Double)**

Plugin Version: 9.2, Platform: macOS, Targets: Desktop, Console & Web.

**Function:** This routine will start an asynchronous move of the object specified by source to the directory specified by DestinationFolder.

**Notes:** If DestinationName is provided then the new object will be renamed to destName. If Destination-Name is empty then the name of the source object will be used.

#### 9.4. CLASS MACFILEOPERATIONMBS 117

By default a move across volumes will result in a copy and deletion of the original source. The kFSFileOperationDoNotMoveAcrossVolumes flag will cause cross volume moves to do nothing and return an error.

#### Options: One or more FSFileOperation flags

statusChangeInterval: The minimum time between callbacks within a single stage of an operation in seconds.

# **9.4.7 MoveObjectSync(SourceItem as folderitem, DestinationFolder as folderitem, DestinationName as string, byref Result as folderitem, Options as Integer) as Integer**

Plugin Version: 9.7, Platform: macOS, Targets: Desktop, Console & Web.

**Function:** This routine will move the source object into the destination directory.

**Notes:** The source object can be a file or directory. If a destName is provided then the object will be renamed as well as moved. By default a move across volumes will result in a copy and deletion of the original source. The kFSFileOperationDoNotMoveAcrossVolumes flag will cause cross volume moves to do nothing and return an error.

self: The source object to copy.

DestinationFolder: The destination directory for the copy.

DestinationName: The name for the new object in the destination directory. Pass "" to use the source object name.

result: Upon successful completion a ref to the newly created object. If source is a directory then target will be the corresponding object in the destination directory.

options: One or more FSFileOperation flags

Requires Mac OS X 10.4.

Use this constants:

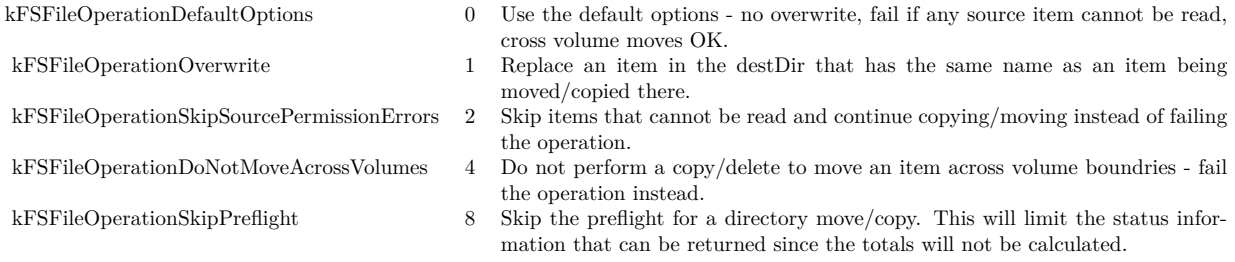

Returns a Mac OS error code. Error code -1 is from the plugin for invalid parameters or the function not being availanle.

#### 118 CHAPTER 9. FILES

# **9.4.8 MoveObjectToTrash(Item as folderitem, Options as Integer, statusChangeInterval as Double)**

Plugin Version: 9.2, Platform: macOS, Targets: Desktop only.

**Function:** This routine will start an asynchronous move of the object specified by source to the trash. **Notes:** If the volume the source object resides on does not support a trash folder then the operation will return an error (this is the same circumstance that triggers the delete immediately behavior in the Finder).

Options: One or more FSFileOperation flags statusChangeInterval: The minimum time between callbacks within a single stage of an operation in seconds.

# **9.4.9 MoveObjectToTrashSync(SourceItem as folderitem, byref Result as folderitem, Options as Integer) as Integer**

Plugin Version: 9.7, Platform: macOS, Targets: Desktop, Console & Web.

**Function:** This routine will move the source object into the trash.

**Notes:** The source object can be a file or directory. If the volume the source object resides on does not support a trash folder then this call will return an error (this is the same circumstance that triggers the delete immediately behavior in the Finder).

self: The source object to move to the trash.

result: Upon successful completion a ref the object in the trash. If source is a directory then target will be the corresponding object in the destination directory. options: One or more FSFileOperation flags

Requires Mac OS X 10.5.

Use this constants:

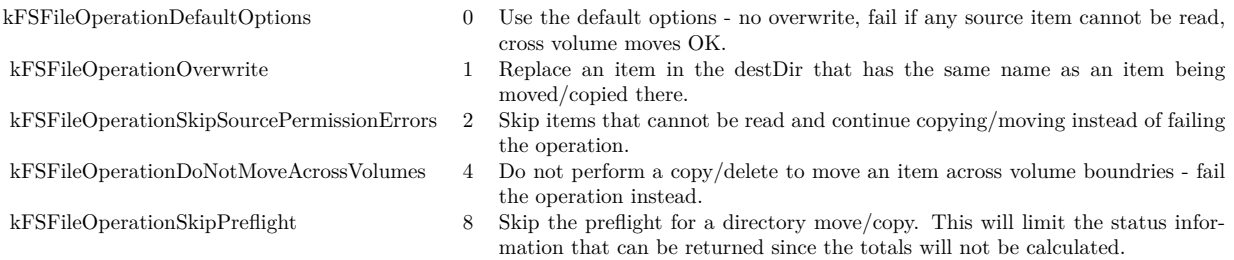

Returns a Mac OS error code. Error code -1 is from the plugin for invalid parameters or the function not being availanle. Error -5000 means insufficient access privileges for operation.

See WindowsFileCopyMBS for similar function for Windows.

### **9.4.10 Status as MacFileOperationStatusMBS**

Plugin Version: 9.2, Platform: macOS, Targets: Desktop, Console & Web.

**Function:** This routine returns the current status of an FileOperation. **Notes:** Lasterror is set. Returns nil on any error.

# **9.4.11 Properties**

# **9.4.12 Handle as Integer**

Plugin Version: 9.2, Platform: macOS, Targets: Desktop, Console & Web.

**Function:** The internal handle. **Notes:** (Read and Write property)

#### **9.4.13 LastError as Integer**

Plugin Version: 9.2, Platform: macOS, Targets: Desktop, Console & Web.

**Function:** The last error code. **Notes:** Users report that you get error -50 (parameter error) if you reuse a file operation object for a new operation. So maybe create a new instance for each operation? (Read and Write property)

# **9.4.14 Events**

# **9.4.15 StatusChanged(status as MacFileOperationStatusMBS)**

Plugin Version: 9.2, Platform: macOS, Targets: .

**Function:** This event is called whenever the status changed.

# **9.4.16 Constants**

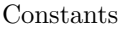

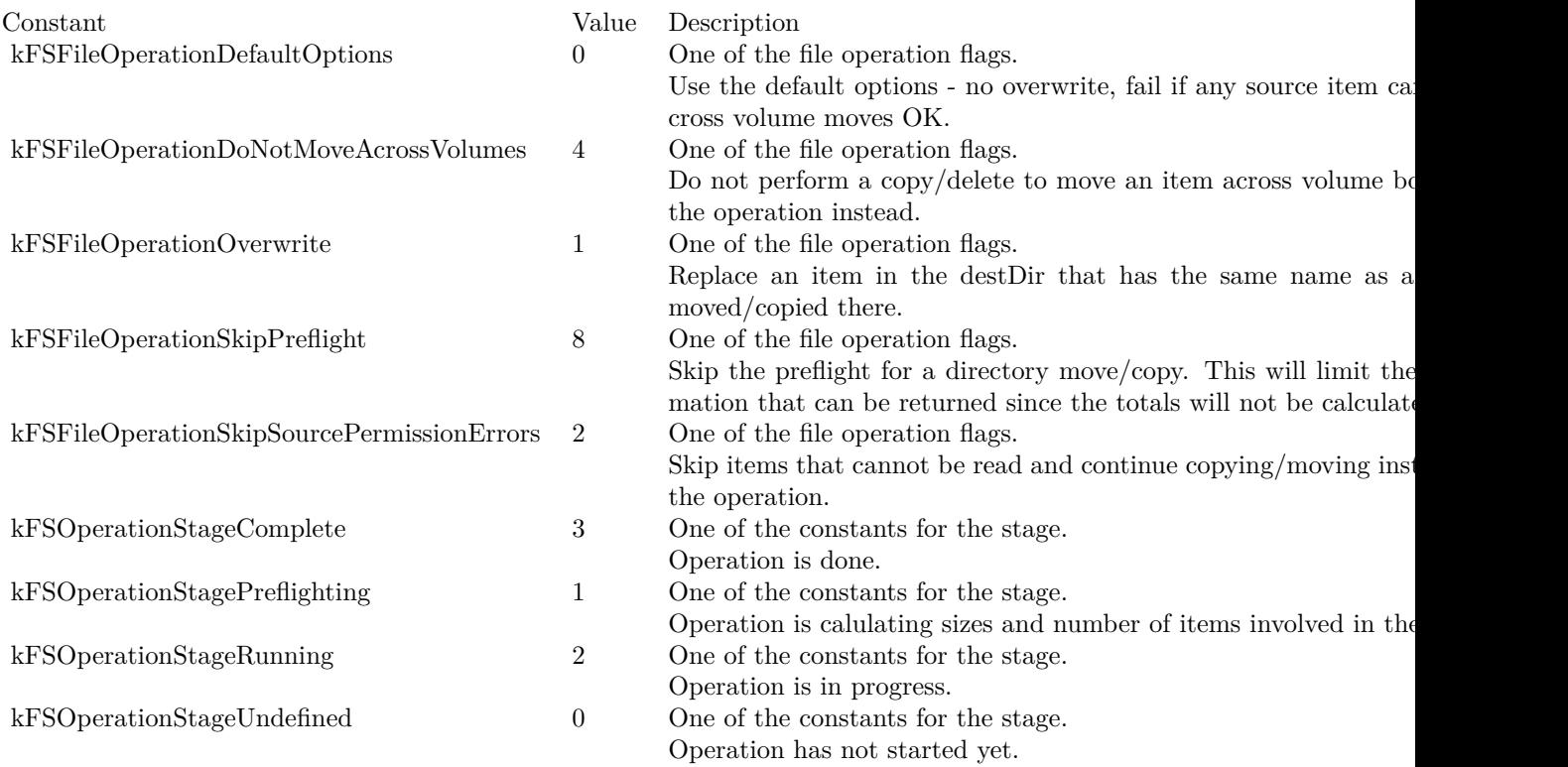

# 9.5. CLASS MACFILEOPERATIONSTATUSMBS 121

# **9.5 class MacFileOperationStatusMBS**

## **9.5.1 class MacFileOperationStatusMBS**

Plugin Version: 9.2, Platform: macOS, Targets: Desktop, Console & Web.

**Function:** This class represents the status of a file operation. **Notes:** Available in Mac OS X 10.4. **Blog Entries**

- [MBS Xojo Plugins, version 20.3pr3](https://www.mbsplugins.de/archive/2020-06-12/MBS_Xojo_Plugins_version_203pr/monkeybreadsoftware_blog_xojo)
- [MBS Xojo / Real Studio Plugins, version 16.5pr3](https://www.mbsplugins.de/archive/2016-10-18/MBS_Xojo__Real_Studio_Plugins_/monkeybreadsoftware_blog_xojo)
- [MonkeyBread Software Releases the MBS REALbasic plug-ins 9.2](https://www.mbsplugins.de/archive/2009-03-16/MonkeyBread_Software_Releases_/monkeybreadsoftware_blog_xojo)

# **9.5.2 Properties**

# **9.5.3 BytesComplete as Int64**

Plugin Version: 9.2, Platform: macOS, Targets: Desktop, Console & Web.

**Function:** The number of bytes that have been moved/copied by this operation at the time the status call was made.

**Notes:** During the preflight stage this value represents the currently known number of bytes that will be copied/moved.

Value is -1 if undefined. (Read only property)

#### **9.5.4 BytesRemaining as Int64**

Plugin Version: 9.2, Platform: macOS, Targets: Desktop, Console & Web.

**Function:** The number of bytes that remain to be moved/copied by this operation at the time the status call was made.

**Notes:** Value is -1 if undefined. This value is not available for a directory operation if kFSFileOperationSkipPreflight was specified.

Seems like newer MacOS versions like 10.13 don't update this value. (Read only property)

# **9.5.5 CurrentItem as FolderItem**

Plugin Version: 9.2, Platform: macOS, Targets: Desktop, Console & Web.

**Function:** A folderitem to item operation is currently processing.

**Notes:** If the operation is complete then currentItem refers to the target item (the new item corresponding to the source item in the destination directory).

(Read and Write property)

# **9.5.6 Dictionary as Dictionary**

Plugin Version: 20.3, Platform: macOS, Targets: Desktop, Console & Web.

**Function:** All details in the status object as a dictionary. **Notes:** You get the internal CFDictionary converted to Xojo dictionary to inspect yourself. (Read only property)

# **9.5.7 Error as Integer**

Plugin Version: 9.2, Platform: macOS, Targets: Desktop, Console & Web.

**Function:** The error code. **Notes:** Either noErr (0) or an error value which caused the operation to fail. (Read and Write property)

# **9.5.8 Handle as Integer**

Plugin Version: 16.5, Platform: macOS, Targets: Desktop, Console & Web.

**Function:** Queries internal object reference. **Example:**

dim status as MacFileOperationStatusMBS // your status object dim d as CFDictionaryMBS = CFDictionaryMBS.dictionaryWithHandle(status.Handle) dim dd as Dictionary = d.Dictionary Break

**Notes:** Value is a CFDictionaryRef reference. (Read and Write property)

#### 9.5. CLASS MACFILEOPERATIONSTATUSMBS 123

#### **9.5.9 ObjectsComplete as Int64**

Plugin Version: 9.2, Platform: macOS, Targets: Desktop, Console & Web.

**Function:** The number of objects that have been moved/copied by this operation at the time the status call was made.

**Notes:** Value is -1 if undefined.

During the preflight stage this value represents the currently known number of objects that will be copied/moved. (Read only property)

#### **9.5.10 ObjectsRemaining as Int64**

Plugin Version: 9.2, Platform: macOS, Targets: Desktop, Console & Web.

**Function:** The number of objects that remain to be moved/copied by this operation at the time the status call was made **Notes:** Value is -1 if undefined.

This value is not available for a directory operation if kFSFileOperationSkipPreflight was specified. (Read only property)

#### **9.5.11 Stage as Integer**

Plugin Version: 9.2, Platform: macOS, Targets: Desktop, Console & Web.

**Function:** Current stage of the operation. **Notes:** See this constants for possible values: kFSOperationStageComplete kFSOperationStagePreflighting kFSOperationStageRunning kFSOperationStageUndefined (Read and Write property)

# **9.5.12 Throughput as Int64**

Plugin Version: 9.2, Platform: macOS, Targets: Desktop, Console & Web.

**Function:** The current throughput for the operation in bytes per second. **Notes:** Value is -1 if undefined. (Read only property)

# **9.5.13 TotalBytes as Int64**

Plugin Version: 9.2, Platform: macOS, Targets: Desktop, Console & Web.

**Function:** The total number of bytes that will be moved/copied by this operation. **Notes:** This value is not available for a directory operation if kFSFileOperationSkipPreflight was specified. Value is -1 if undefined. (Read only property)

# **9.5.14 TotalObjects as Int64**

Plugin Version: 9.2, Platform: macOS, Targets: Desktop, Console & Web.

**Function:** The total number of objects that will be moved/copied by this operation. **Notes:** Value is -1 if undefined. This value is not available for a directory operation if kFSFileOperationSkipPreflight was specified. (Read only property)

# **9.5.15 TotalUserVisibleObjects as Int64**

Plugin Version: 9.2, Platform: macOS, Targets: Desktop, Console & Web.

**Function:** The total number of user visibleobjects that will be moved/copied by this operation. **Notes:** Value is -1 if undefined.

This value is not available for a directory operation if kFSFileOperationSkipPreflight was specified. A packaged application is one user visible object even though it is made up of multiple files and directories. (Read only property)

# **9.5.16 UserVisibleObjectsComplete as Int64**

Plugin Version: 9.2, Platform: macOS, Targets: Desktop, Console & Web.

**Function:** The number of user visible objects that have been moved/copied by this operation at the time the status call was made. **Notes:** Value is -1 if undefined.

During the preflight stage this value represents the currently known number of objects that will be copied/moved. A packaged application is one user visible object even though it is made up of multiple files and directories. (Read only property)

#### 9.5. CLASS MACFILEOPERATIONSTATUSMBS 125

# **9.5.17 UserVisibleObjectsRemaining as Int64**

Plugin Version: 9.2, Platform: macOS, Targets: Desktop, Console & Web.

**Function:** The number of user visible objects that remain to be moved/copied by this operation at the time the status call was made **Notes:** Value is -1 if undefined.

This value is not available for a directory operation if kFSFileOperationSkipPreflight was specified. A packaged application is one user visible object even though it is made up of multiple files and directories.

(Read only property)

#### 126 CHAPTER 9. FILES

# **9.6 class ResourceForkMBS**

# **9.6.1 class ResourceForkMBS**

Plugin Version: 13.0, Platform: macOS, Targets: Desktop, Console & Web.

Function: This class is for reading/writing resource forks on Mac. **Example:**

dim f as FolderItem = SpecialFolder.Desktop.Child("test.rsrc")  $dim\ r$  as ResourceForkMBS = ResourceForkMBS.Create(f)

r.AddResource "Hello World", "TEXT", 128, "just a test"

**Notes:** It is a replacement for ResourceFork class in Xojo which has been removed for Cocoa and Console targets in Xojo version 2012r2.

Resourcefork methods are deprecated by Apple, but work in 32 and 64-bit applications as of MBS Plugin version 19.5.

This is an abstract class. You can't create an instance, but you can get one from various plugin functions. **Blog Entries**

- [MonkeyBread Software Releases the MBS Xojo Plugins in version 19.5](https://www.mbsplugins.de/archive/2019-11-12/MonkeyBread_Software_Releases_/monkeybreadsoftware_blog_xojo)
- [MBS Xojo Plugins, version 19.5pr5](https://www.mbsplugins.de/archive/2019-10-29/MBS_Xojo_Plugins_version_195pr/monkeybreadsoftware_blog_xojo)
- [MBS Real Studio Plugins, version 13.1pr1](https://www.mbsplugins.de/archive/2013-02-14/MBS_Real_Studio_Plugins_versio/monkeybreadsoftware_blog_xojo)
- [MBS Real Studio Plugins, version 13.0pr8](https://www.mbsplugins.de/archive/2013-01-21/MBS_Real_Studio_Plugins_versio/monkeybreadsoftware_blog_xojo)

# **9.6.2 Methods**

# <span id="page-125-0"></span>**9.6.3 AddResource(Data as Memoryblock, ResourceType as String, ID as Integer, Name as String)**

Plugin Version: 13.0, Platform: macOS, Targets: Desktop, Console & Web.

**Function:** Adds a resource of the Type specified, using the Name and ID specified and fills it with the Data specified.

**Notes:** We added this method to avoid extra conversion from memoryblock to string when adding data. See also:

• [9.6.4](#page-126-0) AddResource(Data as String, ResourceType as String, ID as Integer, Name as String) [127](#page-126-0)

#### 9.6. CLASS RESOURCEFORKMBS 127

# <span id="page-126-0"></span>**9.6.4 AddResource(Data as String, ResourceType as String, ID as Integer, Name as String)**

Plugin Version: 13.0, Platform: macOS, Targets: Desktop, Console & Web.

**Function:** Adds a resource of the Type specified, using the Name and ID specified and fills it with the Data specified.

```
Example:
```
dim f as FolderItem = SpecialFolder.Desktop.Child("test.rsrc")  $dim\ r$  as ResourceForkMBS = ResourceForkMBS.Create $(f)$ 

r.AddResource "Hello World", "TEXT", 128, "just a test"

See also:

• [9.6.3](#page-125-0) AddResource(Data as Memoryblock, ResourceType as String, ID as Integer, Name as String) [126](#page-125-0)

## **9.6.5 Close**

Plugin Version: 13.0, Platform: macOS, Targets: Desktop, Console & Web.

**Function:** Closes the open resource fork. **Notes:** The resource fork will be closed automatically when the instance is destroyed.

#### **9.6.6 Constructor**

Plugin Version: 13.0, Platform: macOS, Targets: Desktop, Console & Web.

**Function:** The private constructor.

# **9.6.7 Create(file as folderitem, UseDataFork as boolean = false) as Resource-ForkMBS**

Plugin Version: 13.0, Platform: macOS, Targets: Desktop, Console & Web.

**Function:** Creates a new ResourceFork. **Example:**

dim f as FolderItem = SpecialFolder.Desktop.Child("test.rsrc")  $dim\ r$  as ResourceForkMBS = ResourceForkMBS.Create(f)

r.AddResource "Hello World", "TEXT", 128, "just a test"

**Notes:** If the file has a resource fork, it is deleted first. If the file does not exist, it is created. Returns nil on any error. If UseDataFork is true, the resources are read/write from data fork.

#### **9.6.8 GetIndResource(ResourceType as String, index as Integer) As String**

Plugin Version: 13.0, Platform: macOS, Targets: Desktop, Console & Web.

Function: Returns the specified resource as a string. **Example:**

dim f as FolderItem = SpecialFolder.Desktop.Child("test.rsrc")  $dim\ r$  as ResourceForkMBS = ResourceForkMBS.create(f)

r.AddResource "Hello World", "TEXT", 128, "just a test"

 $\dim s$  as string = r.GetIndResource("TEXT", 0) MsgBox s

**Notes:** Index is zero based.

# **9.6.9 GetNamedResource(ResourceType as String, Name as String) As String**

Plugin Version: 13.0, Platform: macOS, Targets: Desktop, Console & Web.

Function: Returns the specified resource as a string. **Example:**

dim f as FolderItem = SpecialFolder.Desktop.Child("test.rsrc")  $dim\ r$  as ResourceForkMBS = ResourceForkMBS.create(f)

r.AddResource "Hello World", "TEXT", 128, "just a test"

 $dim s$  as string = r.GetNamedResource("TEXT", "just a test") MsgBox s

#### 9.6. CLASS RESOURCEFORKMBS 129

# **9.6.10 GetResource(ResourceType as String, ID as Integer) As String**

Plugin Version: 13.0, Platform: macOS, Targets: Desktop, Console & Web.

Function: Returns the specified resource as a string. **Example:**

dim f as FolderItem = SpecialFolder.Desktop.Child("test.rsrc")  $dim\ r$  as ResourceForkMBS = ResourceForkMBS.create(f)

r.AddResource "Hello World", "TEXT", 128, "just a test"

dim s as string  $= r.GetResource("TEXT", 128)$ MsgBox s

# **9.6.11 GetResourceMemory(ResourceType as String, ID as Integer) As Memoryblock**

Plugin Version: 13.0, Platform: macOS, Targets: Desktop, Console & Web.

**Function:** Returns the specified resource as a Memoryblock. **Example:**

dim f as FolderItem = SpecialFolder.Desktop.Child("test.rsrc")  $dim\ r$  as ResourceForkMBS = ResourceForkMBS.create(f)

r.AddResource "Hello World", "TEXT", 128, "just a test"

 $dim s$  as MemoryBlock = r.GetResourceMemory("TEXT", 128) MsgBox s

# **9.6.12 Open(file as folderitem, Write as boolean, UseDataFork as boolean = false) as ResourceForkMBS**

Plugin Version: 13.0, Platform: macOS, Targets: Desktop, Console & Web.

**Function:** Opens the resource fork of the FolderItem. **Example:**

dim f as FolderItem = SpecialFolder.Desktop.Child("test.rsrc")  $\dim$  r as ResourceForkMBS = ResourceForkMBS.Open(f, false)  $MsgBox str(r.TypeCount) + "types in file"$ 

**Notes:** If the FolderItem has no resource fork, OpenResourceFork returns Nil. Access to the resourcefork is supported only on Macintosh. If UseDataFork is true, the resources are read/write from data fork.

# **9.6.13 RemoveResource(ResourceType as String, ID as Integer)**

Plugin Version: 13.0, Platform: macOS, Targets: Desktop, Console & Web.

**Function:** Removes the specified resource from the resource fork. **Example:**

dim f as FolderItem = SpecialFolder.Desktop.Child("test.rsrc")  $dim\ r$  as ResourceForkMBS = ResourceForkMBS.Create(f)

r.AddResource "Hello World", "TEXT", 128, "just a test"  $MsgBox str(r.TypeCount) + "resources"$ r.RemoveResource "TEXT", 128 MsgBox str(r.TypeCount)+" resources"

# **9.6.14 ResourceCount(ResourceType as String) as Integer**

Plugin Version: 13.0, Platform: macOS, Targets: Desktop, Console & Web.

**Function:** Returns the number of resources of the specified type. **Example:**

dim f as FolderItem = SpecialFolder.Desktop.Child("test.rsrc")  $dim\ r$  as ResourceForkMBS = ResourceForkMBS.create(f)

r.AddResource "Hello World", "TEXT", 128, "just a test"

MsgBox str(r.ResourceCount("TEXT")) // shows 1

#### **9.6.15 ResourceID(ResourceType as String, index as Integer) as Integer**

Plugin Version: 13.0, Platform: macOS, Targets: Desktop, Console & Web.

**Function:** Returns the resource ID as an Integer based on the Type and Index passed. **Example:**

dim f as FolderItem = SpecialFolder.Desktop.Child("test.rsrc")  $dim\ r$  as ResourceForkMBS = ResourceForkMBS.Create(f)

r.AddResource "Hello World", "TEXT", 128, "just a test"

MsgBox str(r.ResourceID("TEXT", 0)) // shows 128

**Notes:** This list is zero-based.

# **9.6.16 ResourceName(ResourceType as String, index as Integer) As String**

Plugin Version: 13.0, Platform: macOS, Targets: Desktop, Console & Web.

**Function:** Returns the resource name as a string based on the Type and the zero-based index to that type. **Example:**

dim f as FolderItem = SpecialFolder.Desktop.Child("test.rsrc")  $dim\ r$  as ResourceForkMBS = ResourceForkMBS.Create $(f)$ 

r.AddResource "Hello World", "TEXT", 128, "just a test"

MsgBox r.ResourceName("TEXT", 0)

# **9.6.17 ResourceSizeOnDisk(ResourceType as String, ID as Integer) as Integer**

Plugin Version: 13.0, Platform: macOS, Targets: Desktop, Console & Web.

**Function:** Queries the size on disk for a given resource. **Example:**

dim f as FolderItem = SpecialFolder.Desktop.Child("test.rsrc")  $dim\ r$  as ResourceForkMBS = ResourceForkMBS.Create $(f)$ 

r.AddResource "Hello World", "TEXT", 128, "just a test" MsgBox str(r.ResourceSizeOnDisk("TEXT", 128))+" bytes"

#### **9.6.18 ResourceType(index as Integer) As String**

Plugin Version: 13.0, Platform: macOS, Targets: Desktop, Console & Web.

Function: Returns the resource type as a string based on the Index passed. **Example:**

```
dim f as FolderItem = SpecialFolder.Desktop.Child("test.rsrc")
dim\ r as ResourceForkMBS = ResourceForkMBS.create(f)
```
r.AddResource "Hello World", "TEXT", 128, "just a test"

MsgBox r.ResourceType(0)

**Notes:** This list is zero-based.

# **9.6.19 UniqueID(ResourceType as String) as Integer**

Plugin Version: 13.0, Platform: macOS, Targets: Desktop, Console & Web.

**Function:** Finds an unique ID for a given resource type. **Example:**

dim f as FolderItem = SpecialFolder.Desktop.Child("test.rsrc")  $dim\ r$  as ResourceForkMBS = ResourceForkMBS.create(f)

MsgBox str(R.UniqueID("TEXT"))

#### **9.6.20 Properties**

#### **9.6.21 Handle as Integer**

Plugin Version: 13.0, Platform: macOS, Targets: Desktop, Console & Web.

**Function:** The internal handle to the resource fork. **Notes:** (Read only property)

#### **9.6.22 LastError as Integer**

Plugin Version: 13.0, Platform: macOS, Targets: Desktop, Console & Web.

**Function:** The last error code. **Example:**

dim f as FolderItem = SpecialFolder.Desktop.Child("test.rsrc")  $dim\ r$  as ResourceForkMBS = ResourceForkMBS.Open(f, false) // open read only

r.AddResource "Hello World", "TEXT", 128, "just a test"

MsgBox str(R.LastError) // shows -61, write permission error

**Notes:** All methods set this property. (Read and Write property)

# **9.6.23 Modified as Boolean**

Plugin Version: 13.0, Platform: macOS, Targets: Desktop, Console & Web.

Function: Whether the resource fork has been modified by you. **Notes:** (Read only property)

#### **9.6.24 TypeCount as Integer**

Plugin Version: 13.0, Platform: macOS, Targets: Desktop, Console & Web.

**Function:** The number of resource types present in the resource fork. **Example:**

dim f as FolderItem = SpecialFolder.Desktop.Child("test.rsrc")  $dim\ r$  as ResourceForkMBS = ResourceForkMBS.create(f)

r.AddResource "Hello World", "TEXT", 128, "just a test"

MsgBox str(r.TypeCount) // shows 1

**Notes:** (Read only property)

#### **9.6.25 Writable as Boolean**

Plugin Version: 13.0, Platform: macOS, Targets: Desktop, Console & Web.

**Function:** Whether the resourcefork was opened writable. **Notes:** (Read only property)

# **9.6.26 ResourceAttributes(ResourceType as String, ID as Integer) as Integer**

Plugin Version: 13.0, Platform: macOS, Targets: Desktop, Console & Web.

#### 134 CHAPTER 9. FILES

```
Function: Get or set all resource attributes together.
Example:
```
dim f as FolderItem = SpecialFolder.Desktop.Child("test.rsrc")  $dim\ r$  as ResourceForkMBS = ResourceForkMBS.Create $(f)$ 

r.AddResource "Hello World", "TEXT", 128, "just a test"

MsgBox str(r.ResourceAttributes("TEXT", 128)) // shows 2 which means it has been changed and need to be written to disk soon

**Notes:** (Read and Write computed property)

# **9.6.27 ResourceLocked(ResourceType as String, ID as Integer) as boolean**

Plugin Version: 13.0, Platform: macOS, Targets: Desktop, Console & Web.

Function: Used to get and set the locked attribute of the resource. **Notes:** (Read and Write computed property)

## **9.6.28 ResourcePreload(ResourceType as String, ID as Integer) as boolean**

Plugin Version: 13.0, Platform: macOS, Targets: Desktop, Console & Web.

Function: Used to get and set the Preload attribute of the resource. **Notes:** (Read and Write computed property)

#### **9.6.29 ResourceProtected(ResourceType as String, ID as Integer) as boolean**

Plugin Version: 13.0, Platform: macOS, Targets: Desktop, Console & Web.

**Function:** Used to get and set the Protected attribute of the resource. **Notes:** (Read and Write computed property)

#### **9.6.30 ResourcePurgeable(ResourceType as String, ID as Integer) as boolean**

Plugin Version: 13.0, Platform: macOS, Targets: Desktop, Console & Web.

**Function:** Used to get and set the Purgeable attribute of the resource. **Notes:** (Read and Write computed property)

# **9.6.31 ResourceSysHeap(ResourceType as String, ID as Integer) as boolean**

Plugin Version: 13.0, Platform: macOS, Targets: Desktop, Console & Web.

Function: Used to get and set the SysHeap attribute of the resource. **Notes:** (Read and Write computed property)

# **9.7 class VolumeInformationMBS**

# **9.7.1 class VolumeInformationMBS**

Platform: macOS, Targets: All.

**Function:** Detailed information on Mac volumes.

**Notes:** This is an abstract class. You can't create an instance, but you can get one from various plugin functions.

# **Blog Entries**

- [MBS Plugins updated for Xojo 2019r2](https://www.mbsplugins.de/archive/2019-10-09/MBS_Plugins_updated_for_Xojo_2/monkeybreadsoftware_blog_xojo)
- [MBS Xojo / Real Studio Plugins, version 16.1pr3](https://www.mbsplugins.de/archive/2016-02-25/MBS_Xojo__Real_Studio_Plugins_/monkeybreadsoftware_blog_xojo)
- [MBS Xojo / Real Studio Plugins, version 15.4pr3](https://www.mbsplugins.de/archive/2015-10-21/MBS_Xojo__Real_Studio_Plugins_/monkeybreadsoftware_blog_xojo)

#### **Xojo Developer Magazine**

• [2.1, page 42: Details about disks, Getting the name, the size, and more information about a disc. by](http://www.xdevmag.com/browse/2.1/) [Christian Schmitz](http://www.xdevmag.com/browse/2.1/)

# **9.7.2 Methods**

# **9.7.3 Constructor**

Plugin Version: 16.1, Platform: macOS, Targets: All.

**Function:** The private constructor.

# **9.7.4 Properties**

# **9.7.5 Blocksize as Integer**

Platform: macOS, Targets: All.

**Function:** The size of an allocation block, in bytes. **Notes:** This field is only appropriate for volume formats (such as HFS and HFS Plus) that allocate space in fixed-size pieces; other volume formats may not have a similar concept, and may set this field to zero. (Read only property)

# **9.7.6 DataForkClumpSize as Integer**

Platform: macOS, Targets: All.

#### 9.7. CLASS VOLUMEINFORMATIONMBS 137

**Function:** Default data fork clump size.

**Notes:** When a fork is automatically grown as it is written, the File Manager attempts to allocate space that is a multiple of the clump size. This field is zero for volume formats that don't support the notion of a clump size.

(Read only property)

## **9.7.7 DefaultVolume as boolean**

Platform: macOS, Targets: All.

**Function:** Is this the default volume? **Notes:** Not supported if LimitedInformation is false. (This property requires Mac OS 9 or newer) (Read only property)

#### **9.7.8 DriveNumber as Integer**

Platform: macOS, Targets: All.

Function: The drive number for the drive (drive queue element) associated with the volume. **Notes:** (Read only property)

# **9.7.9 DriverRefNum as Integer**

Platform: macOS, Targets: All.

**Function:** The driver reference number for the drive (drive queue element) associated with the volume. **Notes:** (Read only property)

#### **9.7.10 FileCount as Integer**

Platform: macOS, Targets: All.

**Function:** The total number of files on the volume, or 0 if unknown. **Notes:** (Read only property)

## **9.7.11 FilesOpen as boolean**

Platform: macOS, Targets: All.

138 CHAPTER 9. FILES

**Function:** Are there files open on this volume? **Notes:** For the boot volume false!? Not supported if LimitedInformation is false. (This property requires Mac OS 9 or newer) (Read only property)

# **9.7.12 FileSystemID as Integer**

Platform: macOS, Targets: All.

**Function:** Identifies the filesystem implementation that is handling the volume; this is zero for HFS and HFS Plus volumes. **Notes:** (Read only property)

#### **9.7.13 FolderCount as Integer**

Platform: macOS, Targets: All.

**Function:** The total number of folders on the volume, or 0 if unknown. Note that no root directory counts. **Notes:** (Read only property)

# **9.7.14 freeBlocks as Int64**

Platform: macOS, Targets: All.

**Function:** The number of unused allocation blocks on the volume.

**Notes:** This field is only appropriate for volume formats (such as HFS and HFS Plus) that allocate space in fixed-size pieces; other volume formats may not have a similar concept, and may set this field to zero. (Read only property)

#### **9.7.15 Freebytes as Int64**

Platform: macOS, Targets: All.

**Function:** The number of bytes of free space on the volume.

**Notes:** On Mac OS versions before 9.0, this returns never a number bigger than 2 GBytes, even if the disc is bigger.

(Read only property)

#### 9.7. CLASS VOLUMEINFORMATIONMBS 139

#### **9.7.16 HardwareLocked as boolean**

Platform: macOS, Targets: All.

**Function:** is the volume locked by hardware? **Notes:** Not supported if LimitedInformation is false. (This property requires Mac OS 9 or newer) (Read only property)

# **9.7.17 LimitedInformation as boolean**

Plugin Version: 3.1, Platform: macOS, Targets: All.

Function: True if some properties are not filled. **Notes:** Not all values are supported on Mac OS 8.6 (Read only property)

#### **9.7.18 Name as String**

Platform: macOS, Targets: All.

**Function:** The name of the volume. **Notes:** The name is returned in 16bit Unicode. RB 4.5 should know how to handle that. (Read only property)

#### **9.7.19 NextAllocation as Integer**

Platform: macOS, Targets: All.

**Function:** A hint for where to start searching for free space during an allocation. **Notes:** This field is only appropriate for volume formats (such as HFS and HFS Plus) that allocate space in fixed-size pieces; other volume formats may not have a similar concept, and may set this field to zero. (Read only property)

# **9.7.20 NextCatalogID as Integer**

Platform: macOS, Targets: All.

**Function:** The next unused catalog node ID.

**Notes:** Some volume formats (such as HFS and HFS Plus) use a monotonically increasing number for the catalog node ID (i.e. File ID or Directory ID) of newly created files and directories. For those volume formats, the nextCatalogID is the next file/directory ID that will be assigned. For other volume formats, this field will be zero. (Read only property)

# **9.7.21 ResourceForkClumpSize as Integer**

Platform: macOS, Targets: All.

**Function:** Default resource fork clump size.

**Notes:** When a fork is automatically grown as it is written, the File Manager attempts to allocate space that is a multiple of the clump size. This field is zero for volume formats that don't support the notion of a clump size.

(Read only property)

# **9.7.22 Root as FolderItem**

Platform: macOS, Targets: All.

**Function:** A folderitem to the root of this volume. **Notes:** Not supported if LimitedInformation is false. (This property requires Mac OS 9 or newer) (Read only property)

# **9.7.23 RootFSRef as memoryblock**

Plugin Version: 3.2, Platform: macOS, Targets: All.

**Function:** The root folderitem as FSRef packed into a memoryblock. **Notes:** (Read only property)

# **9.7.24 Signature as Integer**

Platform: macOS, Targets: All.

**Function:** This field is used to distinguish between volume formats supported by a single filesystem implementation. **Notes:** Example values:

(Read only property)

9.7. CLASS VOLUMEINFORMATIONMBS 141

HFS &h4244 "BD" HFS+ &h482B "H+"

# **9.7.25 SoftwareLocked as boolean**

Platform: macOS, Targets: All.

**Function:** is the volume locked by software? **Notes:** Not supported if LimitedInformation is false. (This property requires Mac OS 9 or newer) (Read only property)

# **9.7.26 Totalblocks as Int64**

Platform: macOS, Targets: All.

**Function:** The total number of allocation blocks on the volume.

**Notes:** This field is only appropriate for volume formats (such as HFS and HFS Plus) that allocate space in fixed-size pieces; other volume formats may not have a similar concept, and may set this field to zero. (Read only property)

### **9.7.27 Totalbytes as Int64**

Platform: macOS, Targets: All.

**Function:** The size of the volume in bytes. **Notes:** On Mac OS versions before 9.0, this returns never a number bigger than 2 GBytes, even if the disc is bigger.

(Read only property)

# **Chapter 10**

# **Keychain**

# **10.1 class KeychainAccessControlMBS**

#### **10.1.1 class KeychainAccessControlMBS**

Plugin Version: 18.5, Platform: macOS, Targets: All.

**Function:** Defines access rights for items.

**Notes:** This is an abstract class. You can't create an instance, but you can get one from various plugin functions.

## **Blog Entries**

- [MonkeyBread Software Releases the MBS Xojo Plugins in version 18.5](https://www.mbsplugins.de/archive/2018-11-27/MonkeyBread_Software_Releases_/monkeybreadsoftware_blog_xojo)
- [MBS Xojo Plugins, version 18.5pr5](https://www.mbsplugins.de/archive/2018-11-02/MBS_Xojo_Plugins_version_185pr/monkeybreadsoftware_blog_xojo)

# **10.1.2 Methods**

# **10.1.3 Constructor**

Plugin Version: 18.5, Platform: macOS, Targets: All.

**Function:** The private constructor.

# **10.1.4 CreateWithFlags(protection as String, Flags as Integer, byref error as Variant) as KeychainAccessControlMBS**

Plugin Version: 18.5, Platform: macOS, Targets: All.

#### 144 CHAPTER 10. KEYCHAIN

Function: Creates new access control object based on protection type and additional flags. **Notes:** Created access control object should be used as a value for kSecAttrAccessControl attribute in AddItem or UpdateItem functions. Accessing keychain items or performing operations on keys which are protected by access control objects can block the execution because of UI which can appear to satisfy the access control conditions, therefore it is recommended to either move those potentially blocking operations out of the main application thread or use combination of kSecUseAuthenticationContext and kSecUseAuthenticationUI attributes to control where the UI interaction can appear.

protection: Protection class to be used for the item. One of kSecAttrAccessible constants. flags: If no flags are set then all operations are allowed. error: Additional error information filled in case of failure. a CFErrorMBS object.

Returns newly created access control object.

#### **10.1.5 kSecAttrAccessibleAfterFirstUnlock as String**

Plugin Version: 18.5, Platform: macOS, Targets: All.

**Function:** One of the Accessible values.

**Notes:** Item data can only be accessed once the device has been unlocked after a restart. This is recommended for items that need to be accesible by background applications. Items with this attribute will migrate to a new device when using encrypted backups.

#### **10.1.6 kSecAttrAccessibleAfterFirstUnlockThisDeviceOnly as String**

Plugin Version: 18.5, Platform: macOS, Targets: All.

**Function:** One of the Accessible values.

**Notes:** Item data can only be accessed once the device has been unlocked after a restart. This is recommended for items that need to be accessible by background applications. Items with this attribute will never migrate to a new device, so after a backup is restored to a new device these items will be missing.

#### **10.1.7 kSecAttrAccessibleAlways as String**

Plugin Version: 18.5, Platform: macOS, Targets: All.

**Function:** One of the Accessible values.

**Notes:** Item data can always be accessed regardless of the lock state of the device. This is not recommended for anything except system use. Items with this attribute will migrate to a new device when using encrypted backups.
### 10.1. CLASS KEYCHAINACCESSCONTROLMBS 145

## **10.1.8 kSecAttrAccessibleAlwaysThisDeviceOnly as String**

Plugin Version: 18.5, Platform: macOS, Targets: All.

**Function:** One of the Accessible values.

**Notes:** Item data can always be accessed regardless of the lock state of the device. This option is not recommended for anything except system use. Items with this attribute will never migrate to a new device, so after a backup is restored to a new device, these items will be missing.

### **10.1.9 kSecAttrAccessibleWhenPasscodeSetThisDeviceOnly as String**

Plugin Version: 18.5, Platform: macOS, Targets: All.

**Function:** One of the Accessible values.

**Notes:** Item data can only be accessed while the device is unlocked. This is recommended for items that only need to be accessible while the application is in the foreground and requires a passcode to be set on the device. Items with this attribute will never migrate to a new device, so after a backup is restored to a new device, these items will be missing. This attribute will not be available on devices without a passcode. Disabling the device passcode will cause all previously protected items to be deleted.

### **10.1.10 kSecAttrAccessibleWhenUnlocked as String**

Plugin Version: 18.5, Platform: macOS, Targets: All.

**Function:** One of the Accessible values.

**Notes:** Item data can only be accessed while the device is unlocked. This is recommended for items that only need be accesible while the application is in the foreground. Items with this attribute will migrate to a new device when using encrypted backups.

## **10.1.11 kSecAttrAccessibleWhenUnlockedThisDeviceOnly as String**

Plugin Version: 18.5, Platform: macOS, Targets: All.

**Function:** One of the Accessible values.

**Notes:** Item data can only be accessed while the device is unlocked. This is recommended for items that only need be accesible while the application is in the foreground. Items with this attribute will never migrate to a new device, so after a backup is restored to a new device, these items will be missing.

## 146 CHAPTER 10. KEYCHAIN

# **10.1.12 Properties**

# **10.1.13 Handle as Integer**

Plugin Version: 18.5, Platform: macOS, Targets: All.

Function: The internal object reference. **Notes:** (Read and Write property)

# **10.1.14 Constants**

Control Flags

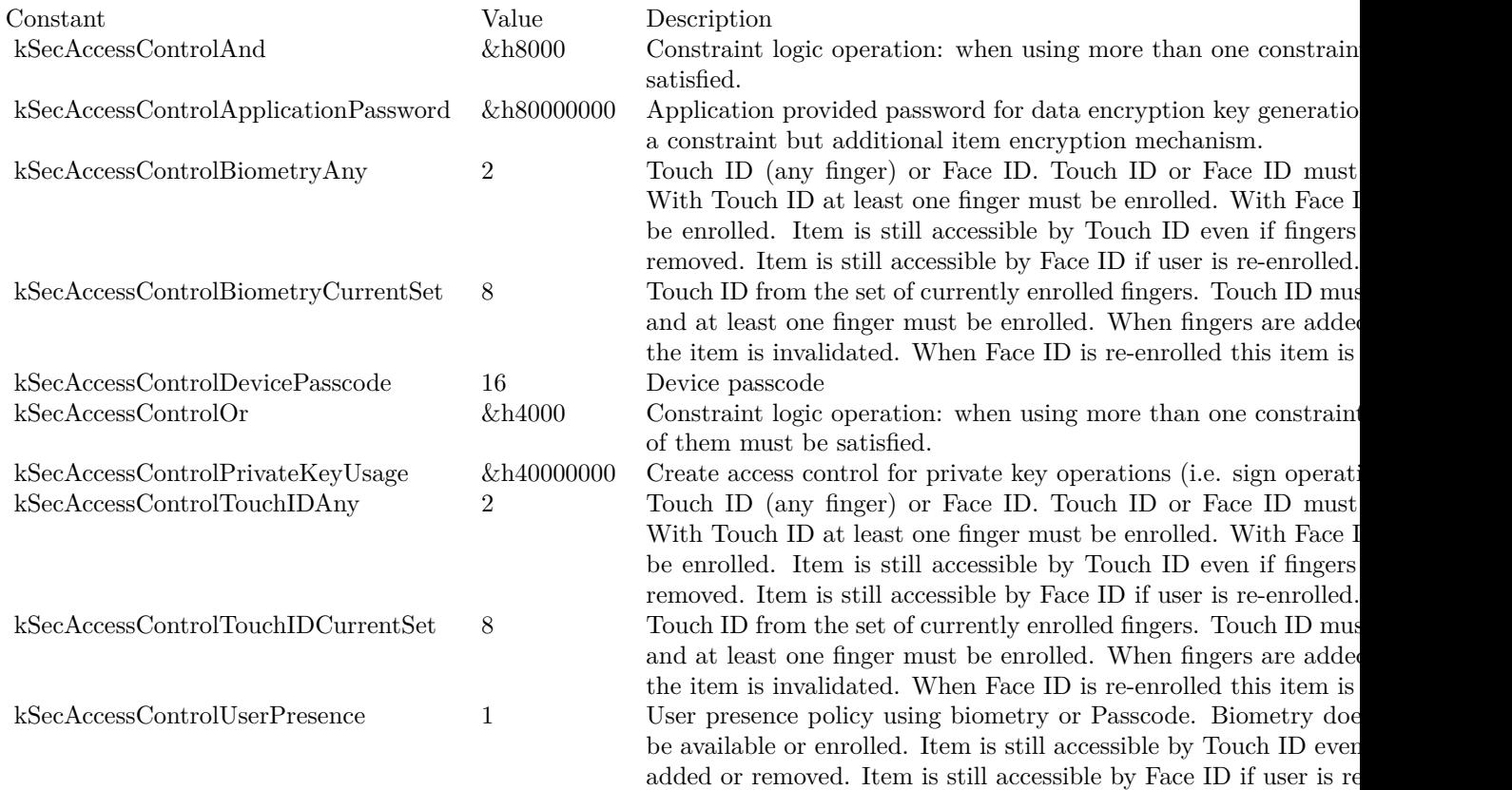

## 10.2. CLASS KEYCHAINITEMMBS 147

# **10.2 class KeychainItemMBS**

## **10.2.1 class KeychainItemMBS**

Plugin Version: 13.1, Platform: macOS, Targets: Desktop, Console & Web.

**Function:** The class for a keychain item. **Example:**

Const kDomain = "koingosw.com" Const kUsername = "koingosoftware" Const  $kPath = "$ Const  $k$ Protocol = "http"

Dim xPassword As MemoryBlock = "testpassword" Dim xAdded As KeychainItemMBS

```
Dim dQuery as new Dictionary
```
dQuery.Value(KeychainManagerMBS.kSecAttrAuthenticationType) = KeychainManagerMBS.kSecAttrAuthenticationTypeHTMLForm dQuery.Value(KeychainManagerMBS.kSecClass) = KeychainManagerMBS.kSecClassInternetPassword If  $Len(kDomain) \leq 0$  Then dQuery.Value(KeychainManagerMBS.kSecAttrServer) = kDomain If Len(kUsername) <>0 Then dQuery.Value(KeychainManagerMBS.kSecAttrAccount) = kUsername If Len(kProtocol) <>0 Then dQuery.Value(KeychainManagerMBS.kSecAttrProtocol) = kProtocol dQuery.Value(KeychainManagerMBS.kSecAttrComment) = "default" dQuery.Value(KeychainManagerMBS.kSecAttrDescription) = "Web form password"  $dQu$ ery.Value(KeychainManagerMBS.kSecAttrLabel) = kDomain + " (" + kUsername + ")" dQuery.Value(KeychainManagerMBS.kSecValueData) = xPassword

If Not KeychainManagerMBS.AddItem(KeychainManagerMBS.Default,dQuery) Then Break

End If

### **Blog Entries**

- [MBS Real Studio Plugins, version 13.1pr12](https://www.mbsplugins.de/archive/2013-04-07/MBS_Real_Studio_Plugins_versio/monkeybreadsoftware_blog_xojo)
- [Keychain Plugin rewritten](https://www.mbsplugins.de/archive/2013-04-07/Keychain_Plugin_rewritten/monkeybreadsoftware_blog_xojo)

## **10.2.2 Methods**

### **10.2.3 Delete**

Plugin Version: 13.1, Platform: macOS, Targets: Desktop, Console & Web.

**Function:** Deletes a keychain item from the default keychain's permanent data store.

**Notes:** Lasterror is set.

# **10.2.4 ItemClass as string**

Plugin Version: 13.1, Platform: macOS, Targets: Desktop, Console & Web.

**Function:** Queries the item class for this item. **Example:**

dim ServiceName as string = "mytest" dim Username as string = "myusername" dim keychain as Keychain $MBS = \frac{nil}{!}$  // use default

dim item as KeychainItemMBS = KeychainManagerMBS.FindGenericItem(keychain, ServiceName, Username) MsgBox item.itemclass // shows genp for generic password

**Notes:** Lasterror is set.

## **10.2.5 Keychain as KeychainMBS**

Plugin Version: 13.1, Platform: macOS, Targets: Desktop, Console & Web.

**Function:** Returns the keychain object of a given keychain item. **Notes:** Lasterror is set.

## **10.2.6 PersistentReference as Memoryblock**

Plugin Version: 13.1, Platform: macOS, Targets: Desktop, Console & Web.

**Function:** Creates a persistent reference for a keychain item.

**Notes:** Unlike normal references, a persistent reference may be stored on disk or passed between processes. You can convert a persistent reference into an ordinary keychain item reference (KeychainItemMBS) by calling the KeychainManagerMBS.ItemFromPersistentReference function. Lasterror is set.

# 10.2. CLASS KEYCHAINITEMMBS 149

## **10.2.7 Properties**

# **10.2.8 Handle as Integer**

Plugin Version: 13.1, Platform: macOS, Targets: Desktop, Console & Web.

**Function:** The internal object reference. **Notes:** (Read and Write property)

## **10.2.9 Lasterror as Integer**

Plugin Version: 13.1, Platform: macOS, Targets: Desktop, Console & Web.

**Function:** The last error code returned by one of the methods. Notes: You can use KeychainManagerMBS.ErrorMessageString function to get a text message. The error code -1 is set by plugin if function is missing or parameters are wrong. (Read and Write property)

# **10.2.10 Account as string**

Plugin Version: 13.1, Platform: macOS, Targets: Desktop, Console & Web.

**Function:** Convenience property to get/set the account attribute as UTF-8 text. **Example:**

dim ServiceName as string = "mytest" dim Username as string = "myusername" dim keychain as Keychain $MBS = nil$  // use default

dim item as KeychainItemMBS = KeychainManagerMBS.FindGenericItem(keychain, ServiceName, Username)

MsgBox "Label: "+item.label+EndOfLine+\_ "Comment: "+item.comment+EndOfLine+\_ "Account: "+item.Account

**Notes:** Lasterror is set. (Read and Write computed property)

# **10.2.11 AttributeData(attributeName as string) as memoryblock**

Plugin Version: 13.1, Platform: macOS, Targets: Desktop, Console & Web.

**Function:** Get or set an attribute as raw data (memoryblock). **Example:**

dim ServiceName as string = "mytest" dim Username as string = "myusername" dim keychain as Keychain $MBS = \frac{nil}{!}$  // use default

dim item as KeychainItemMBS = KeychainManagerMBS.FindGenericItem(keychain, ServiceName, Username)

```
dim data as MemoryBlock = item.AttributeData(item.kSecCreationDateItemAttr)
dim text as string = DefineEncoding(data, encodings.UTF8)
MsgBox text
```
**Notes:** Lasterror is set. (Read and Write computed property)

## **10.2.12 AttributeText(attributeName as string) as string**

Plugin Version: 13.1, Platform: macOS, Targets: Desktop, Console & Web.

**Function:** Get or set an attribute as an UTF-8 text. **Example:**

dim ServiceName as string = "mytest" dim Username as string = "myusername" dim keychain as Keychain $MBS = \frac{nil}{!}$  // use default

dim item as KeychainItemMBS = KeychainManagerMBS.FindGenericItem(keychain, ServiceName, Username)

dim text as string = item.AttributeText(item.kSecCreationDateItemAttr) MsgBox text

**Notes:** Lasterror is set. (Read and Write computed property)

### 10.2. CLASS KEYCHAINITEMMBS 151

## **10.2.13 Comment as string**

Plugin Version: 13.1, Platform: macOS, Targets: Desktop, Console & Web.

Function: Convenience property to get/set the comment attribute as UTF-8 text. **Example:**

dim ServiceName as string = "mytest" dim Username as string = "myusername" dim keychain as Keychain $MBS = \frac{nil}{!}$  // use default

dim item as KeychainItemMBS = KeychainManagerMBS.FindGenericItem(keychain, ServiceName, Username)

MsgBox "Label: "+item.label+EndOfLine+\_ "Comment: "+item.comment+EndOfLine+\_ "Account: "+item.Account

**Notes:** Lasterror is set. (Read and Write computed property)

### **10.2.14 Description as string**

Plugin Version: 13.1, Platform: macOS, Targets: Desktop, Console & Web.

**Function:** Convenience property to get/set the description attribute as UTF-8 text. **Example:**

dim ServiceName as string = "mytest" dim Username as string = "myusername" dim keychain as KeychainMBS = nil  $//$  use default

dim item as KeychainItemMBS = KeychainManagerMBS.FindGenericItem(keychain, ServiceName, Username) MsgBox item.Description

**Notes:** Lasterror is set. (Read and Write computed property)

## **10.2.15 Label as string**

Plugin Version: 13.1, Platform: macOS, Targets: Desktop, Console & Web.

Function: Convenience property to get/set the label attribute as UTF-8 text. **Example:**

dim items() as KeychainItemMBS = KeychainManagerMBS.AllItems(nil, KeychainManagerMBS.kSecGenericPasswordItemClass) dim labels() as string

for each item as KeychainItemMBS in items labels.append item.label next

break // see array of labels

**Notes:** Lasterror is set. (Read and Write computed property)

# **10.2.16 Password as memoryblock**

Plugin Version: 13.1, Platform: macOS, Targets: Desktop, Console & Web.

**Function:** Queries the password or sets a new one. **Example:**

dim ServiceName as string = "mytest" dim Username as string = "myusername" dim keychain as Keychain $MBS = nil$  // use default

dim item as KeychainItemMBS = KeychainManagerMBS.FindGenericItem(keychain, ServiceName, Username)

dim passwordData as MemoryBlock = item.Password dim password as string = DefineEncoding(passwordData, encodings.UTF8) MsgBox Password

**Notes:** Lasterror is set. (Read and Write computed property)

## **10.2.17 Service as string**

Plugin Version: 13.1, Platform: macOS, Targets: Desktop, Console & Web.

Function: Convenience property to get/set the service attribute as UTF-8 text.

### 10.2. CLASS KEYCHAINITEMMBS 153

### **Example:**

dim ServiceName as string = "mytest" dim Username as string = "myusername" dim keychain as Keychain $MBS = nil$  // use default

dim item as KeychainItemMBS = KeychainManagerMBS.FindGenericItem(keychain, ServiceName, Username) MsgBox item.Service

**Notes:** Lasterror is set. (Read and Write computed property)

# **10.2.18 Constants**

Keychain Attribute Names

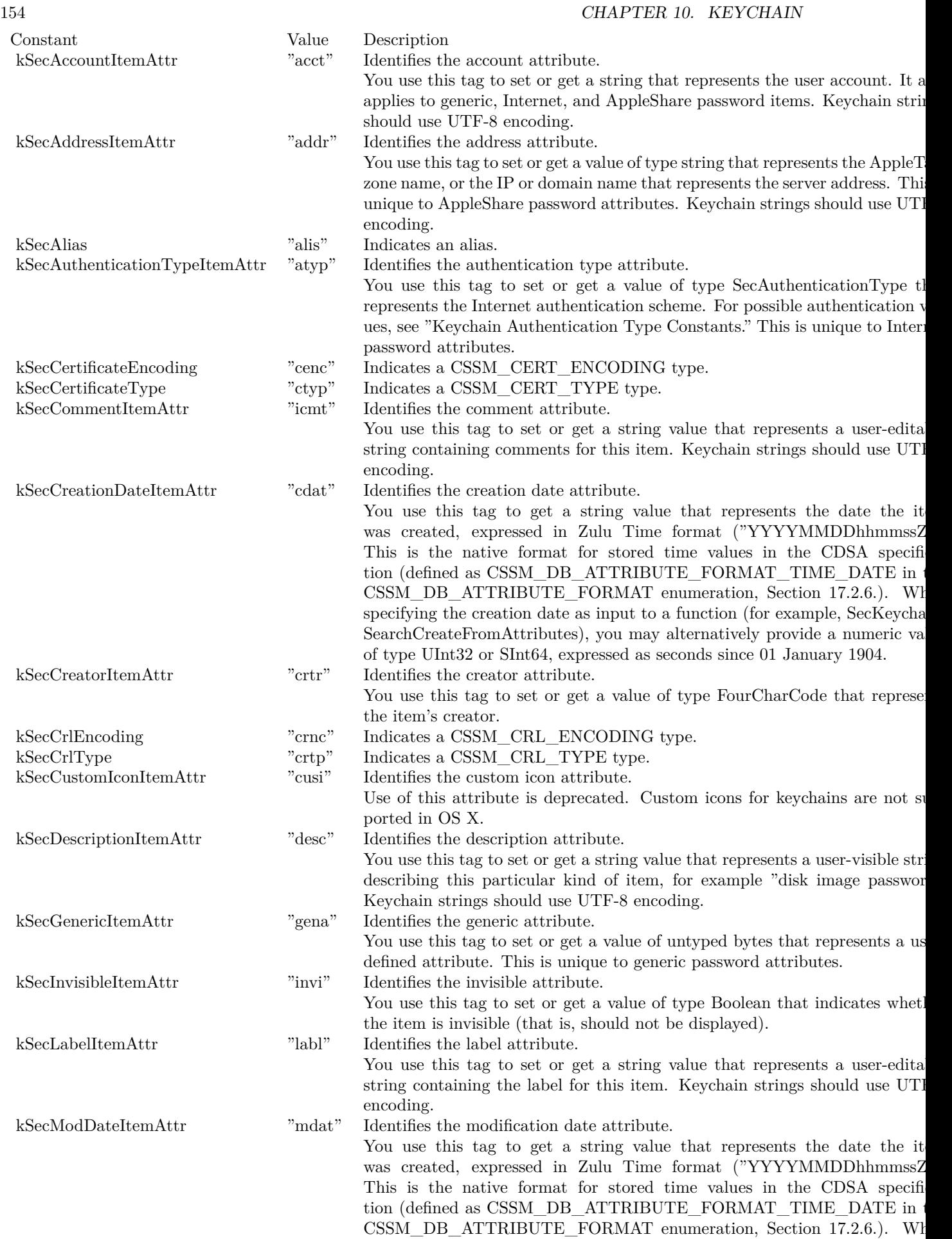

# **10.3 module KeychainManagerMBS**

### **10.3.1 module KeychainManagerMBS**

Plugin Version: 13.1, Platform: macOS, Targets: All.

**Function:** The module for global keychain functions. **Example:**

// build query dim query as new Dictionary

dim domain as string = "test.test"  $dim$  username as string  $=$  "testuser"

query.value( KeychainManagerMBS.kSecAttrServer ) = Domain query.value( KeychainManagerMBS.kSecAttrAccount ) = Username query.value( KeychainManagerMBS.kSecClass ) = KeychainManagerMBS.kSecClassInternetPassword query.Value( KeychainManagerMBS.kSecMatchLimit ) = KeychainManagerMBS.kSecMatchLimitOne

// Build Dictionary with new values dim newValues as new Dictionary newValues.value( KeychainManagerMBS.kSecAttrComment ) = "Just a test"

// and update if KeychainManagerMBS.UpdateItem(query, newValues) then MsgBox "OK" else MsgBox "Failed." end if

**Notes:** For iOS please define a keychain access group in Xojo build settings. Then prefix it with your developer ID as you can see it in the generated entitlement file inside your app. Pass the prefixed string to our functions with kSecAttrAccessGroup key. **Blog Entries**

- [MBS Xojo Plugins Version 21.0 News](https://www.mbsplugins.de/archive/2021-01-26/MBS_Xojo_Plugins_Version_210_N/monkeybreadsoftware_blog_xojo)
- [MBS Xojo Plugins, version 20.6pr1](https://www.mbsplugins.de/archive/2020-12-02/MBS_Xojo_Plugins_version_206pr/monkeybreadsoftware_blog_xojo)
- [MBS Xojo Plugins, version 18.5pr6](https://www.mbsplugins.de/archive/2018-11-08/MBS_Xojo_Plugins_version_185pr/monkeybreadsoftware_blog_xojo)
- [MBS Real Studio Plugins, version 13.1pr17](https://www.mbsplugins.de/archive/2013-05-01/MBS_Real_Studio_Plugins_versio/monkeybreadsoftware_blog_xojo)
- [MBS Real Studio Plugins, version 13.1pr12](https://www.mbsplugins.de/archive/2013-04-07/MBS_Real_Studio_Plugins_versio/monkeybreadsoftware_blog_xojo)

# **10.3.2 Methods**

# <span id="page-155-0"></span>**10.3.3 AddGenericPassword(keychain as KeychainMBS, serviceName as string, accountName as string, password as memoryblock) as KeychainItemMBS**

Plugin Version: 13.1, Platform: macOS, Targets: Desktop, Console & Web.

**Function:** Adds a new generic password to a keychain. **Example:**

// add password with password in MemoryBlock dim Password as string = "mysecret" dim PasswordData as MemoryBlock = ConvertEncoding(Password, encodings.UTF8) dim ServiceName as string = "mytest" dim Username as string = "myusername" dim keychain as Keychain $MBS = nil$  // use default

call KeychainManagerMBS.AddGenericPassword(keychain, ServiceName, Username, PasswordData)

dim e as Integer = KeychainManagerMBS.LastError MsgBox str(e)+": "+KeychainManagerMBS.ErrorMessageString(e)

**Notes:** keychain: A reference to the keychain in which to store a generic password. Pass nil to specify the default keychain. serviceName: The service name. accountName: The account name. password: A buffer containing the password data to be stored in the keychain.

Returns the new keychain item. Lasterror is set.

The result code errSecNoDefaultKeychain indicates that no default keychain could be found. The result code errSecDuplicateItem indicates that you tried to add a password that already exists in the keychain. The result code errSecDataTooLarge indicates that you tried to add more data than is allowed for a structure of this type. Call ErrorMessageString function to get a human-readable string explaining the result.

This function adds a new generic password to the specified keychain. Required parameters to identify the password are serviceName and accountName, which are application-defined strings.

You can use this function to add passwords for accounts other than the Internet. For example, you might add AppleShare passwords, or passwords for your database or scheduling programs.

This function sets the initial access rights for the new keychain item so that the application creating the

item is given trusted access.

This function automatically calls the function Unlock to display the Unlock Keychain dialog box if the keychain is currently locked.

Available in OS X v10.2 and later. See also:

• [10.3.4](#page-156-0) AddGenericPassword(keychain as KeychainMBS, serviceName as string, accountName as string, password as string) as KeychainItemMBS [157](#page-156-0)

# <span id="page-156-0"></span>**10.3.4 AddGenericPassword(keychain as KeychainMBS, serviceName as string, accountName as string, password as string) as KeychainItemMBS**

Plugin Version: 13.1, Platform: macOS, Targets: Desktop, Console & Web.

**Function:** Adds a new generic password to a keychain. **Example:**

// add password with password in string dim ServiceName as string = "mytest" dim Username as string = "myusername" dim Password as string = "mysecret" dim keychain as Keychain $MBS = nil$  // use default

call KeychainManagerMBS.AddGenericPassword(keychain, ServiceName, Username, Password)

dim e as Integer = KeychainManagerMBS.LastError MsgBox str(e)+": "+KeychainManagerMBS.ErrorMessageString(e)

**Notes:** Takes UTF-8 text from password string for the password. Else the same as AddGenericPassword with memoryblock. See also:

• [10.3.3](#page-155-0) AddGenericPassword(keychain as KeychainMBS, serviceName as string, accountName as string, password as memoryblock) as KeychainItemMBS [156](#page-155-0)

# <span id="page-156-1"></span>**10.3.5 AddInternetPassword(keychain as KeychainMBS, serverName as string, securityDomain as string, accountName as string, path as string, port as Integer, protocol as string, authenticationType as string, password as memoryblock) as KeychainItemMBS**

Plugin Version: 13.1, Platform: macOS, Targets: Desktop, Console & Web.

**Function:** Adds a new Internet password to a keychain.

### 158 CHAPTER 10. KEYCHAIN

**Notes:** keychain: A reference to the keychain in which to store an Internet password. Pass nil to specify the user's default keychain.

serverName: The server name.

securityDomain: The security domain. This parameter is optional. Pass "" if the protocol does not require it.

accountName: The account name.

path: The character string representing the path.

port: The TCP/IP port number. If no specific port number is associated with this password, pass 0.

protocol: The protocol associated with this password. See Protocol Type Constants for a description of possible values.

authenticationType: The authentication scheme used. See Keychain Authentication Type Constants for a description of possible values. Pass the constant kSecAuthenticationTypeDefault, to specify the default authentication scheme.

password: A buffer containing the password data to be stored in the keychain.

Returns the new keychain item. Lasterror is set.

This function adds a new Internet server password to the specified keychain. Required parameters to identify the password are serverName and accountName (you cannot pass "" for both parameters). In addition, some protocols may require an optional securityDomain when authentication is requested. This function optionally returns a reference to the newly added item.

This function sets the initial access rights for the new keychain item so that the application creating the item is given trusted access.

This function automatically calls the function Unlock to display the Unlock Keychain dialog box if the keychain is currently locked. Available in OS X v10.2 and later. See also:

- [10.3.6](#page-157-0) AddInternetPassword(keychain as KeychainMBS, serverName as string, securityDomain as string, accountName as string, path as string, port as Integer, protocol as string, authenticationType as string, password as string) as KeychainItemMBS [158](#page-157-0)
- <span id="page-157-0"></span>**10.3.6 AddInternetPassword(keychain as KeychainMBS, serverName as string, securityDomain as string, accountName as string, path as string, port as Integer, protocol as string, authenticationType as string, password as string) as KeychainItemMBS**

Plugin Version: 13.1, Platform: macOS, Targets: Desktop, Console & Web.

**Function:** Adds a new Internet password to a keychain. **Example:**

// add password with password in string dim serverName as string = "mytest.com" dim Password as string = "mysecret" dim PasswordData as MemoryBlock = ConvertEncoding(Password, encodings.UTF8) dim keychain as KeychainMBS = nil  $//$  use default dim securityDomain as string = "ftp://mytest.com" dim accountName as string = "myusername"  $\dim$  path as string  $=$  "/test"  $dim$  port as Integer = 22 dim protocol as string = KeychainManagerMBS.kSecAttrProtocolFTP dim authenticationType as string = KeychainManagerMBS.kSecAttrAuthenticationTypeDefault

call KeychainManagerMBS.AddInternetPassword(keychain, serverName, securityDomain, accountName, path, port, protocol, authenticationType, PasswordData)

dim e as Integer = KeychainManagerMBS.LastError MsgBox str(e)+": "+KeychainManagerMBS.ErrorMessageString(e)

**Notes:** See KeychainManagerMBS.AddInternetPassword for details. The password is stored as data with UTF-8 encoding. See also:

• [10.3.5](#page-156-1) AddInternetPassword(keychain as KeychainMBS, serverName as string, securityDomain as string, accountName as string, path as string, port as Integer, protocol as string, authenticationType as string, password as memoryblock) as KeychainItemMBS [157](#page-156-1)

# <span id="page-158-1"></span>**10.3.7 AddItem(attributesDictionary as dictionary) as boolean**

Plugin Version: 21.0, Platform: macOS, Targets: All.

**Function:** Adds one or more items to default keychain. **Notes:** See other method variant for details. See also:

- [10.3.8](#page-158-0) AddItem(attributesDictionary as dictionary, byref result as variant) as boolean [159](#page-158-0)
- [10.3.9](#page-159-0) AddItem(Keychain as KeychainMBS, attributesDictionary as dictionary) as boolean [160](#page-159-0)
- [10.3.10](#page-160-0) AddItem(Keychain as KeychainMBS, attributesDictionary as dictionary, byref result as Vari-ant) as boolean [161](#page-160-0)

## <span id="page-158-0"></span>**10.3.8 AddItem(attributesDictionary as dictionary, byref result as variant) as boolean**

Plugin Version: 21.0, Platform: macOS, Targets: All.

**Function:** Adds one or more items to default keychain. **Notes:** See other method variant for details. See also:

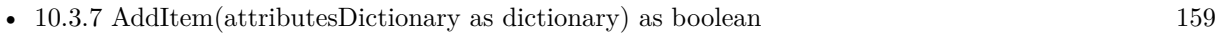

- [10.3.9](#page-159-0) AddItem(Keychain as KeychainMBS, attributesDictionary as dictionary) as boolean [160](#page-159-0)
- [10.3.10](#page-160-0) AddItem(Keychain as KeychainMBS, attributesDictionary as dictionary, byref result as Vari-ant) as boolean [161](#page-160-0)

# <span id="page-159-0"></span>**10.3.9 AddItem(Keychain as KeychainMBS, attributesDictionary as dictionary) as boolean**

Plugin Version: 13.1, Platform: macOS, Targets: Desktop, Console & Web.

**Function:** Adds one or more items to a keychain. **Example:**

dim a as new Dictionary

dim ServiceName as string = "mytest" dim Username as string = "myusername" dim Password as string = "mysecret" dim PasswordData as MemoryBlock = ConvertEncoding(Password, encodings.UTF8)

```
a.value( KeychainManagerMBS.kSecAttrAccount ) = Username
a.value( KeychainManagerMBS.kSecAttrService ) = ServiceName
a.value( KeychainManagerMBS.kSecValueData ) = PasswordData
a.value( KeychainManagerMBS.kSecClass ) = KeychainManagerMBS.kSecClassGenericPassword
```
if KeychainManagerMBS.AddItem(nil, a) then MsgBox "OK" else MsgBox "Failed." end if

**Notes:** See other method variant for details. See also:

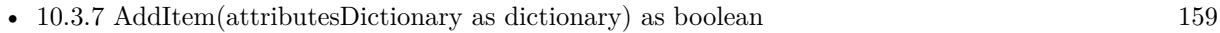

- [10.3.8](#page-158-0) AddItem(attributesDictionary as dictionary, byref result as variant) as boolean [159](#page-158-0)
- [10.3.10](#page-160-0) AddItem(Keychain as KeychainMBS, attributesDictionary as dictionary, byref result as Vari-ant) as boolean [161](#page-160-0)

# <span id="page-160-0"></span>**10.3.10 AddItem(Keychain as KeychainMBS, attributesDictionary as dictionary, byref result as Variant) as boolean**

Plugin Version: 13.1, Platform: macOS, Targets: Desktop, Console & Web.

**Function:** Adds one or more items to a keychain. **Example:**

dim a as new Dictionary

dim ServiceName as string = "mytest" dim Username as string = "myusername" dim Password as string = "mysecret" dim PasswordData as MemoryBlock = ConvertEncoding(Password, encodings.UTF8)

a.value( KeychainManagerMBS.kSecAttrAccount ) = Username a.value( KeychainManagerMBS.kSecAttrService ) = ServiceName a.value( KeychainManagerMBS.kSecValueData ) = PasswordData a.value( KeychainManagerMBS.kSecClass ) = KeychainManagerMBS.kSecClassGenericPassword

dim r as Variant if KeychainManagerMBS.AddItem(nil, a, r) then dim item as KeychainItemMBS  $= r$ MsgBox "OK" else MsgBox "Failed." end if

**Notes:** attributesDictionary: A dictionary containing an item class key-value pair ("Keychain Item Class Keys and Values") and optional attribute key-value pairs ("Attribute Item Keys and Values") specifying the item's attribute values.

result: Optional. On return, a reference to the newly added items. The exact type of the result is based on the values supplied in attributes, as discussed below.

Lasterror is set.

You specify attributes defining an item by adding key-value pairs to the attributes dictionary. To add multiple items to a keychain at once use the kSecUseItemList key (see section "Item List Key") with an array of items as its value. This is currently only supported for non-password items.

If you want the new keychain item to be shared among multiple applications, include the kSecAttrAccess-Group key in the attributes dictionary. The value of this key must be the name of a keychain access group to which all of the programs that will share this item belong.

### 162 CHAPTER 10. KEYCHAIN

When you use Xcode to create an application, Xcode adds an application-identifier entitlement to the application bundle. Keychain Services uses this entitlement to grant the application access to its own keychain items. You can also add a keychain-access-groups entitlement to the application and, in the entitlement property list file, specify an array of keychain access groups to which the application belongs. The property list file can have any name you like (for example, keychain-access-groups.plist). The Xcode build variable CODE\_SIGN\_ENTITLEMENTS should contain the SRCROOT relative path to the entitlement property list file. The property list file itself should be a dictionary with a top-level key called keychain-access-groups whose value is an array of strings. If you add such a property-list file to the application bundle, then the access group corresponding to the application-identifier entitlement is treated as the last element in the access groups array. If you do not include the kSecAttrAccessGroup key in the attributes dictionary when you call the AddItem function to add an item to the keychain, the function uses the first access group in the array by default. If there is no kSecAttrAccessGroup key in the attributes dictionary and there is no keychain-access-groups entitlement in the application bundle, then the access group of a newly created item is the value of the application-identifier entitlement.

For example, a development group in Apple might have the ID:

659823F3DC53.com.apple

and the application identifiers of their two applications might be:

659823F3DC53.com.apple.oneappleapp and

659823F3DC53.com.apple.twoappleapp

If both applications add a keychain-access-groups entitlement with one value in the array of access groups:

659823F3DC53.com.apple.netaccount

then both applications would add new keychain items to the 659823F3DC53.com.apple.netaccount access group by default and both applications would have access to keychain items in that group. In addition, each application would still have access to its own private keychain items: OneAppleApp would have access to items in keychain access group 659823F3DC53.com.apple.oneappleapp and TwoAppleApp would have access to items in 659823F3DC53.com.apple.twoappleapp.

Return types ("Search Results Constants") are specified as follows:

To obtain the data of the added item as an object of type Memoryblock, specify the return type key kSecReturnData with a value of true.

To obtain all the attributes of the added item as objects of type Dictionary, specify kSecReturnAttributes with a value of true.

To obtain a reference to the added item of type KeychainItemMBS, SecKeyRef, SecCertificateRef, or SecI-

dentityRef), specify kSecReturnRef with a value of True. This is the default behavior if a return type is not explicitly specified.

To obtain a persistent reference to the added item (an object of type Memoryblock), specify kSecReturn-PersistentRef with a value of True. Note that unlike normal references, a persistent reference may be stored on disk or passed between processes.

If more than one of these return types is specified, the result is returned as an object of type Dictionary containing all the requested data.

Available in OS X v10.6 and later. See also:

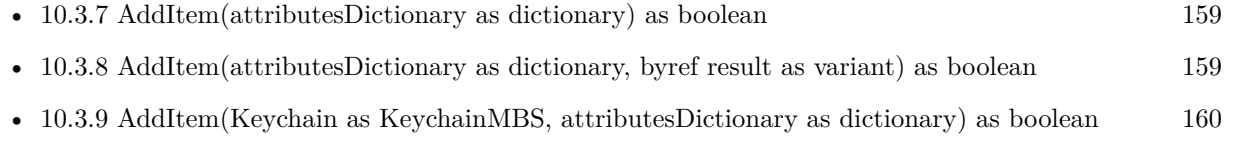

# <span id="page-162-1"></span>**10.3.11 AddItemAsync(attributesDictionary as dictionary, handler as AddItemAsync-CompletedMBS, tag as Variant = nil)**

Plugin Version: 21.0, Platform: macOS, Targets: All.

**Function:** Asynchronous version of AddItem.

**Notes:** Work performs on a thread and the given delegate handler is called with result. See also:

• [10.3.12](#page-162-0) AddItemAsync(Keychain as KeychainMBS, attributesDictionary as dictionary, handler as AddItemAsyncCompletedMBS, tag as Variant = nil) [163](#page-162-0)

# <span id="page-162-0"></span>**10.3.12 AddItemAsync(Keychain as KeychainMBS, attributesDictionary as dictionary, handler as AddItemAsyncCompletedMBS, tag as Variant = nil)**

Plugin Version: 18.5, Platform: macOS, Targets: Desktop, Console & Web.

**Function:** Asynchronous version of AddItem. **Notes:** Work performs on a thread and the given delegate handler is called with result. See also:

• [10.3.11](#page-162-1) AddItemAsync(attributesDictionary as dictionary, handler as AddItemAsyncCompletedMBS,  $tag as Variant = nil)$  [163](#page-162-1)

# **10.3.13 AllItems(keychain as KeychainMBS, itemClass as string) as KeychainItemMBS()**

Plugin Version: 13.1, Platform: macOS, Targets: Desktop, Console & Web.

**Function:** Queries all items. **Notes:** Keychain: If not nil, searches only this keychain. ItemClass: The item class to find. For example kSecGenericPasswordItemClass. Lasterror is set. Returns array of keychain items.

# **10.3.14 CopyMatching(Query as dictionary, byref result as Variant) as boolean**

Plugin Version: 13.1, Platform: macOS, Targets: All.

**Function:** Returns one or more keychain items that match a search query, or copies attributes of specific keychain items. **Example:**

dim ServiceName as string = "mytest" dim Username as string = "myusername"

// Build query dim query as new Dictionary

query.value( KeychainManagerMBS.kSecClass ) = KeychainManagerMBS.kSecClassGenericPassword query.Value( KeychainManagerMBS.kSecReturnAttributes ) =  $true$ query.Value( KeychainManagerMBS.kSecMatchLimit ) = KeychainManagerMBS.kSecMatchLimitOne query.value( KeychainManagerMBS.kSecAttrAccount ) = Username query.value( KeychainManagerMBS.kSecAttrService ) = ServiceName

// search the item and show values from attribute dictionary dim r as Variant if KeychainManagerMBS.CopyMatching(query, r) then if r isa Dictionary then  $dim d$  as Dictionary  $= r$ 

// show values

MsgBox "Creation Date: "+d.value(KeychainManagerMBS.kSecAttrCreationDate).dateValue.shortdate MsgBox "Modification Date: "+d.value(KeychainManagerMBS.kSecAttrModificationDate).dateValue.shortdate end if end if

**Notes:** query: A dictionary containing an item class specification and optional attributes for controlling the search. See

result: On return, a reference to the found items. The exact type of the result is based on the search attributes supplied in the query, as discussed below.

Lasterror is set.

You specify attributes defining a search by adding key-value pairs to the query dictionary.

A typical query consists of:

- The class key ("Item Class Key Constant") and a class value constant ("Item Class Value Constants"), which specifies the class of items for which to search.
- One or more attribute key-value pairs ("Attribute Item Keys and Values"), which specify the attribute data to be matched.
- One or more search key-value pairs ("Search Keys"), which specify values that further refine the search.
- A return-type key-value pair ("Search Results Constants"), specifying the type of results you desire.

Return types ("Search Results Constants") are specified as follows:

- To obtain a reference (of type Memoryblock) to the data of a matching item, specify kSecReturnData with a value of true.
- To obtain a dictionary (of type Dictionary) containing the attributes of a matching item, specify kSecReturnAttributes with a value of true.
- To obtain a reference (of type KeychainItemMBS, SecKeyRef, SecCertificateRef, or SecIdentityRef) to a matching item, specify kSecReturnRef with a value of true.
- To obtain a persistent reference (of type Memoryblock) to a matching item, specify kSecReturnPersistentRef with a value of true. Note that unlike normal references, a persistent reference may be stored on disk or passed between processes.
- If more than one return type is specified (for example, kSecReturnRef and kSecReturnAttributes), the results are returned as a dictionary (that is, an object of type Dictionary) containing all the requested data.

By default, this function returns only the first match found. To obtain more than one matching item at a time, specify the search key kSecMatchLimit with a value greater than 1. The result will be an object of type Array containing up to that number of matching items.

Note: You cannot combine the kSecReturnData and kSecMatchLimitAll options when copying password items (items of class kSecInternetPasswordItemClass or kSecGenericPasswordItemClass), because copying each password item could require additional authentication. Instead, request a reference or persistent reference to the items, then request the data for only the specific passwords that you actually require.

By default, this function searches for items in the keychain. To instead provide your own set of items to be filtered by this search query, specify the search key kSecMatchItemList and provide as its value a Array

containing items of type SecKeychainItemRef, SecKeyRef, SecCertificateRef, or SecIdentityRef. The objects in the provided array must all be of the same type.

To convert from persistent item references to normal item references, specify the search key kSecMatchItem-List with a value that consists of an object of type array referencing an array containing one or more elements of type Memoryblock (the persistent references), and a return-type key of kSecReturnRef whose value is true. The objects in the provided array must all be of the same type.

When you use Xcode to create an application, Xcode adds an application-identifier entitlement to the application bundle. Keychain Services uses this entitlement to grant the application access to its own keychain items. You can also add a keychain-access-groups entitlement to the application and, in the entitlement property list file, specify an array of keychain access groups to which the application belongs. The property list file can have any name you like (for example, keychain-access-groups.plist). The Xcode build variable CODE\_SIGN\_ENTITLEMENTS should contain the SRCROOT relative path to the entitlement property list file. The property list file itself should be a dictionary with a top-level key called keychain-accessgroups whose value is an array of strings. When you call the SecItemAdd function to add an item to the keychain, you can specify the access group to which that item should belong. By default, the SecItemCopy-Matching function searches all the access groups to which the application belongs. However, you can add the kSecAttrAccessGroup key to the search dictionary to specify which access group to search for keychain items.

Availability Available in OS X v10.6 and later.

# **10.3.15 CopyMatchingAsync(Query as dictionary, handler as CopyMatchingAsyncCompletedMBS, tag as Variant = nil)**

Plugin Version: 18.5, Platform: macOS, Targets: All.

**Function:** Asynchronous version of CopyMatching. **Notes:** Work performs on a thread and the given delegate handler is called with result.

# **10.3.16 CopyMatchingDictionaries(Query as dictionary) as Dictionary()**

Plugin Version: 13.1, Platform: macOS, Targets: All.

**Function:** Returns one or more keychain items that match a search query, or copies attributes of specific keychain items. **Example:**

// Build query dim query as new Dictionary

query.value( KeychainManagerMBS.kSecClass ) = KeychainManagerMBS.kSecClassGenericPassword

query.Value( KeychainManagerMBS.kSecReturnAttributes ) =  $true$ query.Value( KeychainManagerMBS.kSecMatchLimit ) = KeychainManagerMBS.kSecMatchLimitAll

// search all items dim dics() as Dictionary = KeychainManagerMBS.CopyMatchingDictionaries(query)

// pick first  $dim \, dic \, as \, Dictionary = disc(0)$ 

```
// and display
MsgBox "Service: "+dic.Value(KeychainManagerMBS.kSecAttrService)+EndOfLine+_
"Account: "+dic.Value(KeychainManagerMBS.kSecAttrAccount)
```
**Notes:** This is a variant of CopyMatching which uses kSecReturnAttributes to query array of dictionaries.

# **10.3.17 CopyMatchingItems(Query as dictionary) as KeychainItemMBS()**

Plugin Version: 13.1, Platform: macOS, Targets: Desktop, Console & Web.

**Function:** Returns one or more keychain items that match a search query, or copies attributes of specific keychain items.

**Example:**

// Build query dim query as new Dictionary

query.value( KeychainManagerMBS.kSecClass ) = KeychainManagerMBS.kSecClassGenericPassword query.Value( KeychainManagerMBS.kSecMatchLimit ) = KeychainManagerMBS.kSecMatchLimitAll query.Value( KeychainManagerMBS.kSecAttrAccount ) = "myusername"

```
// search all items
dim items() as KeychainItemMBS = KeychainManagerMBS.CopyMatchingItems(query)
```
if  $UBound(items) = -1$  then MsgBox "nothing found." else

// pick first  $dim$  item as KeychainItemMBS = items $(0)$ 

// and display MsgBox "Service: "+item.Service+EndOfLine+"Account: "+item.Account end if

**Notes:** This is a variant of CopyMatching which uses kSecReturnRef to query array of KeychainItemMBS.

## **10.3.18 Default as KeychainMBS**

Plugin Version: 13.1, Platform: macOS, Targets: Desktop, Console & Web.

**Function:** Retrieves the default keychain. **Example:**

MsgBox KeychainManagerMBS.Default.Path

**Notes:** Lasterror is set.

## **10.3.19 DeleteItem(Query as Dictionary) as boolean**

Plugin Version: 13.1, Platform: macOS, Targets: All.

Function: Deletes items that match a search query. **Example:**

dim ServiceName as string = "mytest" dim Username as string = "myusername"

// Build query dim query as new Dictionary

```
query.value( KeychainManagerMBS.kSecClass ) = KeychainManagerMBS.kSecClassGenericPassword
query.value( KeychainManagerMBS.kSecAttrAccount ) = Username
query.value( KeychainManagerMBS.kSecAttrService ) = ServiceName
```
// search the item and delete it

if KeychainManagerMBS.DeleteItem(query) then MsgBox "Deleted" else MsgBox "Failed." end if

**Notes:** query: A dictionary containing an item class specification and optional attributes for controlling the search. Lasterror is set.

See the discussion section of the CopyMatching function for information about how to construct a search dictionary.

By default, this function deletes all items matching the specified query. You can change this behavior by specifying a key, as follows:

- To delete an item identified by a transient reference, specify the kSecMatchItemList search key with a reference returned by using the kSecReturnRef return type key in a previous call to the SecItemCopy-Matching or SecItemAdd functions.
- To delete an item identified by a persistent reference, specify the kSecMatchItemList search key with a persistent reference returned by using the kSecReturnPersistentRef return type key to the SecItem-CopyMatching or SecItemAdd functions.
- If more than one of these return keys is specified, the behavior is undefined.

Available in OS X v10.6 and later.

# **10.3.20 DomainDefault(domain as Integer) as KeychainMBS**

Plugin Version: 13.1, Platform: macOS, Targets: Desktop, Console & Web.

**Function:** Retrieves the default keychain from a specified preference domain. **Example:**

dim SystemKeychain as KeychainMBS = KeychainManagerMBS.DomainDefault(KeychainManagerMBS.kSecPreferencesDomainSystem) msgbox SystemKeychain.name

**Notes:** domain: The preference domain from which you wish to retrieve the default keychain. See Preference Domain Constants for possible domain values.

Returns the keychain object of the default keychain in the specified preference domain. Lasterror is set.

A preference domain is a set of security-related preferences, such as the default keychain and the current keychain search list. Use this function if you want to retrieve the default keychain for a specific preference domain. Use the KeychainManagerMBS.Default function if you want the default keychain for the current preference domain. See the PreferenceDomain function for a discussion of current and default preference domains.

Available in OS X v10.3 and later.

# 170 CHAPTER 10. KEYCHAIN **10.3.21 DomainSearchList(domain as Integer) as KeychainMBS()**

Plugin Version: 13.1, Platform: macOS, Targets: Desktop, Console & Web.

**Function:** Retrieves the keychain search list for a specified preference domain. **Example:**

dim SearchList() as KeychainMBS = KeychainManagerMBS.DomainSearchList(KeychainManagerMBS.kSecPreferencesDomainUser) dim names() as String

for each k as KeychainMBS in SearchList names.Append k.Name next

MsgBox Join(names, EndOfLine)

**Notes:** domain: The preference domain from which you wish to retrieve the keychain search list. See Preference Domain Constants for possible domain values.

Returns the keychain search list of the specified preference domain. Lasterror is set.

A preference domain is a set of security-related preferences, such as the default keychain and the current keychain search list. Use this function if you want to retrieve the keychain search list for a specific preference domain. Use the SearchList function if you want the keychain search list for the current preference domain. See the PreferenceDomain function for a discussion of current and default preference domains. Available in OS X v10.3 and later.

## **10.3.22 ErrorMessageString(error as Integer) as string**

Plugin Version: 13.1, Platform: macOS, Targets: All.

**Function:** Returns a string explaining the meaning of a security result code. **Notes:** status: A result code of type OSStatus or CSSM\_RETURN, returned by a security or CSSM function.

Returns a human-readable string describing the result, or empty string if no string is available for the specified result code.

Available in OS X v10.5 and later.

# **10.3.23 FindGenericItem(keychain as KeychainMBS, serviceName as string, accountName as string) as KeychainItemMBS**

Plugin Version: 13.1, Platform: macOS, Targets: Desktop, Console & Web.

**Function:** Finds the first generic keychain item based on the attributes passed. **Example:**

dim ServiceName as string = "mytest" dim Username as string = "myusername" dim keychain as Keychain $MBS = \frac{nil}{!}$  // use default

dim item as KeychainItemMBS = KeychainManagerMBS.FindGenericItem(keychain, ServiceName, Username)

MsgBox "Label: "+item.label+EndOfLine+\_ "Comment: "+item.comment+EndOfLine+\_ "Account: "+item.Account

**Notes:** Same as KeychainManagerMBS.FindGenericPassword, but returns item instead of password.

# **10.3.24 FindGenericPassword(keychain as KeychainMBS, serviceName as string, accountName as string, byref password as memoryblock) as KeychainItemMBS**

Plugin Version: 13.1, Platform: macOS, Targets: Desktop, Console & Web.

**Function:** Finds the first generic password based on the attributes passed. **Notes:** keychain: A reference to a single keychain, or nil to search the user's default keychain search list. serviceName: The service name. accountName: The account name. password: A memoryblock that holds the password data.

Returns the item object of the generic password. Lasterror is set.

This function finds the first generic password item that matches the attributes you provide. Most attributes are optional; you should pass only as many as you need to narrow the search sufficiently for your application's intended use. This function optionally returns a reference to the found item.

This function decrypts the password before returning it to you. If the calling application is not in the list of trusted applications, the user is prompted before access is allowed. If the access controls for this item do not allow decryption, the function returns the errSecAuthFailed result code.

This function automatically calls the function Unlock to display the Unlock Keychain dialog box if the keychain is currently locked.

# **10.3.25 FindInternetItem(keychain as KeychainMBS, serverName as string, securityDomain as string, accountName as string, path as string, port as Integer, protocol as string, authenticationType as string) as KeychainItemMBS**

Plugin Version: 13.1, Platform: macOS, Targets: Desktop, Console & Web.

**Function:** Finds the first Internet password item based on the attributes passed. **Notes:** See KeychainManagerMBS.FindInternetPassword for details.

# **10.3.26 FindInternetPassword(keychain as KeychainMBS, serverName as string, securityDomain as string, accountName as string, path as string, port as Integer, protocol as string, authenticationType as string, byref password as memoryblock) as KeychainItemMBS**

Plugin Version: 13.1, Platform: macOS, Targets: Desktop, Console & Web.

**Function:** Finds the first Internet password based on the attributes passed.

**Notes:** keychain: A single keychain or nil to search the user's default keychain search list.

serverName: The server name.

securityDomain: The security domain. This parameter is optional, as not all protocols require it. Pass "" if it is not required.

accountName: The account name.

path: The string representing the path.

port: The TCP/IP port number. Pass 0 to ignore the port number.

protocol: The protocol associated with this password. See Keychain Protocol Type Constants for a description of possible values.

authenticationType: The authentication scheme used. See Keychain Authentication Type Constants for a description of possible values. Pass the constant kSecAuthenticationTypeDefault, to specify the default authentication scheme.

password: On return, a memoryblock containing the password data.

Returns the item object of the Internet password. Lasterror is set.

This function finds the first Internet password item that matches the attributes you provide. This function optionally returns a reference to the found item.

This function decrypts the password before returning it to you. If the calling application is not in the list

of trusted applications, the user is prompted before access is allowed. If the access controls for this item do not allow decryption, the function returns the errSecAuthFailed result code.

This function automatically calls the function Unlock to display the Unlock Keychain dialog box if the keychain is currently locked. Available in OS X v10.2 and later.

# **10.3.27 GetPassword(Query as dictionary, byref result as Memoryblock) as boolean**

Plugin Version: 13.1, Platform: macOS, Targets: All.

**Function:** Returns one keychain item that match a search query. **Example:**

// build query dim query as new Dictionary

dim ServiceName as string = "mytest" dim Username as string = "myusername"

query.value( KeychainManagerMBS.kSecAttrAccount ) = Username query.value( KeychainManagerMBS.kSecAttrService ) = ServiceName query.value( KeychainManagerMBS.kSecClass ) = KeychainManagerMBS.kSecClassGenericPassword

// query password dim passwordData as MemoryBlock if KeychainManagerMBS.GetPassword(query, passwordData) then  $//$  and show it dim password as string = DefineEncoding(passwordData, Encodings.utf8) MsgBox "OK: "+password else MsgBox "Failed." end if

**Notes:** This is a variant of CopyMatching which uses kSecReturnData to query the data of one keychain item.

Returns password of first item found in result parameter. If you expect text, be sure to use DefineEncoding to define as encodings.UTF8.

### 174 CHAPTER 10. KEYCHAIN

## **10.3.28 ItemFromPersistentReference(data as memoryblock) as KeychainItemMBS**

Plugin Version: 13.1, Platform: macOS, Targets: Desktop, Console & Web.

**Function:** Provides a keychain item reference, given a persistent reference. **Notes:** Returns a keychain item reference for the item for which you provided a persistent reference. Available in OS X v10.6 and later.

### **10.3.29 kSecAttrAccess as string**

Plugin Version: 13.1, Platform: macOS, Targets: All.

**Function:** One of the keychain item attribute keys. **Notes:** A SecAccessRef object describing the access control settings for this item. Available in OS X v10.7 and later.

### **10.3.30 kSecAttrAccessControl as string**

Plugin Version: 15.0, Platform: macOS, Targets: All.

**Function:** Specifies a dictionary key whose value is KeychainAccessControlMBS instance which contains access control conditions for item. **Notes:** Available on Mac OS X 10.10 and newer.

IMPORTANT: This attribute is mutually exclusive with kSecAttrAccess attribute.

See KeychainAccessControlMBS class.

## **10.3.31 kSecAttrAccessGroup as string**

Plugin Version: 15.0, Platform: macOS, Targets: All.

**Function:** Specifies a dictionary key whose value is a CFStringRef indicating which access group a item is in.

**Notes:** Available on Mac OS X 10.9 and newer.

The access groups that a particular application has membership in are determined by two entitlements for that application. The application-identifier entitlement contains the application's single access group, unless there is a keychain-access-groups entitlement present. The latter has as its value a list of access groups; the first item in this list is the default access group. Unless a specific access group is provided as the value of kSecAttrAccessGroup when SecItemAdd is called, new items are created in the application's default access group. Specifying this attribute in SecItemCopyMatching, SecItemUpdate, or SecItemDelete calls limits the search to the specified access group (of which the calling application must be a member to obtain matching results.) To share keychain items between multiple applications, each application must

have a common group listed in its keychain-access-groups entitlement, and each must specify this shared access group name as the value for the kSecAttrAccessGroup key in the dictionary passed to SecItem functions.

For iOS please define a keychain access group in Xojo build settings. Then prefix it with your developer ID as you can see it in the generated entitlement file inside your app. Pass the prefixed string to our functions with kSecAttrAccessGroup key.

## **10.3.32 kSecAttrAccessible as string**

Plugin Version: 15.0, Platform: macOS, Targets: All.

**Function:** Specifies a dictionary key whose value indicates when your application needs access to an item's data.

**Notes:** You should choose the most restrictive option that meets your application's needs to allow the system to protect that item in the best way possible. See the kSecAttrAccessible\* methods for a list of values which can be specified.

IMPORTANT: This attribute is currently not supported for OS X keychain items, unless the kSecAttrSynchronizable attribute is also present. If both attributes are specified on either OS X or iOS, the value for the kSecAttrAccessible key may only be one whose name does not end with "ThisDeviceOnly", as those cannot sync to another device.

## **10.3.33 kSecAttrAccessibleAfterFirstUnlock as string**

Plugin Version: 15.0, Platform: macOS, Targets: All.

Function: One of the values for kSecAttrAccessible key.

**Notes:** Item data can only be accessed once the device has been unlocked after a restart. This is recommended for items that need to be accesible by background applications. Items with this attribute will migrate to a new device when using encrypted backups.

## **10.3.34 kSecAttrAccessibleAfterFirstUnlockThisDeviceOnly as string**

Plugin Version: 15.0, Platform: macOS, Targets: All.

Function: One of the values for kSecAttrAccessible key.

**Notes:** Item data can only be accessed once the device has been unlocked after a restart.

This is recommended for items that need to be accessible by background applications. Items with this attribute will never migrate to a new device, so after a backup is restored to a new device these items will be missing.

Available on Mac OS X 10.9 and newer.

# **10.3.35 kSecAttrAccessibleAlways as string**

Plugin Version: 15.0, Platform: macOS, Targets: All.

Function: One of the values for kSecAttrAccessible key.

**Notes:** Item data can always be accessed regardless of the lock state of the device. This is not recommended for anything except system use. Items with this attribute will migrate to a new device when using encrypted backups.

Available on Mac OS X 10.9 and newer.

# **10.3.36 kSecAttrAccessibleAlwaysThisDeviceOnly as string**

Plugin Version: 15.0, Platform: macOS, Targets: All.

Function: One of the values for kSecAttrAccessible key.

**Notes:** Item data can always be accessed regardless of the lock state of the device. This option is not recommended for anything except system use. Items with this attribute will never migrate to a new device, so after a backup is restored to a new device, these items will be missing.

Available on Mac OS X 10.9 and newer.

## **10.3.37 kSecAttrAccessibleWhenPasscodeSetThisDeviceOnly as string**

Plugin Version: 15.0, Platform: macOS, Targets: All.

Function: One of the values for kSecAttrAccessible key.

**Notes:** Item data can only be accessed while the device is unlocked. This is recommended for items that only need to be accessible while the application is in the foreground and requires a passcode to be set on the device. Items with this attribute will never migrate to a new device, so after a backup is restored to a new device, these items will be missing. This attribute will not be available on devices without a passcode. Disabling the device passcode will cause all previously protected items to be deleted. Available on Mac OS X 10.9 and newer.

# **10.3.38 kSecAttrAccessibleWhenUnlocked as string**

Plugin Version: 15.0, Platform: macOS, Targets: All.

Function: One of the values for kSecAttrAccessible key.

**Notes:** Item data can only be accessed while the device is unlocked. This is recommended for items that only need be accesible while the application is in the foreground. Items with this attribute will migrate to a new device when using encrypted backups.

Available on Mac OS X 10.9 and newer.

# **10.3.39 kSecAttrAccessibleWhenUnlockedThisDeviceOnly as string**

Plugin Version: 15.0, Platform: macOS, Targets: All.

Function: One of the values for kSecAttrAccessible key.

**Notes:** Item data can only be accessed while the device is unlocked. This is recommended for items that only need be accesible while the application is in the foreground. Items with this attribute will never migrate to a new device, so after a backup is restored to a new device, these items will be missing. Available on Mac OS X 10.9 and newer.

## **10.3.40 kSecAttrAccount as string**

Plugin Version: 13.1, Platform: macOS, Targets: All.

**Function:** One of the keychain item attribute keys.

**Notes:** Account attribute key.

The corresponding value is of type String and contains an account name. Items of class kSecClassGeneric-Password and kSecClassInternetPassword have this attribute.

Available in OS X v10.6 and later.

### **10.3.41 kSecAttrApplicationLabel as string**

Plugin Version: 13.1, Platform: macOS, Targets: All.

**Function:** One of the keychain item attribute keys.

**Notes:** Application label attribute key.

The corresponding value is of type String and contains a label for this item. This attribute is different from the kSecAttrLabel attribute, which is intended to be human-readable. This attribute is used to look up a key programmatically; in particular, for keys of class kSecAttrKeyClassPublic and kSecAttrKeyClassPrivate, the value of this attribute is the hash of the public key.

Available in OS X v10.6 and later.

## **10.3.42 kSecAttrApplicationTag as string**

Plugin Version: 13.1, Platform: macOS, Targets: All.

**Function:** One of the keychain item attribute keys. **Notes:** Private tag attribute key. The corresponding value is of type Memoryblock and contains private tag data. Available in OS X v10.6 and later.

# **10.3.43 kSecAttrAuthenticationType as string**

Plugin Version: 13.1, Platform: macOS, Targets: All.

**Function:** One of the keychain item attribute keys. **Notes:** Authentication type attribute key. The corresponding value is of type integer and denotes the authentication scheme for this item (see "Authentication Type Values"). Available in OS X v10.6 and later.

## **10.3.44 kSecAttrAuthenticationTypeDefault as string**

Plugin Version: 13.1, Platform: macOS, Targets: All.

**Function:** Values that can be used with the kSecAttrAuthenticationType attribute key. **Notes:** The default authentication type. Available in OS X v10.6 and later.

# **10.3.45 kSecAttrAuthenticationTypeDPA as string**

Plugin Version: 13.1, Platform: macOS, Targets: All.

**Function:** Values that can be used with the kSecAttrAuthenticationType attribute key. **Notes:** Distributed Password authentication. Available in OS X v10.6 and later.

## **10.3.46 kSecAttrAuthenticationTypeHTMLForm as string**

Plugin Version: 13.1, Platform: macOS, Targets: All.

**Function:** Values that can be used with the kSecAttrAuthenticationType attribute key. **Notes:** HTML form based authentication. Available in OS X v10.6 and later.

## **10.3.47 kSecAttrAuthenticationTypeHTTPBasic as string**

Plugin Version: 13.1, Platform: macOS, Targets: All.

Function: Values that can be used with the kSecAttrAuthenticationType attribute key. **Notes:** HTTP Basic authentication. Available in OS X v10.6 and later.

## **10.3.48 kSecAttrAuthenticationTypeHTTPDigest as string**

Plugin Version: 13.1, Platform: macOS, Targets: All.

**Function:** Values that can be used with the kSecAttrAuthenticationType attribute key. **Notes:** HTTP Digest Access authentication. Available in OS X v10.6 and later.

### **10.3.49 kSecAttrAuthenticationTypeMSN as string**

Plugin Version: 13.1, Platform: macOS, Targets: All.

**Function:** Values that can be used with the kSecAttrAuthenticationType attribute key. **Notes:** Microsoft Network default authentication. Available in OS X v10.6 and later.

### **10.3.50 kSecAttrAuthenticationTypeNTLM as string**

Plugin Version: 13.1, Platform: macOS, Targets: All.

**Function:** Values that can be used with the kSecAttrAuthenticationType attribute key. **Notes:** Windows NT LAN Manager authentication. Available in OS X v10.6 and later.

### **10.3.51 kSecAttrAuthenticationTypeRPA as string**

Plugin Version: 13.1, Platform: macOS, Targets: All.

**Function:** Values that can be used with the kSecAttrAuthenticationType attribute key. **Notes:** Remote Password authentication. Available in OS X v10.6 and later.

## **10.3.52 kSecAttrCanDecrypt as string**

Plugin Version: 13.1, Platform: macOS, Targets: All.

**Function:** One of the keychain item attribute keys. **Notes:** Decryption attribute key. The corresponding value is of type Boolean and indicates whether this cryptographic key can be used to decrypt data. Available in OS X v10.6 and later.

## **10.3.53 kSecAttrCanDerive as string**

Plugin Version: 13.1, Platform: macOS, Targets: All.

**Function:** One of the keychain item attribute keys. **Notes:** Derivation attribute key. The corresponding value is of type Boolean and indicates whether this cryptographic key can be used to derive another key. Available in OS X v10.6 and later.

## **10.3.54 kSecAttrCanEncrypt as string**

Plugin Version: 13.1, Platform: macOS, Targets: All.

**Function:** One of the keychain item attribute keys.

**Notes:** Encryption attribute key.

The corresponding value is of type Boolean and indicates whether this cryptographic key can be used to encrypt data.

Available in OS X v10.6 and later.

## **10.3.55 kSecAttrCanSign as string**

Plugin Version: 13.1, Platform: macOS, Targets: All.

**Function:** One of the keychain item attribute keys.

**Notes:** Signature attribute key.

The corresponding value is of type Boolean and indicates whether this cryptographic key can be used to create a digital signature.

Available in OS X v10.6 and later.

## **10.3.56 kSecAttrCanUnwrap as string**

Plugin Version: 13.1, Platform: macOS, Targets: All.

**Function:** One of the keychain item attribute keys. **Notes:** Unwrap attribute key. The corresponding value is of type Boolean and indicates whether this cryptographic key can be used to unwrap another key. Available in OS X v10.6 and later.
# **10.3.57 kSecAttrCanVerify as string**

Plugin Version: 13.1, Platform: macOS, Targets: All.

**Function:** One of the keychain item attribute keys.

**Notes:** Signature verification attribute key.

The corresponding value is of type Boolean and indicates whether this cryptographic key can be used to verify a digital signature.

Available in OS X v10.6 and later.

#### **10.3.58 kSecAttrCanWrap as string**

Plugin Version: 13.1, Platform: macOS, Targets: All.

**Function:** One of the keychain item attribute keys.

**Notes:** Wrap attribute key.

The corresponding value is of type Boolean and indicates whether this cryptographic key can be used to wrap another key.

Available in OS X v10.6 and later.

#### **10.3.59 kSecAttrCertificateEncoding as string**

Plugin Version: 13.1, Platform: macOS, Targets: All.

**Function:** One of the keychain item attribute keys.

**Notes:** Certificate encoding attribute key.

The corresponding value is of type integer and denotes the certificate encoding (see the CSSM\_CERT\_EN-CODING enumeration in cssmtype.h). Items of class kSecClassCertificate have this attribute. Read only. Available in OS X v10.6 and later.

## **10.3.60 kSecAttrCertificateType as string**

Plugin Version: 13.1, Platform: macOS, Targets: All.

**Function:** One of the keychain item attribute keys.

**Notes:** Certificate type attribute key.

The corresponding value is of type integer and denotes the certificate type (see the CSSM\_CERT\_TYPE enumeration in cssmtype.h). Items of class kSecClassCertificate have this attribute. Read only. Available in OS X v10.6 and later.

## **10.3.61 kSecAttrComment as string**

Plugin Version: 13.1, Platform: macOS, Targets: All.

**Function:** One of the keychain item attribute keys.

**Notes:** Comment attribute key.

The corresponding value is of type string and contains the user-editable comment for this item. Available in OS X v10.6 and later.

## **10.3.62 kSecAttrCreationDate as string**

Plugin Version: 13.1, Platform: macOS, Targets: All.

**Function:** One of the keychain item attribute keys.

**Notes:** Creation date key.

The corresponding value is of type date and represents the date the item was created. Read only. Available in OS X v10.6 and later.

#### **10.3.63 kSecAttrCreator as string**

Plugin Version: 13.1, Platform: macOS, Targets: All.

**Function:** One of the keychain item attribute keys.

**Notes:** Creator attribute key.

The corresponding value is of type integer and represents the item's creator. This number is the unsigned integer representation of a four-character code (for example, 'aCrt'). Available in OS X v10.6 and later.

#### **10.3.64 kSecAttrDescription as string**

Plugin Version: 13.1, Platform: macOS, Targets: All.

**Function:** One of the keychain item attribute keys.

**Notes:** Description attribute key.

The corresponding value is of type String and specifies a user-visible string describing this kind of item (for example, "Disk image password").

Available in OS X v10.6 and later.

#### **10.3.65 kSecAttrEffectiveKeySize as string**

Plugin Version: 13.1, Platform: macOS, Targets: All.

**Function:** One of the keychain item attribute keys.

**Notes:** Effective number of bits attribute key.

The corresponding value is of type Integer and indicates the effective number of bits in this cryptographic key. For example, a DES key has a kSecAttrKeySizeInBits of 64, but a kSecAttrEffectiveKeySize of 56 bits. Available in OS X v10.6 and later.

#### **10.3.66 kSecAttrGeneric as string**

Plugin Version: 13.1, Platform: macOS, Targets: All.

**Function:** One of the keychain item attribute keys. **Notes:** Generic attribute key. The corresponding value is of type Memoryblock and contains a user-defined attribute. Items of class kSec-ClassGenericPassword have this attribute.

Available in OS X v10.6 and later.

#### **10.3.67 kSecAttrIsInvisible as string**

Plugin Version: 13.1, Platform: macOS, Targets: All.

**Function:** One of the keychain item attribute keys.

**Notes:** Invisible attribute key.

The corresponding value is of type boolean and is true if the item is invisible (that is, should not be displayed).

Available in OS X v10.6 and later.

#### **10.3.68 kSecAttrIsNegative as string**

Plugin Version: 13.1, Platform: macOS, Targets: All.

**Function:** One of the keychain item attribute keys. **Notes:** Negative attribute key.

The corresponding value is of type Boolean and indicates whether there is a valid password associated with this keychain item. This is useful if your application doesn't want a password for some particular service to be stored in the keychain, but prefers that it always be entered by the user. Available in OS X v10.6 and later.

### **10.3.69 kSecAttrIsPermanent as string**

Plugin Version: 13.1, Platform: macOS, Targets: All.

**Function:** One of the keychain item attribute keys. **Notes:** Permanence attribute key. The corresponding value is of type Boolean and indicates whether this cryptographic key is to be stored permanently.

Available in OS X v10.6 and later.

#### **10.3.70 kSecAttrIssuer as string**

Plugin Version: 13.1, Platform: macOS, Targets: All.

**Function:** One of the keychain item attribute keys. **Notes:** Issuer attribute key. The corresponding value is of type Date and contains the X.500 issuer name of a certificate. Items of class kSecClassCertificate have this attribute. Read only. Available in OS X v10.6 and later.

# **10.3.71 kSecAttrKeyClass as string**

Plugin Version: 13.1, Platform: macOS, Targets: All.

**Function:** One of the keychain item attribute keys. **Notes:** Key class attribute key. The corresponding value is of type CFTypeRef and specifies a type of cryptographic key. Possible values are listed in "Key Class Values." Read only. Available in OS X v10.6 and later.

#### **10.3.72 kSecAttrKeyClassPrivate as string**

Plugin Version: 13.1, Platform: macOS, Targets: All.

Function: Values that can be used with the kSecAttrKeyClass attribute key. **Notes:** A private key of a public-private pair. Available in OS X v10.6 and later.

#### **10.3.73 kSecAttrKeyClassPublic as string**

Plugin Version: 13.1, Platform: macOS, Targets: All.

Function: Values that can be used with the kSecAttrKeyClass attribute key. **Notes:** A public key of a public-private pair.

Available in OS X v10.6 and later.

#### **10.3.74 kSecAttrKeyClassSymmetric as string**

Plugin Version: 13.1, Platform: macOS, Targets: All.

**Function:** Values that can be used with the kSecAttrKeyClass attribute key. **Notes:** A private key used for symmetric-key encryption and decryption. Available in OS X v10.6 and later.

#### **10.3.75 kSecAttrKeySizeInBits as string**

Plugin Version: 13.1, Platform: macOS, Targets: All.

**Function:** One of the keychain item attribute keys. **Notes:** Number of bits attribute key. The corresponding value is of type Integer and indicates the total number of bits in this cryptographic key. Compare with kSecAttrEffectiveKeySize. Available in OS X v10.6 and later.

## **10.3.76 kSecAttrKeyType as string**

Plugin Version: 13.1, Platform: macOS, Targets: All.

**Function:** One of the keychain item attribute keys. **Notes:** Algorithm attribute key. The corresponding value is of type integer and indicates the algorithm associated with this cryptographic key (see the CSSM\_ALGORITHMS enumeration in cssmtype.h and "Key Type Values"). Available in OS X v10.6 and later.

## **10.3.77 kSecAttrKeyType3DES as string**

Plugin Version: 13.1, Platform: macOS, Targets: All.

**Function:** Values that can be used with the kSecAttrKeyType attribute key.

#### **10.3.78 kSecAttrKeyTypeAES as string**

Plugin Version: 13.1, Platform: macOS, Targets: All.

Function: Values that can be used with the kSecAttrKeyType attribute key. **Notes:** AES algorithm. Available in OS X v10.7 and later.

# **10.3.79 kSecAttrKeyTypeCAST as string**

Plugin Version: 13.1, Platform: macOS, Targets: All.

**Function:** Values that can be used with the kSecAttrKeyType attribute key. **Notes:** CAST algorithm. Available in OS X v10.7 and later.

# **10.3.80 kSecAttrKeyTypeDES as string**

Plugin Version: 13.1, Platform: macOS, Targets: All.

**Function:** Values that can be used with the kSecAttrKeyType attribute key. **Notes:** DES algorithm. Available in OS X v10.7 and later.

#### **10.3.81 kSecAttrKeyTypeDSA as string**

Plugin Version: 13.1, Platform: macOS, Targets: All.

Function: Values that can be used with the kSecAttrKeyType attribute key. **Notes:** DSA algorithm. Available in OS X v10.7 and later.

#### **10.3.82 kSecAttrKeyTypeEC as string**

Plugin Version: 15.0, Platform: macOS, Targets: All.

**Function:** Values that can be used with the kSecAttrKeyType attribute key. **Notes:** Elliptic curve algorithm. Available in OS X v10.9 and later.

# **10.3.83 kSecAttrKeyTypeECDSA as string**

Plugin Version: 13.1, Platform: macOS, Targets: All.

Function: Values that can be used with the kSecAttrKeyType attribute key. **Notes:** Elliptic curve DSA algorithm. Available in OS X v10.7 and later.

#### **10.3.84 kSecAttrKeyTypeRC2 as string**

Plugin Version: 13.1, Platform: macOS, Targets: All.

Function: Values that can be used with the kSecAttrKeyType attribute key. **Notes:** RC2 algorithm. Available in OS X v10.7 and later.

### **10.3.85 kSecAttrKeyTypeRC4 as string**

Plugin Version: 13.1, Platform: macOS, Targets: All.

Function: Values that can be used with the kSecAttrKeyType attribute key. **Notes:** RC4 algorithm. Available in OS X v10.7 and later.

# **10.3.86 kSecAttrKeyTypeRSA as string**

Plugin Version: 13.1, Platform: macOS, Targets: All.

**Function:** Values that can be used with the kSecAttrKeyType attribute key. **Notes:** RSA algorithm. Available in OS X v10.6 and later.

#### **10.3.87 kSecAttrLabel as string**

Plugin Version: 13.1, Platform: macOS, Targets: All.

**Function:** One of the keychain item attribute keys. **Notes:** Label attribute key. The corresponding value is of type String and contains the user-visible label for this item. Available in OS X v10.6 and later.

# **10.3.88 kSecAttrModificationDate as string**

Plugin Version: 13.1, Platform: macOS, Targets: All.

**Function:** One of the keychain item attribute keys.

**Notes:** Modification date key.

The corresponding value is of type date and represents the last time the item was updated. Read only. Available in OS X v10.6 and later.

## **10.3.89 kSecAttrPath as string**

Plugin Version: 13.1, Platform: macOS, Targets: All.

**Function:** One of the keychain item attribute keys.

**Notes:** Path attribute key.

The corresponding value is of type String and represents a path, typically the path component of the URL. Items of class kSecClassInternetPassword have this attribute. Available in OS X v10.6 and later.

## **10.3.90 kSecAttrPort as string**

Plugin Version: 13.1, Platform: macOS, Targets: All.

**Function:** One of the keychain item attribute keys.

**Notes:** Port attribute key.

The corresponding value is of type integer and represents an Internet port number. Items of class kSecClass-InternetPassword have this attribute.

Available in OS X v10.6 and later.

#### **10.3.91 kSecAttrPRF as string**

Plugin Version: 13.1, Platform: macOS, Targets: All.

**Function:** One of the keychain item attribute keys. **Notes:** Pseudorandom function attribute. Possible values are described in "kSecAttrPRF Value Constants." Available in OS X v10.7 and later.

# **10.3.92 kSecAttrPRFHmacAlgSHA1 as string**

Plugin Version: 13.1, Platform: macOS, Targets: All.

**Function:** Constants used for the kSecAttrPRF key in the parameters dictionary passed to KeyDerive-FromPassword. **Notes:** Use the SHA1 algorithm. Available in OS X v10.7 and later.

#### **10.3.93 kSecAttrPRFHmacAlgSHA224 as string**

Plugin Version: 13.1, Platform: macOS, Targets: All.

**Function:** Constants used for the kSecAttrPRF key in the parameters dictionary passed to KeyDerive-FromPassword. **Notes:** Use the SHA224 algorithm. Available in OS X v10.7 and later.

#### **10.3.94 kSecAttrPRFHmacAlgSHA256 as string**

Plugin Version: 13.1, Platform: macOS, Targets: All.

**Function:** Constants used for the kSecAttrPRF key in the parameters dictionary passed to KeyDerive-FromPassword. **Notes:** Use the SHA256 algorithm. Available in OS X v10.7 and later.

# **10.3.95 kSecAttrPRFHmacAlgSHA384 as string**

Plugin Version: 13.1, Platform: macOS, Targets: All.

**Function:** Constants used for the kSecAttrPRF key in the parameters dictionary passed to KeyDerive-FromPassword. **Notes:** Use the SHA384 algorithm.

Available in OS X v10.7 and later.

#### **10.3.96 kSecAttrPRFHmacAlgSHA512 as string**

Plugin Version: 13.1, Platform: macOS, Targets: All.

**Function:** Constants used for the kSecAttrPRF key in the parameters dictionary passed to KeyDerive-FromPassword.

**Notes:** Use the SHA512 algorithm.

Available in OS X v10.7 and later.

# **10.3.97 kSecAttrProtocol as string**

Plugin Version: 13.1, Platform: macOS, Targets: All.

**Function:** One of the keychain item attribute keys.

**Notes:** Protocol attribute key.

The corresponding value is of type integer and denotes the protocol for this item (see "Protocol Values"). Items of class kSecClassInternetPassword have this attribute. Available in OS X v10.6 and later.

# **10.3.98 kSecAttrProtocolAFP as string**

Plugin Version: 13.1, Platform: macOS, Targets: All.

**Function:** Values that can be used with the kSecAttrProtocol attribute key. **Notes:** AFP over TCP. Available in OS X v10.6 and later.

# **10.3.99 kSecAttrProtocolAppleTalk as string**

Plugin Version: 13.1, Platform: macOS, Targets: All.

**Function:** Values that can be used with the kSecAttrProtocol attribute key. **Notes:** AFP over AppleTalk. Available in OS X v10.6 and later.

# **10.3.100 kSecAttrProtocolDAAP as string**

Plugin Version: 13.1, Platform: macOS, Targets: All.

**Function:** Values that can be used with the kSecAttrProtocol attribute key. **Notes:** DAAP protocol. Available in OS X v10.6 and later.

# **10.3.101 kSecAttrProtocolEPPC as string**

Plugin Version: 13.1, Platform: macOS, Targets: All.

**Function:** Values that can be used with the kSecAttrProtocol attribute key. **Notes:** Remote Apple Events. Available in OS X v10.6 and later.

# **10.3.102 kSecAttrProtocolFTP as string**

Plugin Version: 13.1, Platform: macOS, Targets: All.

Function: Values that can be used with the kSecAttrProtocol attribute key. **Notes:** FTP protocol. Available in OS X v10.6 and later.

# **10.3.103 kSecAttrProtocolFTPAccount as string**

Plugin Version: 13.1, Platform: macOS, Targets: All.

Function: Values that can be used with the kSecAttrProtocol attribute key. **Notes:** A client side FTP account. Available in OS X v10.6 and later.

## **10.3.104 kSecAttrProtocolFTPProxy as string**

Plugin Version: 13.1, Platform: macOS, Targets: All.

**Function:** Values that can be used with the kSecAttrProtocol attribute key. **Notes:** FTP proxy. Available in OS X v10.6 and later.

#### **10.3.105 kSecAttrProtocolFTPS as string**

Plugin Version: 13.1, Platform: macOS, Targets: All.

Function: Values that can be used with the kSecAttrProtocol attribute key. **Notes:** FTP over TLS/SSL. Available in OS X v10.6 and later.

# **10.3.106 kSecAttrProtocolHTTP as string**

Plugin Version: 13.1, Platform: macOS, Targets: All.

Function: Values that can be used with the kSecAttrProtocol attribute key. **Notes:** HTTP protocol. Available in OS X v10.6 and later.

# **10.3.107 kSecAttrProtocolHTTPProxy as string**

Plugin Version: 13.1, Platform: macOS, Targets: All.

**Function:** Values that can be used with the kSecAttrProtocol attribute key. **Notes:** HTTP proxy. Available in OS X v10.6 and later.

#### **10.3.108 kSecAttrProtocolHTTPS as string**

Plugin Version: 13.1, Platform: macOS, Targets: All.

Function: Values that can be used with the kSecAttrProtocol attribute key. **Notes:** HTTP over TLS/SSL. Available in OS X v10.6 and later.

## **10.3.109 kSecAttrProtocolHTTPSProxy as string**

Plugin Version: 13.1, Platform: macOS, Targets: All.

Function: Values that can be used with the kSecAttrProtocol attribute key. **Notes:** HTTPS proxy. Available in OS X v10.6 and later.

#### **10.3.110 kSecAttrProtocolIMAP as string**

Plugin Version: 13.1, Platform: macOS, Targets: All.

Function: Values that can be used with the kSecAttrProtocol attribute key. **Notes:** IMAP protocol. Available in OS X v10.6 and later.

# **10.3.111 kSecAttrProtocolIMAPS as string**

Plugin Version: 13.1, Platform: macOS, Targets: All.

**Function:** Values that can be used with the kSecAttrProtocol attribute key. **Notes:** IMAP over TLS/SSL. Available in OS X v10.6 and later.

# **10.3.112 kSecAttrProtocolIPP as string**

Plugin Version: 13.1, Platform: macOS, Targets: All.

**Function:** Values that can be used with the kSecAttrProtocol attribute key. **Notes:** IPP protocol. Available in OS X v10.6 and later.

#### 194 CHAPTER 10. KEYCHAIN

# **10.3.113 kSecAttrProtocolIRC as string**

Plugin Version: 13.1, Platform: macOS, Targets: All.

Function: Values that can be used with the kSecAttrProtocol attribute key. **Notes:** IRC protocol. Available in OS X v10.6 and later.

# **10.3.114 kSecAttrProtocolIRCS as string**

Plugin Version: 13.1, Platform: macOS, Targets: All.

**Function:** Values that can be used with the kSecAttrProtocol attribute key. **Notes:** IRC over TLS/SSL. Available in OS X v10.6 and later.

## **10.3.115 kSecAttrProtocolLDAP as string**

Plugin Version: 13.1, Platform: macOS, Targets: All.

Function: Values that can be used with the kSecAttrProtocol attribute key. **Notes:** LDAP protocol. Available in OS X v10.6 and later.

# **10.3.116 kSecAttrProtocolLDAPS as string**

Plugin Version: 13.1, Platform: macOS, Targets: All.

**Function:** Values that can be used with the kSecAttrProtocol attribute key. **Notes:** LDAP over TLS/SSL. Available in OS X v10.6 and later.

## **10.3.117 kSecAttrProtocolNNTP as string**

Plugin Version: 13.1, Platform: macOS, Targets: All.

**Function:** Values that can be used with the kSecAttrProtocol attribute key. **Notes:** NNTP protocol. Available in OS X v10.6 and later.

#### **10.3.118 kSecAttrProtocolNNTPS as string**

Plugin Version: 13.1, Platform: macOS, Targets: All.

Function: Values that can be used with the kSecAttrProtocol attribute key. **Notes:** NNTP over TLS/SSL. Available in OS X v10.6 and later.

## **10.3.119 kSecAttrProtocolPOP3 as string**

Plugin Version: 13.1, Platform: macOS, Targets: All.

**Function:** Values that can be used with the kSecAttrProtocol attribute key. **Notes:** POP3 protocol. Available in OS X v10.6 and later.

#### **10.3.120 kSecAttrProtocolPOP3S as string**

Plugin Version: 13.1, Platform: macOS, Targets: All.

Function: Values that can be used with the kSecAttrProtocol attribute key. **Notes:** POP3 over TLS/SSL. Available in OS X v10.6 and later.

# **10.3.121 kSecAttrProtocolRTSP as string**

Plugin Version: 13.1, Platform: macOS, Targets: All.

**Function:** Values that can be used with the kSecAttrProtocol attribute key. **Notes:** RTSP protocol. Available in OS X v10.6 and later.

#### **10.3.122 kSecAttrProtocolRTSPProxy as string**

Plugin Version: 13.1, Platform: macOS, Targets: All.

**Function:** Values that can be used with the kSecAttrProtocol attribute key. **Notes:** RTSP proxy. Available in OS X v10.6 and later.

# **10.3.123 kSecAttrProtocolSMB as string**

Plugin Version: 13.1, Platform: macOS, Targets: All.

**Function:** Values that can be used with the kSecAttrProtocol attribute key. **Notes:** SMB protocol. Available in OS X v10.6 and later.

# **10.3.124 kSecAttrProtocolSMTP as string**

Plugin Version: 13.1, Platform: macOS, Targets: All.

**Function:** Values that can be used with the kSecAttrProtocol attribute key. **Notes:** SMTP protocol. Available in OS X v10.6 and later.

## **10.3.125 kSecAttrProtocolSOCKS as string**

Plugin Version: 13.1, Platform: macOS, Targets: All.

Function: Values that can be used with the kSecAttrProtocol attribute key. **Notes:** SOCKS protocol. Available in OS X v10.6 and later.

# **10.3.126 kSecAttrProtocolSSH as string**

Plugin Version: 13.1, Platform: macOS, Targets: All.

**Function:** Values that can be used with the kSecAttrProtocol attribute key. **Notes:** SSH protocol. Available in OS X v10.6 and later.

#### **10.3.127 kSecAttrProtocolTelnet as string**

Plugin Version: 13.1, Platform: macOS, Targets: All.

**Function:** Values that can be used with the kSecAttrProtocol attribute key. **Notes:** Telnet protocol. Available in OS X v10.6 and later.

#### **10.3.128 kSecAttrProtocolTelnetS as string**

Plugin Version: 13.1, Platform: macOS, Targets: All.

**Function:** Values that can be used with the kSecAttrProtocol attribute key. **Notes:** Telnet over TLS/SSL. Available in OS X v10.6 and later.

#### **10.3.129 kSecAttrPublicKeyHash as string**

Plugin Version: 13.1, Platform: macOS, Targets: All.

**Function:** One of the keychain item attribute keys. **Notes:** Public key hash attribute key. The corresponding value is of type memoryblock and contains the hash of a certificate's public key. Items of class kSecClassCertificate have this attribute. Read only.

Available in OS X v10.6 and later.

#### **10.3.130 kSecAttrRounds as string**

Plugin Version: 13.1, Platform: macOS, Targets: All.

**Function:** One of the keychain item attribute keys. **Notes:** The number of rounds for the pseudorandom function specified by kSecAttrPRF. Available in OS X v10.7 and later.

#### **10.3.131 kSecAttrSalt as string**

Plugin Version: 13.1, Platform: macOS, Targets: All.

**Function:** One of the keychain item attribute keys. **Notes:** A memoryblock object containing the salt to use for this key. Available in OS X v10.7 and later.

#### **10.3.132 kSecAttrSecurityDomain as string**

Plugin Version: 13.1, Platform: macOS, Targets: All.

**Function:** One of the keychain item attribute keys.

**Notes:** Security domain attribute key.

The corresponding value is of type String and represents the Internet security domain. Items of class kSec-ClassInternetPassword have this attribute.

Available in OS X v10.6 and later.

# **10.3.133 kSecAttrSerialNumber as string**

Plugin Version: 13.1, Platform: macOS, Targets: All.

**Function:** One of the keychain item attribute keys.

**Notes:** Serial number attribute key.

The corresponding value is of type Date and contains the serial number data of a certificate. Items of class kSecClassCertificate have this attribute. Read only.

Available in OS X v10.6 and later.

## **10.3.134 kSecAttrServer as string**

Plugin Version: 13.1, Platform: macOS, Targets: All.

**Function:** One of the keychain item attribute keys.

**Notes:** Server attribute key.

The corresponding value is of type String and contains the server's domain name or IP address. Items of class kSecClassInternetPassword have this attribute.

Available in OS X v10.6 and later.

#### **10.3.135 kSecAttrService as string**

Plugin Version: 13.1, Platform: macOS, Targets: All.

**Function:** One of the keychain item attribute keys.

**Notes:** Service attribute key.

The corresponding value is a string of type String that represents the service associated with this item. Items of class kSecClassGenericPassword have this attribute.

Available in OS X v10.6 and later.

#### **10.3.136 kSecAttrSubject as string**

Plugin Version: 13.1, Platform: macOS, Targets: All.

**Function:** One of the keychain item attribute keys. **Notes:** Subject attribute key.

The corresponding value is of type CFDataRef and contains the X.500 subject name of a certificate. Items of class kSecClassCertificate have this attribute. Read only.

Available in OS X v10.6 and later.

## **10.3.137 kSecAttrSubjectKeyID as string**

Plugin Version: 13.1, Platform: macOS, Targets: All.

**Function:** One of the keychain item attribute keys.

**Notes:** Subject key ID attribute key.

The corresponding value is of type date and contains the subject key ID of a certificate. Items of class kSecClassCertificate have this attribute. Read only.

Available in OS X v10.6 and later.

# **10.3.138 kSecAttrSynchronizable as string**

Plugin Version: 15.0, Platform: macOS, Targets: All.

**Function:** Specifies a dictionary key whose value is a Boolean indicating whether the item in question can be synchronized.

**Notes:** To add a new item which can be synced to other devices, or to obtain synchronizable results from a query, supply this key with a value of true. If the key is not supplied, or has a value of false, then no synchronizable items will be added or returned. A predefined value, kSecAttrSynchronizableAny, may be provided instead of true if both synchronizable and non-synchronizable results are desired.

IMPORTANT: Specifying the kSecAttrSynchronizable key has several caveats:

- Updating or deleting items using the kSecAttrSynchronizable key will affect all copies of the item, not just the one on your local device. Be sure that it makes sense to use the same password on all devices before deciding to make a password synchronizable.
- Only password items can currently be synchronized. Keychain syncing is not supported for certificates or cryptographic keys.
- Items stored or obtained using the kSecAttrSynchronizable key cannot specify SecAccessRef-based access control with kSecAttrAccess. If a password is intended to be shared between multiple applications, the kSecAttrAccessGroup key must be specified, and each application using this password must have a 'keychain-access-groups' entitlement with the specified access group value.
- Items stored or obtained using the kSecAttrSynchronizable key may not also specify a kSecAttrAccessible value which is incompatible with syncing (namely, those whose names end with "ThisDeviceOnly".)
- Items stored or obtained using the kSecAttrSynchronizable key cannot be specified by reference. You must pass kSecReturnAttributes and/or kSecReturnData to retrieve results; kSecReturnRef is currently not supported for synchronizable items.
- Persistent references to synchronizable items should be avoided; while they may work locally, they cannot be moved between devices, and may not resolve if the item is modified on some other device.
- When specifying a query that uses the kSecAttrSynchronizable key, search keys are limited to the item's class and attributes. The only search constant which may be used is kSecMatchLimit; other constants using the kSecMatch prefix are not supported at this time.

Available on Mac OS X 10.9 and newer.

# **10.3.139 kSecAttrSynchronizableAny as string**

Plugin Version: 15.0, Platform: macOS, Targets: All.

**Function:** Specifies that both synchronizable and non-synchronizable results should be returned from this query.

**Notes:** This may be used as a value for the kSecAttrSynchronizable dictionary key in a call to SecItem-CopyMatching, SecItemUpdate, or SecItemDelete.

Available on Mac OS X 10.9 and newer.

### **10.3.140 kSecAttrType as string**

Plugin Version: 13.1, Platform: macOS, Targets: All.

**Function:** One of the keychain item attribute keys.

**Notes:** Type attribute key.

The corresponding value is of type integer and represents the item's type. This number is the unsigned integer representation of a four-character code (for example, 'aTyp'). Available in OS X v10.6 and later.

#### **10.3.141 kSecClass as string**

Plugin Version: 13.1, Platform: macOS, Targets: All.

**Function:** Key constant used to set the item class value in a search dictionary. **Notes:** Dictionary key whose value is the item's class code. Possible values for this key are listed in Item Class Value Constants. Available in OS X v10.6 and later.

# **10.3.142 kSecClassCertificate as string**

Plugin Version: 13.1, Platform: macOS, Targets: All.

Function: One of the values used with the kSecClass key in a search dictionary. **Notes:** Certificate item. The following attribute types ("Attribute Item Keys and Values") can be used with an item of this type:

kSecAttrAccessible kSecAttrAccessGroup kSecAttrCertificateType kSecAttrCertificateEncoding kSecAttrLabel kSecAttrSubject kSecAttrIssuer kSecAttrSerialNumber kSecAttrSubjectKeyID kSecAttrPublicKeyHash

Available in OS X v10.7 and later.

## **10.3.143 kSecClassGenericPassword as string**

Plugin Version: 13.1, Platform: macOS, Targets: All.

Function: One of the values used with the kSecClass key in a search dictionary. **Notes:** Generic password item.

The following attribute types ("Attribute Item Keys and Values") can be used with an item of this type:

kSecAttrAccessible kSecAttrAccessGroup kSecAttrCreationDate kSecAttrModificationDate kSecAttrDescription kSecAttrComment kSecAttrCreator kSecAttrType kSecAttrLabel kSecAttrIsInvisible kSecAttrIsNegative kSecAttrAccount kSecAttrService kSecAttrGeneric

Available in OS X v10.7 and later.

# **10.3.144 kSecClassIdentity as string**

Plugin Version: 13.1, Platform: macOS, Targets: All.

Function: One of the values used with the kSecClass key in a search dictionary. **Notes:** Identity item.

An identity is a certificate together with its associated private key. Because an identity is the combination of a private key and a certificate, this class shares attributes of both kSecClassKey and kSecClassCertificate.

Available in OS X v10.7 and later.

# **10.3.145 kSecClassInternetPassword as string**

Plugin Version: 13.1, Platform: macOS, Targets: All.

Function: One of the values used with the kSecClass key in a search dictionary. **Notes:** Internet password item. The following attribute types ("Attribute Item Keys and Values") can be used with an item of this type:

kSecAttrAccessible kSecAttrAccessGroup kSecAttrCreationDate kSecAttrModificationDate kSecAttrDescription kSecAttrComment kSecAttrCreator kSecAttrType kSecAttrLabel kSecAttrIsInvisible kSecAttrIsNegative kSecAttrAccount kSecAttrSecurityDomain kSecAttrServer kSecAttrProtocol kSecAttrAuthenticationType kSecAttrPort kSecAttrPath

Available in OS X v10.6 and later.

#### **10.3.146 kSecClassKey as string**

Plugin Version: 13.1, Platform: macOS, Targets: All.

Function: One of the values used with the kSecClass key in a search dictionary. **Notes:** Cryptographic key item. The following attribute types ("Attribute Item Keys and Values") can be used with an item of this type:

kSecAttrAccessible kSecAttrAccessGroup kSecAttrKeyClass kSecAttrLabel kSecAttrApplicationLabel kSecAttrIsPermanent kSecAttrApplicationTag kSecAttrKeyType kSecAttrKeySizeInBits kSecAttrEffectiveKeySize kSecAttrCanEncrypt kSecAttrCanDecrypt kSecAttrCanDerive kSecAttrCanSign kSecAttrCanVerify kSecAttrCanWrap kSecAttrCanUnwrap

Available in OS X v10.7 and later.

# **10.3.147 kSecMatchCaseInsensitive as string**

Plugin Version: 13.1, Platform: macOS, Targets: All.

**Function:** Keys used to set search attributes in a keychain search dictionary. **Notes:** Case sensitivity attribute key. The corresponding value is of type Boolean. If this value is False, or if this attribute is not provided, then case-sensitive string matching is performed.

Available in OS X v10.6 and later.

#### **10.3.148 kSecMatchDiacriticInsensitive as string**

Plugin Version: 13.1, Platform: macOS, Targets: All.

**Function:** Keys used to set search attributes in a keychain search dictionary. **Notes:** Case sensitivity attribute key.

The corresponding value is of type Boolean. If this value is False, or if this attribute is not provided, then diacritic-sensitive string matching is performed. Available in OS X v10.7 and later.

## **10.3.149 kSecMatchEmailAddressIfPresent as string**

Plugin Version: 13.1, Platform: macOS, Targets: All.

**Function:** Keys used to set search attributes in a keychain search dictionary.

**Notes:** Email address attribute key.

The corresponding value is of type string and contains an RFC822 email address. If provided, returned certificates or identities are limited to those that either contain the address or do not contain any email address.

Available in OS X v10.6 and later.

#### **10.3.150 kSecMatchIssuers as string**

Plugin Version: 13.1, Platform: macOS, Targets: All.

**Function:** Keys used to set search attributes in a keychain search dictionary.

**Notes:** Issuers attribute key.

The corresponding value is of type array, where the array consists of X.500 names of type Memoryblock. If provided, returned certificates or identities are limited to those whose certificate chain contains one of the issuers provided in this list.

Available in OS X v10.6 and later.

# **10.3.151 kSecMatchItemList as string**

Plugin Version: 13.1, Platform: macOS, Targets: All.

**Function:** Keys used to set search attributes in a keychain search dictionary.

**Notes:** Item list attribute key.

To provide your own set of items to be filtered by a search query rather than searching the keychain, specify this search key in a call to the SecItemCopyMatching function with a value that consists of an object of type array where the array contains either KeychainItemMBS, SecKeyRef, SecCertificateRef, SecIdentityRef, or memoryblock items. The objects in the provided array must all be of the same type.

To convert from persistent item references to normal item references, specify this search key in a call to the CopyMatching function with a value of type array where the array contains one or more CFDataRef elements (the persistent references), and a return-type key of kSecReturnRef whose value is True.

To delete an item identified by a transient reference, specify the kSecMatchItemList search key in a call to the SecItemDelete function with a reference returned by using the kSecReturnRef return type key in a previous call to the CopyMatching or SecItemAdd functions.

To delete an item identified by a persistent reference, specify the kSecMatchItemList search key in a call

to the SecItemDelete function with a persistent reference returned by using the kSecReturnPersistentRef return type key to the CopyMatching or SecItemAdd functions. Available in OS X v10.6 and later.

#### **10.3.152 kSecMatchLimit as string**

Plugin Version: 13.1, Platform: macOS, Targets: All.

**Function:** Keys used to set search attributes in a keychain search dictionary.

**Notes:** Match limit attribute key.

The corresponding value is of type Integer. If provided, this value specifies the maximum number of results to return or otherwise act upon. For a single item, specify kSecMatchLimitOne. To specify all matching items, specify kSecMatchLimitAll. The default behavior is function-dependent. Available in OS X v10.6 and later.

## **10.3.153 kSecMatchLimitAll as string**

Plugin Version: 13.1, Platform: macOS, Targets: All.

**Function:** Keys used to set search attributes in a keychain search dictionary.

**Notes:** An unlimited number of results may be returned; used as a value for the kSecMatchLimit attribute key.

Available in OS X v10.6 and later.

#### **10.3.154 kSecMatchLimitOne as string**

Plugin Version: 13.1, Platform: macOS, Targets: All.

**Function:** Keys used to set search attributes in a keychain search dictionary. **Notes:** Results are limited to the first item found; used as a value for the kSecMatchLimit attribute key. Available in OS X v10.6 and later.

#### **10.3.155 kSecMatchPolicy as string**

Plugin Version: 13.1, Platform: macOS, Targets: All.

**Function:** Keys used to set search attributes in a keychain search dictionary.

**Notes:** Match policy attribute key.

The corresponding value is of type SecPolicyRef. If provided, returned certificates or identities must verify with this policy.

206 CHAPTER 10. KEYCHAIN

Available in OS X v10.6 and later.

# **10.3.156 kSecMatchSearchList as string**

Plugin Version: 13.1, Platform: macOS, Targets: All.

**Function:** Keys used to set search attributes in a keychain search dictionary. **Example:**

// We pass a keychain for searching only in this keychain  $dim$  keychains $()$  as Keychain $MBS = KeychainManager MBS. SearchList$  $\dim$  keychain as KeychainMBS = keychains(1) // we pick second keychain  $dim$  keychainname as string  $=$  keychain.name

// Build query dim query as new Dictionary

query.value( KeychainManagerMBS.kSecClass ) = KeychainManagerMBS.kSecClassGenericPassword query.Value( KeychainManagerMBS.kSecReturnAttributes ) =  $true$ query.Value( KeychainManagerMBS.kSecMatchLimit ) = KeychainManagerMBS.kSecMatchLimitAll query.Value( KeychainManagerMBS.kSecMatchSearchList ) =  $\arctan(k$ eychain)

 $//$  search all items dim dics() as Dictionary = KeychainManagerMBS.CopyMatchingDictionaries(query)

 $//$  pick first  $dim \, dic$  as Dictionary =  $disc(0)$ 

// and display MsgBox "Service: "+dic.Value(KeychainManagerMBS.kSecAttrService)+EndOfLine+\_ "Account: "+dic.Value(KeychainManagerMBS.kSecAttrAccount)

**Notes:** Available in OS X v10.6 and later.

#### **10.3.157 kSecMatchSubjectContains as string**

Plugin Version: 13.1, Platform: macOS, Targets: All.

**Function:** Keys used to set search attributes in a keychain search dictionary. **Notes:** Subject attribute key. The corresponding value is of type string. If provided, returned certificates or identities are limited to those whose subject contains this string.

Available in OS X v10.6 and later.

#### **10.3.158 kSecMatchSubjectEndsWith as string**

Plugin Version: 13.1, Platform: macOS, Targets: All.

**Function:** Keys used to set search attributes in a keychain search dictionary. **Notes:** Subject attribute key. The corresponding value is of type String. If provided, returned certificates or identities are limited to those whose subject ends with this string. Available in OS X v10.7 and later.

#### **10.3.159 kSecMatchSubjectStartsWith as string**

Plugin Version: 13.1, Platform: macOS, Targets: All.

**Function:** Keys used to set search attributes in a keychain search dictionary. **Notes:** Subject attribute key. The corresponding value is of type String. If provided, returned certificates or identities are limited to those whose subject starts with this string. Available in OS X v10.7 and later.

**10.3.160 kSecMatchSubjectWholeString as string**

Plugin Version: 13.1, Platform: macOS, Targets: All.

**Function:** Keys used to set search attributes in a keychain search dictionary. **Notes:** Subject attribute key. The corresponding value is of type String. If provided, returned certificates or identities are limited to those whose subject is exactly equal to this string. Available in OS X v10.7 and later.

#### **10.3.161 kSecMatchTrustedOnly as string**

Plugin Version: 13.1, Platform: macOS, Targets: All.

**Function:** Keys used to set search attributes in a keychain search dictionary.

**Notes:** Trusted anchor attribute key.

The corresponding value is of type Boolean. If this attribute is provided with A value of True, only certificates that can be verified back to a trusted anchor are returned. If this value is False or the attribute is not provided, then both trusted and untrusted certificates may be returned.

Available in OS X v10.6 and later.

# **10.3.162 kSecMatchValidOnDate as string**

Plugin Version: 13.1, Platform: macOS, Targets: All.

**Function:** Keys used to set search attributes in a keychain search dictionary.

**Notes:** Valid-on-date attribute key.

The corresponding value is of type Date. If provided, returned keys, certificates or identities are limited to those that are valid for the given date. Pass a value of nil to indicate the current date. Available in OS X v10.6 and later.

# **10.3.163 kSecMatchWidthInsensitive as string**

Plugin Version: 13.1, Platform: macOS, Targets: All.

**Function:** Keys used to set search attributes in a keychain search dictionary.

**Notes:** Case sensitivity attribute key.

The corresponding value is of type Boolean. If this value is False, or if this attribute is not provided, then width-sensitive string matching is performed (for example, the ASCII character a does not match the UTF-8 full-width letter a  $(U + FF41)$ .

Available in OS X v10.7 and later.

# **10.3.164 kSecReturnAttributes as string**

Plugin Version: 13.1, Platform: macOS, Targets: All.

**Function:** Keys used to specify the type of results that should be returned by the CopyMatching or AddItem function.

Notes: Return attributes attribute key.

The corresponding value is of type Boolean. A value of True indicates that a dictionary of the (unencrypted) attributes of an item should be returned in the form of a Dictionary. Available in OS X v10.6 and later.

# **10.3.165 kSecReturnData as string**

Plugin Version: 13.1, Platform: macOS, Targets: All.

**Function:** Keys used to specify the type of results that should be returned by the CopyMatching or AddItem function.

**Notes:** Return data attribute key.

The corresponding value is of type Boolean. A value of True indicates that the data of an item should be returned in the form of a Memoryblock. For keys and password items, data is secret (encrypted) and may require the user to enter a password for access.

Available in OS X v10.6 and later.

## **10.3.166 kSecReturnPersistentRef as string**

Plugin Version: 13.1, Platform: macOS, Targets: All.

**Function:** Keys used to specify the type of results that should be returned by the CopyMatching or AddItem function.

**Notes:** Return persistent reference attribute key. A persistent reference to a credential can be stored on disk for later use or passed to other processes.

The corresponding value is of type Boolean. A value of True indicates that a persistent reference to an item (Memoryblock) should be returned.

Available in OS X v10.6 and later.

#### **10.3.167 kSecReturnRef as string**

Plugin Version: 13.1, Platform: macOS, Targets: All.

**Function:** Keys used to specify the type of results that should be returned by the CopyMatching or AddItem function.

**Notes:** Return reference attribute key.

The corresponding value is of type Boolean. A value of True indicates that a reference should be returned. Depending on the item class requested, the returned references may be of type KeychainItemMBS, SecKeyRef, SecCertificateRef, SecIdentityRef, or Memoryblock.

Available in OS X v10.6 and later.

#### **10.3.168 kSecUseAuthenticationContext as string**

Plugin Version: 18.5, Platform: macOS, Targets: All.

**Function:** Specifies a dictionary key whose value is LAContextMBS to be used for keychain item authentication.

**Notes:** As LAContext is 64-bit only for Mac, this will do nothing in 32-bit.

- If the item requires authentication and this key is omitted, a new context will be created just for the purpose of the single call.
- If the specified context has been previously authenticated, the operation will succeed without asking user for authentication.

• If the specified context has not been previously authenticated, the new authentication will be started on this context, allowing caller to eventually reuse the sucessfully authenticated context in subsequent keychain operations.

# **10.3.169 kSecUseAuthenticationUI as string**

Plugin Version: 18.5, Platform: macOS, Targets: All.

**Function:** Specifies a dictionary key whose value to define whether UI is allowed. **Notes:** Value can be one of kSecUseAuthenticationUIAllow, kSecUseAuthenticationUIFail, kSecUseAuthenticationUISkip.

#### **10.3.170 kSecUseAuthenticationUIAllow as string**

Plugin Version: 18.5, Platform: macOS, Targets: All.

**Function:** One of the values for kSecUseAuthenticationUI to allow user interface.

#### **10.3.171 kSecUseAuthenticationUIFail as string**

Plugin Version: 18.5, Platform: macOS, Targets: All.

**Function:** One of the values for kSecUseAuthenticationUI to disallow user interface and fail.

#### **10.3.172 kSecUseAuthenticationUISkip as string**

Plugin Version: 18.5, Platform: macOS, Targets: All.

**Function:** One of the values for kSecUseAuthenticationUI to disallow user interface and skip.

#### **10.3.173 kSecUseItemList as string**

Plugin Version: 13.1, Platform: macOS, Targets: All.

**Function:** Key used to specify a list of items to search or add.

**Notes:** Item list key.

The corresponding value is of type CFArrayRef, where the array contains either KeychainItemMBS, SecKeyRef, SecCertificateRef, SecIdentityRef, or (for persistent item references) Memoryblock items. If provided, this array is treated as the set of all possible items to search (or to add if the function being called is AddItem). The items in the array must all be of the same type.

Available in OS X v10.6 and later.

#### **10.3.174 kSecUseKeychain as string**

Plugin Version: 13.1, Platform: macOS, Targets: All.

**Function:** Key used to specify a list of items to search or add.

**Notes:** Keychain reference key.

Specifies a SecKeychainRef object that references the keychain to which AddItem should add the provided items.

Available in OS X v10.7 and later.

#### **10.3.175 kSecUseNoAuthenticationUI as string**

Plugin Version: 18.5, Platform: macOS, Targets: All.

**Function:** Whether to show authentication user interface.

**Notes:** OS X only. Specifies a dictionary key whose value is a boolean. If provided with a value of true, the error errSecInteractionNotAllowed will be returned if the item is attempting to authenticate with UI. Available in macOS 10.10 or newer and deprecated in 10.11 in favor of kSecUseAuthenticationUI.

# **10.3.176 kSecUseOperationPrompt as string**

Plugin Version: 18.5, Platform: macOS, Targets: All.

**Function:** Specifies a dictionary key whose value is a string that represents a user-visible string describing the operation for which the application is attempting to authenticate. **Notes:** The application is responsible for the text localization.

#### **10.3.177 kSecValueData as string**

Plugin Version: 13.1, Platform: macOS, Targets: All.

**Function:** Keys used in the results dictionary for CopyMatching or Additem, indicating the type of values returned.

**Notes:** Data attribute key. A persistent reference to a credential can be stored on disk for later use or passed to other processes.

The corresponding value is of type memoryblock. For keys and password items, the data is secret (encrypted) and may require the user to enter a password for access.

Available in OS X v10.6 and later.

You can specify zero or more of these types depending on the function you are calling.

### **10.3.178 kSecValuePersistentRef as string**

Plugin Version: 13.1, Platform: macOS, Targets: All.

**Function:** Keys used in the results dictionary for CopyMatching or Additem, indicating the type of values returned.

**Notes:** Persistent reference attribute key.

The corresponding value is of type CFDataRef. The bytes in this memoryblock can be stored by the caller and used on a subsequent invocation of the application (or even a different application) to retrieve the item referenced by it.

Available in OS X v10.6 and later.

You can specify zero or more of these types depending on the function you are calling.

#### **10.3.179 kSecValueRef as string**

Plugin Version: 13.1, Platform: macOS, Targets: All.

**Function:** Keys used in the results dictionary for CopyMatching or Additem, indicating the type of values returned.

**Notes:** Reference attribute key.

The corresponding value, depending on the item class requested, is of type KeychainItemMBS, SecKeyRef, SecCertificateRef, or SecIdentityRef.

Available in OS X v10.6 and later.

You can specify zero or more of these types depending on the function you are calling.

# **10.3.180 LockAll**

Plugin Version: 13.1, Platform: macOS, Targets: Desktop, Console & Web.

**Function:** Locks all keychains belonging to the current user.

**Notes:** Your application should not call this function unless you are responding to a user's request to lock a keychain. In general, you should leave the keychain unlocked so that the user does not have to unlock it again in another application.

Lasterror is set.

### <span id="page-211-0"></span>**10.3.181 Open(file as folderitem) as KeychainMBS**

Plugin Version: 13.1, Platform: macOS, Targets: Desktop, Console & Web.

**Function:** Opens a keychain. **Example:**

dim file as FolderItem = SpecialFolder.Desktop.Child("test.keychain")  $dim k$  as Keychain $MBS = KeychainManager MBS. Open(file)$ 

MsgBox k.Name

**Notes:** You may use this function to retrieve a pointer to a keychain object given the path of the keychain. You do not need to close the keychain, but you should release the memory that the pointer occupies when you are finished with it. Lasterror is set.

See also:

• [10.3.182](#page-212-0) Open(path as string) as KeychainMBS [213](#page-212-0)

# <span id="page-212-0"></span>**10.3.182 Open(path as string) as KeychainMBS**

Plugin Version: 13.1, Platform: macOS, Targets: Desktop, Console & Web.

**Function:** Opens a keychain. **Example:**

dim file as FolderItem = SpecialFolder.Desktop.Child("test.keychain")  $\dim k$  as KeychainMBS = KeychainManagerMBS.Open(file.NativePath)

MsgBox k.Name

**Notes:** You may use this function to retrieve a pointer to a keychain object given the path of the keychain. You do not need to close the keychain, but you should release the memory that the pointer occupies when you are finished with it. Lasterror is set.

See also:

• [10.3.181](#page-211-0) Open(file as folderitem) as KeychainMBS [212](#page-211-0)

#### **10.3.183 PreferenceDomain as Integer**

Plugin Version: 13.1, Platform: macOS, Targets: Desktop, Console & Web.

**Function:** Gets or sets the current keychain preference domain. **Example:**

dim n as Integer = KeychainManagerMBS.PreferenceDomain Select case n

case KeychainManagerMBS.kSecPreferencesDomainCommon MsgBox "common" case KeychainManagerMBS.kSecPreferencesDomainDynamic MsgBox "dynamic" case KeychainManagerMBS.kSecPreferencesDomainSystem MsgBox "system" case KeychainManagerMBS.kSecPreferencesDomainUser MsgBox "user" else MsgBox "unknown" end Select

**Notes:** A preference domain is a set of security-related preferences, such as the default keychain and the current keychain search list. The default preference domain for system daemons (that is, for daemons running in the root session) is the system domain. The default preference domain for all other programs is the user domain. Use the PreferenceDomain function to change the preference domain.

This function changes the preference domain for all subsequent function calls; for example, if you change from the system domain to the user domain and then call Lock specifying nil for the keychain, the function locks the default system keychain rather than the default user keychain. You might want to use this function, for example, when launching a system daemon from a user session so that the daemon uses system preferences rather than user

(Read and Write computed property)

# <span id="page-213-0"></span>**10.3.184 SearchCreateFromAttributes(keychain as KeychainMBS, itemClass as string, AttributeKeys() as string, AttributeValues() as string) as KeychainSearchMBS**

Plugin Version: 13.1, Platform: macOS, Targets: Desktop, Console & Web.

**Function:** Creates a search object matching a list of zero or more attributes. **Example:**

dim AttributeKeys() as string dim AttributeValues() as string dim keychain as Keychain $MBS = nil$  // default

dim search as KeychainSearchMBS = KeychainManagerMBS.SearchCreateFromAttributes(keychain, "genp", AttributeKeys, AttributeValues) dim items() as KeychainItemMBS

dim item as KeychainItemMBS = search.NextItem while item $\langle >N$ il items.Append item

item = search.NextItem wend

 $MsgBox str(UBound(items)+1)+"$  items found."

**Notes:** keychains: An array of keychains to search, a single keychain, or nil to search the user's current keychain search list. Use the function SearchList to retrieve the user's default search list. itemClass: The keychain item class. See "Keychain Item Class Constants" for valid constants. AttributeKeys: List of zero or more keychain attribute keys to match. AttributeValues: List of zero or more keychain attribute values to match.

Returns the current search object. Lasterror is set.

Each item stored in the keychain contains data (such as a certificate), which is indexed by the item's attributes. You look up an item in a keychain by its attributes. If you find a match, you can then retrieve the item's data. Use the search object created by this function as input to the SecKeychainSearchCopyNext function to find a a keychain item.

To find and obtain data from a password keychain item, use the FindInternetPassword or FindGenericPassword function. See also:

• [10.3.185](#page-214-0) SearchCreateFromAttributes(keychains() as KeychainMBS, itemClass as string, AttributeKeys() as string, AttributeValues() as string) as KeychainSearchMBS [215](#page-214-0)

# <span id="page-214-0"></span>**10.3.185 SearchCreateFromAttributes(keychains() as KeychainMBS, itemClass as string, AttributeKeys() as string, AttributeValues() as string) as KeychainSearchMBS**

Plugin Version: 13.1, Platform: macOS, Targets: Desktop, Console & Web.

**Function:** Creates a search object matching a list of zero or more attributes. **Example:**

dim AttributeKeys() as string dim AttributeValues() as string

dim keychains() as KeychainMBS

AttributeKeys.Append KeychainManagerMBS.kSecAttrAccount AttributeValues.Append "myusername" keychains = KeychainManagerMBS.DomainSearchList(KeychainManagerMBS.kSecPreferencesDomainUser)

#### 216 CHAPTER 10. KEYCHAIN

dim search as KeychainSearchMBS = KeychainManagerMBS.SearchCreateFromAttributes(keychains, "genp", AttributeKeys, AttributeValues) dim items() as KeychainItemMBS

dim item as KeychainItemMBS = search.NextItem while item<>Nil items.Append item item = search.NextItem wend

 $MsgBox str(UBound(items)+1)+"$  items found."

**Notes:** keychains: An array of keychains to search, a single keychain, or nil to search the user's current keychain search list. Use the function SearchList to retrieve the user's default search list. itemClass: The keychain item class. See "Keychain Item Class Constants" for valid constants. AttributeKeys: List of zero or more keychain attribute keys to match. AttributeValues: List of zero or more keychain attribute values to match.

Returns the current search object. Lasterror is set.

Each item stored in the keychain contains data (such as a certificate), which is indexed by the item's attributes. You look up an item in a keychain by its attributes. If you find a match, you can then retrieve the item's data. Use the search object created by this function as input to the SecKeychainSearchCopyNext function to find a a keychain item.

To find and obtain data from a password keychain item, use the FindInternetPassword or FindGenericPassword function.

See also:

• [10.3.184](#page-213-0) SearchCreateFromAttributes(keychain as KeychainMBS, itemClass as string, AttributeKeys() as string, AttributeValues() as string) as KeychainSearchMBS [214](#page-213-0)

# **10.3.186 SearchList as KeychainMBS()**

Plugin Version: 13.1, Platform: macOS, Targets: Desktop, Console & Web.

**Function:** Retrieves a keychain search list. **Example:**

 $\dim$  SearchList() as KeychainMBS = KeychainManagerMBS.SearchList dim names() as String

for each k as KeychainMBS in SearchList
#### 10.3. MODULE KEYCHAINMANAGERMBS 217

names.Append k.Name next

MsgBox Join(names, EndOfLine)

**Notes:** Returns keychain search list. Lasterror is set.

### **10.3.187 SetDomainDefault(domain as Integer, keychain as KeychainMBS)**

Plugin Version: 13.1, Platform: macOS, Targets: Desktop, Console & Web.

**Function:** Sets the default keychain for a specified preference domain. **Notes:** domain: The preference domain for which you wish to set the default keychain. keychain: A reference to the keychain you wish to set as default in the specified preference domain.

Lasterror is set.

A preference domain is a set of security-related preferences, such as the default keychain and the current keychain search list. Use this function if you want to set the default keychain for a specific preference domain. Use the SetDefault function if you want to set the default keychain for the current preference domain. See the PreferenceDomain function for a discussion of current and default preference domains.

### **10.3.188 SetDomainSearchList(domain as Integer, list() as KeychainMBS)**

Plugin Version: 13.1, Platform: macOS, Targets: Desktop, Console & Web.

**Function:** Sets the keychain search list for a specified preference domain.

**Notes:** domain: The preference domain for which you wish to set the default keychain search list. See "Keychain Preference Domain Constants"for possible domain values. searchList: A keychain search list to set in the preference domain.

Lasterror is set.

A preference domain is a set of security-related preferences, such as the default keychain and the current keychain search list. Use this function if you want to set the keychain search list for a specific preference domain. Use the SetSearchList function if you want to set the keychain search list for the current preference domain. See the PreferenceDomain function for a discussion of current and default preference domains.

### **10.3.189 SetSearchList(list() as KeychainMBS)**

Plugin Version: 13.1, Platform: macOS, Targets: Desktop, Console & Web.

**Function:** Specifies the list of keychains to use in the default keychain search list. **Notes:** searchList: An array of keychain references specifying the list of keychains to use in the default keychain search list. Passing an empty array clears the search list.

Lasterror is set.

The default keychain search list is used by several functions; see for example SearchCreateFromAttributes, FindInternetPassword, or FindGenericPassword. To obtain the current default keychain search list, use the SearchList function.

The default keychain search list is displayed as the keychain list in the Keychain Access utility. If you use SetSearchList to change the keychain search list, the list displayed in Keychain Access changes accordingly.

### **10.3.190 UpdateItem(Query as Dictionary, attributesToUpdate as dictionary) as boolean**

Plugin Version: 13.1, Platform: macOS, Targets: All.

**Function:** Modifies items that match a search query. **Example:**

// build query dim query as new Dictionary

dim ServiceName as string = "mytest" dim Username as string = "myusername"

query.value( KeychainManagerMBS.kSecAttrAccount ) = Username query.value( KeychainManagerMBS.kSecAttrService ) = ServiceName query.value( KeychainManagerMBS.kSecClass ) = KeychainManagerMBS.kSecClassGenericPassword

// Build Dictionary with new values

dim newValues as new Dictionary newValues.value( KeychainManagerMBS.kSecAttrComment ) = "Just a test"

// and update if KeychainManagerMBS.UpdateItem(query, newValues) then MsgBox "OK" else MsgBox "Failed." end if

**Notes:** query: A dictionary containing an item class specification and optional attributes for controlling the search. Specify the items whose values you wish to change. See "Search Keys" for a description of currently defined search attributes.

#### 10.3. MODULE KEYCHAINMANAGERMBS 219

attributesToUpdate: A dictionary containing the attributes whose values should be changed, along with the new values. Only real keychain attributes are permitted in this dictionary (no "meta" attributes are allowed.) See "Attribute Item Keys and Values" for a description of currently defined value attributes.

Lasterror is set.

See the discussion section of the CopyMatching function for information about how to construct a search dictionary.

Available in OS X v10.6 and later.

### **10.3.191 UserInteractionAllowed as boolean**

Plugin Version: 13.1, Platform: macOS, Targets: Desktop, Console & Web.

**Function:** Indicates whether Keychain Services functions that normally display a user interaction are allowed to do so. **Example:**

MsgBox str(KeychainManagerMBS.UserInteractionAllowed)  $KeychainManagerMBS. UserInteractionAllowed = false$ MsgBox str(KeychainManagerMBS.UserInteractionAllowed)

**Notes:** Lasterror is set.

A Boolean value indicating whether user interaction is permitted. If true, user interaction is allowed, and Keychain Services functions that display a user interface can do so as appropriate. (Read and Write computed property)

### **10.3.192 Version as Integer**

Plugin Version: 13.1, Platform: macOS, Targets: Desktop, Console & Web.

**Function:** Determines the version of Keychain Services installed on the user's system. **Example:**

MsgBox str(KeychainManagerMBS.Version)

**Notes:** Your application can call the Version function to find out which version of Keychain Services is installed on the user's system. Lasterror is set.

## **10.3.193 Properties**

### **10.3.194 LastError as Integer**

Plugin Version: 13.1, Platform: macOS, Targets: All.

**Function:** The last error code returned by one of the methods. **Notes:** You can use KeychainManagerMBS.ErrorMessageString function to get a text message. The error code -1 is set by plugin if function is missing or parameters are wrong. (Read only property)

### **10.3.195 Constants**

Constants

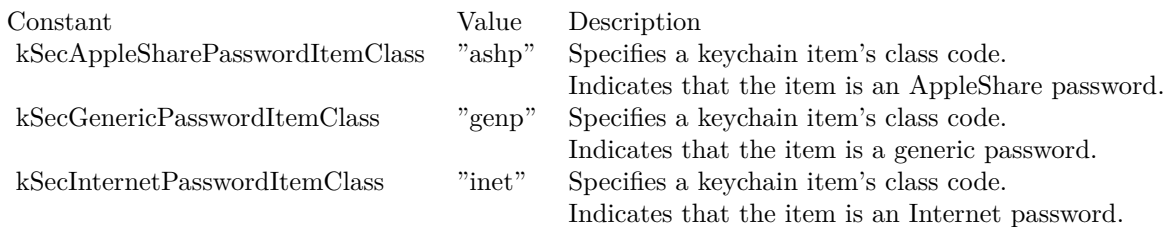

### Error Codes

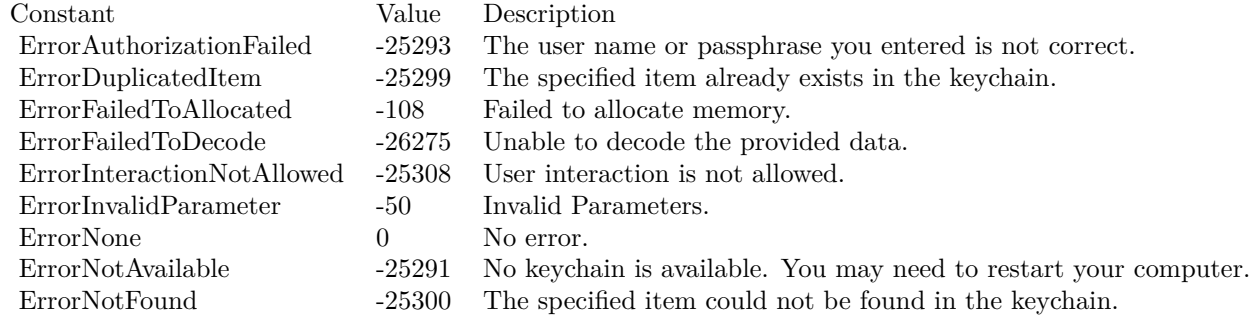

Keychain Preference Domain Constants

#### 10.3. MODULE KEYCHAINMANAGERMBS 221

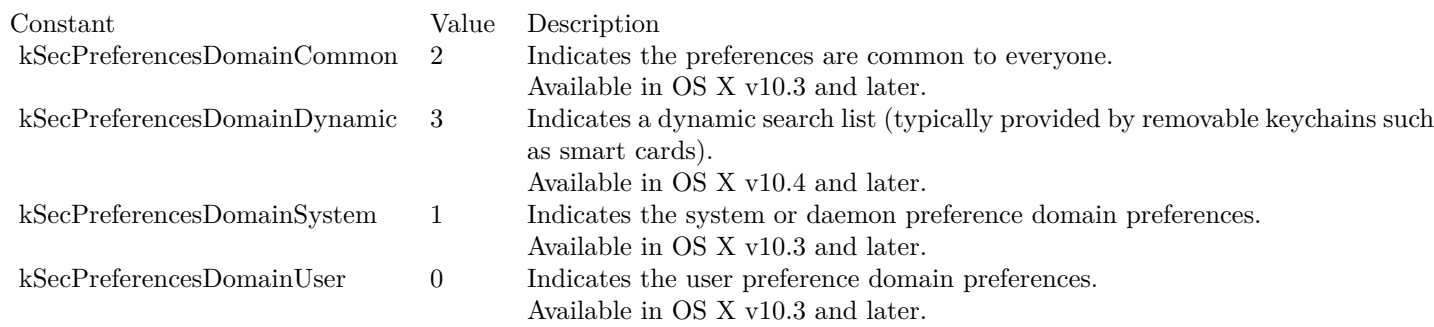

### **10.3.196 Delegates**

### **10.3.197 AddItemAsyncCompletedMBS(Keychain as Variant, attributesDictionary as dictionary, Result as Variant, Lasterror as Integer, Tag as Variant)**

Plugin Version: 18.5, Platform: macOS, Targets: All.

**Function:** The delegate to be called when AddItemAsync is done. **Blog Entries**

• [MBS Xojo Plugins, version 20.6pr1](https://www.mbsplugins.de/archive/2020-12-02/MBS_Xojo_Plugins_version_206pr/monkeybreadsoftware_blog_xojo)

### **10.3.198 CopyMatchingAsyncCompletedMBS(Query as Dictionary, Result as Variant, Lasterror as Integer, Tag as Variant)**

Plugin Version: 18.5, Platform: macOS, Targets: All.

Function: The delegate to be called when CopyMatchingAsync is done.

## **10.4 class KeychainMBS**

### **10.4.1 class KeychainMBS**

Plugin Version: 13.1, Platform: macOS, Targets: Desktop, Console & Web.

**Function:** The class for a keychain. **Blog Entries**

- [MBS Real Studio Plugins, version 13.1pr12](https://www.mbsplugins.de/archive/2013-04-07/MBS_Real_Studio_Plugins_versio/monkeybreadsoftware_blog_xojo)
- [Keychain Plugin rewritten](https://www.mbsplugins.de/archive/2013-04-07/Keychain_Plugin_rewritten/monkeybreadsoftware_blog_xojo)

### **10.4.2 Methods**

### <span id="page-221-1"></span>**10.4.3 AddGenericPassword(serviceName as string, accountName as string, password as memoryblock) as KeychainItemMBS**

Plugin Version: 13.1, Platform: macOS, Targets: Desktop, Console & Web.

**Function:** Adds a new generic password to a keychain. **Notes:** See AddGenericPassword in KeychainManagerMBS for details. See also:

• [10.4.4](#page-221-0) AddGenericPassword(serviceName as string, accountName as string, password as string) as KeychainItemMBS [222](#page-221-0)

### <span id="page-221-0"></span>**10.4.4 AddGenericPassword(serviceName as string, accountName as string, password as string) as KeychainItemMBS**

Plugin Version: 13.1, Platform: macOS, Targets: Desktop, Console & Web.

**Function:** Adds a new generic password to a keychain. **Notes:** See AddGenericPassword in KeychainManagerMBS for details. See also:

• [10.4.3](#page-221-1) AddGenericPassword(serviceName as string, accountName as string, password as memoryblock) as KeychainItemMBS [222](#page-221-1)

### <span id="page-221-2"></span>**10.4.5 AddInternetPassword(serverName as string, securityDomain as string, accountName as string, path as string, port as Integer, protocol as string, authenticationType as string, password as memoryblock) as KeychainItemMBS**

Plugin Version: 13.1, Platform: macOS, Targets: Desktop, Console & Web.

#### 10.4. CLASS KEYCHAINMBS 223

**Function:** Adds a new Internet password to a keychain. **Notes:** See KeychainManagerMBS.AddInternetPassword for details. See also:

• [10.4.6](#page-222-0) AddInternetPassword(serverName as string, securityDomain as string, accountName as string, path as string, port as Integer, protocol as string, authenticationType as string, password as string) as KeychainItemMBS [223](#page-222-0)

### <span id="page-222-0"></span>**10.4.6 AddInternetPassword(serverName as string, securityDomain as string, accountName as string, path as string, port as Integer, protocol as string, authenticationType as string, password as string) as KeychainItemMBS**

Plugin Version: 13.1, Platform: macOS, Targets: Desktop, Console & Web.

**Function:** Adds a new Internet password to a keychain. **Notes:** See KeychainManagerMBS.AddInternetPassword for details. See also:

• [10.4.5](#page-221-2) AddInternetPassword(serverName as string, securityDomain as string, accountName as string, path as string, port as Integer, protocol as string, authenticationType as string, password as memoryblock) as KeychainItemMBS [222](#page-221-2)

### **10.4.7 AllItems(itemClass as string) as KeychainItemMBS()**

Plugin Version: 13.1, Platform: macOS, Targets: Desktop, Console & Web.

**Function:** Queries all items. **Notes:** Keychain: If not nil, searches only this keychain. ItemClass: The item class to find. For example kSecGenericPasswordItemClass. Lasterror is set. Returns array of keychain items.

### **10.4.8 Delete**

Plugin Version: 13.1, Platform: macOS, Targets: Desktop, Console & Web.

**Function:** Deletes one or more keychains from the default keychain search list, and removes the keychain itself if it is a file.

**Notes:** Lasterror is set.

The keychain may be a file stored locally, a smart card, or retrieved from a network server using non-filebased database protocols. This function deletes the keychain only if it is a local file.

### **10.4.9 FindGenericItem(serviceName as string, accountName as string) as KeychainItemMBS**

Plugin Version: 13.1, Platform: macOS, Targets: Desktop, Console & Web.

**Function:** Finds the first generic keychain item based on the attributes passed. **Notes:** See KeychainManagerMBS.FindGenericItem for details.

### **10.4.10 FindGenericPassword(serviceName as string, accountName as string, byref password as memoryblock) as KeychainItemMBS**

Plugin Version: 13.1, Platform: macOS, Targets: Desktop, Console & Web.

**Function:** Finds the first generic password based on the attributes passed. **Notes:** See KeychainManagerMBS.FindGenericPassword for details.

### **10.4.11 FindInternetItem(serverName as string, securityDomain as string, accountName as string, path as string, port as Integer, protocol as string, authenticationType as string) as KeychainItemMBS**

Plugin Version: 13.1, Platform: macOS, Targets: Desktop, Console & Web.

**Function:** Finds the first Internet password item based on the attributes passed. **Notes:** See KeychainManagerMBS.FindInternetPassword for details.

### **10.4.12 FindInternetPassword(serverName as string, securityDomain as string, accountName as string, path as string, port as Integer, protocol as string, authenticationType as string, byref password as memoryblock) as KeychainItemMBS**

Plugin Version: 13.1, Platform: macOS, Targets: Desktop, Console & Web.

**Function:** Finds the first Internet password based on the attributes passed. **Notes:** See KeychainManagerMBS.FindInternetPassword for details.

### **10.4.13 IsUnlocked as boolean**

Plugin Version: 13.1, Platform: macOS, Targets: Desktop, Console & Web.

**Function:** Returns true if keychain is unlocked. **Example:**

#### 10.4. CLASS KEYCHAINMBS 225

MsgBox str(KeychainManagerMBS.Default.IsUnlocked)

**Notes:** Lasterror is set.

### **10.4.14 Lock**

Plugin Version: 13.1, Platform: macOS, Targets: Desktop, Console & Web.

**Function:** Locks a keychain.

**Notes:** Your application should not call this function unless you are responding to a user's request to lock a keychain. In general, you should leave the keychain unlocked so that the user does not have to unlock it again in another application.

Lasterror is set.

### **10.4.15 Name as string**

Plugin Version: 13.1, Platform: macOS, Targets: Desktop, Console & Web.

**Function:** Determines the file name of a keychain. **Example:**

MsgBox KeychainManagerMBS.Default.Name

**Notes:** Similar to path, but name without file extension only. Lasterror is set.

### **10.4.16 Path as string**

Plugin Version: 13.1, Platform: macOS, Targets: Desktop, Console & Web.

**Function:** Determines the path of a keychain. **Example:**

MsgBox KeychainManagerMBS.Default.Path

**Notes:** Returns POSIX path of the keychain as a UTF-8 encoded string. Lasterror is set.

### **10.4.17 SetDefault**

Plugin Version: 13.1, Platform: macOS, Targets: Desktop, Console & Web.

**Function:** Sets the default keychain.

**Notes:** Lasterror is set.

In most cases, your application should not need to set the default keychain, because this is a choice normally made by the user. You may call this function to change where a password or other keychain items are added, but since this is a user choice, you should set the default keychain back to the user specified keychain when you are done.

#### **10.4.18 Status as Integer**

Plugin Version: 13.1, Platform: macOS, Targets: Desktop, Console & Web.

**Function:** Retrieves status information of a keychain. **Example:**

dim values() as string  $dim$  DefaultKeychain as Keychain $MBS = KeychainManager MBS.$ Default dim status as Integer = DefaultKeychain.status

```
if BitwiseAnd(status, KeychainMBS.StatusUnlocked) = KeychainMBS.StatusUnlocked then
values.Append "unlocked"
else
values.Append "locked"
end if
```
if BitwiseAnd(status, KeychainMBS.StatusReadable) = KeychainMBS.StatusReadable then values.Append "readable" else values.Append "not readable" end if

```
if BitwiseAnd(status, KeychainMBS.StatusWritable) = KeychainMBS.StatusWritable then
values.Append "writable"
else
values.Append "not writable"
end if
```
MsgBox Join(values, ", ")

**Notes:** Lasterror is set.

This function retrieves the status of a specified keychain. You can use this function to determine if the keychain is unlocked, readable, or writable. Note that the lock status of a keychain can change at any time

#### 10.4. CLASS KEYCHAINMBS 227

due to user or system activity. Because the system automatically prompts the user to unlock a keychain when necessary, you do not usually have to worry about the lock status of a keychain.

#### <span id="page-226-1"></span>**10.4.19 Unlock**

Plugin Version: 13.1, Platform: macOS, Targets: Desktop, Console & Web.

**Function:** Unlocks a keychain.

**Notes:** In most cases, your application does not need to call this function directly, since most Keychain Services functions that require an unlocked keychain do so for you. If your application needs to verify that a keychain is unlocked, call the function GetStatus.

Lasterror is set.

See also:

• [10.4.20](#page-226-0) Unlock(password as string) [227](#page-226-0)

### <span id="page-226-0"></span>**10.4.20 Unlock(password as string)**

Plugin Version: 13.1, Platform: macOS, Targets: Desktop, Console & Web.

**Function:** Unlocks a keychain.

**Notes:** password: The password to use.

In most cases, your application does not need to call this function directly, since most Keychain Services functions that require an unlocked keychain do so for you. If your application needs to verify that a keychain is unlocked, call the function GetStatus. Lasterror is set.

See also:

• [10.4.19](#page-226-1) Unlock [227](#page-226-1)

### **10.4.21 Properties**

#### **10.4.22 Handle as Integer**

Plugin Version: 13.1, Platform: macOS, Targets: Desktop, Console & Web.

**Function:** The internal object reference. **Notes:** (Read and Write property)

#### **10.4.23 Lasterror as Integer**

Plugin Version: 13.1, Platform: macOS, Targets: Desktop, Console & Web.

**Function:** The last error code returned by one of the methods. Notes: You can use KeychainManagerMBS.ErrorMessageString function to get a text message. The error code -1 is set by plugin if function is missing or parameters are wrong. (Read and Write property)

### **10.4.24 Settings as KeychainSettingsMBS**

Plugin Version: 13.1, Platform: macOS, Targets: Desktop, Console & Web.

**Function:** Obtains or sets a keychain's settings. **Example:**

 $dim$  DefaultKeychain as Keychain $MBS = KeychainManager MBS.$ Default dim settings as KeychainSettingsMBS = DefaultKeychain.Settings MsgBox str(settings.useLockInterval)

**Notes:** Lasterror is set. (Read and Write computed property)

### **10.4.25 Constants**

Status Constants

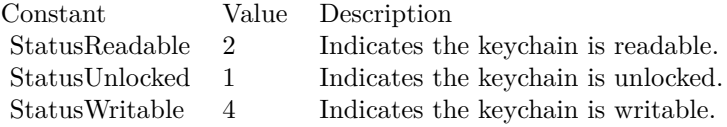

#### 10.5. CLASS KEYCHAINSEARCHMBS 229

### **10.5 class KeychainSearchMBS**

#### **10.5.1 class KeychainSearchMBS**

Plugin Version: 13.1, Platform: macOS, Targets: Desktop, Console & Web.

**Function:** The class for a running keychain search.

### **10.5.2 Methods**

### **10.5.3 NextItem as KeychainItemMBS**

Plugin Version: 13.1, Platform: macOS, Targets: Desktop, Console & Web.

**Function:** Finds the next keychain item matching the given search criteria. **Notes:** Returns object of the next matching keychain item, if any.

Each item stored in the keychain contains data (such as a certificate), which is indexed by the item's attributes. Use the SearchCreateFromAttributes function to specify attributes to search for. If the NextItem function finds a match, you can use the methods and properties on the item.

To find and obtain data from a password keychain item, use the FindInternetPassword or FindGenericPassword function. Lasterror is set.

#### **10.5.4 Properties**

#### **10.5.5 Handle as Integer**

Plugin Version: 13.1, Platform: macOS, Targets: Desktop, Console & Web.

**Function:** The internal object reference. **Notes:** (Read and Write property)

#### **10.5.6 Lasterror as Integer**

Plugin Version: 13.1, Platform: macOS, Targets: Desktop, Console & Web.

**Function:** The last error code returned by one of the methods.

**Notes:** You can use KeychainManagerMBS.ErrorMessageString function to get a text message. The error code -1 is set by plugin if function is missing or parameters are wrong.

(Read and Write property)

#### 10.6. CLASS KEYCHAINSETTINGSMBS 231

### **10.6 class KeychainSettingsMBS**

#### **10.6.1 class KeychainSettingsMBS**

Plugin Version: 13.1, Platform: macOS, Targets: All.

**Function:** The class for information about keychain settings. **Example:**

 $dim$  DefaultKeychain as Keychain $MBS = KeychainManager MBS.$ Default dim settings as KeychainSettingsMBS = DefaultKeychain.Settings MsgBox str(settings.useLockInterval)

### **10.6.2 Properties**

#### **10.6.3 lockInterval as Integer**

Plugin Version: 13.1, Platform: macOS, Targets: All.

**Function:** An unsigned 32-bit integer representing the number of seconds before the keychain locks. If you set useLockInterval to false, set lockInterval to INT\_MAX to indicate that the keychain never locks. **Example:**

dim SystemKeychain as KeychainMBS = KeychainManagerMBS.DomainDefault(KeychainManagerMBS.kSecPreferencesDomainSystem)

dim settings as KeychainSettingsMBS = SystemKeychain.Settings MsgBox str(settings.lockInterval)

**Notes:** (Read and Write property)

### **10.6.4 lockOnSleep as Boolean**

Plugin Version: 13.1, Platform: macOS, Targets: All.

Function: A Boolean value indicating whether the keychain locks when the system sleeps. **Example:**

 $dim$  DefaultKeychain as KeychainMBS = KeychainManagerMBS.Default dim settings as KeychainSettingsMBS = DefaultKeychain.Settings MsgBox str(settings.lockOnSleep)

**Notes:** (Read and Write property)

### **10.6.5 useLockInterval as Boolean**

Plugin Version: 13.1, Platform: macOS, Targets: All.

**Function:** A Boolean value indicating whether the keychain automatically locks after a certain period of time.

**Example:**

 $dim$  DefaultKeychain as KeychainMBS = KeychainManagerMBS.Default dim settings as KeychainSettingsMBS = DefaultKeychain.Settings MsgBox str(settings.useLockInterval)

**Notes:** (Read and Write property)

### **10.6.6 version as Integer**

Plugin Version: 13.1, Platform: macOS, Targets: All.

**Function:** An unsigned 32-bit integer representing the keychain version. **Example:**

 $dim$  DefaultKeychain as Keychain $MBS = KeychainManager MBS.$ Default dim settings as KeychainSettingsMBS = DefaultKeychain.Settings MsgBox str(settings.version)

**Notes:** Is always 1. (Read and Write property)

# **Chapter 11**

# **Power**

### **11.1 class WakeNotifierMBS**

### **11.1.1 class WakeNotifierMBS**

Plugin Version: 2.6, Platform: macOS, Targets: Desktop, Console & Web.

**Function:** Notification and statistics about sleeping off a Mac. **Notes:** For Mac OS X 10.5.6 you see the SleepDemand and the WakeUp events when your Mac sleeps and wakes up.

In the plugins is the WakeNotifierMBS class and the SleepNotificationMBS class. WakeNotifierMBS uses the API coming from Mac OS and it can delay sleep. SleepNotificationMBS works on the lower Next APIs.

#### **11.1.2 Properties**

#### **11.1.3 CallEvents as boolean**

Plugin Version: 2.6, Platform: macOS, Targets: Desktop, Console & Web.

**Function:** whether or not to call the events of this class. **Notes:** Default is false. (Read and Write property)

#### **11.1.4 DisableSleep as boolean**

Plugin Version: 2.6, Platform: macOS, Targets: Desktop, Console & Web.

**Function:** Diabled sleep if a sleep request comes? **Notes:** Not used if you have code in the SleepRequest event handler. (Read and Write property)

#### **11.1.5 HadSleeped as boolean**

Plugin Version: 2.6, Platform: macOS, Targets: Desktop, Console & Web.

**Function:** Sleeped since last reset? **Notes:** You can set this value to false to reset it. (Read and Write property)

### **11.1.6 LastSleepTime as Double**

Plugin Version: 2.6, Platform: macOS, Targets: Desktop, Console & Web.

**Function:** Last time in absolute seconds when falled asleep. **Notes:** Changed type from integer to double in version 4.2. Value is the same as in date.totalseconds. (Read and Write property)

### **11.1.7 LastWakeTime as Double**

Plugin Version: 2.6, Platform: macOS, Targets: Desktop, Console & Web.

**Function:** Last time in absolute seconds when waken up. **Notes:** Changed type from integer to double in version 4.2. Value is the same as in date.totalseconds. (Read and Write property)

### **11.1.8 SleepCount as Integer**

Plugin Version: 2.6, Platform: macOS, Targets: Desktop, Console & Web.

**Function:** Count of sleep demands. **Notes:** (Read only property)

#### 11.1. CLASS WAKENOTIFIERMBS 235

#### **11.1.9 SleepEventCount as Integer**

Plugin Version: 2.6, Platform: macOS, Targets: Desktop, Console & Web.

**Function:** Counts how often the Power Manager calls the sleep notification function. **Notes:** For debugging so you know that sleep requests are handled. (Read and Write property)

### **11.1.10 Valid as boolean**

Plugin Version: 2.6, Platform: macOS, Targets: Desktop, Console & Web.

**Function:** Returns True if the sleep event handler could be installed. **Notes:** False, if no Power Manager is installed. (Read only property)

#### **11.1.11 WakeCount as Integer**

Plugin Version: 2.6, Platform: macOS, Targets: Desktop, Console & Web.

**Function:** Count of waking up. **Notes:** (Read only property)

#### **11.1.12 Events**

### **11.1.13 SleepDemand**

Plugin Version: 2.6, Platform: macOS, Targets: .

**Function:** Called just before falling asleep.

### **11.1.14 SleepRequest as boolean**

Plugin Version: 2.6, Platform: macOS, Targets: .

**Function:** Can be go sleeping? **Notes:** Return true to deny sleeping. Returning nothing or false will put the Mac to sleep.

#### 236 CHAPTER 11. POWER

### **11.1.15 SleepRevoke**

Plugin Version: 2.6, Platform: macOS, Targets: .

Function: Called when a sleep request was denied by an application or a device driver.

## **11.1.16 WakeUp**

Plugin Version: 2.6, Platform: macOS, Targets: .

**Function:** Called when the Mac wakes up.

# **Chapter 12**

# **Speech**

## **12.1 class SpeechChannelMBS**

### **12.1.1 class SpeechChannelMBS**

Platform: macOS, Targets: Desktop only.

**Deprecated:** This item is deprecated and should no longer be used. You can use NSSpeechSynthesizerMBS instead. **Function:** A SpeechMBS channel. **Example:**

dim s as new SpeechMBS dim c as SpeechChannelMBS =  $s.Voice(1).NewChannel$ 

call c.Speak("Hello")

MsgBox str(c.TextBytesToSpeak)

#### **Blog Entries**

• [MBS Xojo / Real Studio Plugins, version 15.0pr9](https://www.mbsplugins.de/archive/2015-02-02/MBS_Xojo__Real_Studio_Plugins_/monkeybreadsoftware_blog_xojo)

### **12.1.2 Methods**

### **12.1.3 close**

Plugin Version: 3.4, Platform: macOS, Targets: Desktop only. **Function:** The destructor.

#### 238 CHAPTER 12. SPEECH

**Notes:** There is no need to call this method except you want to free all resources of this object now without waiting for Xojo to do it for you.

### **12.1.4 ContinueSpeech as Boolean**

Platform: macOS, Targets: Desktop only.

**Function:** Continue speaking. **Example:**

dim c as SpeechChannelMBS // your channel

MsgBox str(C.ContinueSpeech)

**Notes:** Renamed from Continue to ContinueSpeech in v5.3 to fix a problem with Xojo 2005r3.

### **12.1.5 PauseEndOfSentence as Boolean**

Platform: macOS, Targets: Desktop only.

**Function:** Pauses speaking at the end of the current sentence. **Example:**

dim c as SpeechChannelMBS // your channel

MsgBox str(C.PauseEndOfSentence)

### **12.1.6 PauseEndOfWord as Boolean**

Platform: macOS, Targets: Desktop only.

**Function:** Pauses speaking at the end of the current word. **Example:**

dim c as SpeechChannelMBS // your channel

MsgBox str(C.PauseEndOfWord)

#### 12.1. CLASS SPEECHCHANNELMBS 239

#### **12.1.7 PauseImmediate as Boolean**

Platform: macOS, Targets: Desktop only.

**Function:** Pauses speaking. **Example:**

dim c as SpeechChannelMBS // your channel

MsgBox str(C.PauseImmediate)

### **12.1.8 Reset**

Platform: macOS, Targets: Desktop only.

**Function:** Resets the SpeechMBS channel to some default values. **Example:**

dim c as SpeechChannelMBS // your channel

c.reset

**Notes:** Resets e.g. pitchbase, pitchmodulation, volume, rate.

### **12.1.9 SetOutputFile(file as folderitem) as boolean**

Plugin Version: 4.1, Platform: macOS, Targets: Desktop only.

**Function:** Sets the destination file. **Example:**

dim s as new SpeechMBS dim c as  $SpeedChannelMBS = s.Voice(1).NewChannel$ dim f as FolderItem = SpecialFolder.Desktop.Child("test.aiff")

call c.SetOutputFile(f) call c.Speak("Hello")

MsgBox str(c.TextBytesToSpeak)

**Notes:** Returns true on success and false on any error.

Requires Mac OS X 10.3.

### **12.1.10 Speak(s as string) as Boolean**

Platform: macOS, Targets: Desktop only.

**Function:** Speak the given text. **Example:**

dim s as new SpeechMBS  $dim\ c$  as SpeechChannelMBS = s.Voice $(1)$ .NewChannel

MsgBox str(c.Speak("Hello"))

**Notes:** v5.1: Now encoding safe and stores result in lasterror property.

### **12.1.11 SpeechBusy as Integer**

Platform: macOS, Targets: Desktop only.

**Function:** Returns how much SpeechChannels are currently in use of you application. **Example:**

dim c as SpeechChannelMBS // your channel

MsgBox str(c.SpeechBusy)

### **12.1.12 SpeechBusySystemWide as Integer**

Platform: macOS, Targets: Desktop only.

**Function:** Returns how much SpeechChannels are currently in use on this Mac. **Example:**

dim c as SpeechChannelMBS // your channel

MsgBox str(c.SpeechBusySystemWide)

#### 12.1. CLASS SPEECHCHANNELMBS 241

#### **12.1.13 Stop as Boolean**

Platform: macOS, Targets: Desktop only.

**Function:** Stops speaking. **Example:**

dim c as SpeechChannelMBS // your channel

MsgBox str(c.Stop)

#### **12.1.14 StopEndOfSentence as Boolean**

Platform: macOS, Targets: Desktop only. **Function:** Stops speaking at the end of the current sentence. **Example:**

dim c as SpeechChannelMBS // your channel

MsgBox str(c.StopEndOfSentence)

#### **12.1.15 StopEndOfWord as Boolean**

Platform: macOS, Targets: Desktop only.

**Function:** Stops speaking at the end of the current word. **Example:**

dim c as SpeechChannelMBS // your channel

MsgBox str(c.StopEndOfWord)

#### **12.1.16 StopImmediate as Boolean**

Platform: macOS, Targets: Desktop only.

**Function:** Stops speaking. **Example:**

dim c as SpeechChannelMBS // your channel

MsgBox str(c.StopImmediate)

### **12.1.17 Properties**

### **12.1.18 Lasterror as Integer**

Plugin Version: 5.1, Platform: macOS, Targets: Desktop only.

**Function:** The last error code. **Example:**

dim c as SpeechChannelMBS // your channel

MsgBox str(c.Lasterror)

**Notes:** A Mac OS error code. from the plugin -1 is bad parameter and 0 is success. (Read only property)

### **12.1.19 Paused as boolean**

Platform: macOS, Targets: Desktop only.

**Function:** Are we paused? **Example:**

dim s as new SpeechMBS dim c as SpeechChannelMBS =  $s.Voice(1).NewChannel$ 

MsgBox str(c.Paused)

**Notes:** (Read only property)

### **12.1.20 PitchBase as Double**

Platform: macOS, Targets: Desktop only.

**Function:** The pich base used for speaking. **Example:**

#### 12.1. CLASS SPEECHCHANNELMBS 243

dim c as SpeechChannelMBS // your channel

MsgBox str(C.PitchBase)

**Notes:** (Read and Write property)

### **12.1.21 PitchModulation as Double**

Platform: macOS, Targets: Desktop only.

**Function:** The pich modulation used for speaking. **Example:**

dim c as SpeechChannelMBS // your channel

MsgBox str(C.PitchModulation)

**Notes:** (Read and Write property)

### **12.1.22 Playing as boolean**

Platform: macOS, Targets: Desktop only.

**Function:** Are we playing? **Example:**

dim c as SpeechChannelMBS // your channel

MsgBox str(C.Playing)

**Notes:** (Read only property)

### **12.1.23 Rate as Double**

Platform: macOS, Targets: Desktop only.

**Function:** The rate used for speaking. **Example:**

#### 244 CHAPTER 12. SPEECH

dim c as SpeechChannelMBS // your channel

MsgBox str(C.Rate)

**Notes:** Normally around 175 words/minute. (Read and Write property)

### **12.1.24 SpeakCharactersLiteral as Boolean**

Platform: macOS, Targets: Desktop only.

**Function:** whether to speak characters literal. **Example:**

dim c as SpeechChannelMBS // your channel

MsgBox str(c.SpeakCharactersLiteral)

**Notes:** Speaks Hello like "H-E-L-L-O" (Read and Write property)

### **12.1.25 SpeakNumbersLiteral as Boolean**

Platform: macOS, Targets: Desktop only.

**Function:** whether to speak numbers literal. **Example:**

dim c as SpeechChannelMBS // your channel

MsgBox str(c.SpeakNumbersLiteral)

**Notes:** Speaks 11 not like "elven", but like "one, one". (Read and Write property)

### **12.1.26 TextBytesToSpeak as Integer**

Platform: macOS, Targets: Desktop only.

#### 12.1. CLASS SPEECHCHANNELMBS 245

Function: How much text is left in the text buffer? **Example:**

dim s as new SpeechMBS dim c as  $SpeedChannelMBS = s.Voice(1).NewChannel$ 

call c.Speak("Hello")

MsgBox str(c.TextBytesToSpeak)

**Notes:** (Read only property)

### **12.1.27 Voice as VoiceMBS**

Platform: macOS, Targets: Desktop only.

**Function:** The VoiceMBS used for that SpeechChannelMBS. **Example:**

dim c as SpeechChannelMBS // your channel

MsgBox c.Voice.Name

**Notes:** (Read and Write property)

### **12.1.28 Volume as Double**

Platform: macOS, Targets: Desktop only.

**Function:** The current volume. **Example:**

dim c as SpeechChannelMBS // your channel

MsgBox str(c.Volume)

**Notes:** From 0 to 65535. (Read and Write property)

# **12.2 class SpeechMBS**

### **12.2.1 class SpeechMBS**

Platform: macOS, Targets: Desktop only.

**Deprecated:** This item is deprecated and should no longer be used. You can use NSSpeechSynthesizerMBS instead. **Function:** The class for the Mac OS speech synthesizer.

**Notes:** For Mac OS X you can also use the NSSpeechSynthesizerMBS class and for recognition the NSSpeechRecognizerMBS class.

You can try Speech with some declares, but your app won't start if the Speech extension is not installed. This plugin won't stop, but simply will just tell you that the Speech is not available, so you can react in your application. **Blog Entries**

• [MBS Xojo / Real Studio Plugins, version 15.0pr9](https://www.mbsplugins.de/archive/2015-02-02/MBS_Xojo__Real_Studio_Plugins_/monkeybreadsoftware_blog_xojo)

### **12.2.2 Methods**

### **12.2.3 close**

Plugin Version: 3.4, Platform: macOS, Targets: Desktop only.

**Function:** The destructor.

**Notes:** There is no need to call this method except you want to free all resources of this object now without waiting for Xojo to do it for you.

### **12.2.4 DefaultVoice as VoiceMBS**

Platform: macOS, Targets: Desktop only.

**Function:** Returns the default VoiceMBS. **Example:**

dim s as new SpeechMBS  $dim v$  as  $VoiceMBS = s.DefaultVoice$ 

MsgBox v.Name

### 12.2. CLASS SPEECHMBS 247

### **12.2.5 Speak(s as string) as Boolean**

Platform: macOS, Targets: Desktop only.

**Function:** Speaks a text using the default settings. **Example:**

dim s as new SpeechMBS

call s.Speak("Hello")

MsgBox "you hear me?"

**Notes:** Returns directly to caller. Returns true if speaking is working.

v5.1: Now encoding safe and stores result in lasterror property.

#### **12.2.6 SpeechBusy as Integer**

Platform: macOS, Targets: Desktop only.

**Function:** Returns how much SpeechChannels are currently in use of you application. **Example:**

dim s as new SpeechMBS

MsgBox str(s.SpeechBusy)

### **12.2.7 SpeechBusySystemWide as Integer**

Platform: macOS, Targets: Desktop only.

**Function:** Returns how much SpeechChannels are currently in use on this Mac. **Example:**

dim s as new SpeechMBS

MsgBox str(s.SpeechBusySystemWide)

### **12.2.8 Voice(index as Integer) as VoiceMBS**

Platform: macOS, Targets: Desktop only.

**Function:** Returns the VoiceMBS with this number. **Example:**

dim s as new SpeechMBS

MsgBox s.Voice(1).Name

**Notes:** Index is from 1 to VoiceCount.

#### **12.2.9 Properties**

### **12.2.10 Available as Boolean**

Platform: macOS, Targets: Desktop only.

**Function:** Is SpeechMBS available? **Notes:** (Read only property)

#### **12.2.11 Lasterror as Integer**

Plugin Version: 5.1, Platform: macOS, Targets: Desktop only.

**Function:** The last error code. **Notes:** A Mac OS error code. from the plugin -1 is bad parameter and 0 is success. (Read only property)

### **12.2.12 VersionMajor as Integer**

Platform: macOS, Targets: Desktop only.

**Function:** The major Version number. **Example:**

dim s as SpeechMBS s=new SpeechMBS msgbox hex(s.VersionMajor)+"."+hex(s.versionMinor\16)+"."+hex(s.versionMinor mod 16) **Notes:** (Read only property)

#### **12.2.13 versionMinor as Integer**

Platform: macOS, Targets: Desktop only.

**Function:** The minor Version number. **Example:**

dim s as SpeechMBS s=new SpeechMBS msgbox hex(s.VersionMajor)+"."+hex(s.versionMinor\16)+"."+hex(s.versionMinor mod 16)

**Notes:** (Read only property)

### **12.2.14 VersionRev as Integer**

Platform: macOS, Targets: Desktop only.

**Function:** The revision Version number. **Example:**

dim s as new SpeechMBS

MsgBox str(s.VersionRev)

**Notes:** (Read only property)

### **12.2.15 VersionStage as Integer**

Platform: macOS, Targets: Desktop only.

**Function:** The Stage Version number. **Example:**

dim s as new SpeechMBS

MsgBox str(s.VersionStage)

**Notes:** Some constants:

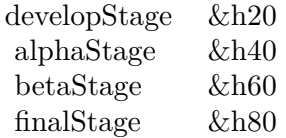

(Read only property)

### **12.2.16 VoiceCount as Integer**

Platform: macOS, Targets: Desktop only.

**Function:** How much voices are present? **Example:**

dim s as new SpeechMBS

MsgBox str(s.VoiceCount)

**Notes:** If you add or remove VoiceMBS files, please call this function as SpeechMBS can then recognice those changes. (Read only property)

### 12.3. CLASS VOICEMBS 251 **12.3 class VoiceMBS**

### **12.3.1 class VoiceMBS**

Platform: macOS, Targets: Desktop only.

**Deprecated:** This item is deprecated and should no longer be used. You can use NSVoiceMBS instead. **Function:** This class represents a voice. **Example:**

dim s as new SpeechMBS

MsgBox s.Voice(2).name

#### **Blog Entries**

• [MBS Xojo / Real Studio Plugins, version 15.0pr9](https://www.mbsplugins.de/archive/2015-02-02/MBS_Xojo__Real_Studio_Plugins_/monkeybreadsoftware_blog_xojo)

### **12.3.2 Methods**

#### **12.3.3 close**

Plugin Version: 3.4, Platform: macOS, Targets: Desktop only.

**Function:** The destructor.

**Notes:** There is no need to call this method except you want to free all resources of this object now without waiting for Xojo to do it for you.

### **12.3.4 NewChannel as SpeechChannelMBS**

Platform: macOS, Targets: Desktop only.

**Function:** Creates a new SpeechChannel using the given voice. **Example:**

dim s as new SpeechMBS  $dim c$  as SpeechChannelMBS = s.Voice $(1)$ .NewChannel

MsgBox str(c.Speak("Hello"))

**Notes:** Returns nil on any error.

#### 252 CHAPTER 12. SPEECH

### **12.3.5 Properties**

### **12.3.6 age as Integer**

Platform: macOS, Targets: Desktop only.

**Function:** The approximate age in years of the individual represented by the VoiceMBS. **Example:**

dim s as new SpeechMBS

MsgBox str(s.Voice(1).age)

**Notes:** (Read only property)

### **12.3.7 comment as string**

Platform: macOS, Targets: Desktop only.

**Function:** Additional text information about the VoiceMBS. The information might indicate how much memory the VoiceMBS requires. Some synthesizers use this field to store a phrase that can be spoken. **Example:**

dim s as new SpeechMBS MsgBox s.Voice(1).comment

**Notes:** (Read only property)

### **12.3.8 file as folderitem**

Platform: macOS, Targets: Desktop only.

**Function:** The file of this VoiceMBS. **Notes:** May be nil. (Read only property)

### **12.3.9 gender as Integer**

Platform: macOS, Targets: Desktop only.
#### 12.3. CLASS VOICEMBS 253

**Function:** The gender of this VoiceMBS. **Example:**

dim s as new SpeechMBS

MsgBox str(s.Voice(1).gender)

**Notes:** Some constants for this property:

kNeuter 0 kMale 1 kFemale 2

(Read only property)

#### **12.3.10 language as Integer**

Platform: macOS, Targets: Desktop only.

**Function:** A code that indicates the language of VoiceMBS output. **Example:**

dim s as new SpeechMBS

MsgBox str(s.Voice(1).language)

**Notes:** Language constants:

(Read only property)

#### **12.3.11 name as string**

Platform: macOS, Targets: Desktop only.

**Function:** The name of this VoiceMBS. **Example:**

dim s as new SpeechMBS MsgBox s.Voice(1).name

**Notes:** (Read only property)

#### **12.3.12 region as Integer**

Platform: macOS, Targets: Desktop only.

**Function:** A code that indicates the region represented by the VoiceMBS. **Example:**

dim s as new SpeechMBS

MsgBox str(s.Voice(1).region)

**Notes:** Some region constants:

(Read only property)

#### **12.3.13 ResID as Integer**

Platform: macOS, Targets: Desktop only.

**Function:** There can be several voices in one file, but this VoiceMBS has this ResID. **Example:**

dim s as new SpeechMBS

MsgBox str(s.Voice(1).ResID)

**Notes:** (Read only property)

#### **12.3.14 script as Integer**

Platform: macOS, Targets: Desktop only.

**Function:** The script code of text that the VoiceMBS can process. **Example:**

dim s as new SpeechMBS

#### 12.3. CLASS VOICEMBS 255

MsgBox str(s.Voice(1).script)

**Notes:** Script constants:

(Read only property)

#### **12.3.15 version as Integer**

Platform: macOS, Targets: Desktop only.

**Function:** The version of this VoiceMBS. **Example:**

dim s as new SpeechMBS

MsgBox str(s.Voice(1).Version)

**Notes:** (Read only property)

langEnglish 0 smRoman script langFrench 1 smRoman script langGerman 2 smRoman script langItalian 3 smRoman script langDutch 4 smRoman script langSwedish 5 smRoman script langSpanish 6 smRoman script langDanish 7 smRoman script langPortuguese 8 smRoman script langNorwegian 9 smRoman script langHebrew 10 smHebrew script langJapanese 11 smJapanese script langArabic 12 smArabic script langFinnish 13 smRoman script langGreek 14 Greek script using smRoman script code langIcelandic 15 modified smRoman/Icelandic script langMaltese 16 Roman script langTurkish 17 modified smRoman/Turkish script langCroatian 18 modified smRoman/Croatian script langTradChinese 19 Chinese (Mandarin) in traditional characters langUrdu 20 smArabic script langHindi 21 smDevanagari script langThai 22 smThai script langKorean 23 smKorean script langLithuanian 24 smCentralEuroRoman script langPolish 25 smCentralEuroRoman script langHungarian 26 smCentralEuroRoman script langEstonian 27 smCentralEuroRoman script langLatvian 28 smCentralEuroRoman script langSami 29 language of the Sami people of N. Scandinavia langFaroese 30 modified smRoman/Icelandic script langFarsi 31 modified smArabic/Farsi script langPersian 31 Synonym for langFarsi langRussian 32 smCyrillic script langSimpChinese 33 Chinese (Mandarin) in simplified characters langFlemish 34 smRoman script langIrishGaelic 35 smRoman or modified smRoman/Celtic script (without dot above) langAlbanian 36 smRoman script langRomanian 37 modified smRoman/Romanian script langCzech 38 smCentralEuroRoman script langSlovak 39 smCentralEuroRoman script langSlovenian 40 modified smRoman/Croatian script langYiddish 41 smHebrew script langSerbian 42 smCyrillic script langMacedonian 43 smCyrillic script langBulgarian 44 smCyrillic script langUkrainian 45 modified smCyrillic/Ukrainian script langByelorussian 46 smCyrillic script langBelorussian 46 Synonym for langByelorussian langUzbek 47 Cyrillic script langKazakh 48 Cyrillic script langAzerbaijani 49 Azerbaijani in Cyrillic script langAzerbaijanAr 50 Azerbaijani in Arabic script langArmenian 51 smArmenian script langGeorgian 52 smGeorgian script langMoldavian 53 smCyrillic script langKirghiz 54 Cyrillic script langTajiki 55 Cyrillic script langTurkmen 56 Cyrillic script langMongolian 57 Mongolian in smMongolian script langMongolianCyr 58 Mongolian in Cyrillic script langPashto 59 Arabic script

#### 12.3. CLASS VOICEMBS 257

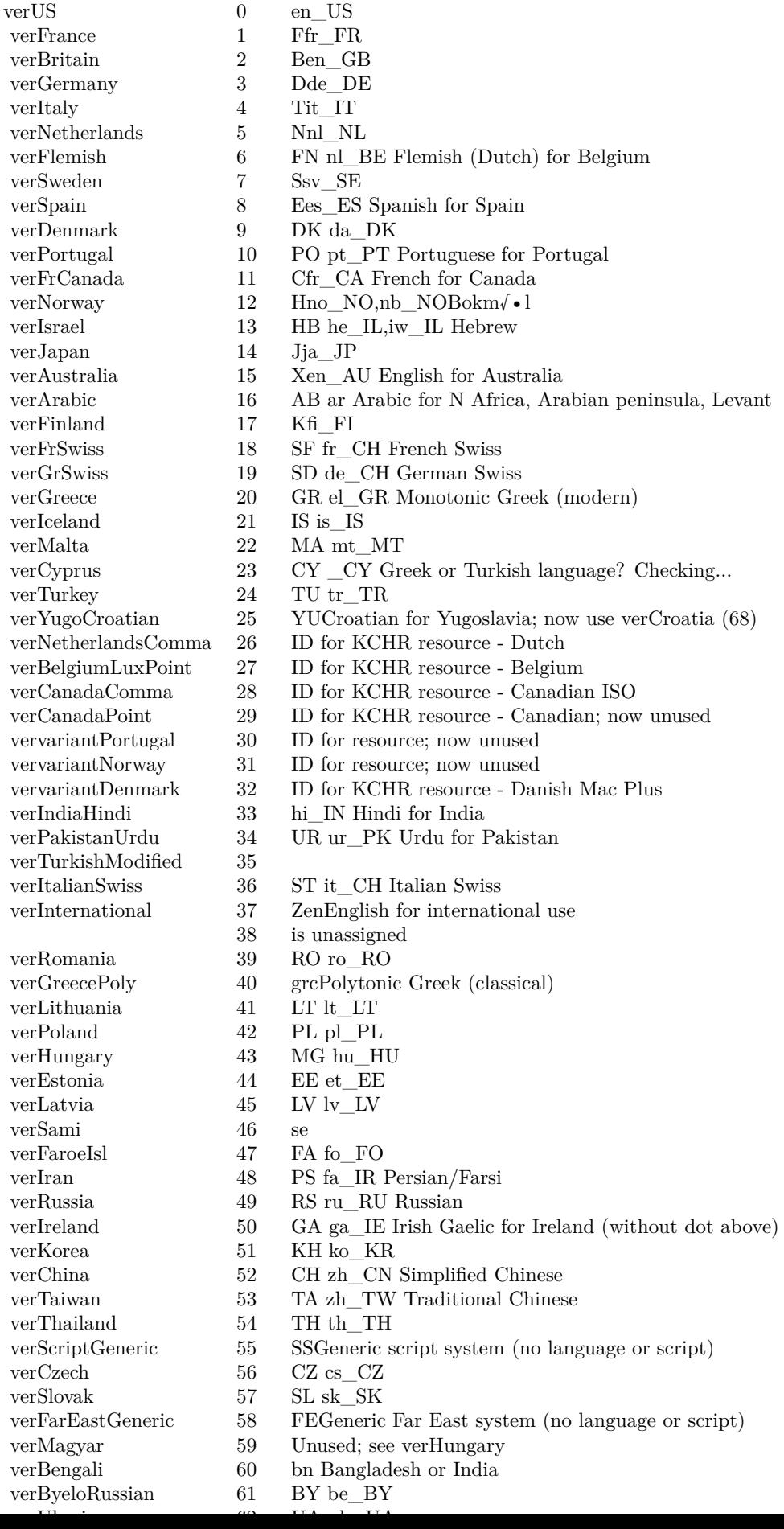

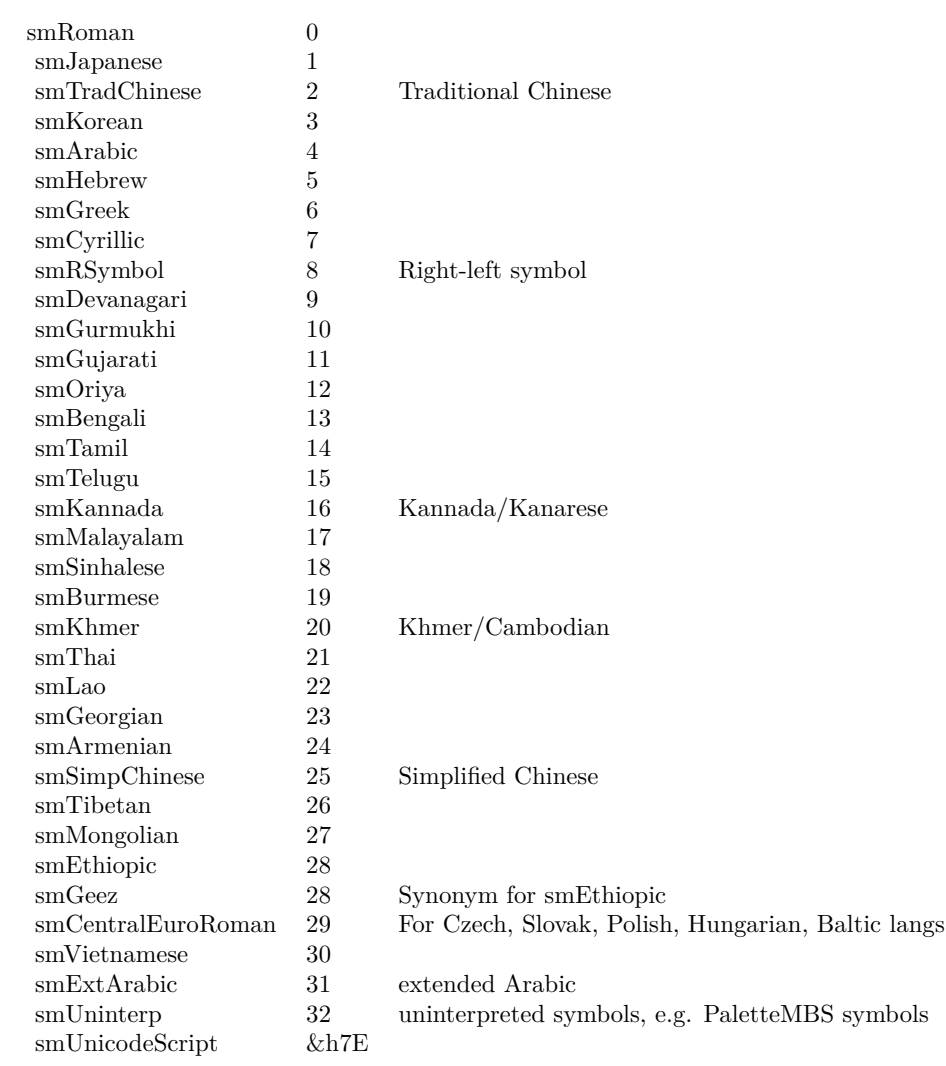

## **Chapter 13**

# **System**

### **13.1 Globals**

#### **13.1.1 MacCountryCodeMBS as string**

Plugin Version: 3.1, Platform: macOS, Targets: Desktop only.

**Function:** Returns the country code for **Example:**

msgbox MacCountryCodeMBS // Shows DE in Germany.

**Notes:** On any error returns "". Requires Mac OS 8.6 or newer (or Mac OS X). Fix in Plugin version 4.0 to no longer return random strings, but now you must accept that this function may fail on Mac if it has nothing to report. (unkown reason)

# **Chapter 14**

# **List of Questions in the FAQ**

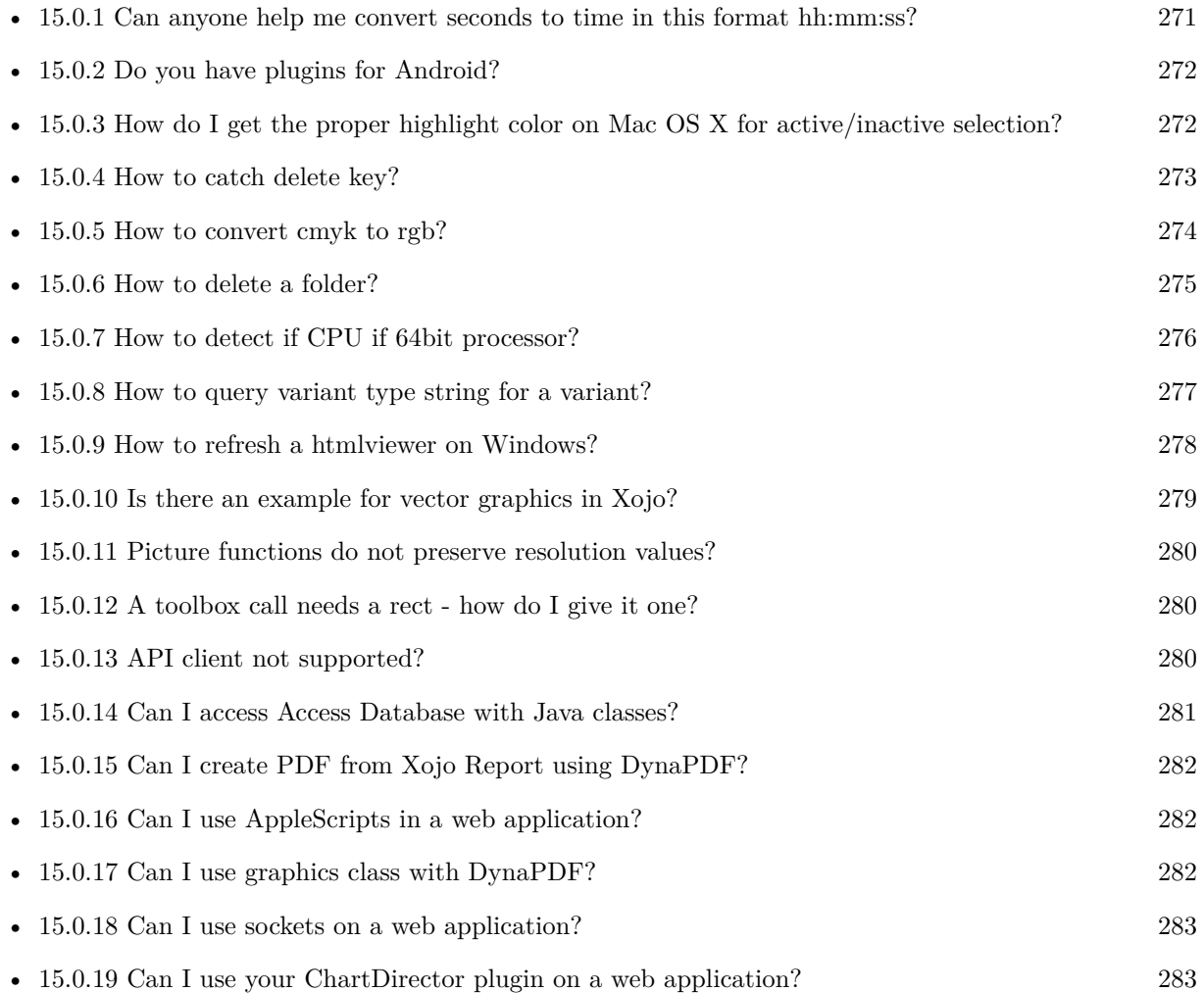

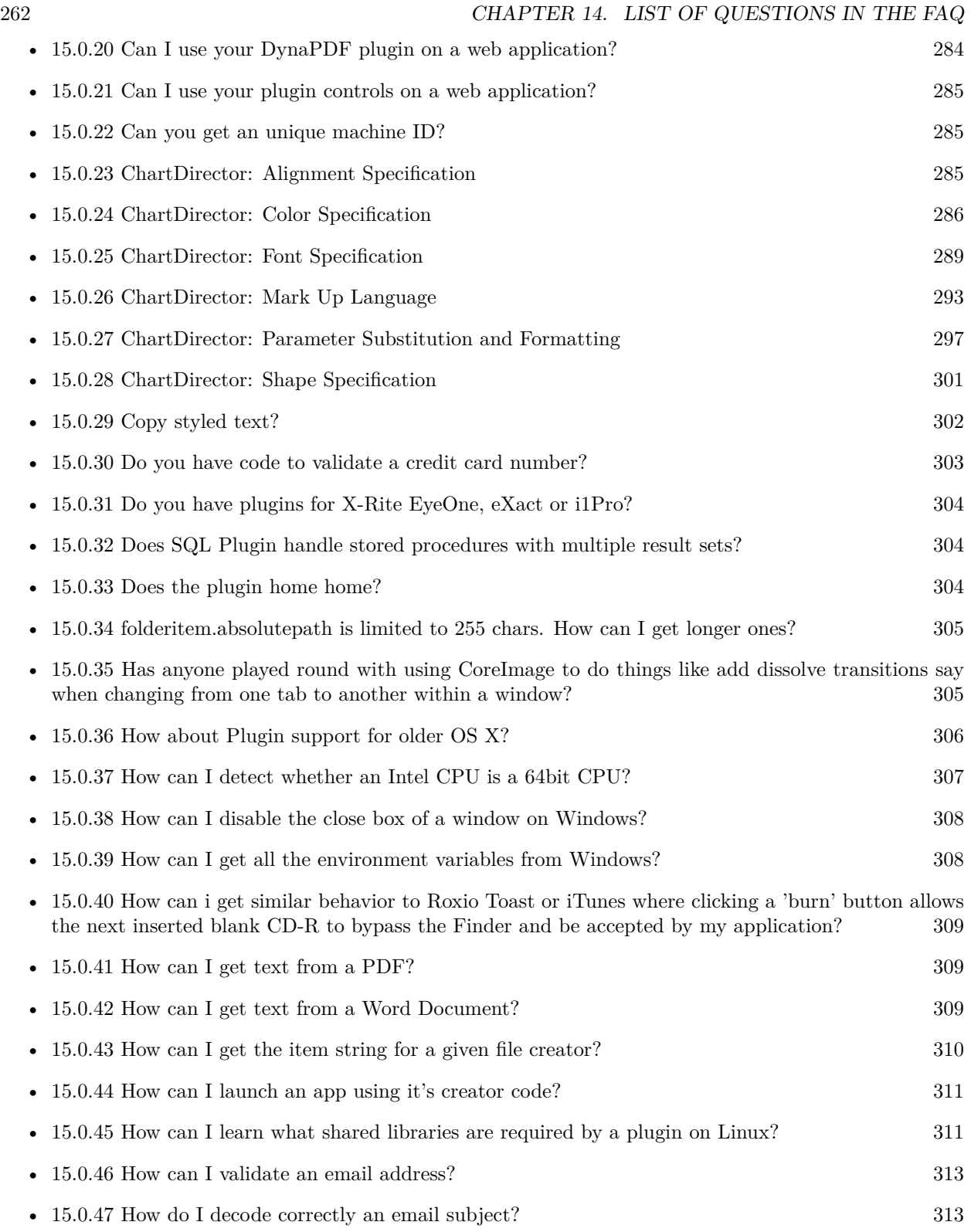

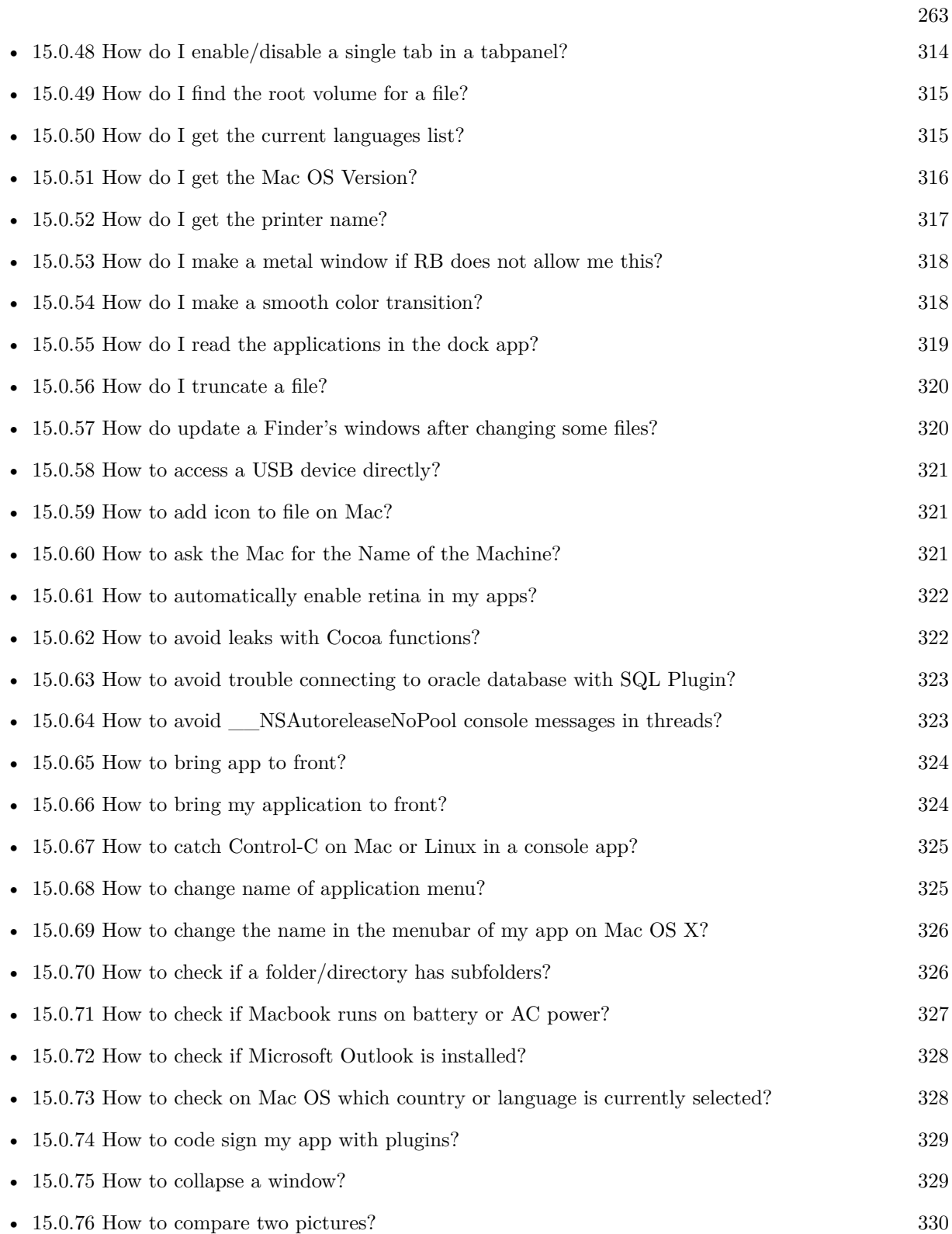

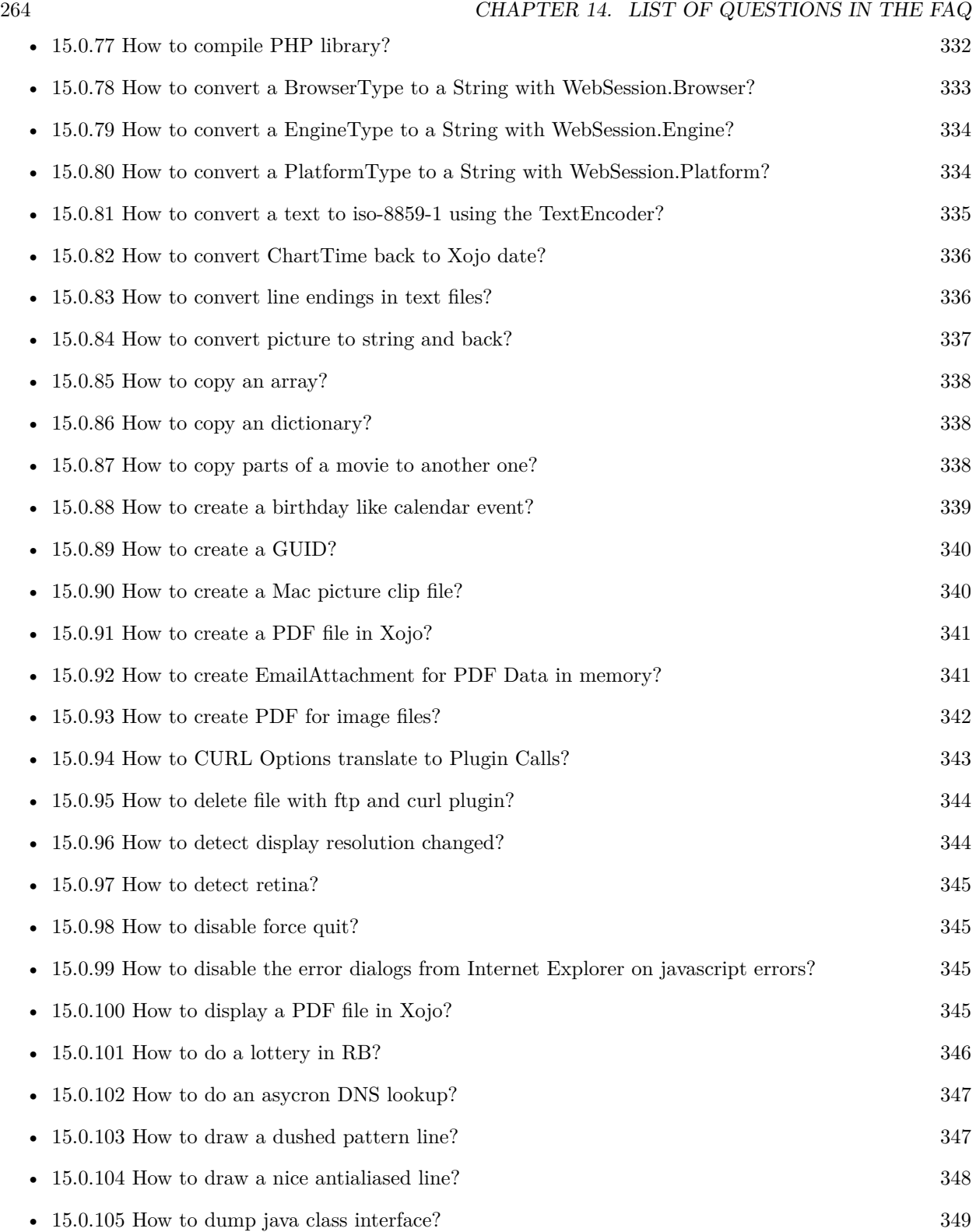

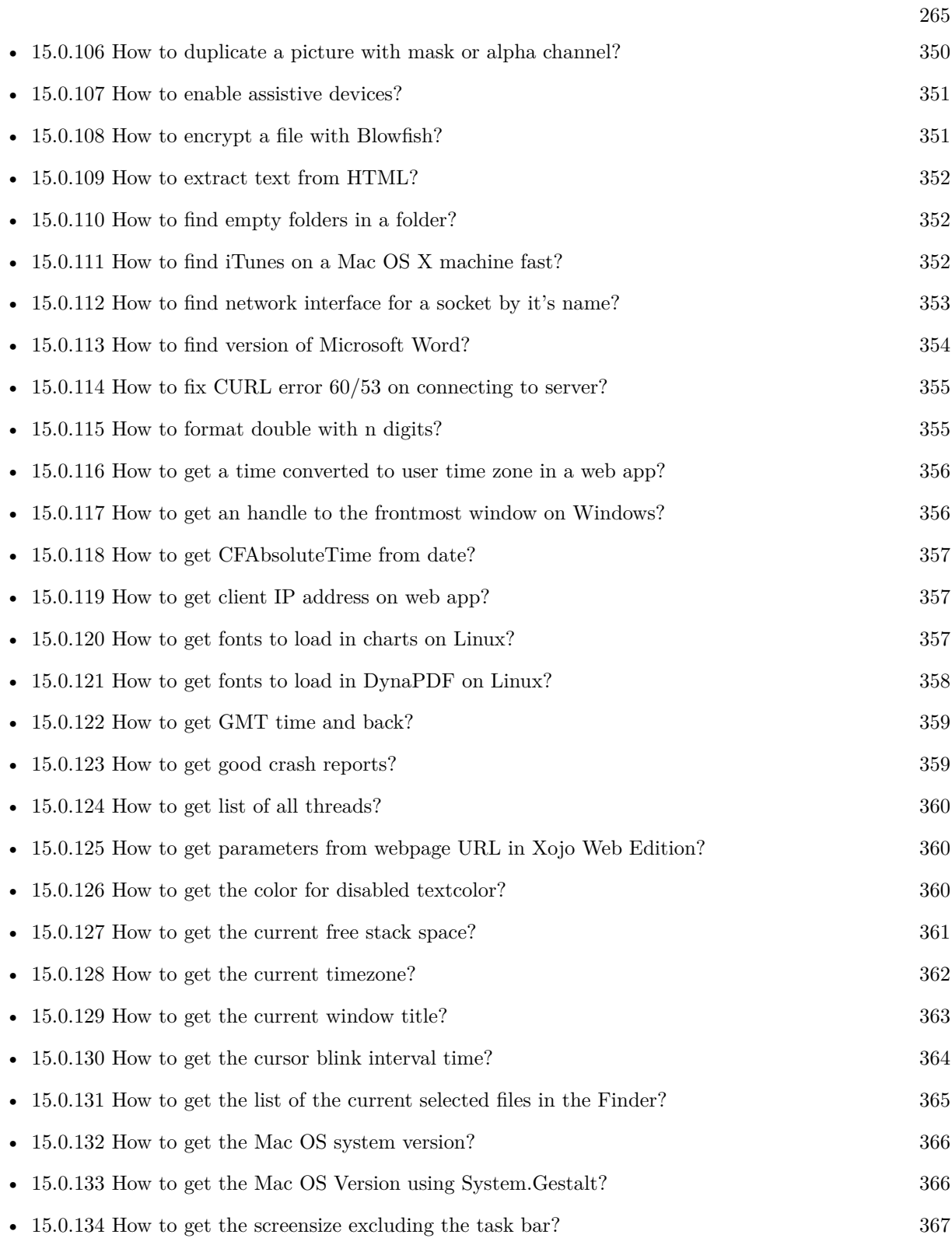

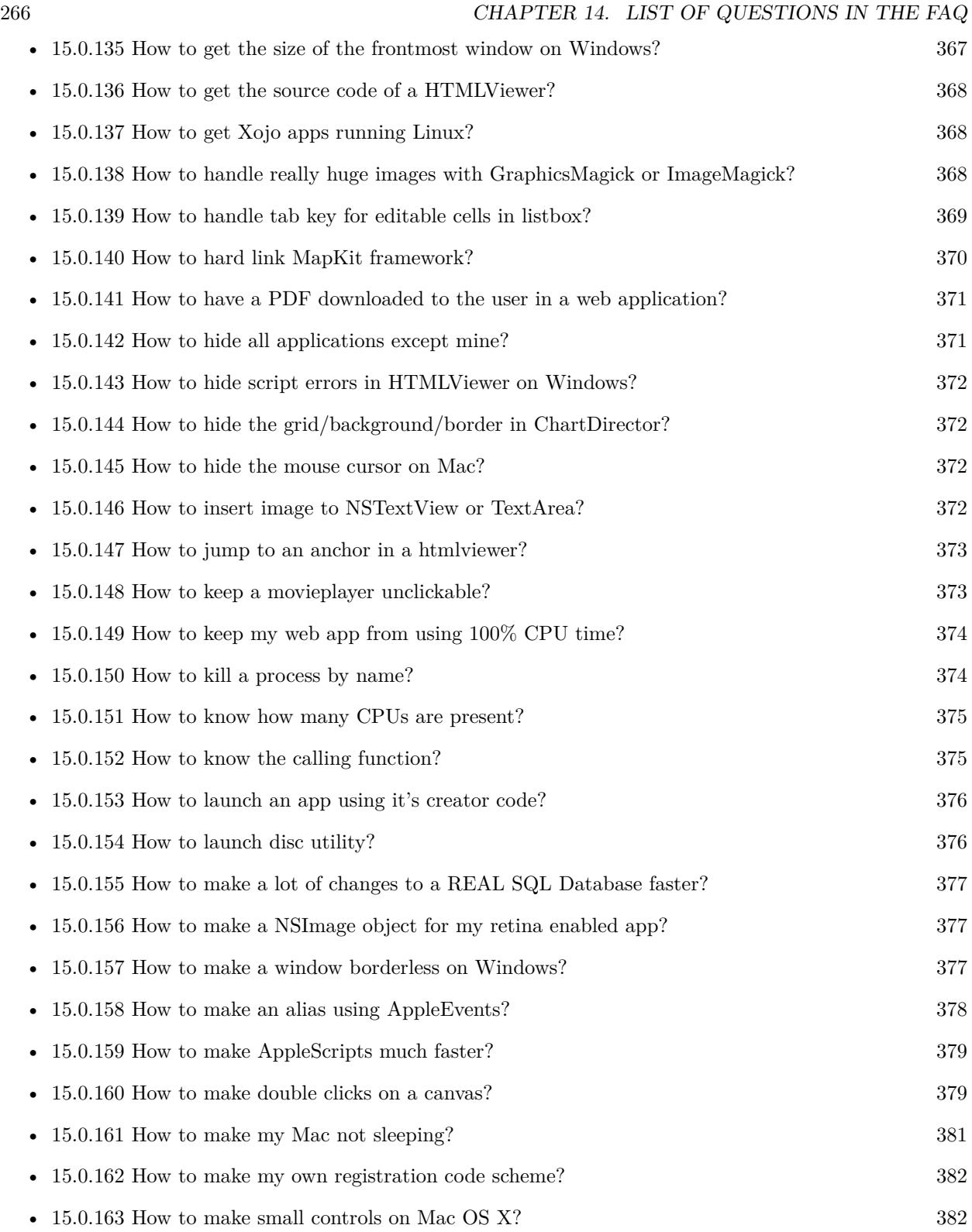

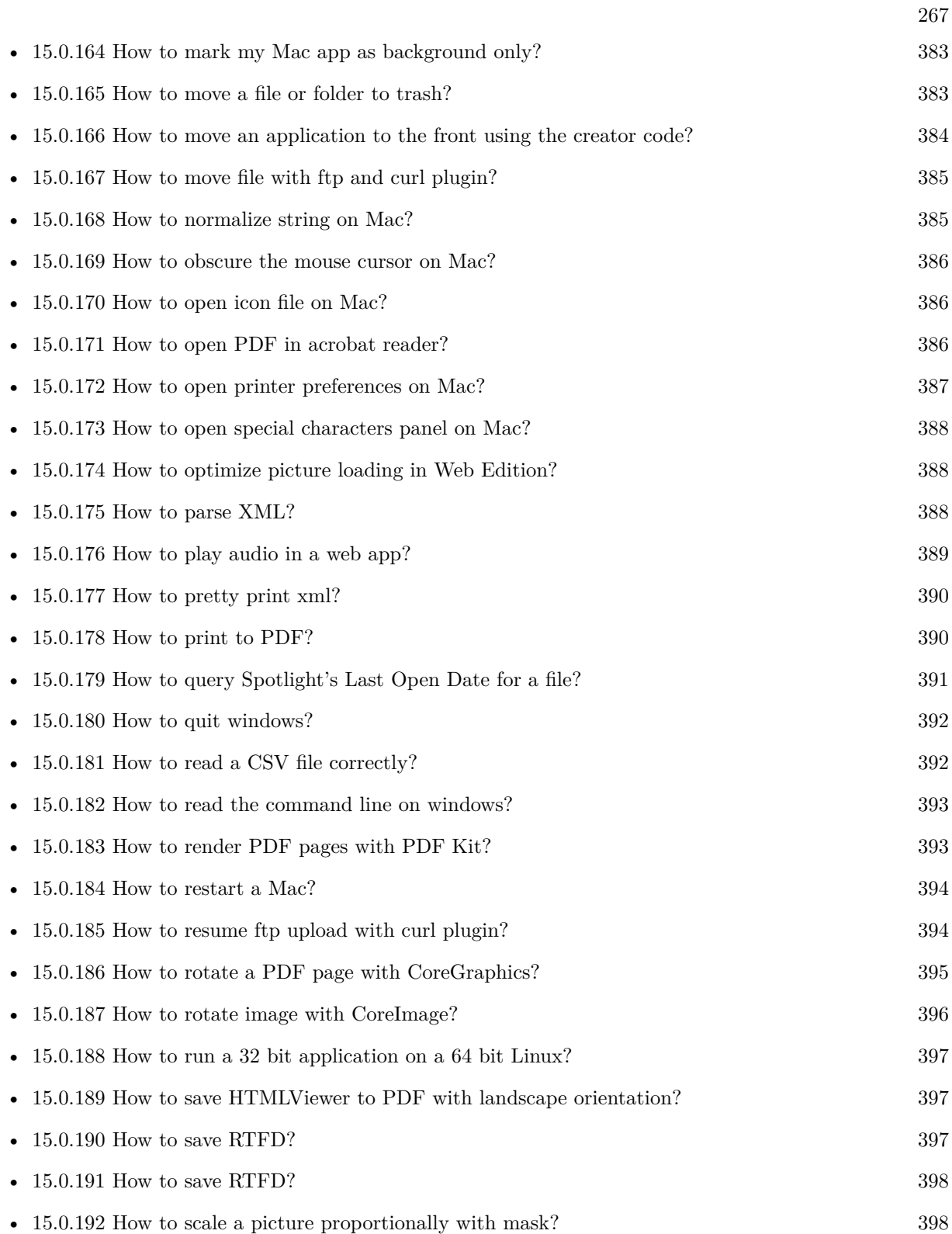

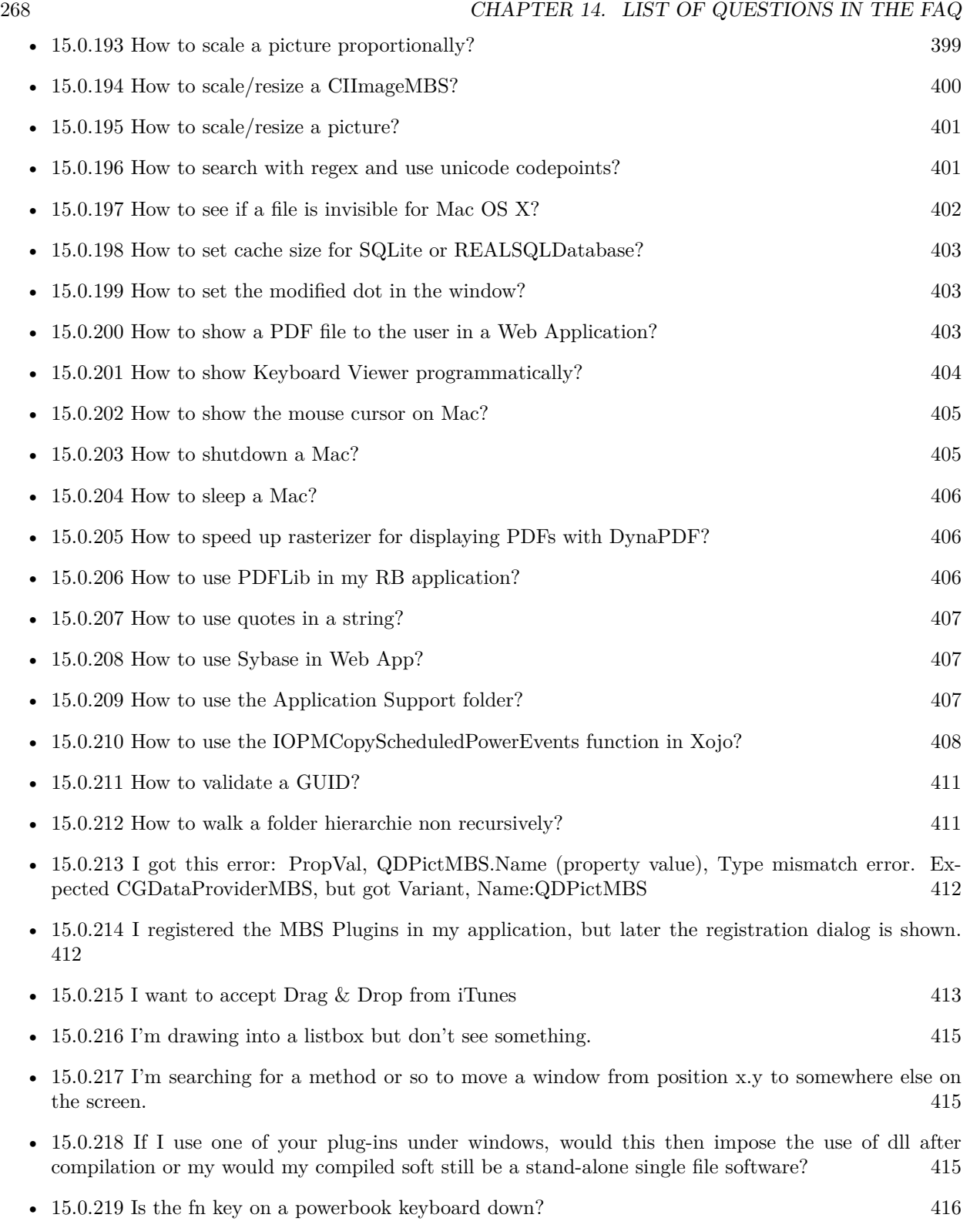

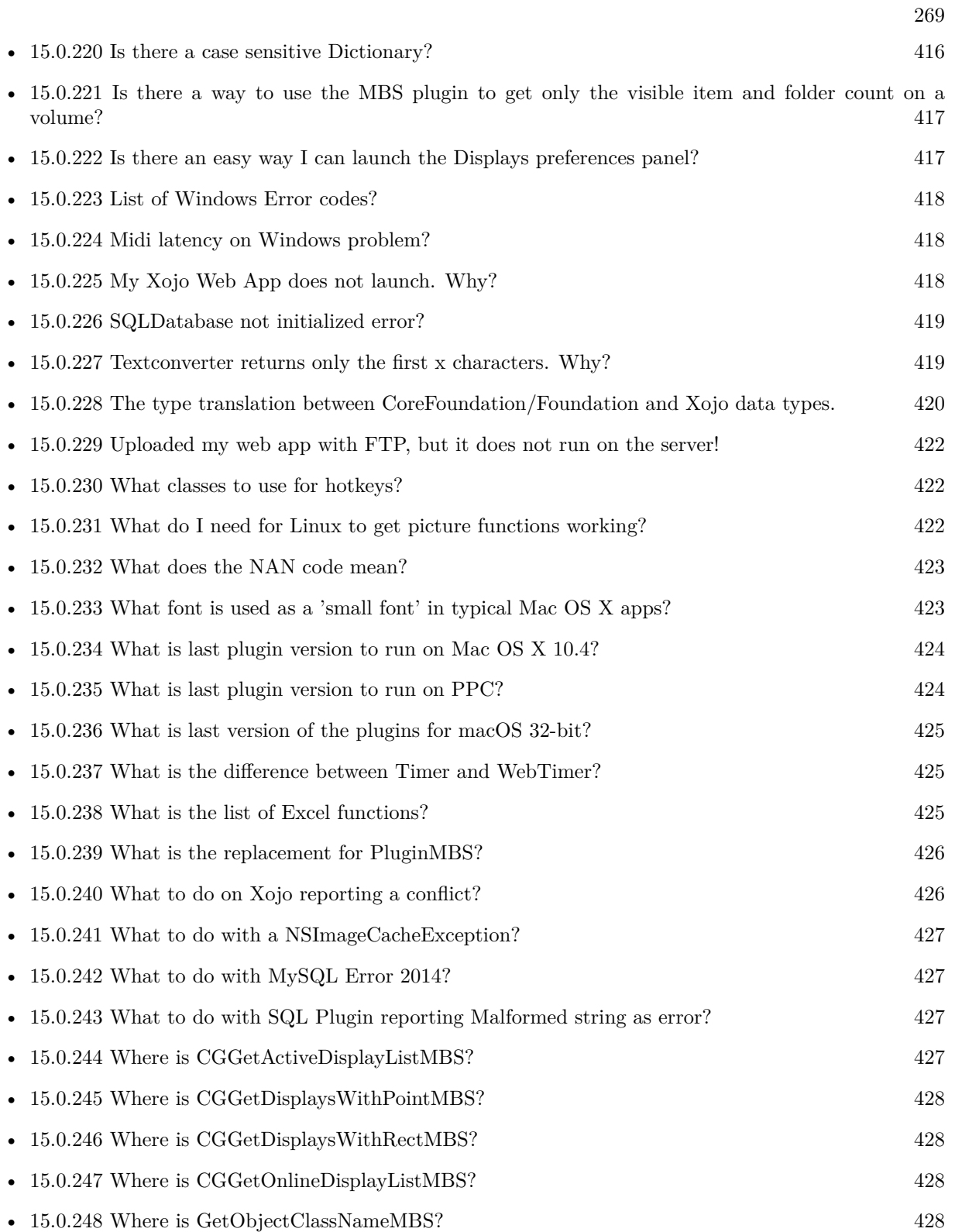

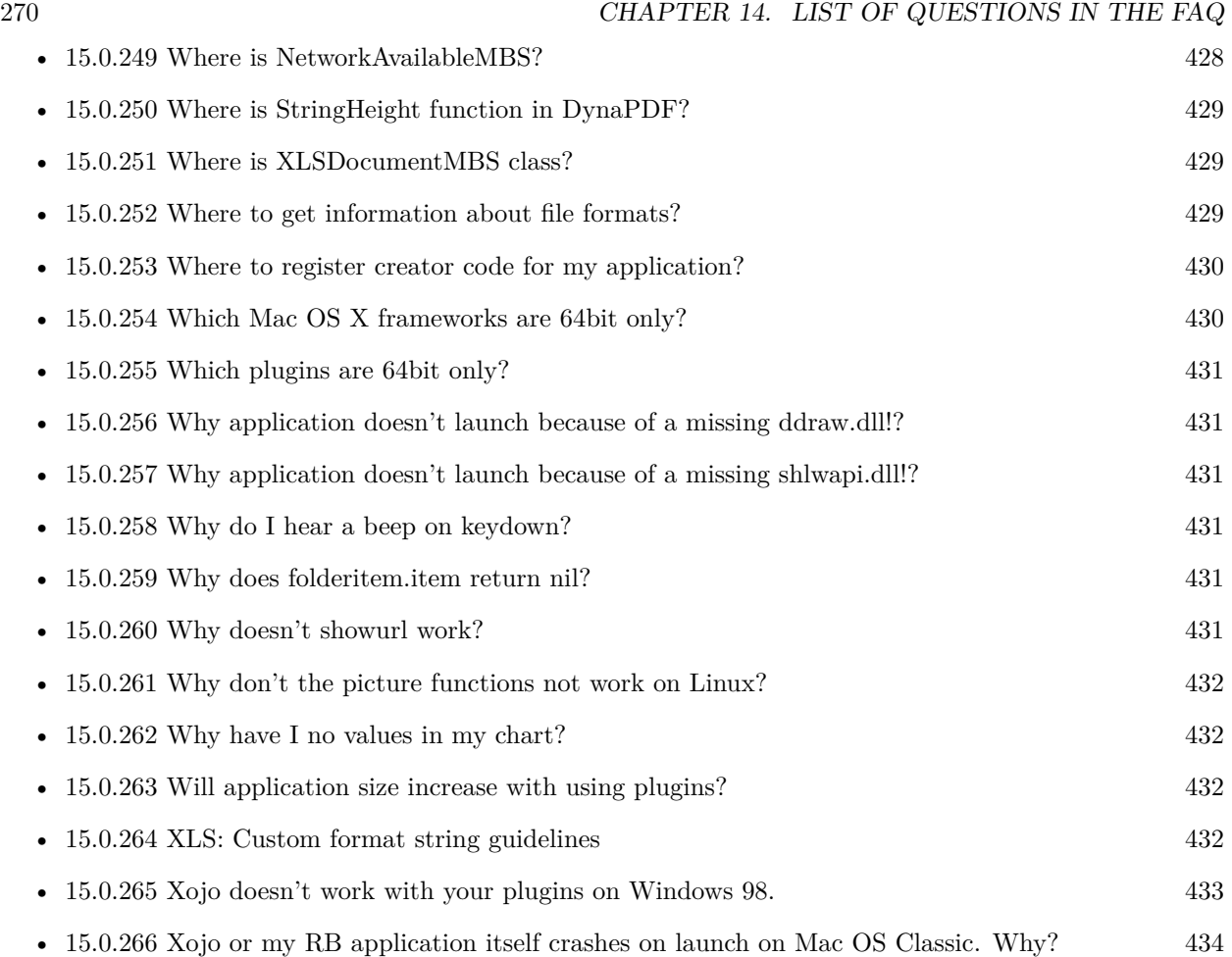

### **Chapter 15**

# **The FAQ**

#### <span id="page-270-0"></span>**15.0.1 Can anyone help me convert seconds to time in this format hh:mm:ss?**

Plugin Version: all, Platforms: macOS, Linux, Windows.

**Answer:** Sure, here's a routine I use (which has an advantage over the previously-posted Date-based solution in that you don't have to rely on the creation of an object – all that happens is some division and string concatenation):

#### **Example:**

Function SecsToTimeString(timeInSecs as Integer, padHours as boolean, padMinutes as boolean) as string // Given an amount time (in seconds), generates a string representing that amount // of time. The padHours and padMinutes parameters determine whether to display

// hours and minutes if their values are zero.

// Examples: // timeInSecs = 90, padHours = true; returns  $"00:01:30"$  $\frac{1}{1}$  timeInSecs = 1, padHours = false, padMinutes = true; returns "00:01" // timeInSecs = 3601, padMinutes = false; returns  $"01:00:01"$ 

dim hours, minutes, seconds as Integer dim hoursString, minutesString as string

```
hours = timeInSecs / 3600
minutes = (timeInSecs mod 3600) / 60
seconds = timeInSecs mod 60
if hours = 0 then
if padHours then
hoursString = "00:"
else
hoursString = ""
end if
```
else hoursString = Format(hours,  $"\# \# \$ :") end if if minutes  $= 0$  then if hours  $\langle \rangle 0$  or padMinutes then minutesString = "00:" else  $minutesString = ""$ end if else minutesString = Format(minutes,  $"00\langle$ :") end if

return hoursString + minutesString + Format(seconds, "00") End Function

**Notes:** (from the rb mailinglist)

#### <span id="page-271-0"></span>**15.0.2 Do you have plugins for Android?**

Plugin Version: all, Platforms: macOS, Linux, Windows.

**Answer:** Since there is no plugin SDK for Android, we have no way to make a plugin for Android. **Notes:** We support macOS, Windows, Linux and iOS.

#### <span id="page-271-1"></span>**15.0.3 How do I get the proper highlight color on Mac OS X for active/inactive selection?**

Plugin Version: all, Platforms: macOS, Linux, Windows.

**Answer:** You can use functions from NSColor to get proper highlight color in RGB: **Example:**

Function ProperHighlightColor(active as Boolean) As Color #if TargetCocoa Dim theColor As NSColorMBS If active Then theColor = NSColorMBS.alternateSelectedControlColor Else theColor = NSColorMBS.secondarySelectedControlColor End If

Dim rgbColor As NSColorMBS = theColor.colorUsingColorSpaceName(NSColorSpaceMBS.NSCalibrate-

dRGBColorSpace) If rgbColor <>Nil Then Dim red as Integer = rgbColor.redComponent  $*$  255.0 Dim green as Integer = rgbColor.greenComponent  $* 255.0$ Dim blue as Integer =  $rgbColor.blueComponent * 255.0$ Return RGB(red, green, blue) Else Return HighlightColor End If #else return HighlightColor #endif End Function

**Notes:** As you see we convert color to Calibrated RGB for best results. See also:

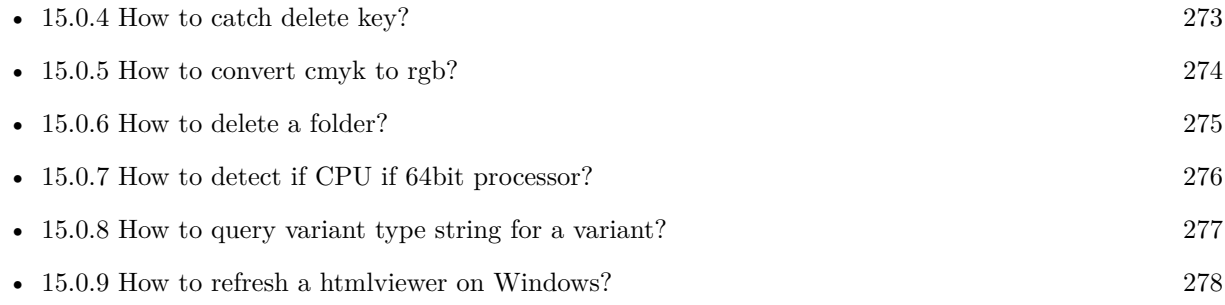

#### <span id="page-272-0"></span>**15.0.4 How to catch delete key?**

Plugin Version: all, Platforms: macOS, Linux, Windows.

**Answer:** The following is the code in keydown event catches delete or backspace keys. **Example:**

Function KeyDown(Key As String) As Boolean if  $asc(key) = 8$  or  $asc(key) = 127$  then MsgBox "Delete" Return true end if End Function

See also:

• [15.0.3](#page-271-1) How do I get the proper highlight color on Mac OS X for active/inactive selection? [272](#page-271-1)

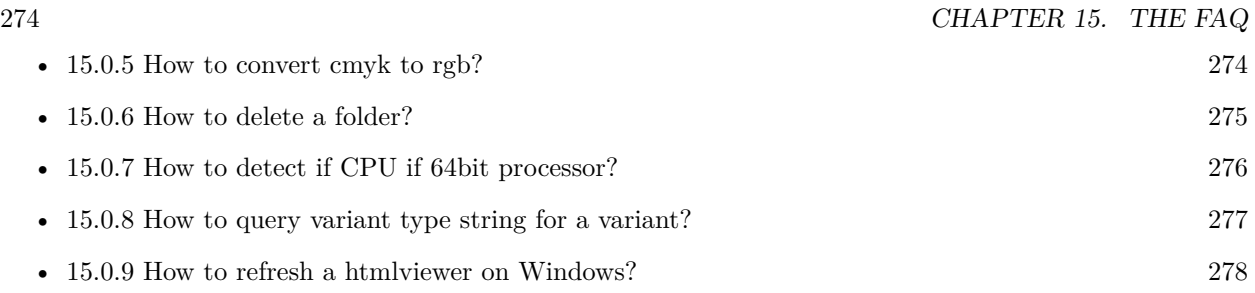

#### <span id="page-273-0"></span>**15.0.5 How to convert cmyk to rgb?**

Plugin Version: all, Platforms: macOS, Linux, Windows.

#### **Answer:**

The following is the code to convert cmyk values to an RGB color datatype. It's just a basic estimate of the color values. If you are looking for completely color accurate solution, this is not it. It should work for most people. :) **Example:**

Function CMYKToRGB(c as Integer, m as Integer, y as Integer, k as Integer) As color // converts c,m,y,k values  $(0-100)$  to color data type RGB  $//$  place this in a method. Supply  $\rm C, M, Y, K$  values-// it returns color datatype

```
dim color_RGB as color
dim r, g, b as Integer
r=255-round(2.55*(c+k))if r<0 then
r=0end if
g=255-round(2.55*(m+k))if g<0 then
g=0end if
b=255-round(2.55*(y+k))if b<0 then
b=0end if
```
 $color_RGB=RGB(r,g,b)$ 

return color\_RGB

End Function

#### **Notes:**

(from the rb mailinglist) See also:

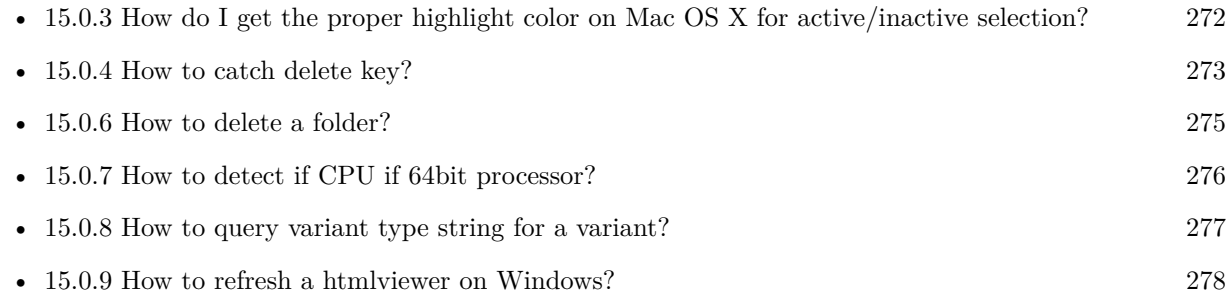

#### <span id="page-274-0"></span>**15.0.6 How to delete a folder?**

Plugin Version: all, Platforms: macOS, Linux, Windows.

**Answer:** The following is the code deletes a folder recursively. **Example:**

Sub deletefolder(f as folderitem) dim files(-1) as FolderItem

if f=nil then Return

// delete single file if f.Directory=false then f.Delete Return end if

 $//$  get a list of all items in that folder dim i,c as Integer c=F.Count for  $i=1$  to c files.Append f.TrueItem(i) next

 $//$  delete each item for each fo as FolderItem in files if fo=nil then ' ignore elseif fo.Directory then deletefolder fo fo.delete else ' file

#### 276 CHAPTER 15. THE FAQ

fo.Delete end if next

#### f.Delete End Sub

See also:

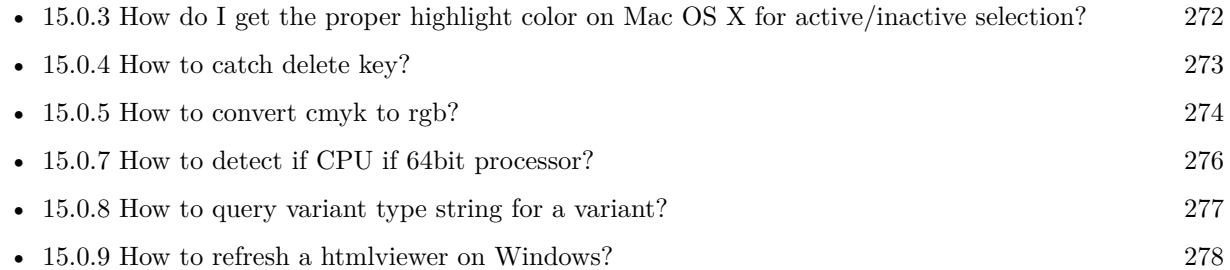

#### <span id="page-275-0"></span>**15.0.7 How to detect if CPU if 64bit processor?**

Plugin Version: all, Platforms: macOS, Linux, Windows.

**Answer:** Via CPUID you can ask CPU: **Example:**

dim c as new CPUIDMBS

if c.Flags(CPUIDMBS.kFeatureLM) then MsgBox "64-bit CPU" else MsgBox "32-bit CPU" end if

**Notes:** Should work on all intel compatible CPUs. See also:

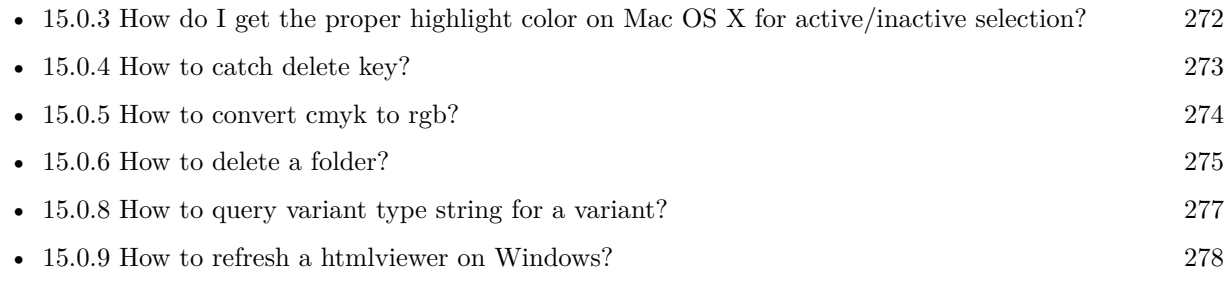

#### <span id="page-276-0"></span>**15.0.8 How to query variant type string for a variant?**

Plugin Version: 20.5, Platforms: macOS, Linux, Windows.

**Answer:** The following example function returns type string for variant. **Example:**

Public Function VariantTypeString(v as Variant) as string // Xojo's VarType doesn't know Unsigned integers 'Dim type As Integer  $= \text{VarType}(v)$ 

// MBS VarType can detect unsigned integer Dim type As Integer =  $GetVariantTypeMBS(v)$ 

Dim IsArray As Boolean = BitwiseAnd(type, Variant.TypeArray) = Variant.TypeArray

// type without array type = BitwiseAnd(type, Bitwise.OnesComplement(Variant.TypeArray))

// build a dictionary to map types on first call Static TypeMap As Dictionary If  $TypeMap = Nil Then$  $TvpeMap = New Dictionary$ TypeMap.Value(Variant.TypeBoolean) = "Boolean" TypeMap.Value(Variant.TypeCFStringRef) = "CFStringRef" TypeMap.Value(Variant.TypeColor) = "Color"  $TypeMap.Value(Variant. TypeCString) = "CString"$  $TypeMap.Value(Variant.TypeCurrent) = "Current"$  $TypeMap.Value(Variant. TypeDate) = "Date"$ TypeMap.Value(Variant.TypeDateTime) = "DateTime" TypeMap.Value(Variant.TypeDouble) = "Double"  $TypeMap.Value(Variant. TypeInt32) = "Int32"$  $TypeMap.Value(Variant. TypeInt64) = "Int64"$  $TypeMap.Value(Variant. TypeInteger) = "Integer"$  $TypeMap.Value(Variant. TypeNil) = "Nil"$ TypeMap.Value(Variant.TypeObject) = "Object" TypeMap.Value(Variant.TypeOSType) = "OSType"  $TypeMap.Value(Variant. TypePString) = "PString"$  $TypeMap.Value(Variant. TypePtr) = "Ptr"$ TypeMap.Value(Variant.TypeSingle) = "Single" TypeMap.Value(Variant.TypeString) = "String" TypeMap.Value(Variant.TypeStructure) = "Structure"  $TypeMap.Value(Variant.TypeText) = "Text"$  $TypeMap.Value(Variant. TypeWindowPtr) = "WindowPtr"$ TypeMap.Value(Variant.TypeWString) = "WString"

#### // MBS extra types

 $TypeMap. Value(Variant. TypeInt32+100) = "UInt32"$  $TypeMap. Value(Variant. TypeInt64+100) = "UInt64"$ 

End If

// lookup type

#if DebugBuild then If Not TypeMap.HasKey(type) Then Break // missing type End If #endif

If IsArray Then Return "Array of " + TypeMap.Lookup(type,"?") Else Return TypeMap.Lookup(type,"?") End If End Function

See also:

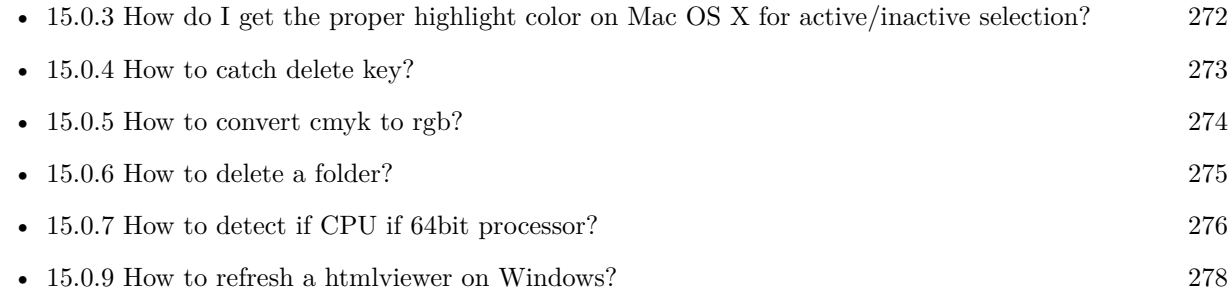

#### <span id="page-277-0"></span>**15.0.9 How to refresh a htmlviewer on Windows?**

Plugin Version: all, Platforms: macOS, Linux, Windows.

**Answer:** You can ask the browser to reload the website with this code line: **Example:**

call htmlViewer1.IERunJavaScriptMBS("javascript:document.location.reload()")

See also:

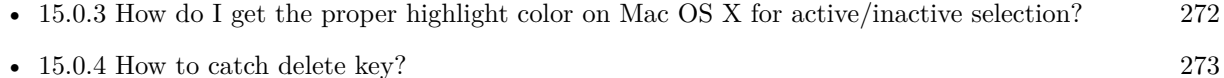

• [15.0.5](#page-273-0) How to convert cmyk to rgb? [274](#page-273-0)

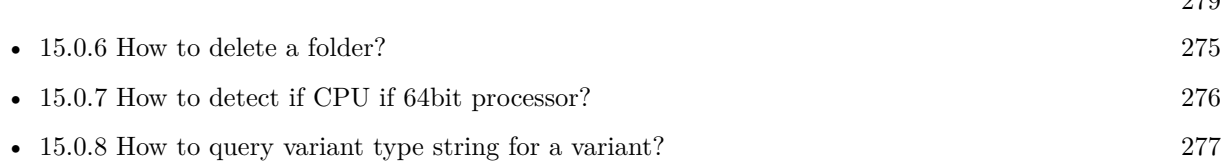

 $270$ 

#### <span id="page-278-0"></span>**15.0.10 Is there an example for vector graphics in Xojo?**

Plugin Version: all, Platforms: macOS, Linux, Windows.

**Answer:** Try this example inside the paint event of a window: **Example:**

dim v as Group2D dim r as RectShape dim s as StringShape  $\,$  const pi=3.14  $\,$ s=new StringShape s.Text="Hello World!" s.TextFont="Geneva" s.TextSize=24 s.FillColor=rgb(0,0,255) s.Italic=true  $s.y=5$  $s.x=0$ r=new RectShape r.X=0  $r.y=0$ r.Height=100 r.Width=180 r.BorderColor=rgb(255,0,0)  $r.FillColor=rgb(0,255,0)$ r.BorderWidth=5 r.Border=50 v=new Group2d v.Append r v.Append s v.Rotation=pi\*-20.0/180.0 v.x=150 v.y=150 g.DrawObject v

#### <span id="page-279-0"></span>**15.0.11 Picture functions do not preserve resolution values?**

Plugin Version: all, Platforms: macOS, Linux, Windows.

**Answer:** Yes, the picture functions return pictures with no/default resolution values. **Example:**

 $dim l$  as Picture = LogoMBS(500)

l.HorizontalResolution = 300  $l. Vertical Resolution = 300$ 

 $dim r$  as Picture = l.Rotate90MBS

MsgBox  $str(r.Horizon talResolution) + " x "+str(r.VerticalResolution)$ 

r.HorizontalResolution = l.HorizontalResolution r.VerticalResolution = l.VerticalResolution

MsgBox  $str(r.Horizon *talkesolution*) + " x "+str(r.Vertical *Resolution*)$ 

**Notes:** So please fix them yourself after calling a function.

Maybe in the future this changes, but currently you can't really set this easily from plugin code.

#### <span id="page-279-1"></span>**15.0.12 A toolbox call needs a rect - how do I give it one?**

Plugin Version: all, Platforms: macOS, Windows.

**Answer:** Fill a memoryblock like this: **Example:**

Dim MB As Memoryblock  $MB = NewMemoryBlock(8)$  $MB.Short(0) = window1.Top$  $MB.Short(2) = window1.Left$  $MB.Short(4) = window1.Height+window1.Top // bottom$  $MB.Short(6) = window1.Width + window1.Left // right$ 

#### <span id="page-279-2"></span>**15.0.13 API client not supported?**

Plugin Version: all, Platforms: macOS, Linux, Windows.

**Answer:** If you get this exception message on SQLConnectionMBS.Connect, we may have a problem. **Notes:** First case is that the given thing is not supported (e.g. MS SQL directly on Mac). Second case is that the plugin compilation went wrong and the support for the database was not linked into the plugin. Like MySQL missing or MS SQL on Windows missing. In that case please contact us to fix the plugin.

#### <span id="page-280-0"></span>**15.0.14 Can I access Access Database with Java classes?**

Plugin Version: all, Platform: Windows.

**Answer:** You can use ucanaccess to access databases created with Microsoft **Example:**

dim options(-1) as string

// load all the jar files we have in a folder called java:

 $dim$  appFolder as FolderItem = GetFolderItem("")

```
Dim count as Integer = appFolder.Parent.Child("java").Count
dim libjs() as string
For i as Integer = 1 to count
Dim f As FolderItem = appFolder.Parent.Child("java").item(i)
If f <>Nil and f.Exists Then
libjs.append f.NativePath+";"
End If
Next
```
// now init virtual machine dim librery as string  $=$  Join(libjs, "") dim vm as new JavaVMMBS(librery)

if  $vm.Handle = 0$  then MsgBox "Failed to initialize virtual machine" else  $//$  now make a new database connection with ucanaccess dim d as new JavaDatabaseMBS(vm,"net.ucanaccess.jdbc.UcanaccessDriver") Dim DbFile as FolderItem = appFolder.Parent.Child("Database11.accdb") dim j as JavaConnectionMBS = d.getConnection("jdbc:ucanaccess://"+DbFile.NativePath)

```
// select and show values
dim r as JavaResultSetMBS = j.MySelectSQL("Select * From test")
while r.NextRecord
MsgBox r.getString("FirstName") +" "+ r.getString("LastName")
wend
```
end if

Exception e as JavaExceptionMBS MsgBox e.message+" errorcode: "+str(e.ErrorNumber)

**Notes:** see website: http://ucanaccess.sourceforge.net/site.html

#### <span id="page-281-0"></span>**15.0.15 Can I create PDF from Xojo Report using DynaPDF?**

Plugin Version: all, Platforms: macOS, Linux, Windows.

**Answer:** Yes, we have a graphics class integration for DynaPDF. **Notes:** Since MBS Plugin in version 19.2, we can integrate reports with Xojo.

#### <span id="page-281-1"></span>**15.0.16 Can I use AppleScripts in a web application?**

Plugin Version: all, Platforms: macOS, Linux, Windows.

**Answer:** Yes, but they run on the server, not on the client. **Example:**

dim a as new AppleScriptMBS

// query my application name a.Compile "tell application ""System Events"" to return name of current application"

 $//$  run a.Execute

// show result label1.text = a.Result

// shows something like "My Application.fcgi.debug"

**Notes:** This can be useful to control the server from remote, if and only if the your sever is running Mac OS X.

#### <span id="page-281-2"></span>**15.0.17 Can I use graphics class with DynaPDF?**

Plugin Version: all, Platforms: macOS, Linux, Windows.

**Answer:** Sorry, no. We can't provide a graphics subclass from plugin. **Notes:** The is a feature request to allow graphics subclasses: Feedback case 11391: feedback://showreport?report\_id=11391

#### <span id="page-282-0"></span>**15.0.18 Can I use sockets on a web application?**

Plugin Version: all, Platforms: macOS, Linux, Windows.

**Answer:** Yes, but they run on the server, not on the client.

**Notes:** You can use HTTPSocket, SMTPSocket, POP3Socket, SMTPSecureSocket, SecurePOP3Socket, EasyTCPSocket, EasyUDPSocket, AutoDiscovery, our Bonjour classes or our CURL\* classes. But all of them work on the server, not on the client.

This means if you search for a printer with Bonjour, you can find the printers in the local network on your server hosting site. Using SMTPSocket may be a good idea for sending emails from the server like notifications.

#### <span id="page-282-1"></span>**15.0.19 Can I use your ChartDirector plugin on a web application?**

Plugin Version: all, Platforms: macOS, Linux, Windows.

**Answer:** Yes, our ChartDirector plugin works just fine on the Xojo Web Edition. **Example:**

// The data for the pie chart dim data(-1) as Double=array(55.0, 18.0, 25.0, 22.0, 18.0, 30.0, 35.0)

// The labels for the pie chart, Words are choosen random to check font! dim labels(-1) as string=array("Germany","Italy","France","Spain","UK","Poland","Russia")

// The colors to use for the sectors dim colors(-1) as Integer

colors.Append &h66aaee colors.Append &heebb22 colors.Append &hbbbbbb colors.Append &h8844ff

if TargetLinux then CDBaseChartMBS.SetFontSearchPath "/usr/share/fonts/truetype/msttcorefonts" end if

// Create a PieChart object of size 360 x 300 pixels dim c as new CDPieChartMBS(700, 600)

c.setBackground(c.linearGradientColor(0, 0, 0, c.getHeight(), &h0000cc, &h000044)) c.setRoundedFrame(&hffffff, 16) dim tt as CDTextBoxMBS = c.addTitle("ChartDirector Demonstration", "timesbi.ttf", 18) tt.setMargin(0, 0, 16, 0) tt.setFontColor(&hFFFFFF)

 $\frac{1}{8}$  Set the center of the pie at  $(180, 140)$  and the radius to 100 pixels c.setPieSize 350,300,150 // Set the sector colors c.setColors(c.kDataColor, colors)

// Draw the pie in 3D with a pie thickness of 20 pixels  $c.set3D(20)$ 

 $\dim$  t as CDTextBoxMBS = c.setLabelStyle("arialbd.ttf", 10, &h000000) t.setBackground(CDPieChartMBS.kSameAsMainColor, CDPieChartMBS.kTransparent, CDPieChartMBS.soft-Lighting(CDPieChartMBS.kRight, 0)) t.setRoundedCorners(8)

 $//$  Use local gradient shading for the sectors, with 5 pixels wide // semi-transparent white (bbffffff) borders c.setSectorStyle(CDPieChartMBS.kLocalGradientShading, &hbbffffff, 0)

// Set the pie data and the pie labels c.setData data,labels call c.setLabelStyle "arialbd.ttf",18

dim pic as picture = c.makeChartPicture dim wp as new WebPicture(pic, Picture.FormatJPEG) // JPEG makes it smaller and faster

ImageView1.Picture=wp

**Notes:** Be aware that our plugin produces pictures for you, which you assign to ImageViews. Tranfserring those pictures takes time, so you can optimize that with using WebPicture class. There you can decide between different compressions to improve speed (use JPEG instead of PNG).

e.g. if you use ubuntu, you can install the ttf-mscorefonts-installer package and call this method with "/usr/share/fonts/truetype/msttcorefonts" as the path. No backslash on the end of a path, please.

#### <span id="page-283-0"></span>**15.0.20 Can I use your DynaPDF plugin on a web application?**

Plugin Version: all, Platforms: macOS, Linux, Windows.

**Answer:** Yes, our DynaPDF plugin works just fine on the Xojo Web Edition. **Notes:** PDF files are created on the server. You may want to offer a preview to the user which uses reduced resolution images to reduce the time to download the PDF.

See our Create PDF example for the Xojo Web Edition.

#### <span id="page-284-0"></span>**15.0.21 Can I use your plugin controls on a web application?**

Plugin Version: all, Platforms: macOS, Linux, Windows.

**Answer:** No.

#### <span id="page-284-1"></span>**15.0.22 Can you get an unique machine ID?**

Plugin Version: all, Platforms: macOS, Linux, Windows.

**Answer:** There is nothing like an unique machine ID. **Notes:** 1: You can use the MAC IDs of the network interfaces. This can be changed by the user with software tools. And the list of network interfaces changes if user reorder the interfaces.

2:

You can use the system folder creation date/time. This may stay equal after cloning machines or after migration to new PC.

3: You can use the Mac Serialnumber. Mac only and it can happen that a Mac does not have a serial number.

4:

You can use the x86 CPU ID. This is x86 CPU only and does not avoid running on the same CPU in different PCs.

#### <span id="page-284-2"></span>**15.0.23 ChartDirector: Alignment Specification**

Plugin Version: 8.2, Platforms: macOS, Linux, Windows.

#### **Answer:** ChartDirector: Alignment Specification

**Notes:** In many ChartDirector objects, you may specify the alignment of the object's content relative to its boundary. For example, for a TextBox object, you may specify the text's alignment relative to the box boundary by using TextBox.setAlignment.

The ChartDirector API defines several constants for the alignment options.

ConstantValueDescription

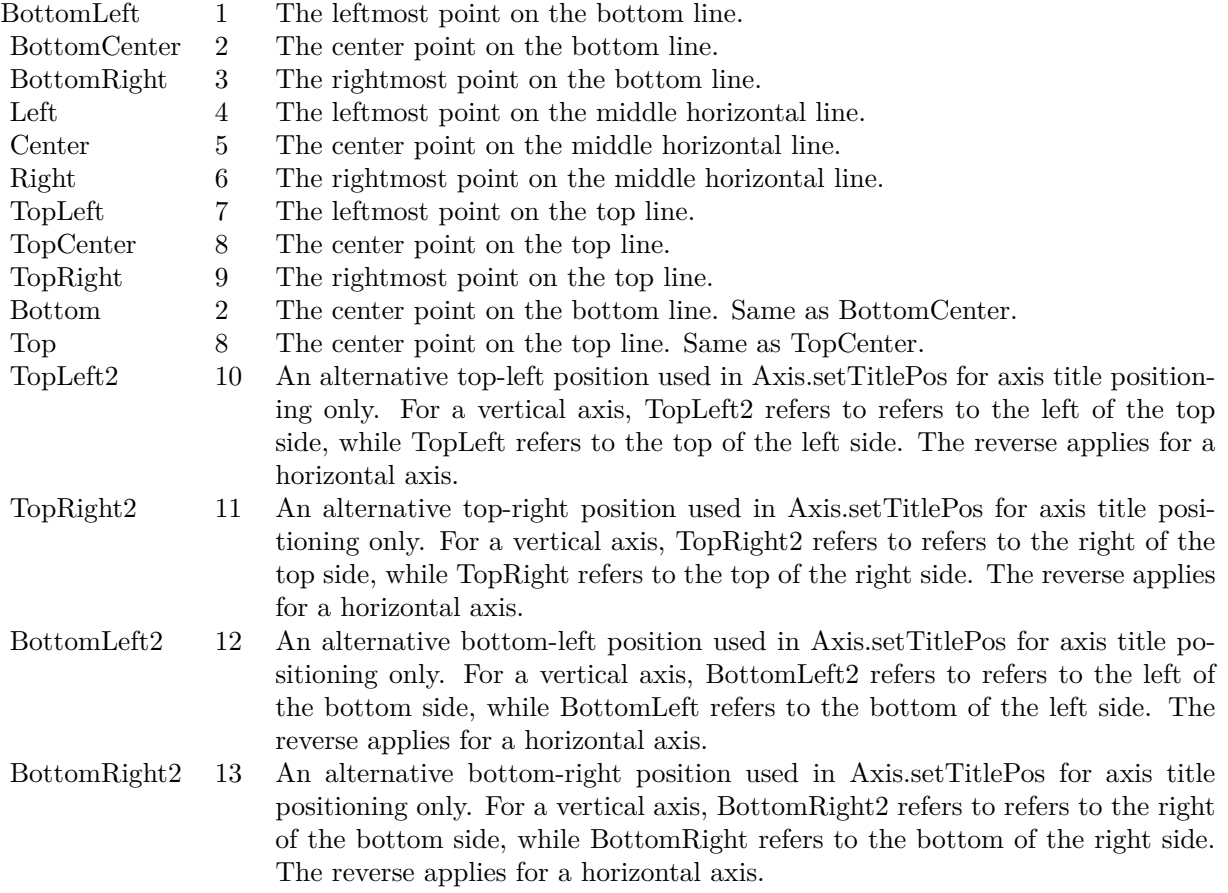

#### <span id="page-285-0"></span>**15.0.24 ChartDirector: Color Specification**

Plugin Version: 8.2, Platforms: macOS, Linux, Windows.

**Answer:** ChartDirector: Color Specification

**Notes:** Many functions in the ChartDirector API accept colors as parameters. ChartDirector supports col-

ors specified in web and HTML compatible ARGB format, in which ARGB refers to the Alpha transparency, Red, Green and Blue components of the color.

In addition to ARGB colors, ChartDirector supports "dynamic" colors. A dynamic color is a color that changes depending on the position of the pixels. The "dynamic" colors that ChartDirector supports include "pattern colors", "metal colors", "gradient colors", "zone colors" and "dash line colors".

ChartDirector supports specifying colors indirectly using "palette colors". When a "palette color" is used, the color is specified as an index to a palette. The actual color is looked up from the palette.ARGB Color ARGB color consists of 4 components - alpha transparency, red, green and blue. The four components are encoded as a 32-bit number, with each component occupying 8 bits. In hexadecimal notation, it is AAR-RGGBB, where AA, RR, GG and BB are the alpha transparency, red, green and blue components.

Each component ranges from  $00$  - FF  $(0 - 255)$ , representing its intensity. For example, pure red color is 00FF0000, pure green color is 0000FF00, and pure blue color is 000000FF. White color is 00FFFFFF, and black color is 00000000.

Most programming language requires you to put special prefix in front of hexadecimal characters. For  $C++$ , the prefix is "0x". For example, the syntax for the hexadecimal number 00FFFFFF is  $0x00$ FFFFFF, or simply 0xFFFFFF.

For the alpha transparency component, a zero value means the color is not transparent all at. This is equivalent to traditional RGB colors. A non-zero alpha transparency means the the color is partially transparent. The larger the alpha transparency, the more transparent the color will be. If a partially transparent color is used to draw something, the underlying background can still be seen.

For example, 80FF0000 is a partially transparent red color, while 00FF0000 is a non-transparent red color.

Note that ChartDirector's ARGB color is web and HTML compatible. For example, red is FF0000, the same as in HTML. There are many resources on the web that provide tables in which you can click a color and it will show its HTML color code. These color codes can be used in ChartDirector.

If alpha transparency is FF (255), the color is totally transparent. That means the color is invisible. It does not matter what the RGB components are. So in ChartDirector, only one totally transparent color is used - FF000000. All other colors of the form FFnnnnnn are reserved to represent palette colors and dynamic colors, and should not be interpreted as the normal ARGB colors.

The totally transparent color FF000000 is often used in ChartDirector to disable drawing something. For example, if you want to disable drawing the border of a rectangle, you can set the border color to totally transparent.

For convenience, ChartDirector defines a constant called Transparent, which is equivalent to FF000000.Pattern Color

#### $CHAPTER$  15. THE FAQ

A pattern color is a dynamic color that changes according to a 2D periodic pattern. When it is used to fill an area, the area will look like being tiled with a wallpaper pattern.

Pattern colors are created using BaseChart.patternColor, BaseChart.patternColor2, DrawArea.patternColor and DrawArea.patternColor2. The patternColor method creates pattern colors using an array of colors as a bitmap. The patternColor2 method creates pattern colors by loading the patterns from image files.

These methods return a 32-bit integer acting as a handle to the pattern color. The handle can be used in any ChartDirector API that expects a color as its input.Metal Color

A metal color is a color of which the brightness varies smoothly across the chart surface as to make the surface looks shiny and metallic. ChartDirector supports using any color as the base color of the metal color. In particular, using yellow and grey as the base colors will result in metal colors that look gold and silver.

Metal colors are most often used as background colors of charts. They are created using CDBaseChartMBS.metalColor, CDBaseChartMBS.goldColor and CDBaseChartMBS.silverColor. The first method allows you to specify an arbitrary base color. The second and third methods use yellow and grey as the base colors, resulting in gold and silver metal colors.

These methods return a 32-bit integer acting as a handle to the gradient color. The handle can be used in any ChartDirector API that expects a color as its input.Gradient Color A gradient color is a color that changes progressively across a direction.

Gradient colors are created using BaseChart.gradientColor, BaseChart.gradientColor2, DrawArea.gradient-Color and DrawArea.gradientColor2. The gradientColor method creates a 2-point gradient color that changes from color A to color B. The gradientColor2 method creates a multi-point gradient colors that changes from color A to B to C ....

These methods return a 32-bit integer acting as a handle to the gradient color. The handle can be used in any ChartDirector API that expects a color as its input.

One common use of multi-point gradient colors is to define colors that have metallic look and feel. Please refer to DrawArea.gradientColor2 for details.Dash Line Colors

A dash line color is a color that switches on and off periodically. When used to draw a line, the line will appear as a dash line.

Dash line colors are created using BaseChart.dashLineColor and DrawArea.dashLineColor. They accept a line color and a dash pattern code as arguments, and return a 32-bit integer acting as a handle to the dash line color. The handle can be used in any ChartDirector API that expects a color as its input.Zone Colors A zone color is for XY charts only. It is a color that automatically changes upon reaching a data threshold value along the x-axis or y-axis. Zone colors are created using Layer.xZoneColor, Layer.yZoneColor, XY-Chart.xZoneColor or XYChart.yZoneColor.Palette Colors

Palette colors are colors of the format FFFFnnnn, where the least significant 16 bits (nnnn) are the index to the palette. A palette is simply an array of colors. For a palette color, the actual color is obtained by
looking up the palette using the index. For example, the color FFFF0001 is the second color in the palette (first color is index 0).

The colors in the palette can be ARGB colors or "dynamic" colors (pattern, gradient and dash line colors).

The first eight palette colors have special significance. The first three palette colors are the background color, default line color, and default text color of the chart. The 4th to 7th palette colors are reserved for future use. The 8th color is a special dynamic color that is equal to the data color of the "current data set".

The 9th color (index  $= 8$ ) onwards are used for automatic data colors. For example, in a pie chart, if the sector colors are not specified, ChartDirector will automatically use the 9th color for the first sector, the 10th color for the second sector, and so on. Similarly, for a multi-line chart, if the line colors are not specified, ChartDirector will use the 9th color for the first line, the 10th color for the second line, and so on.

The ChartDirector API defines several constants to facilitate using palette colors.

#### ConstantValueDescription

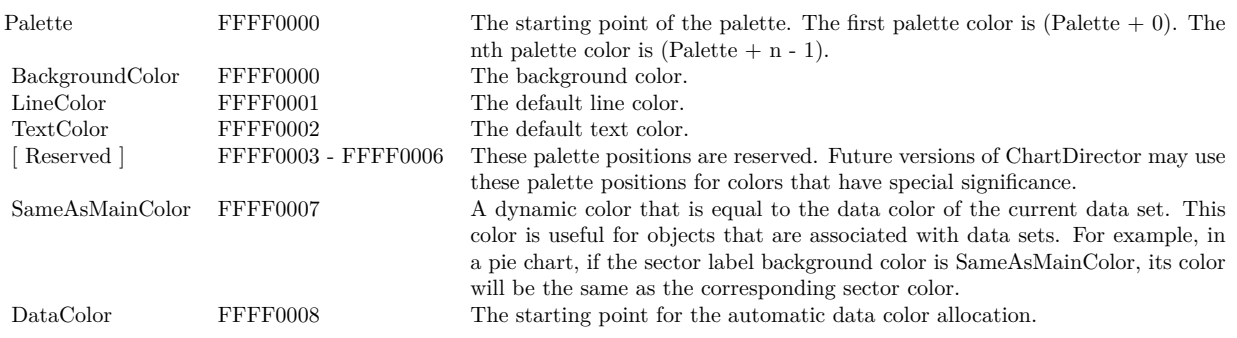

When a chart is created, it has a default palette. You may modify the palette using BaseChart.setColor, BaseChart.setColors, or BaseChart.setColors2.

The advantages of using palette colors are that you can change the color schemes of the chart in one place. ChartDirector comes with several built-in palettes represented by the following predefined constants.

ConstantDescription

### **15.0.25 ChartDirector: Font Specification**

Plugin Version: 8.2, Platforms: macOS, Linux, Windows.

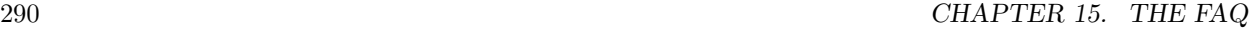

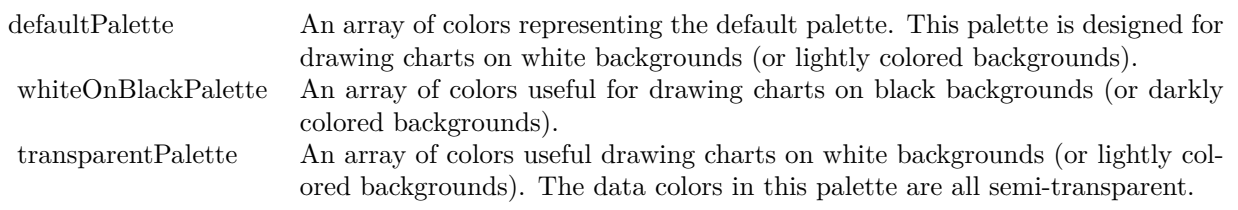

### **Answer:** ChartDirector: Font Specification

**Notes:** Font Name

In ChartDirector, the font name is simply the file name that contains the font. For example, under the Windows platform, the "Arial" font is "arial.ttf", while the "Arial Bold" font is "arialbd.ttf".

#### NOTE: Mac OS X Specific Information

In Mac OS X, in addition to ".ttf", ChartDirector also supports Mac OS X font file formats, such as Font Suitcase files and Datafork files (.dfont). These files often contain multiple fonts. For example, the "Gill-Sans.dfont" file contains 6 fonts.

So in addition to the file name, an index is needed to determine the font. The index is specified by appending a " | " character to the font name, followed by the index number. For example, the third font in "GillSans.dfont" is denoted as "GillSans.dfont | 2". (Note: The first font starts at 0.) If no index number is provided, the first font is assumed.

ChartDirector also supports using Mac OS X Font Manager names. For example, one may use "Gill Sans Light Italic" instead of using "GillSans.dfont | 1" as the font name. However, the Mac OS X Font Manager is active only if someone has logged into the Mac GUI console, so this method is only recommended for developing applications that run on the GUI console.

The sample programs that come with ChartDirector are designed to run on all operating systems, so they use generic font file names (eg. "arial.ttf") instead of Mac OS X specific names. To allow them to run on Mac OS X, ChartDirector on Mac OS X has a built-in table to map common font file names to Mac OS X font names:

"arial.ttf", "arialbd.ttf", "ariali.ttf" and "arialbi.ttf" are mapped to "Arial | 0" (Arial), "Arial | 1" (Arial Bold), "Arial | 2" (Arial Italic) and "Arial | 3" (Arial Bold Italic)

"times.ttf", "timesbd.ttf", "timesi.ttf" and "timesbi.ttf" are mapped to "Times New Roman | 0" (Times New Roman), "Times New Roman | 1" (Times New Roman Bold), "Times New Roman | 2" (Times New Roman Italic) and "Times New Roman | 3" (Times New Roman Bold Italic)

"cour.ttf", "courbd.ttf", "couri.ttf" and "courbi.ttf" are mapped to "Courier New | 0" (Courier New), "Courier New | 1" (Courier New Bold), "Courier New | 2" (Courier New Italic) and "Courier New | 3" (Courier New Bold Italic)

Font Location

ChartDirector on Windows does not come with any font files. It relies on the operating system's font files in the " [ windows ] \Fonts" directory. To see what fonts are installed in your operating system and their file names, use the File Explorer to view that directory.

ChartDirector on Windows will also search for the font files in the "fonts" subdirectory (if it exists) under the directory where the ChartDirector DLL "chartdir.dll" is installed. This is useful for private fonts. Also, for some especially secure web servers, the web anonymous user may not have access to the " [ windows ] \Fonts" directory. In this case, you may copy the font files to the above subdirectory.

ChartDirector on Mac OS X relies on operating system font files in "/Library/Fonts" and "/System/Library/Fonts".

ChartDirector on Linux, FreeBSD and Solaris assume the fonts files are in the "fonts" subdirectory under the directory where the ChartDirector shared object "libchartdir.so" is installed. ChartDirector on Linux, FreeBSD and Solaris come with a number of font files in the "fonts" subdirectory.

To keep the download size small, ChartDirector on Linux, FreeBSD and Solaris only come with some commonly used fonts. You may download additional fonts from the Internet. In particular, the Microsoft fonts at

http://sourceforge.net/project/showfiles.php?group\_id=34153&release\_id=105355

is highly recommended. Please refer to

http://www.microsoft.com/typography/faq/faq8.htm

on how you could use the fonts legally in your system.

ChartDirector supports True Type fonts (.ttf), Type 1 fonts (.pfa and .pfb) and Windows bitmap fonts (.fon). On Mac OS X, ChartDirector also supports Font Suitcase and Datafork (.dfont) files. On Linux, FreeBSD and Solaris, ChartDirector also supports Portable Compiled Fonts (.pcf fonts).

If you want ChartDirector to search other directories for the font files, you may list the directories in an environment variable called "FONTPATH".

If you specify an absolute path name for the font file, ChartDirector will use the absolute path name and will not search other directories.Artificial Boldening and Italicizing

Whereas most popular font comes with different styles for "normal", "bold", "italic" and "bold italic", some fonts only come with one style (the normal style). For example, the Monotype Corsiva font that comes with MS Office only has the normal style (mtcorsva.ttf). For these cases, you may append the "Bold" and/or "Italic" words after the font file name (separated with a space) to ask ChartDirector to artificially bolden and/or italicize the font. For example, you may specify the font name as "mtcorsva.ttf Bold".Font List Instead of specifying a single font file as the font name, you may specify a list of font files as the font name, separated by semi-colons. This is useful when using international characters that are only available in some fonts.

For example, if you would like to use the Arial font ("arial.ttf") for western characters, and the MingLiu font "mingliu.ttc" for Chinese characters (since the Arial font does not have Chinese characters), you may specify the font name as "arial.ttf;mingliu.ttc". In this case, ChartDirector will try the Arial font first. If it cannot find a certain character there, it will try the MingLiu font.Indirect Font Names

ChartDirector supports several special keywords for specifying the font name indirectly. When these keywords are used as font names, ChartDirector will look up the actual font names from a font table. The keywords are as follows:

KeywordsDescription

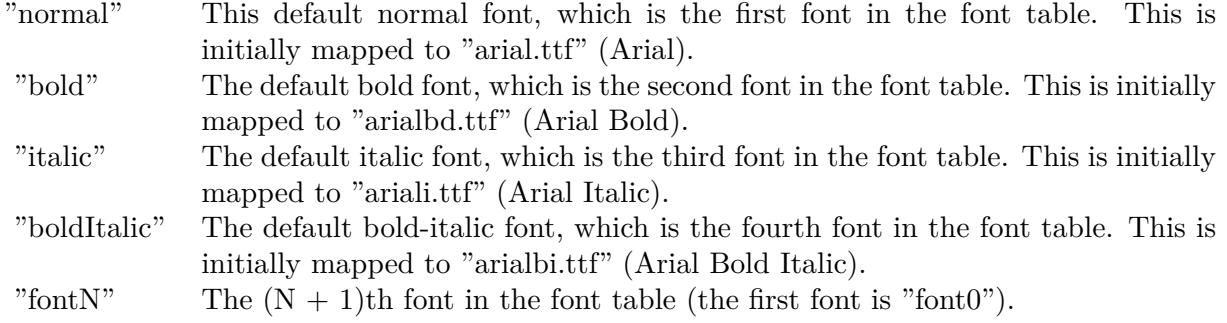

The font table can be modified using BaseChart.setFontTable or DrawArea.setFontTable.

The advantage of using indirect font names is that you can change the fonts fonts in your charts in one place.Font Index

Most font files contain one font. However, it is possible a font file contains multiple fonts (that is, a font collection). For example, in True Type fonts, font files with extension ".ttc" may represent a font collection.

If a font file contains multiple font, the font index can be used to specify which font to use. By default, the font index is 0, which means the first font in the font file will be used.Font Size

The font size decides how big a font will appear in the image. The font size is expressed in a font unit called points. This is the same unit used in common word processors.

Instead of specifying font size, some ChartDirector API (eg. TextBox.setFontSize) allow you to specify font height and font width separately. You may use different point sizes for font height and font width to create special effects.Font Color

This is the color to draw the font. (See Color Specification on how colors are represented in ChartDirector.)Font Angle

This is the angle in degrees by which the font should be rotated anti-clockwise.Vertical Layout

By default, text are laid out horizontally, with characters being drawn from left to right.

ChartDirector also supports vertical layout, with characters being drawn from top to bottom. For example, you may use BaseChart.addText to add text that are laid out vertically. Vertical layout is common for

oriental languages such as Chinese, Japanese and Korean.

## **15.0.26 ChartDirector: Mark Up Language**

Plugin Version: 8.2, Platforms: macOS, Linux, Windows.

**Answer:** ChartDirector: Mark Up Language **Notes:** ChartDirector Mark Up Language (CDML) is a language for including formatting information in text strings by marking up the text with tags.

CDML allows a single text string to be rendered using multiple fonts, with different colors, and even embed images in the text.Font Styles You can change the style of the text by using CDML tags. For example, the line:

<\*font=timesi.ttf,size=16,color=FF0000>Hello <\*font=arial.ttf,size=12,color=8000\*>world! will result in the following text rendered:

In general, all tags in CDML are enclosed by  $\lt^*$  and  $\ge$ . Attributes within the tags determine the styles of the text following the tags within the same block.

If you want to include  $\lt^*$  in text without being interpreted as CDML tags, use  $\ll^*$  as the escape sequence.

The following table describes the supported font style attributes in CDML. See Font Specification for details on various font attributes.

AttributeDescription

Set the following text to be in superscript style. This attribute does not need to have a value. (You may use "super" as the attribute instead of "super=1".)

Note that unlike HTML tags, no double or single quotes are used in the tags. It is because CDML tags are often embedded as string literals in source code. The double or single quotes, if used, will conflict with the string literal quotes in the source code. Therefore in CDML, no quotes are necessary and they must not be used.

Also, unlike HTML tags, CDML uses the comma character as the delimiter between attributes. It is because certain attributes may contain embed spaces (such as the font file name). So space is not used as the delimiter and the comma character is used instead.

Note the font attribute above starts a new style section, while other attributes just modify the current style

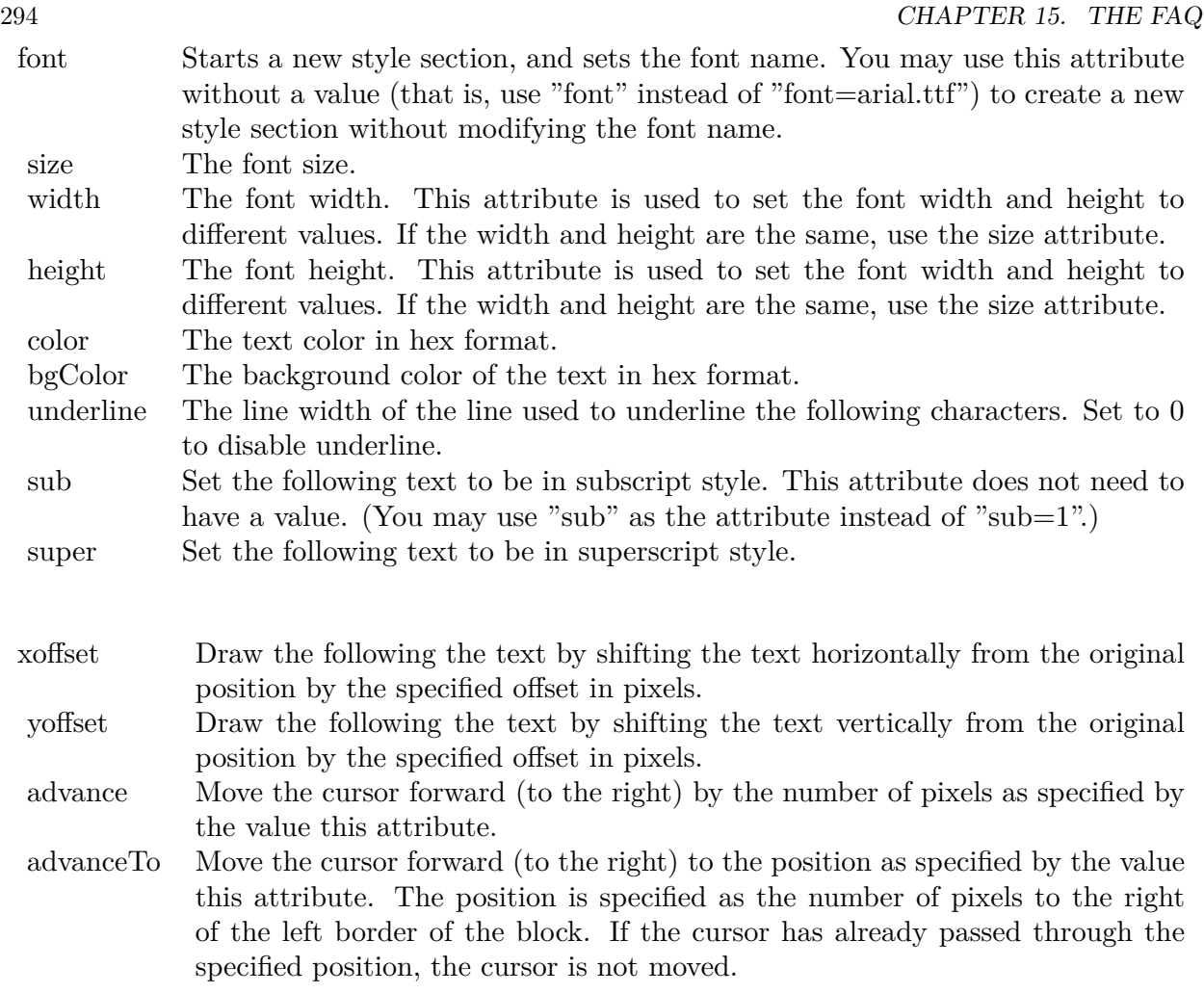

section. You may use  $\langle * / \text{font} * \rangle$  to terminate a style section, which will restore the font styles to the state before the style section.Blocks and Lines

In CDML, a text string may contain multiple blocks. A block may contain multiple lines of text by separating them with new line characters ("\n") or with  $\langle$ \*br\*>. The latter is useful for programming languages that cannot represent new line characters easily.

For example, the line:

 $<\!\!*_\mathrm{size}=15^*\!\!><\!\!*_\mathrm{block}\!\!><\!\!*_\mathrm{color}=FF^*\!\!>\!\mathrm{BLOCK}\!<\!\!*_\mathrm{br}*\!\!>\!\mathrm{ONE}\!<\!\!*_\!/*\!\!>and<\!\!*_\mathrm{block}\!\!>><\!\!*_\mathrm{color}=FF00^*\!\!>\!\mathrm{BLOCK}\!<\!\!*_\mathrm{br}*\!\!>\!\mathrm{TwoB}\!$ will result in the following text rendered:

The above example contains a line of text. The line contains two blocks with the characters " and " in between. Each block in turn contains two lines. The blocks are defined using  $\langle *block* \rangle$ as the start tag and  $\langle\cdot|^* \rangle$ as the end tag.

When a block ends, font styles will be restored to the state before entering the block.Embedding Images CDML supports embedding images in text using the following syntax:

 $\langle$ \*img=my\_image\_file.png\*> where my image file.png is the path name of the image file.

For example, the line:

 $\langle$ \*size=20\*>A  $\langle$ \*img=sun.png\*>day will result in the following text rendered:

ChartDirector will automatically detect the image file format using the file extension, which must either png, jpg, jpeg, gif, wbmp or wmp (case insensitive).

Please refer to BaseChart.setSearchPath or DrawArea.setSearchPath on the directory that ChartDirector will search for the file.

The  $\langle\text{m}^*\rangle$ tag may optionally contain width and height attributes to specify its pixel width and height. In this case, ChartDirector will stretch or compress the image if necessary to the required width and height.Blocks Attributes

CDML supports nesting blocks, that is, a block can contain other sub-blocks. Attributes are supported in the  $\langle\text{*block}\rangle$  tag to control the alignment and orientation of the sub-blocks. The  $\langle\text{*image} = \text{my}_1\rangle$  image  $file.png$  is treated as a block for layout purposes.

For example, the line:

<\*block,valign=absmiddle\*><\*img=molecule.png\*><\*block\*>Hydrazino\nMolecule<\*/\*><\*/\*> will result in the following text rendered:

The the above starts  $\langle\text{*block},\text{valign=absmiddle*}\rangle$  which specifies its content should align with each others in the vertical direction using the absolute middle alignment. The block contains an image, followed by a space characters, and then another block which has two lines of text.

The following table describes the supported attributes inside  $\langle *block* \rangle_{tag}$ :

AttributeDescription

The value baseline means the baseline of sub-blocks should align with the baseline of the block. The baseline

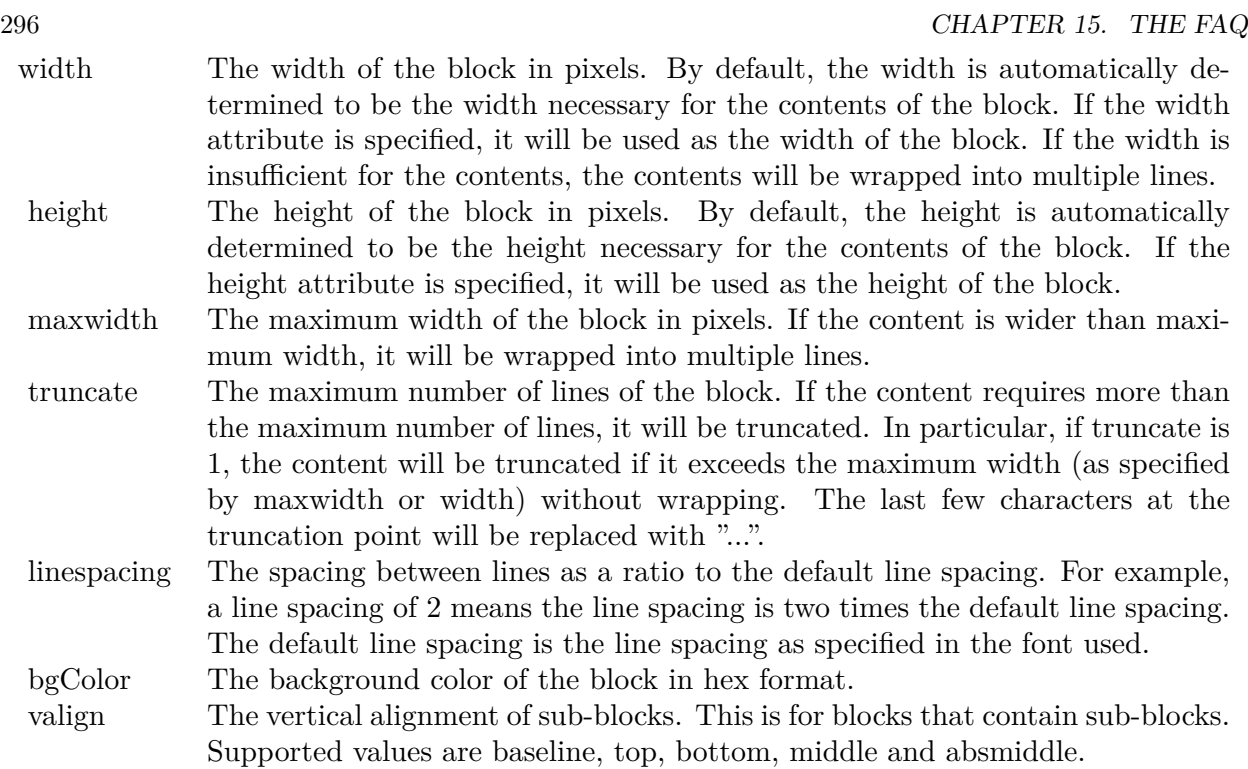

is the underline position of text. This is normal method of aligning text, and is the default in CDML. For images or blocks that are rotated, the baseline is the same as the bottom.

The value top means the top line of sub-blocks should align with the top line of the block.

The value bottom means the bottom line of sub-blocks should align with the bottom line of the block.

The value middle means the middle line of sub-blocks should align with the the middle line of the block. The middle line is the middle position between the top line and the baseline.

The value absmiddle means the absolute middle line of sub-blocks should align with the absolute middle line of the block. The absolute middle line is the middle position between the top line and the bottom line.

halign The horizontal alignment of lines. This is for blocks that contain multiple lines. Supported values are left, center and right.

The value left means the left border of each line should align with the left border of the block. This is the default.

The value center means the horizontal center of each line should align with the horizontal center of the block.

The value right means the right border of each line should align with the right border of the block.

angle Rotate the content of the block by an angle. The angle is specified in degrees in counter-clockwise direction.

### **15.0.27 ChartDirector: Parameter Substitution and Formatting**

Plugin Version: 8.2, Platforms: macOS, Linux, Windows.

**Answer:** ChartDirector: Parameter Substitution and Formatting

**Notes:** ChartDirector charts often contain a lot of text strings. For example, sector labels in pie charts, axis labels for x and y axes, data labels for the data points, HTML image maps, etc, are all text strings.

ChartDirector uses parameter substitution to allow you to configure precisely the information contained in the text and their format.

Format Strings

In parameter substitution, format strings are used to specify the entities to be include into labels and how to format numbers and dates.

For example, when drawing a pie chart with side label layout, the default sector label format string is:

" { label } ( { percent } %)"

When the sector label is actually drawn, ChartDirector will replace " { label } " with the sector name, and " { percent } " with the sector percentage. So the above label format will result is a sector label similar to "ABC (34.56%)".

You may change the sector label format by changing the format string. For example, you may change it to:

 $"\{\text{label}\}\}: \text{US}\{\text{value} \mid 2\}\text{K} (\{\text{percent}\}\%)"$ 

The sector label will then become something like "ABC: US\$ 123.00 (34.56%)".

In general, in ChartDirector parameter substitution, parameters enclosed by curly brackets will be substituted with their actual values when creating the texts.

For parameters that are numbers or dates/times, ChartDirector supports a special syntax in parameter substitution to allow formatting for these values. Please refer to the Number Formatting and Date/Time Formatting sections below for details.

Parameter Expressions

ChartDirector supports numeric expressions in format strings. They are denoted by enclosing the expression with curly brackets and using  $"="$  as the first character. For example:

"USD { value } (Euro { = { value }  $*0.9$  } )"

In the above, " { value } " will be substituted with the actual value of the sector. The expression " {  $=$  { value  $\}$  \*0.9 } " will be substituted with the actual value of the sector multiplied by 0.9.

ChartDirector parameter expressions support operators "+", "-", "\*", "/", "%" (modulo) and "^" (exponentiation). Operators "\*", "/", "%", "^" is computed first, followed by "+" and "-". Operators of the same precedence are computed from left to right). Parenthesis "(" and ")" can be used to change the computation order.

Parameters for Pie Charts

The following table describes the parameters available for pie charts.

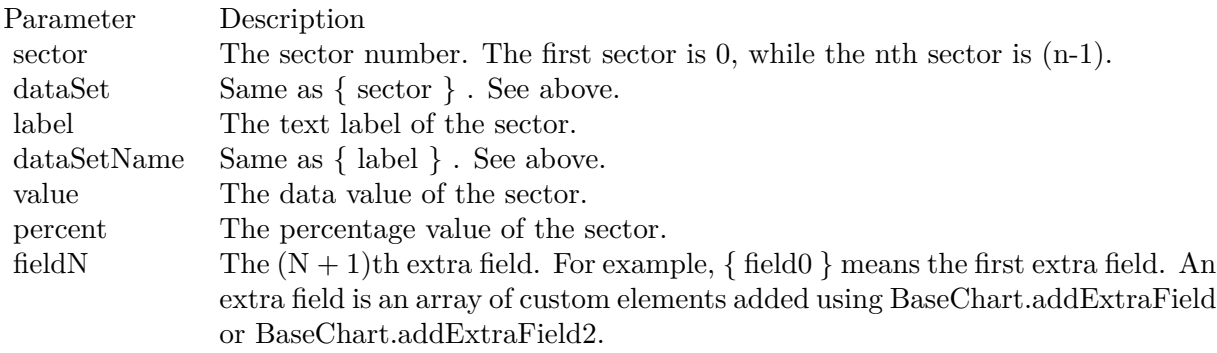

Parameters for All XY Chart Layers

The followings are parameters that are apply to all XY Chart layers in general. Some layer types may have additional parameters (see below).

Note that certain parameters are inapplicable in some context. For example, when specifying the aggregate label of a stacked bar chart, the { dataSetName } parameter is inapplicable. It is because a stacked bar is composed of multiple data sets. It does not belong to any particular data set and hence does not have a data set name.

{ fieldN } means the extra field is indexed by the data point number. The Pth data point corresponds to the Pth element of the extra field.

Additional Parameters for Line Layers The followings are parameters that are in additional to the parameters for all XY Chart layers.

Additional Parameters for Trend Layers The followings are parameters that are in additional to the parameters for all XY Chart layers.

Additional Parameters for Box-Whisker Layers The followings are parameters that are in additional to the parameters for all XY Chart layers.

Additional Parameters for HLOC and CandleStick Layers The followings are parameters that are in additional to the parameters for all XY Chart layers.

Additional Parameters for Vector Layers The followings are parameters that are in additional to the parameters for all XY Chart layers.

Parameters for All Polar Layers The followings are parameters that are apply to all Polar Chart layers in general. Some layer types may have additional parameters (see below).

{ fieldN } means the extra field is indexed by the data point number. The Pth data point corresponds to the Pth element of the extra field.

Additional Parameters for PolarVector Layers The followings are parameters that are in additional to the parameters for all Polar Chart layers.

Parameters for Axis The following table describes the parameters available for pie charts.

Number Formatting For parameters that are numbers, ChartDirector supports a number of formatting options in parameter substitution.

For example, if you want a numeric field { value } to have a precision of two digits to the right of the decimal point, use ',' (comma) as the thousand separator, and use '.' (dot) as the decimal point, and you may use { value | 2,. } . The number 123456.789 will then be displayed as 123,456.79.

For numbers, the formatting options are specified using the following syntax:

 $\{ \lceil \text{param} \rceil | \lceil a \rceil | b \rceil | c | d \rceil \}$ 

# where:

If this field starts with "E" or "e", followed by a number, it means formatting the value using scientific notation with the specified number of decimal places. If the "E" or "e" is not followed by a number, 3 is assumed.

For example,  $\{$  value  $\}$  E4  $\}$  will format the value 10.3 to 1.0300E+1, and  $\{$  value  $\}$  e4  $\}$  will format the same value to 1.0300e+1.

If this field starts with "G" or "g", followed by a number, it means formatting the value using the scientific notation only if the value is large and requires more than the specified number of digits, or the value is less than 0.001. If scientific notation is used, the number following "G" or "g" also specifies the number of significant digits to use. If the "G" or "g" is not followed by a number, 4 is assumed.

For example, consider the format string  $\{$  value  $\mid$  G4  $\}$ . The value 10 will be formatted to 10. The value 100000 will be formatted to 1.000E+5. Similarly, for  $\{$  value  $| \text{ g4 } \}$ , the value 10 will be formatted to 10, while the value 100000 will be formatted to  $1.000e+5$ .

If you skip this argument, ChartDirector will display the exact value using at most 6 decimal places.

You may skip  $\lceil b \rceil \lceil c \rceil \lceil d \rceil$ . In this case, the default will be used.

Date/Time Formatting

For parameters that are dates/times, the formatting options can be specified using the following syntax:

 $\{$  [ param  $\|$  | [ datetime\_format\_string  $\}$  }

where  $\lceil$  datetime format string  $\lceil$  must start with an english character (A-Z or a-z) that is not "G", "g", "E" or "e", and may contain any characters except '  $\}$  '. (If it starts with "G", "g", "E" or "e", it will be considered as a number format string.)

Certain characters are substituted according to the following table. Characters that are not substituted will be copied to the output.

For example, a parameter substitution format of  $\{$  value  $\}$  mm-dd-yyyy  $\}$  will display a date as something similar to 09-15-2002. A format of  $\{\text{value} \mid \text{dd/mm/yy} \text{ th:nn:ss a }\}$  will display a date as something similar to 15/09/02 03:04:05 pm.

If you want to include characters in the format string without substitution, you may enclose the characters in single or double quotes.

For example, the format { value | mmm ' $\lt^*$ color=dd0000\*>'yyyy } will display a date as something like Jan <\*color=dd0000\*>2005 (the <\*color=dd0000\*>is a CDML tag to specify red text color). Note that the  $\langle *color=dd00000* \rangle$  tag is copied directly without substitution, even it contains "dd" which normally will be substituted with the day of month.

Escaping URL/HTML/CDML characters

Parameter substitution is often used to create HTML image maps. In HTML, some characters has special meanings and cannot be used reliably. For example, the '>' is used to represent the end of an HTML tag.

Furthermore, if the field happens to be used as an URL, characters such as '?', '&' and '+' also have special meanings.

By default, ChartDirector will escape template fields used in URL and query parameters when generating image maps. It will modify URL special characters to the URL escape format "%XX" (eg. "?" will become  $\degree$ %3F"). After that, it will modify HTML special characters to the HTML escape format " $\&$ amps; $\#nn;$ " (eg. ">" will become " $\&$ amps;#62;".). Similarly, it will escape other attributes in the image map using HTML escape format (but not URL escape format).

In addition to escaping HTML and URL special characters, ChartDirector will also remove CDML fields in creating image maps. It is because CDML is only interpreted in ChartDirector, should not be useful outside of ChartDirector (such as in browser tool tips).

In some cases, you may not want ChartDirector to escape the special characters. For example, if the parameters have already been escaped before passing to ChartDirector, you may want to disable ChartDirector from escaping them again.

ChartDirector supports the following special fields to control the escape methods - " { escape\_url } ", " { noescape\_url } ", " { escape\_html } ", " { noescape\_html } ", " { escape\_cdml } " and { noescape\_cdml } ". These fields enable/disable the escape methods used in the template fields that follow them.

## **15.0.28 ChartDirector: Shape Specification**

Plugin Version: 8.2, Platforms: macOS, Linux, Windows.

#### **Answer:** ChartDirector: Shape Specification

**Notes:** Several ChartDirector API accept shape specification as arguments. For example, BarLayer.setBar-Shape and BarLayer.setBarShape2 can be used to specify shapes of bars in bar charts, while DataSet.set-DataSymbol, DataSet.setDataSymbol4, PolarLayer.setDataSymbol and PolarLayer.setDataSymbol4 can be used to specify shapes for data symbols.

Note that in addition to shapes, in many cases ChartDirector also accepts images or custom draw objects for data representation. For example, see DataSet.setDataSymbol2, DataSet.setDataSymbol3, PolarLayer.set-DataSymbol2 and PolarLayer.setDataSymbol3.

# Built-In Shapes

Built-in shapes are specified as integers. The integers can be explicit constants, or can be generated by a ChartDirector method for parameterized shapes. For example, a circle is represented by an explicit constant CircleShape  $(=7)$ . On the other hand, the number representing a polygon depends on the number of sides the polygon has, so it is generated by using the PolygonShape method, passing in the number of sides as argument.

The following table illustrates the various ChartDirector shapes:

Custom Shapes

In ChartDirector, custom shapes are specified as an array of integers  $x0$ ,  $y0$ ,  $x1$ ,  $y1$ ,  $x2$ ,  $y2$  ... representing the coordinates of the vertices of the custom polygonal shape.

The polygon should be defined with a bounding square of  $1000 \times 1000$  units, in which the x-axis is from -500 to 500 going from left to right, and the y-axis is from 0 to 1000 going from bottom to top.

ChartDirector will automatically scale the polygon so that 1000 units will become to the pixel size as requested by the various ChartDirector API.

As an example, the shape of the standard diamond shape in ChartDirector is represented as an array with 8 numbers:

0, 0, 500, 500, 0, 1000, -500, 500

## **15.0.29 Copy styled text?**

Plugin Version: all, Platforms: macOS, Linux, Windows.

Answer: How to quickly copy styled text from one textarea to another? **Example:**

 $\#$ if TargetWin32 then TextArea1.WinRTFDataMBS = TextArea2.WinRTFDataMBS #elseif TargetMacOS then TextArea1.NSTextViewMBS.textStorage.setAttributedString TextArea2.NSTextViewMBS.textStorage #else TextArea1.StyledText = TextArea2.StyledText #endif

**Notes:** The code above uses special plugin functions on Mac and Windows and falls back to framework for Linux.

## **15.0.30 Do you have code to validate a credit card number?**

Plugin Version: all, Platforms: macOS, Linux, Windows.

**Answer:** You can check the checksum to tell if a credit card number is not valid. **Example:**

Dim strNumber As String Dim nLength as Integer Dim nValue as Integer Dim nChecksum as Integer Dim nIndex as Integer strNumber = EditField1.Text  $nLength = Len(strNumber)$  $nChecksum = 0$ For nIndex  $= 0$  To nLength - 2  $nValue = Val(Mid(strNumber, nLength - (nIndex + 1), 1)) * (2 - (nIndex Mod 2))$ If nValue <10 Then  $\rm nChecksum = nChecksum + nValue$ Else  $nChecksum = nChecksum + (nValue - 9)$ End If Next If Val(Mid(strNumber, Len(strNumber), 1)) = (10 - (nChecksum Mod 10)) Mod 10 Then MsgBox("The credit card number looks valid") Else

MsgBox("The credit card number is invalid") End IF

**Notes:** Here's some code that will validate the checksum for a credit card. It works for Visa, MasterCard, American Express and Discover. Not sure about others, but I imagine they use the same basic algorithm. Of course, this doesn't actually mean that the credit card is valid, it's only useful for helping the user catch typos.

The above code doesn't have any error checking and it expects that the credit card number will be entered without spaces, dashes or any other non-numeric characters. Addressing those issues will be an exercise left to the reader. :)

(From Mike Stefanik)

## **15.0.31 Do you have plugins for X-Rite EyeOne, eXact or i1Pro?**

Plugin Version: all.

**Answer:** Our EyeOne plugin is available on request for licensees of the X-Rite SDKs. **Notes:** Please first go to X-Rite and get a SDK license. Than we can talk about the plugin.

## **15.0.32 Does SQL Plugin handle stored procedures with multiple result sets?**

Plugin Version: all, Platforms: macOS, Linux, Windows.

**Answer:** Yes, the plugin can work with multiple recordsets.

Notes: You need to use SQLCommandMBS class. When you get back results, you use FetchNext to walk over all records in the first result set. Than you simply start again with FetchNext to get the second record set.

Even the RecordSet functions should work, just use them twice to get all records from both record sets.

#### **15.0.33 Does the plugin home home?**

Plugin Version: all, Platform: macOS.

Answer: Yes, we like to know who is using the plugin, so the plugin may contact our server. **Example:**

none.

**Notes:** Please note that this does not affect your users as the plugin will only do this in the IDE and the relevant plugin part is never included in your applications.

The plugin if used for some hours, does contact our server to provide statistical data about Xojo version and OS versions. This way we know what versions are used. We can return the version number of the current plugin which may be visible in future versions somehow. And we transmit partial licenses data so we can track use of illegal license keys.

If you do not like to have this, you can block Xojo IDE from contacting our website via your Firewall. Blocking the transfer will not disable the plugin or change the features. Or contact us for a plugin version which explicitly does not contain this feature.

## **15.0.34 folderitem.absolutepath is limited to 255 chars. How can I get longer ones?**

Plugin Version: all, Platforms: macOS, Linux, Windows.

**Answer:** Paths on a Mac are not unique, so use them only to display them to the user. **Example:**

Function AbsolutePath(f as FolderItem) As String Dim s as string Dim nf as FolderItem  $nf = f$  $s = "$ while  $nf \geq n$ il  $s = nf.name + "$ :" + s  $nf = nf.parent$ wend Return s End Function

# **15.0.35 Has anyone played round with using CoreImage to do things like add dissolve transitions say when changing from one tab to another within a window?**

Platform: macOS.

**Answer:** This code implements animations for a tabpanel change: **Example:**

// in a tabpanel.change event:

dim r as CGSTransitionRequestMBS dim co as new CGSConnectionMBS dim cw as CGSWindowMBS dim ct as CGSTransitionMBS static OldTab as Integer

cw=co.CGSWindow(window1) If  $cw = Nil$  Then return  $// 10.3...$ End If r=new CGSTransitionRequestMBS r.TransitionType=r.CGSFlip r.HasBackGround=false r.HasBackColor=false r.Win=cw

```
// watch the value of the clicked tab versus the last tab
if tabpanel1.Value=0 or tabpanel1.Value <OldTab then
r.TransitionOption=r.CGSLeft
ct = co.NewTransformation(r)if ct \le Nil then
Refresh
ct.Invoke(1)
ct.Wait(1)ct.Release
else
MsgBox "Error creating the transition."
end if
else
r.TransitionOption=r.CGSRight
ct = co.NewTransition(r)if \mathrm{ct}{<} \!\times \!\mathrm{Nil} then
Refresh
ct.Invoke(1)
ct.Wait(1)ct.Release
else
MsgBox "Error creating the transition."
end if
end if
// Keep track of the last tab clicked
OldTab = tabpanel1.<i>Value</i>
```
**Notes:** See CGS\* classes for more details.

## **15.0.36 How about Plugin support for older OS X?**

Plugin Version: all, Platforms: macOS, Linux, Windows.

**Answer:** We support in general Mac OS X 10.5 and newer. **Notes:** All the 64-bit plugins on Mac require OS X 10.7. Intel 32-bit plugins on Mac require OS X 10.5 or newer.

Currently the ChartDirector 6, GraphicsMagick and GameKit plugins requires Mac OS X 10.6. Also for SQL Plugin the built in SQLite library requires 10.6.

## **15.0.37 How can I detect whether an Intel CPU is a 64bit CPU?**

Plugin Version: all.

**Answer:** Look on the CPU family returned by sysctl: **Example:**

Function is64bit() As Boolean

#if TargetLittleEndian

 $dim m$  as MemoryBlock = NewMemoryBlock(8) dim family as Integer dim s as string

m=SystemControlNameToMIBMBS("hw.cpufamily") m=SystemControlMBS(m)

if m<>nil then m.LittleEndian=True  $family=m.Long(0)$ 

const CPUFAMILY\_INTEL\_6\_14 =  $&h73d67300$  //\* "Intel Core Solo" and "Intel Core Duo" (32-bit Pentium-M with SSE3) \*/ const CPUFAMILY\_INTEL\_6\_15 = &h426f69ef //\* "Intel Core 2 Duo" \*/ const CPUFAMILY\_INTEL\_ $6\_23 = \&h78$ ea4fbc //\* Penryn \*/ const CPUFAMILY\_INTEL\_ $6\_26 =$ &h6b5a4cd2 //\* Nehalem \*/

Select case family case CPUFAMILY\_INTEL\_6\_14 Return false case CPUFAMILY\_INTEL\_6\_15 Return true case CPUFAMILY\_INTEL\_6\_23 Return true case CPUFAMILY\_INTEL\_6\_26 Return true // newer CPUs may be missing here end Select

end if

#endif

Return false

Exception Return false End Function **Notes:** This code is written for Mac OS X where you only have a limited number of possible CPUs.

#### **15.0.38 How can I disable the close box of a window on Windows?**

Plugin Version: all, Platform: Windows.

**Answer:** The following code will remove the close item from the system menu of the window. **Example:**

 $\#$ if TargetWin32 then Declare Function GetSystemMenu Lib "user32" (hwnd as Integer, bRevert as Integer) as Integer Declare Function RemoveMenu Lib "user32" (hMenu as Integer, nPosition as Integer, wFlags as Integer) as Integer Dim hSysMenu as Integer  $hSysMenu = GetSystemMenu(me.WinHWND, 0)$ RemoveMenu hSysMenu, &HF060, &H0 #endif

**Notes:** The window may not be updated directly.

#### **15.0.39 How can I get all the environment variables from Windows?**

Plugin Version: all, Platform: Windows.

**Answer:** Try this code: **Example:**

 $\#$ if targetWin32 declare function GetEnvironmentStrings Lib "kernel32" () as ptr dim m as memoryBlock dim n as Integer

m=GetEnvironmentStrings()

```
n=0do
msgBox m.cstring(n)
while m.bvte(n) \leq 0n=n+1wend
n=n+1
```
loop until m.byte $(n)=0$ #endif

**Notes:** The MBS Plugin has an EnvironmentMBS class for this.

# **15.0.40 How can i get similar behavior to Roxio Toast or iTunes where clicking a 'burn' button allows the next inserted blank CD-R to bypass the Finder and be accepted by my application?**

Plugin Version: all, Platform: macOS.

**Answer:** You need to get a media reservation. **Example:**

dim d as DRDeviceMBS // get a device d.AcquireMediaReservation

**Notes:** Use the plugin function AcquireMediaReservation and later release it using ReleaseMediaReservation.

See plugin examples on how to use it and check Apples DiscRecording framework documentation for more details.

## **15.0.41 How can I get text from a PDF?**

Plugin Version: all, Platforms: macOS, Linux, Windows.

**Answer:** Crossplatform you can use DynaPDF Pro. **Notes:** On Mac OS X you can also use PDFKit for the same job. While DynaPDF Pro gives you each bit of text with rotation, font information and encoding details, PDFKit

gives you only the text string for a PDF page.

### **15.0.42 How can I get text from a Word Document?**

Plugin Version: all, Platforms: macOS, Linux, Windows.

**Answer:** to get the text string from a doc file, use the NSAttributedStringMBS class. **Notes:** The NSAttributedStringMBS class is Mac OS X only and we have currently no solution for Windows or Linux.

Use the NSAttributedStringMBS.initWithDocFormat(data as string) as boolean method.

## **15.0.43 How can I get the item string for a given file creator?**

Plugin Version: all.

**Answer:** Try this function: **Example:**

Sub pullNativeDocs(aCREA As string) Dim result as Integer Dim m, k as memoryBlock Dim f as folderItem Dim newType as string Dim anIcon As picture Dim ofs as Integer

Declare Function GetFileTypesThatAppCanNativelyOpen Lib "Carbon" (appVRefNumHint as Short, appSignature as OSType, nativeTypes as Ptr) as Short Inline68K("701CABFC") Declare Function GetDocumentKindString Lib "Carbon" (docVRefNum as Short, docType as OSType, doc-Creator as OSType, kindString as ptr) as Short Inline68K("7016ABFC")

listBox1.deleteAllRows

```
m = newMemoryBlock(1024)result = GetFileTypesThatAppCanNativelyOpen(Volume(0).MacVRefNum, aCREA, m)
if result \langle \rangle 0 then
listBox1.addRow "<Not found.>"
return
end if
do
if m.byte(ofs<sup>*4</sup>) = 0 then
exit
else
newType = m.OSTypeMBS(ofs*4)listBox1.addRow newType
k = newMemoryBlock(64)result = GetDocumentKindString(Volume(0).MacVRefNum, newType, aCREA, k)
if result = 0 then
listBox1-cell(ofs,1) = k.pString(0)ofs = ofs + 1else
listBox1-cell(ofs,1) = "(unknown)"end if
```
end if

loop

End Sub

**Notes:** Change "Translation" to "CarbonLib" for Mac OS X.

## **15.0.44 How can I launch an app using it's creator code?**

Plugin Version: all, Platform: macOS.

**Answer:** Send an AppleEvent "odoc" with the creator code to the Finder ("MACS"): **Example:**

Function LaunchByCreator(C As String) As Boolean Dim A As AppleEvent  $A = NewAppleEvent("aevt", "odoc", "MACS")$  $A. Object SpecificParam("—") = GetUniqueIDObjectDescription("appf",nil, C)$ return A.Send End Function

## **15.0.45 How can I learn what shared libraries are required by a plugin on Linux?**

Plugin Version: all, Platform: macOS.

**Answer:** Please use the ldd command in the terminal.

**Notes:** You build an app on any platform, but for Linux.

For the resulting .so files in the libs folder, you can run the ldd command with the library path as parameter. It shows you references lib files and you can make sure you have those installed.

This is a sample run of our graphicsmagick plugin:

cs@Ubuntu32:

textasciitilde /MeinProgramm/MeinProgramm Libs\$ ldd libMBSGraphicsMagickPlugin17744.so linux-gate.so.1  $\Rightarrow$  (0xb76ee000) libdl.so.2  $\equiv$  >/lib/i386-linux-gnu/libdl.so.2 (0xb6f0e000) libgtk-x11-2.0.so.0 =>/usr/lib/i386-linux-gnu/libgtk-x11-2.0.so.0 (0xb6aa6000) libpthread.so.0  $\equiv$  >/lib/i386-linux-gnu/libpthread.so.0 (0xb6a8a000)  $\text{libstdc++.}$ so.6  $\approx$  /usr/lib/i386-linux-gnu/libstdc++.so.6 (0xb69a5000)  $\lim_{s \to 0}$  =>/lib/i386-linux-gnu/libm.so.6 (0xb6979000) libgcc\_s.so.1  $\equiv$  >/lib/i386-linux-gnu/libgcc\_s.so.1 (0xb695b000) libc.so.6 =>/lib/i386-linux-gnu/libc.so.6 (0xb67b1000)

/lib/ld-linux.so.2 (0xb76ef000) libgdk-x11-2.0.so.0 =>/usr/lib/i386-linux-gnu/libgdk-x11-2.0.so.0 (0xb6701000) libpangocairo-1.0.so.0  $\Rightarrow$ /usr/lib/i386-linux-gnu/libpangocairo-1.0.so.0 (0xb66f4000)  $\text{libX11}.\text{so.6}$  = > /usr/lib/i386-linux-gnu/libX11.so.6 (0xb65c0000) libXfixes.so.3  $\Rightarrow$ /usr/lib/i386-linux-gnu/libXfixes.so.3 (0xb65ba000) libatk-1.0.so.0  $\approx$ /usr/lib/i386-linux-gnu/libatk-1.0.so.0 (0xb659a000) libcairo.so.2 =>/usr/lib/i386-linux-gnu/libcairo.so.2 (0xb64ce000) libgdk pixbuf-2.0.so.0  $\equiv$  >/usr/lib/i386-linux-gnu/libgdk pixbuf-2.0.so.0 (0xb64ad000) libgio-2.0.so.0  $\Rightarrow$ /usr/lib/i386-linux-gnu/libgio-2.0.so.0 (0xb6356000) libpangoft2-1.0.so.0 =>/usr/lib/i386-linux-gnu/libpangoft2-1.0.so.0 (0xb632a000) libpango-1.0.so.0  $\Rightarrow$ /usr/lib/i386-linux-gnu/libpango-1.0.so.0 (0xb62e0000) libfontconfig.so.1  $\equiv$  >/usr/lib/i386-linux-gnu/libfontconfig.so.1 (0xb62ab000) libgobject-2.0.so.0  $\equiv$  >/usr/lib/i386-linux-gnu/libgobject-2.0.so.0 (0xb625c000) libglib-2.0.so.0  $\equiv$  >/lib/i386-linux-gnu/libglib-2.0.so.0 (0xb6163000) libXext.so.6  $\approx$  /usr/lib/i386-linux-gnu/libXext.so.6 (0xb6151000) libXrender.so.1  $\equiv$ >/usr/lib/i386-linux-gnu/libXrender.so.1 (0xb6147000) libXinerama.so.1  $\equiv$ >/usr/lib/i386-linux-gnu/libXinerama.so.1 (0xb6142000) libXi.so.6 =>/usr/lib/i386-linux-gnu/libXi.so.6 (0xb6132000) libXrandr.so.2  $\equiv$ >/usr/lib/i386-linux-gnu/libXrandr.so.2 (0xb6129000) libXcursor.so.1  $\equiv$  >/usr/lib/i386-linux-gnu/libXcursor.so.1 (0xb611e000) libXcomposite.so.1  $\equiv$  >/usr/lib/i386-linux-gnu/libXcomposite.so.1 (0xb611a000) libXdamage.so.1  $\equiv$ >/usr/lib/i386-linux-gnu/libXdamage.so.1 (0xb6115000) libfreetype.so.6  $\equiv$  >/usr/lib/i386-linux-gnu/libfreetype.so.6 (0xb607b000) libxcb.so.1  $\equiv$  >/usr/lib/i386-linux-gnu/libxcb.so.1 (0xb605a000) libpixman-1.so.0  $\Rightarrow$ /usr/lib/i386-linux-gnu/libpixman-1.so.0 (0xb5fc2000)  $\text{libpng12}.\text{so.0} = \frac{1}{10} / \text{lib} / \text{i}386 - \text{linux-gnu} / \text{libpng12}.\text{so.0}$  (0xb5f98000) libxcb-shm.so.0  $\equiv$  >/usr/lib/i386-linux-gnu/libxcb-shm.so.0 (0xb5f93000) libxcb-render.so.0  $\equiv$  >/usr/lib/i386-linux-gnu/libxcb-render.so.0 (0xb5f89000)  $\text{libz.so.1}$  = >/lib/i386-linux-gnu/libz.so.1 (0xb5f73000) libgmodule-2.0.so.0  $=\frac{1}{10}$ /usr/lib/i386-linux-gnu/libgmodule-2.0.so.0 (0xb5f6e000) libselinux.so.1  $\equiv$ >/lib/i386-linux-gnu/libselinux.so.1 (0xb5f4f000) libresolv.so.2  $\equiv$  >/lib/i386-linux-gnu/libresolv.so.2 (0xb5f36000) libexpat.so.1  $\equiv$  >/lib/i386-linux-gnu/libexpat.so.1 (0xb5f0c000) libffi.so.6  $\approx$  /usr/lib/i386-linux-gnu/libffi.so.6 (0xb5f05000) libpcre.so.3  $\equiv$  >/lib/i386-linux-gnu/libpcre.so.3 (0xb5ec9000) librt.so.1  $\equiv$  >/lib/i386-linux-gnu/librt.so.1 (0xb5ec0000) libXau.so.6 =>/usr/lib/i386-linux-gnu/libXau.so.6 (0xb5ebb000) libXdmcp.so.6  $\equiv$  >/usr/lib/i386-linux-gnu/libXdmcp.so.6 (0xb5eb4000) cs@Ubuntu32: textasciitilde /MeinProgramm/MeinProgramm Libs\$

As you see all library have been found and their load address is printed behind the na,e. If a library is missing, you usually see the address missing there or being zero.

#### **15.0.46 How can I validate an email address?**

Plugin Version: all, Platforms: macOS, Linux, Windows.

**Answer:** You can try this code: **Example:**

Dim re As RegEx  $re = New RegEx$ Dim rm As RegExMatch

```
re.SearchPattern = " [ a-z0-9!#$ %x^*+/=?^_' { | }
textasciitilde - ] +(?:\. [ a-z0-9!#$ %&'*+/=?^_' { | }
textasciitilde - ] +)<sup>*</sup>@(?: [ a-z0-9 ] (?: [ a-z0-9- ] * [ a-z0-9 ] )?\setminus.)+ [ a-z0-9 ] (?: [ a-z0-9- ] * [ a-z0-9 ] )?"
rm = re.Search(editField1.Text)
```

```
if rm = Nil Then
StaticText2.text = editField1.Text + " not valid email"
Else
StaticText2.Text = editField1.Text + " is valid"
End if
```
**Notes:** Adapted from: http://www.regular-expressions.info/email.html

## **15.0.47 How do I decode correctly an email subject?**

Plugin Version: all, Platforms: macOS, Linux, Windows.

**Answer:** The following code can be used to decode an email subject including several encodings including Base 64. **Example:**

```
dim src as string // input
```
dim theRegex as Regex dim theRegexMatch as RegexMatch dim result, infoCharset, encodedPart as string dim theStart as Integer

if instr(src, " $=$ ?") >0 then  $the Regex = new Regex$  $the Regex. Options. Greedy = false$ theRegex.searchPattern = "(.\*)=\?(.+)\?(Q | B)\?(.+)\?="  $the RegexMatch = theRegex.search(src)$ 

while the<br>RegexMatch  $\rm{<}{\rm{nil}}$ theStart = theRegexMatch.subExpressionStartB $(0)$  + len(theRegexMatch.subExpressionString $(0)$ )

```
result = result + theRegexMatch.subExpressionString(1)
infoCharacter = theRegexMatch.subExpressionString(2)encodedPart = theRegexMatch.subExpressionString(4)if theRegexMatch.subExpressionString(3) = "B" then
encodedPart = DecodeBase64(encodedPart)
elseif theRegexMatch.subExpressionString(3) = "Q" then
encodedPart = DecodeQuotedPrintable(encodedPart)
end if
if right(result, 1) = " " then
result = mid(result, 1, len(result)-1)
end if
encodedPart = encodedPart.DefineEncoding(GetInternetTextEncoding(infoCharset))
result = result + encodedParttheRegex.SearchStartPosition = theStart
the RegexMatch = theRegex.search()wend
result = result + mid(src, theStart+1)
```

```
else
result = srcend if
// the RegexMatch = theRegex.search
```

```
msgbox result
```
**Notes:** May not look nice depending on the controls used. This is no longer needed when using MimeEmailMBS class which decodes for you.

## **15.0.48 How do I enable/disable a single tab in a tabpanel?**

Plugin Version: all, Platform: macOS.

**Answer:** Use the TabpanelEnabledMBS method. **Example:**

TabpanelEnabledMBS(tabpanel1, 1, false)

**Notes:** Use Carbon for MachO and CarbonLib for Mac Carbon and AppearanceLib for Mac OS Classic as

library.

For Cocoa, please use enabled property of NSTabViewItemMBS class.

## **15.0.49 How do I find the root volume for a file?**

Plugin Version: all, Platforms: macOS, Linux, Windows.

**Answer:** Try this function: **Example:**

Function GetRootVolume(f as FolderItem) as FolderItem dim root, dum as folderItem if  $f \leq \infty$ nil then root  $= f$  // f might be the volume do dum = root.parent if dum  $\langle \rangle$ nil then  $root =$ dum end if loop until dum = nil return root end if End Function

#### **15.0.50 How do I get the current languages list?**

Plugin Version: all, Platform: macOS.

**Answer:** Try this code: **Example:**

dim p as new CFPreferencesMBS dim a as CFArrayMBS dim s as CFStringMBS dim o as CFObjectMBS dim sa(-1) as string

o=p.CopyAppValue("AppleLanguages",".GlobalPreferences")

if o $\langle$ >Nil then  $a = CFA$ rrayMBS $(o)$ 

dim i,c as Integer

#### $CHAPTER$  15. THE FAQ

c=a.Count-1 for  $i=0$  to  $c$ o=a.Item(i)

if o isa CFStringMBS then s=CFStringMBS(o) sa.Append s.str end if next end if

MsgBox Join(sa,EndOfLine)

**Notes:** On Mac OS X you can get the list of current languages like this list:

de en ja fr es it pt pt-PT nl sv nb da fi ru pl zh-Hans zh-Hant ko

Which has German (de) on the top for a German user. This code has been tested on Mac OS X 10.5 only.

# **15.0.51 How do I get the Mac OS Version?**

Plugin Version: all, Platform: macOS.

**Answer:** Try this code: **Example:**

```
dim i as Integer
if system.gestalt("sysv", i) then
//do this in an 'If' in case you don't get any value back at all and system.gestalt returns boolean
if i = \&h{h750} then //If OS is 7.5
//do stuff
elseif i = \&h761 then //If OS is 7.6.1
//do stuff
end if
end if
```
**Notes:** The MBS Plugin has a function SystemInformationMBS.OSVersionString for this.

## **15.0.52 How do I get the printer name?**

Plugin Version: all.

**Answer:** For Mac OS Classic see the code below and for Mac OS X use the Carbon Print Manager Classes from the MBS Plugin. **Example:**

dim s as String dim i as Integer

```
s=app.ResourceFork.GetResource("STR ",-8192)
if s \ll > "" then
i=ascb(leftb(s,1))s=mid(s,2,i)
```
MsgBox s end if

**Notes:** A note from Craig Hoyt:

After looking at your example I had a little deja-vu experience. Several years ago I played around with this same code if FutureBasic. I discovered that it did not and still doesn't provide the 'Printer Name', it does return the print driver name. If it returns 'LaserWriter 8' as the print driver you can look into this file and get the 'PAPA' resource  $#-8192$  to get the actual Printer Name. Unfortunately this does not hold true for other printers. My Epson and HP Printers (the Epson has an Ethernet Card and the HP is USB) do not provide this info in their drivers. As far as I can tell it only returns the name by polling the printer itself.

## **15.0.53 How do I make a metal window if RB does not allow me this?**

Plugin Version: all, Platform: macOS.

**Answer:** The following declare turns any window on Mac OS X 10.2 or newer into a metal one. **Example:**

declare sub ChangeWindowAttributes lib "Carbon" (win as windowptr, a as Integer, b as Integer)

ChangeWindowAttributes window1,256,0

**Notes:** May not look nice depending on the controls used.

## **15.0.54 How do I make a smooth color transition?**

Plugin Version: all, Platforms: macOS, Linux, Windows.

**Answer:**

I'd like to show in a report some bars, which start with color A and end with color B.

The color change should be very smooth.

My problem: If I would start from 255,0,0 and end by 0,0,0, I would have 255 different colors. If the bars are longer than 255 pixels, would this look nice? **Example:**

// Window.Paint: Sub Paint(g As Graphics) dim w,w1,x,p as Integer dim c1,c2,c as color dim p1,p2 as Double

 $c1 = rgb(255,0,0)$  // start color  $c2 = rgb(0, 255, 0)$  // end color

w=g.Width  $w1 = w-1$ 

for  $x=0$  to  $w1$  $p1=x/w1$  $p2=1.0-p1$ 

c=rgb(c1.red\*p1+c2.red\*p2, c1.green\*p1+c2.green\*p2, c1.blue\*p1+c2.blue\*p2)

g.ForeColor=c g.DrawLine x,0,x,g.Height

next End Sub

**Notes:**

Try the code above in a window paint event handler.

## **15.0.55 How do I read the applications in the dock app?**

Plugin Version: all, Platform: macOS.

**Answer:** Use CFPreferencesMBS class like in this example: **Example:**

// Reads file names from persistent dock applications and puts them into the list

dim pref as new CFPreferencesMBS

 $\dim$  persistentapps as CFStringMBS = NewCFStringMBS("persistent-apps") dim ApplicationID as CFStringMBS = NewCFStringMBS("com.apple.dock")  $dim$  tiledata as CFStringMBS = NewCFStringMBS("tile-data")  $\dim$  filelabel as CFStringMBS = NewCFStringMBS("file-label")

// get the array of persistent applications from dock preferences dim o as CFObjectMBS = pref.CopyValue(persistentapps, ApplicationID, pref.kCFPreferencesCurrentUser, pref.kCFPreferencesAnyHost)

if o isa CFArrayMBS then  $dim a$  as  $CFArrayMBS = CFArrayMBS(o)$ 

// walk over all items in array dim c as Integer = a.Count-1 for i as Integer  $= 0$  to c

// get dictionary describing item  $o = a.Item(i)$ 

if o isa CFDictionaryMBS then  $dim d$  as CFDictionaryMBS = CFDictionaryMBS( $o$ ) // and pick tile data dictionary  $o = d$ . Value(tiledata) if o isa CFDictionaryMBS then  $d =$  CFDictionaryMBS( $o$ )

```
// and pick there the file label
o = d.Value(filelabel)if o isa CFStringMBS then
// and display it
dim name as string = CFStringMBS(o).strList.AddRow name
end if
end if
end if
```
next

else MsgBox "Failed to read dock preferences." end if

**Notes:** You can use the CFPreferencesMBS.SetValue to change a value and CFPreferencesMBS.Synchronize to write the values to disc. You may need to restart the Dock.app if you modified things.

## **15.0.56 How do I truncate a file?**

Plugin Version: all, Platforms: macOS, Linux, Windows.

**Answer:** In a binarystream you can set the length property to truncate.

## **15.0.57 How do update a Finder's windows after changing some files?**

Plugin Version: all, Platform: macOS.

**Answer:** Try this code: **Example:** dim f as folderitem // some file dim ae as appleevent ae=newappleevent("fndr","fupd","MACS") ae.folderitemparam("—-")=f if not ae.send then //something went wrong

end if

**Notes:** The folderitem.finderupdate from the MBS Plugin does something like this.

#### **15.0.58 How to access a USB device directly?**

Plugin Version: all, Platforms: macOS, Linux, Windows.

**Answer:** First, it depends on the device. **Notes:** Some devices can be talked directly from user mode code, but some require a kernel driver.

For some devices you can use plugins to access them like:

- Audio and Video sources using the QTGrabberClassMBS
- Mass storage devices using the folderitem class.
- Serial devices using the System.SerialPort function.
- HID USB devices can be used with MacHIDMBS, WinHIDMBS or LinuxHIDInterface class.
- Any USB device may be used with MacUSBMBS or WinUSBMBS classes.

In general it is always the best to take the most high level access to have others do the work for the details.

### **15.0.59 How to add icon to file on Mac?**

Plugin Version: all, Platforms: macOS, Linux, Windows.

**Answer:** You can use FolderItem.AddCustomIcon or NSWorkspaceMBS.setIcon functions. **Notes:** Please close any open stream for the file you want to add an icon.

#### **15.0.60 How to ask the Mac for the Name of the Machine?**

Plugin Version: all, Platform: macOS.

**Answer:** Using Apple Events you can use this code: **Example:**

Function Computername() As string

#### $CHAPTER$  15. THE FAQ

dim theEvent as AppleEvent dim err as boolean

 $theEvent = newAppleEvent("mchn", "getd", "MACS")$ 

err = theEvent.send

return theevent.ReplyString

End Function

**Notes:** Code above is for Mac OS 9!

Also the MBS Plugin has a function for this which may be faster and work also on Macs without Filesharing (which handles this event).

## **15.0.61 How to automatically enable retina in my apps?**

Plugin Version: all, Platform: macOS.

**Answer:** You can run a build script on each build with this code: **Example:**

```
Dim App As String = CurrentBuildLocation + \degree/\degree + CurrentBuildAppName + \degree.app\degreeCall DoShellCommand("/usr/bin/defaults write " + App + "/Contents/Info ""NSHighResolutionCapable""
YES")
```
**Notes:** This will set the NSHighResolutionCapable flag to YES.

## **15.0.62 How to avoid leaks with Cocoa functions?**

Plugin Version: all, Platform: macOS.

**Answer:** You can try this code on Mac OS X: **Example:**

 $//$  in a Timer Action event: Sub Action() static LastPool as NSAutoreleasePoolMBS = nil static CurrentPool as NSAutoreleasePoolMBS = nil

 $LastPool = CurrentPool$  $CurrentPool = new NSAutoreleasePoolMBS$ 

#### End Sub

**Notes:** With Xojo 2009r4 the code above should not be needed as Xojo runtime does automatically handle the NSAutoreleasePools for you. For older Xojo versions you need to use code with a timer with the action event above to avoid memory leaks.

Please do not use Xojo 2009r4 and newer with plugins before version 9.5. You can get crashes there which typically show a line with a objc\_msgSend call.

## **15.0.63 How to avoid trouble connecting to oracle database with SQL Plugin?**

Plugin Version: all, Platform: macOS.

**Answer:** For oracle the most important thing is to point the plugin to the libraries from oracle. **Notes:** In environment variables, the paths like ORACLE\_HOME must be defined. On Mac OS X you also need to define DYLD\_LIBRARY\_PATH to point to the dylib files from oracle.

For that you need to modify /etc/launchd.conf for Mac OS X 10.8 and newer. In older versions those variables in .MacOSX/environment.plist file in user's home.

Another way for the case you bundle things inside your app is to use the LSEnvironment key in info.plist. In info.plist it looks like this:

 $\langle key>LSE$ nvironment $\langle key>$  $\langle$ dict $\rangle$  $<$ key>test $<$ /key>  $\langle$ string $\rangle$ Hello World $\langle$ /string $\rangle$  $\langle$ dict $\rangle$ 

### **15.0.64 How to avoid \_\_NSAutoreleaseNoPool console messages in threads?**

Plugin Version: all, Platform: macOS.

**Answer:** You need to use your own NSAutoreleasePool on a thread like this: **Example:**

sub MyThread.run dim pool as new NSAutoreleasePoolMBS // do work here

pool=nil

end sub

**Notes:** For more details read here: http://developer.apple.com/mac/library/documentation/Cocoa/Reference/Foundation/Classes/NSAutorelease-Pool\_Class/Reference/Reference.html

# **15.0.65 How to bring app to front?**

Plugin Version: all, Platforms: macOS, Linux, Windows.

**Answer:** On Mac you can use this code: **Example:**

// First way:  $app.FrontMostMBS = true$ 

 $//$  second way: dim p as new ProcessMBS p.GetCurrentProcess  $p.FrontProcess = true$ 

// third way: NSApplicationMBS.sharedApplication.activateIgnoringOtherApps(true)

// for Windows: RemoteControlMBS.WinBringWindowToTop

**Notes:** This will bring a Mac app to the front layer.

## **15.0.66 How to bring my application to front?**

Plugin Version: all, Platform: macOS.

**Answer:** This makes SimpleText (Code ttxt) to the frontmost application: **Example:**

Dim A As AppleEvent  $A = \text{NewAppleEvent("misc", "actv", "")}$ If Not A.Send then Beep end if
**Notes:** (Code is Mac only)

#### **15.0.67 How to catch Control-C on Mac or Linux in a console app?**

Plugin Version: all, Platforms: macOS, Linux, Windows.

**Answer:** You can use SignalHandlerMBS class for this. **Example:**

// watch for Control-C on Mac call SignalHandlerMBS.SetFlagHandler(2)

 $dim$  ende as boolean  $=$  false do if SignalHandlerMBS.IsFlagSet(2) then Print "Flag 2 set. Existing..."  $ende = true$ end if

DoEvents 1 loop until ende

**Notes:** The signal is catched, a flag is set and you can ask later in your normal application flow for the result.

# **15.0.68 How to change name of application menu?**

Plugin Version: all, Platforms: macOS, Windows.

**Answer:** Use this code to change the application menu name on Mac OS X: **Example:**

dim mb as new MenubarMBS  $\dim$  m as MenuMBS = mb.item(1) // 1 is in my tests the app menu if m<>Nil then m.MenuTitle = "Hello World" end if

**Notes:** This code is for Carbon only.

#### $CHAPTER$  15. THE FAQ

# **15.0.69 How to change the name in the menubar of my app on Mac OS X?**

Plugin Version: all, Platform: macOS.

#### **Answer:**

You mean it screws up if the file name of the bundle itself is different than the name of the executable file in the MacOS folder within the bundle? If so, you should find something like this within your Info.plist file (or the 'plst' resource that the RB IDE builds for you):

<key>CFBundleExecutable</key>  $\langle$ string $\rangle$ Executable file name here $\langle$ /string $\rangle$ 

Just make sure that file name matches.

However, if your question involves how you can change the name of the app that appears in the menu and the dock, that's different. You can make this name different from the file name by changing the CFBundleName key:

 $<$ key>CFBundleName $<$ /key>  $\langle$ string>Name for menu here $\langle$ /string>

Note that if you use my free AppBundler program, this second part is taken care of for you – just fill in a custom name in the right field. You can find AppBundler (from Thomas Reed) at http://www.bitjuggler.com/products/appbundler/ .

#### **15.0.70 How to check if a folder/directory has subfolders?**

Plugin Version: all, Platforms: macOS, Linux, Windows.

**Answer:** You can use code like this to check all items in a folder: **Example:**

Function HasSubFolder(folder as FolderItem) As Boolean dim c as Integer = folder.Count

for i as Integer  $= 1$  to c  $dim$  item as FolderItem = folder.TrueItem $(i)$ 

if item<>Nil and item.Directory then Return true end if

next

End Function

**Notes:** We use trueitem() here to avoid resolving alias/link files. Also we check for nil as we may not have permission to see all items. And if one is a directory, we return without checking the rest.

#### **15.0.71 How to check if Macbook runs on battery or AC power?**

Plugin Version: all, Platform: macOS.

**Answer:** Please use our IOPowerSourcesMBS class like this: **Example:**

Function PowerSourceState() as Integer dim p as new IOPowerSourcesMBS

// check all power sources dim u as Integer = p.Count-1 for i as Integer  $= 0$  to u  $dim d$  as CFDictionaryMBS = p.Item(i) if  $d$ < $>$ nil then // check if they have a power source state key: dim o as CFObjectMBS = d.Value(NewCFStringMBS("Power Source State")) if o isa CFStringMBS then  $dim s$  as string  $=$  CFStringMBS $(o).str$ 

'MsgBox s

if  $s = "AC Power"$  then Return 1 elseif s = "Battery Power" then Return 2 end if end if end if next Return 0 // unknown End Function

**Notes:** If you want to check the CFDictionaryMBS content, simply use a line like "dim x as dictionary  $=$ d.dictionary" and check the contents in the debugger.

## **15.0.72 How to check if Microsoft Outlook is installed?**

Plugin Version: all, Platforms: macOS, Linux, Windows.

Answer: If you need Outlook for Scripting, you should simply check registry for the required Outlook.Application class: **Example:**

Function OutlookInstalled() As Boolean  $\#$ if TargetWin32 then

try dim r as new RegistryItem("HKEY\_CLASSES\_ROOT\Outlook.Application\CLSID", false)

Return true

catch r as RegistryAccessErrorException  $//$  not installed Return false

end try

#else

// Windows only, so false on other platforms Return false

#endif

End Function

# **15.0.73 How to check on Mac OS which country or language is currently selected?**

Plugin Version: all, Platform: macOS.

**Answer:** The code below returns a country value. **Example:**

dim result as Integer

IF TargetMacOS THEN

 $CONF$  smScriptLang = 28  $CONST$  smSystemScript  $= -1$ 

DECLARE FUNCTION GetScriptManagerVariable LIB "Carbon" ( selector as Integer) as Integer DECLARE FUNCTION GetScriptVariable LIB "Carbon" ( script as Integer, selector as Integer) as Integer

result=GetScriptVariable(smSystemScript, smScriptLang)

END IF

**Notes:** Returns values like:

For more values, check "Script.h" in the frameworks.

## **15.0.74 How to code sign my app with plugins?**

Plugin Version: all, Platform: macOS.

**Answer:** When you try to code sign the application with plugin dylibs on Mac OS X, you may see error message that there is actually a signature included.

**Notes:** Please use the -f command line parameter with codesign utility to overwrite our MBS signature. We sign our plugins for MacOS, iOS and Windows to make sure they have not been modified.

In terminal, you do like this:

cd <Path to folder of app>

xattr -cr <Appname>.app codesign -f -s "Developer ID Application: <Your Name>" <Appname>.app/Contents/Frameworks/\*.dylib codesign -f -s "Developer ID Application: <Your Name>" <Appname>.app/Contents/Frameworks/\*.framework

codesign -f -s "Developer ID Application: <Your Name>" <Appname>.app

Please use the name of your certificate (See keychain), the name of your app and the path to the app folder. If you have helper apps you need to sign them first.

You can use a build step to automatically sign your app on build.

#### **15.0.75 How to collapse a window?**

Plugin Version: all, Platform: macOS.

#### $CHAPTER$  15. THE FAQ

**Answer:** Use this function (Mac only): **Example:**

Sub CollapseRBwindow(w as window, CollapseStatus as boolean) dim state, err as Integer dim wh as MemoryBlock

Declare Function CollapseWindow Lib "Carbon" (window as Integer,collapse as Integer) as Integer

IF CollapseStatus THEN state  $= 1$ **ELSE** state  $= 0$ END IF

err = CollapseWindow(w.MacWindowPtr, state)

End Sub

**Notes:** Also the MBS Plugin has a window.collapsedmbs property you can set. For Windows the MBS Plugin has a window.isiconicmbs property.

# **15.0.76 How to compare two pictures?**

Plugin Version: all, Platforms: macOS, Linux, Windows.

**Answer:** You can try this code: **Example:**

Function ComparePictures(p as picture,q as picture) as Integer dim r,u as RGBSurface dim x,y,n,m,h,w as Integer dim w1,w2,h1,h2,d1,d2 as Integer dim c1,c2 as color

h1=p.Height h2=q.Height w1=p.Width w2=q.Width d1=p.Depth d2=q.Depth

if  $d1 < > d2$  then Return 1 elseif  $w1 \lt w2$  then

return 2 elseif $h1 < >h2$  then Return 3 else r=p.RGBSurface u=q.RGBSurface if r=nil or u=nil then Return - 1 else  $h=$ h $1-1$  $w = w1-1$  $m=\min(w,h)$ for n=0 to m  $c1=r.Pixel(n,n)$  $c2=u.Pixel(n,n)$ if  $c1 \lt c2$  then Return 4 end if next for  $y=0$  to h for  $x=0$  to w  $c1=r.Pixel(x,y)$  $c2=u.Pixel(x,y)$ if  $c1 < > c2$  then Return 5 end if next next  $//% \left( \mathcal{A}\right) \rightarrow \mathcal{A}$ 0 for equal // -1 for error (no RGBsurface) // 1 for different depth  $\frac{1}{2}$  for different width  $\frac{1}{2}$  3 for different height  $\frac{1}{14}$  for different pixels (fast test) // 5 for different pixels (slow test) end if end if Exception Return - 1 End Function

#### $CHAPTER$  15. THE FAQ

**Notes:** Remember that this only works on bitmap pictures, so the picture.BitmapMBS function may be useful.

## **15.0.77 How to compile PHP library?**

Plugin Version: all, Platform: macOS.

**Answer:** You have to download the source code and compile a static version of the library. **Notes:** This instructions were written based on PHP 5.2.6 on Mac OS X:

- Best take a new Mac with current Xcode version installed.
- Download the source code archive. e.g. "php-5.2.6.tar.bz2"
- Expand that archive on your harddisc.
- Open terminal window
- change directory to the php directory. e.g. "cd /php-5.2.6"
- execute this two lines to define the supported CPU types and the minimum Mac OS X version:
- export CFLAGS="-arch ppc -arch i386 -mmacosx-version-min=10.3"
- export CXXFLAGS="-arch ppc -arch i386 -mmacosx-version-min=10.3"
- the command "./configure help" does show the configure options.
- use configure with a line like this:
- ./configure –enable-embed –with-curl -enable-ftp –enable-zip –enable-sockets –enable-static –enablesoap –with-zlib –with-bz2 –enable-exif –enable-bcmath –enable-calendar
- start the compilation with "make all"
- other option is to use "make install" which first does the same as "make all" and than does some installation scripts.
- you may get an error about a duplicate symbole \_yytext. Search the file "zend\_ini\_scanner.c", search a line with "char \*yytext;" and change it to "extern char \*yytext;".
- On the end you get a lot of error messages, but you have a working library (named libphp5.so) file in the invisible ".libs" folder inside your php source folder.

Possible problems and solutions:

• If the path to your files has spaces, you can get into trouble. e.g. "/RB Plugins/PHP" is bad as files will be searched sometimes in "/RB".

- If you have in /usr/local/lib libraries which conflict with the default libraries, you can get into trouble.
- If you installed some open source tools which compiled their own libraries, you can get into conflicts.
- if you have to reconfigure or after a problem, you may need to use "make clean" before you start "make all" again.

Feel free to install additional libraries and add more packages to the configure line.

#### **15.0.78 How to convert a BrowserType to a String with WebSession.Browser?**

Plugin Version: all, Platforms: macOS, Linux, Windows.

**Answer:** Use code like this: **Example:**

Function GetBrowserName(s as WebSession.BrowserType) As string Select case s case WebSession.BrowserType.Android Return "Andriod" case WebSession.BrowserType.Blackberry Return "Blackberry" case WebSession.BrowserType.Chrome Return "Chrome" case WebSession.BrowserType.ChromeOS Return "ChromeOS" case WebSession.BrowserType.Firefox Return "Firefox" case WebSession.BrowserType.InternetExplorer Return "InternetExplorer" case WebSession.BrowserType.Opera Return "Opera" case WebSession.BrowserType.Safari Return "Safari" case WebSession.BrowserType.SafariMobile Return "SafariMobile" case WebSession.BrowserType.Unknown Return "Unknown" else Return "Unkown: "+str(integer(s)) end Select

End Function

# $CHAPTER$  15. THE FAQ **15.0.79 How to convert a EngineType to a String with WebSession.Engine?**

Plugin Version: all, Platforms: macOS, Linux, Windows.

**Answer:** Use code like this: **Example:**

Function GetRenderingEngineName(s as WebSession.EngineType) As string Select case s case WebSession.EngineType.Gecko Return "Gecko" case WebSession.EngineType.Presto Return "Presto" case WebSession.EngineType.Trident Return "Trident" case WebSession.EngineType.Unknown Return "Unknown" case WebSession.EngineType.WebKit Return "WebKit" else Return "Unkown: "+str(integer(s)) end Select

End Function

# **15.0.80 How to convert a PlatformType to a String with WebSession.Platform?**

Plugin Version: all, Platforms: macOS, Linux, Windows.

**Answer:** Use code like this: **Example:** Function GetPlatformName(s as WebSession.PlatformType) As string Select case s case WebSession.PlatformType.Blackberry Return "Blackberry" case WebSession.PlatformType.iPad Return "iPad" case WebSession.PlatformType.iPhone Return "iPhone" case WebSession.PlatformType.iPodTouch Return "iPodTouch" case WebSession.PlatformType.Linux Return "Linux" case WebSession.PlatformType.Macintosh Return "Macintosh"

case WebSession.PlatformType.PS3 Return "PS3" case WebSession.PlatformType.Unknown Return "Unknown" case WebSession.PlatformType.WebOS Return "WebOS" case WebSession.PlatformType.Wii Return "Wii" case WebSession.PlatformType.Windows Return "Windows" else Return "Unkown: "+str(integer(s)) end Select

End Function

#### **15.0.81 How to convert a text to iso-8859-1 using the TextEncoder?**

Plugin Version: all, Platforms: macOS, Linux, Windows.

#### **Answer:**

This code can help you althrough it's not perfect. You need to set lc to the current color you use. **Example:**

dim outstring as string dim theMac, thePC as textencoding dim Mac2PC as textconverter

theMac = getTextEncoding(0) // MacRoman the PC = getTextEncoding( $\&$ h0201) // ISOLatin1

 $Mac2PC = getTextConverter(theMac, the PC)$ // if you wanted to do the opposite just create a converter //  $PC2Mac = getTextConverter(thePC, theMac)$ 

outstring =  $Mac2PC.convert("Bj/rn, this text should be converted")$ Mac2PC.clear

#### **Notes:**

You have to call Mac2PC.clear after every conversion to reset the encoding engine. See also newer TextConverterMBS class.

# **15.0.82 How to convert ChartTime back to Xojo date?**

Plugin Version: all, Platforms: macOS, Linux, Windows.

**Answer:** We have this example code: **Example:**

Function ChartTimeToDate(ChartTime as Double) As date static diff as  $Double = 0.0$ 

if diff  $= 0.0$  then  $\dim$  d2 as Double = CDBaseChartMBS.chartTime(2015, 1, 1) dim da as new date  $(2015, 1, 1)$ dim ts as Double = da.TotalSeconds

 $\text{diff} = \text{ts} - \text{d}2$ end if

dim d as new date  $d.TotalSeconds = diff + ChartTime$ 

Return d End Function

**Notes:** As you see we calculate the difference in base date from Date and ChartTime and later use difference to convert.

## **15.0.83 How to convert line endings in text files?**

Plugin Version: all, Platform: macOS.

**Answer:** You can simply read file with TextInputStream and write with new line endings using TextOutputStream class.

```
Example:
```
 $dim$  inputfile as FolderItem = SpecialFolder.Desktop.Child("test.txt") dim outputfile as FolderItem = SpecialFolder.Desktop.Child("output.txt") dim it as TextInputStream = TextInputStream.Open(inputfile) dim ot as TextOutputStream = TextOutputStream.Create(outputfile)

```
ot.Delimiter = EndOfLine.Windows // new line ending
while not it.EOF
ot.WriteLine it.ReadLine
wend
```
**Notes:** TextInputStream will read any input line endings and with delimiter property in TextOutputStream you can easily define your new delimiter.

# **15.0.84 How to convert picture to string and back?**

Plugin Version: all, Platforms: macOS, Linux, Windows.

**Answer:** Use this plugin functions: **Notes:** JPEG:

JPEGStringToPictureMBS(buf as string) as picture JPEGStringToPictureMBS(buf as string,allowdamaged as Boolean) as picture PictureToJPEGStringMBS(pic as picture,quality as Integer) as string

PNG:

PictureToPNGStringMBS(pic as picture, gamma as single) as string PictureToPNGStringMBS(pic as picture, mask as picture, gamma as single) as string PictureToPNGStringMBS(pic as picture, gamma as single, Interlace as Boolean, FilterType as Integer) as string PictureToPNGStringMBS(pic as picture, mask as picture, gamma as single, Interlace as Boolean, FilterType as Integer) as string PNGStringToPictureMBS(data as string, gamma as single) as picture PNGStringToPNGPictureMBS(data as string, gamma as single) as PNGpictureMBS

Tiff:

TIFFStringToPictureMBS(data as string) as picture TIFFStringToTiffPictureMBS(data as string) as TiffPictureMBS

BMP:

BMPStringtoPictureMBS(data as string) as picture Picture.BMPDataMBS(ResolutionValueDPI as Integer=72) as string

GIF:

GifStringToGifMBS(data as string) as GIFMBS GifStringToPictureMBS(data as string) as Picture

# **15.0.85 How to copy an array?**

Plugin Version: all, Platform: macOS.

**Answer:** You can use a function like this to copy an array: **Example:**

Function CopyArray(a() as Double) as Double() dim r() as Double for each v as Double in a r.Append v next Return r End Function

**Notes:** If needed make several copies of this method with different data types, not just double. For a deep copy of an array of objects, you need to change code to also make a copy of those objects.

# **15.0.86 How to copy an dictionary?**

Plugin Version: all, Platform: macOS.

**Answer:** You can use a function like this to copy a dictionary: **Example:**

Function CopyDictionary(d as Dictionary) As Dictionary dim r as new Dictionary for each key as Variant in d.keys  $r.Value(key) = d.Value(key)$ next Return r End Function

**Notes:** If needed make several copies of this method with different data types, not just double. For a deep copy of an dictionary of objects, you need to change code to also make a copy of those objects.

#### **15.0.87 How to copy parts of a movie to another one?**

Plugin Version: all, Platforms: macOS, Windows.

Answer: The code below copies ten seconds of the snowman movie to the dummy movie starting at the 5th second.

#### **Example:**

dim f as FolderItem dim md as EditableMovie dim ms as EditableMovie

f=SpecialFolder.Desktop.Child("Our First Snowman.mov") ms=f.OpenEditableMovie

ms.SelectionStartMBS=5 ms.SelectionLengthMBS=10

f=SpecialFolder.Desktop.Child("dummy.mov") md=f.CreateMovie

```
msgbox str(md.AddMovieSelectionMBS(ms))
```
**Notes:** If result is not 0, the method fails.

## **15.0.88 How to create a birthday like calendar event?**

Plugin Version: all, Platform: macOS.

**Answer:** Try this code: **Example:**

// start a connection to the calendar database dim s as new CalCalendarStoreMBS

// needed for the error details dim e as NSErrorMBS

dim r as CalRecurrenceRuleMBS = CalRecurrenceRuleMBS.initYearlyRecurrence(1, nil) // repeat every year without end

dim a as new CalAlarmMBS // add alarm a.action = a.CalAlarmActionDisplay a.relativeTrigger =  $-3600*24$  // 24 Hours before

// create a new calendar dim c as new CalEventMBS

dim d as new date(2011, 04, 20)  $\frac{\pi}{4}$  the date

dim calendars() as CalCalendarMBS = s.calendars

```
// set properties
c.Title="Test Birthday"
c.startDate=d
c.recurrenceRule = r
c.calendar=calendars(0) // add to first calendar
c.addAlarm(a)
c.endDate = d
c.isAllDay = true
```

```
// save event
call s.saveEvent(c,s.CalSpanAllEvents, e)
if e\langle>nil then
MsgBox e.localizedDescription
else
MsgBox "New event was created."
end if
```
**Notes:** This adds an event to iCal for the given date with alarm to remember you and repeats it every year.

#### **15.0.89 How to create a GUID?**

Plugin Version: all, Platforms: macOS, Linux, Windows.

**Answer:** Use the UUIDMBS class for this.

## **15.0.90 How to create a Mac picture clip file?**

Plugin Version: all, Platform: Windows.

**Answer:** You can use code like this one. **Example:**

dim f As FolderItem dim p As Picture

f=SpecialFolder.Desktop.Child("Test.pictClipping") if f=nil then Return

p=new Picture(300,200,32) 'Make a sample picture p.Graphics.ForeColor=RGB(0,255,255) p.Graphics.FillOval 0,0,99,99

p.Graphics.ForeColor=RGB(255,0,0) p.Graphics.DrawOval 0,0,99,99

dim r As ResourceFork 'ResourceFork is needed for a clip file

```
// Please define a file type Any
r=f.CreateResourceFork("Any")
```
// get PICT data using plugin function dim pictdata as string = p.PicHandleDataMBS r.AddResource(pictdata,"PICT",256,"Picture")

dim m as new MemoryBlock(8)

```
m.LittleEndian = false
m.Int16Value(0) = 0m.Int16Value(2) = 0m.Int16Value(4) = p.Widthm.Int16Value(6) = p.Height
```

```
r.AddResource(m,"RECT",256,"")
```

```
'Values taken from a sample file and irrelevant to the problem
dim data as string = DecodeBase64("AQAAAAAAAAAAAAAAAAACAFRDRVIAAAABAAAAAAAAABUQ0lQAAAAA
r.AddResource(data,"drag",128,"") 'ditto
r.Close
```
**Notes:** In general Apple has deprecated this, but a few application still support clippings.

# **15.0.91 How to create a PDF file in Xojo?**

Plugin Version: all, Platforms: macOS, Linux, Windows.

**Answer:** Check our DynaPDF plugin and the examples. **Notes:** An alternative can be to use the CoreGraphics and Cocoa functions on Mac OS X. For Windows, we can only suggest our DynaPDF plugin.

#### **15.0.92 How to create EmailAttachment for PDF Data in memory?**

Plugin Version: all, Platform: macOS.

**Answer:** You can use code like the one below: **Example:**

#### $CHAPTER$  15. THE FAQ

Function EmailAttachmentFromPDFData(PDFData as string, filename as string) As EmailAttachment dim a as new EmailAttachment

 $a.data = EncodeBase64(PDFData, 76)$  $a$ . Content Encoding  $=$  "base 64" a. MIMEType  $=$  "application/pdf"  $a.MacType = "PDF"$ a.MacCreator = "prvw" a.Name = filename

Return a End Function

**Notes:** Compared to sample code from Xojo documentation, we set the mime type correct for PDF. The MacType/MacCreator codes are deprecated, but you can still include them for older Mac email clients. "prvw" is the creator code for Apple's preview app.

## **15.0.93 How to create PDF for image files?**

Plugin Version: all, Platforms: macOS, Linux, Windows.

**Answer:** You can use DynaPDF like this: **Example:**

Function CreatePrintPDF(jpgFiles() as folderitem, pdfFile as FolderItem, PageWidth as Integer, PageHeight as Integer) As Boolean  $//$  have files? If pdfFile = Nil Then Return False If jpgFiles = Nil Then Return False

If jpgFiles.Ubound <0 Then Return False

// new DynaPDF Dim pdf As New MyDynapdfMBS

// page width/height in MilliMeter Dim pdfWidth as Integer = PageWidth  $*$  72 / 25.4 Dim pdfHeight as Integer = PageHeight \* 72 / 25.4

// put your license here Call pdf.SetLicenseKey "Starter"

// create pdf Call pdf.CreateNewPDF pdfFile

// set a couple of options Call pdf.SetPageCoords(MyDynaPDFMBS.kpcTopDown) Call pdf.SetResolution(300) Call pdf.SetUseTransparency(False) Call pdf.SetSaveNewImageFormat(False) Call pdf.SetGStateFlags(MyDynaPDFMBS.kgfUseImageColorSpace, False) Call pdf.SetJPEGQuality(100)

// set page size Call pdf.SetBBox(MyDynaPDFMBS.kpbMediaBox, 0, 0, pdfWidth, pdfHeight) Call pdf.SetPageWidth(pdfWidth) Call pdf.SetPageHeight(pdfHeight)

// append pages with one image per page For i as Integer  $= 0$  To jpgFiles.Ubound Call pdf.Append Call pdf.InsertImage $Ex(0, 0, pdfWidth, pdfHeight, jpgFiles(i), 1)$ Call pdf.EndPage Next

 $//$  close Call pdf.CloseFile

Return True End Function

**Notes:** This is to join image files in paper size to a new PDF. e.g. scans in A4 into an A4 PDF.

# **15.0.94 How to CURL Options translate to Plugin Calls?**

Plugin Version: all, Platforms: macOS, Linux, Windows.

**Answer:** Below a few tips on how to translate command line CURL calls to plugin calls. **Notes:** curl -vX PUT http://localhost:5984/appserials/78569238475/DocumentRegister.docx?rev=3-25634563456 –data-binary @DocumentRegister.docx -H "Content-Type: application/msword"

- The option -v means verbose. You can use OptionVerbose and listen for messages in the DebugMessage event.
- The option -X PUT means we want to do a HTTP PUT Request. So set OptionPut to true. Also you will want to set OptionUpload to true as you upload data.
- We have the URL which you put into OptionURL property.
- The –data-binary option tells CURL to pass the given data. With the @ before the data, it is intrepreted as a file name, so the data is read from the given file. You'll need to open this file and pass data with the Read event as needed. (See CURLS ftp file upload example project)
- The last option -H specifies an additional header for the upload. Pas this additional header with the SetOptionHTTPHeader method.

curl -X PUT http://127.0.0.1:5984/appserials/f2f4e540bf8bb60f61cfcd4328001c59 -d ' { "type":"Product","description":"Application Serial","acronym":"AppSerial","dateAdded":"2011-03-21 14:57:36" } '

- Option -X PUT like above.
- Pass the URL again in OptionURL
- This time data is passed in command line for CURL. You'd put this data in the quotes into a string and make it available in the Read event. (See CURLS ftp upload example project)

## **15.0.95 How to delete file with ftp and curl plugin?**

Plugin Version: all, Platforms: macOS, Linux, Windows.

**Answer:** You can set post/pre quotes to have ftp commands executed before or after the download/upload. **Example:**

dim d as CURLMBS // your curl object

// delete file dim ws() As String ws.Append "DELE Temp.txt"

d.SetOptionPostQuote(ws)

**Notes:** Use SetOptionPostQuote, SetOptionPreQuote or SetOptionQuote.

The ftp commands you pass here are native ftp commands and not the commands you use with ftp applications. To delete use DELE and the file path.

#### **15.0.96 How to detect display resolution changed?**

Plugin Version: all, Platforms: macOS, Linux, Windows.

**Answer:** On Mac OS X simply listen for display changed notifications. **Notes:** Use the "Distribution Notification Center.rbp" example project as a base and use it to listen to notifications with the name "O3DeviceChanged".

#### **15.0.97 How to detect retina?**

Plugin Version: all, Platforms: macOS, Linux, Windows.

**Answer:** Please use Window.BackingScaleFactorMBS to query the factor. **Example:**

msgbox str(window1.BackingScaleFactorMBS)

#### **15.0.98 How to disable force quit?**

Plugin Version: all, Platform: macOS.

#### **Answer:**

Please visit this website and get the control panel for Mac OS 9 there: http://www3.sk.sympatico.ca/tinyjohn/DFQ.html

For Mac OS X use the MBS Plugin with the SetSystemUIModeMBS method. **Notes:**

Please use presentationOptions in NSApplicationMBS for Cocoa applications.

# **15.0.99 How to disable the error dialogs from Internet Explorer on javascript errors?**

Plugin Version: all, Platform: Windows.

**Answer:** You can use this code in the htmlviewer open event: **Example:**

if targetwin32 then htmlviewer1.\_ole.Content.value("Silent") = True end if

**Notes:** This disables the error dialogs from Internet Explorer.

## **15.0.100 How to display a PDF file in Xojo?**

Plugin Version: all, Platforms: macOS, Linux, Windows.

**Answer:** On Mac OS X you can use CoreGraphics or PDFKit to display a PDF. **Notes:** An alternative can be to load the PDF into a htmlviewer so the PDF plugin can display it. On Windows you may need to use the Acrobat ActiveX control from Adobe or launch Acrobat Reader.

#### **15.0.101 How to do a lottery in RB?**

Plugin Version: all, Platforms: macOS, Linux, Windows.

**Answer:** Try this function: **Example:**

Sub Lotto(max as Integer,count as Integer,z() as Integer) // Lotto count numbers of max put into the array z beginning at index 0 dim  $n(0)$  as Integer ' all the numbers dim m as Integer ' the highest field in the current array dim i,a,b,d as Integer ' working variables

```
'fill the array with the numbers
m=max-1
redim n(m)
```
for  $i=0$  to m  $n(i)=i+1$ next

```
' unsort them by exchanging random ones
m=max*10for i=1 to m
a=rnd*max
b=rnd*max
```
 $d=n(a)$  $n(a)=n(b)$  $n(b)=d$ next

' get the first count to the dest array m=count-1 redim z(m) for  $i=0$  to m  $z(i)=n(i)$ next

'sort the result z.sort End Sub

Sub Open() // Test it

 $\dim$  za $(0)$  as Integer ' the array of the numbers

lotto 49,6,za ' 6 of 49 in Germany

```
' and display them
\text{staticText1.text}=\text{str}(\text{za}(0))+\text{chr}(13)+\text{str}(\text{za}(1))+\text{chr}(13)+\text{str}(\text{za}(2))+\text{chr}(13)+\text{str}(\text{za}(3))+\text{chr}(13)+\text{str}(\text{za}(4))+\text{chr}(13)+\text{str}(\text{za}(5))+\text{chr}(13)+\text{str}(\text{za}(5))+\text{chr}(13)+\text{str}(\text{za}(5))+\text{chr}(13)+\text{str}(\text{za}(5))+\text{chr}(13)+\text{str}(\text{za}(5))+\text{chr}(13)+\text{str}(\text{za}(5))+End Sub
```
#### **15.0.102 How to do an asycron DNS lookup?**

Plugin Version: all, Platform: Windows.

**Answer:** use CFHostMBS class (Mac OS X only). **Notes:** Xojo internal functions and plugin DNS functions are sycronized. You can use DNSLookupThreadMBS class for doing them asyncron.

#### **15.0.103 How to draw a dushed pattern line?**

Plugin Version: all, Platforms: macOS, Linux, Windows.

**Answer:** You can try this code: **Example:**

// call like this: DrawDushedPatternLine g,0,0,width,height,10

Sub DrawDushedPatternLine(g as graphics,x1 as Integer,y1 as Integer,x2 as Integer,y2 as Integer, partlen as Integer) dim x,y,ox,oy as Double dim dx,dy as Double dim w,h,d as Double dim b as Boolean

 $w=x2-x1$  $h = y2-y1$ 

 $d=sqrt(w^*w+h^*h)$ 

dx=w/d\*partlen dy=h/d\*partlen

b=true  $x=x1$ while  $(x < x2)$  and  $(y < y2)$ ox=x oy=y  $x=x+dx$  $y=y+dy$ if b then g.DrawLine ox,oy,x,y end if

b=not b wend

#### End Sub

**Notes:** It would be possible to add this to the plugin, but I think it's better if you do it in plain Xojo code, so it even works on Windows.

# **15.0.104 How to draw a nice antialiased line?**

Plugin Version: all, Platforms: macOS, Linux, Windows.

#### **Answer:**

This code can help you althrough it's not perfect. You need to set lc to the current color you use. **Example:**

Sub drawLine(xs as Integer, ys as Integer, xe as Integer, ye as Integer, face as RGBSurface, lineColor as color) dim intX, intY, count, n, xDiff, yDiff as Integer

dim v, v1, floatX, floatY, xx, yy, xStep, yStep as Double dim c as color

 $\mbox{const}$  st=1.0

xDiff=xe-xs yDiff=ye-ys  $count = max(abs(xDiff), abs(yDiff))$ xStep=xDiff/count yStep=yDiff/count

```
xx=xs
yy=ys
for n=1 to count
intX=xxintY=yy
floatX=xx-intXfloatY=yy-intY
v=(1-floatX)*(1-floatY)*stv1=1-vc=face.pixel(intX, intY)
face.pixel(intX, intY)=rgb(v*lineColor.red+v1*c.red, v*lineColor.green+v1*c.green, v*lineColor.blue+v1*c.blue)
v = floatX*(1 - floatY)*stv1 = 1-vc = face.pixel(intX+1, intY)face.pixel(intX+1, intY)=rgb(v*lineColor.red+v1*c.red, v*lineColor.green+v1*c.green, v*lineColor.blue+v1*c.blue)
v=(1-floatX)*floatY*stv1=1-vc = face.pixel(intX, intY+1)face.pixel(intX, intY+1)=rgb(v*lineColor.read+vl*c.read, v*lineColor.green+vl*c.green, v*lineColor.blue+vl*c.blue)v=floatX*floatY*st
v1=1-vc = face.pixel(intX+1, intY+1)face.pixel(intX+1, intY+1)=rgb(v*lineColor.red+v1*c.red, v*lineColor.green+v1*c.green, v*lineColor.blue+v1*c.blue)
```

```
xx=xx+xStep
yy=yy+yStep
next
```
## End Sub

#### **Notes:**

PS: st should be 1 and face should be a RGBSurface or a Graphics object.

## **15.0.105 How to dump java class interface?**

Plugin Version: all, Platforms: macOS, Linux, Windows.

**Answer:** In terminal you can use "javap -s <classname>" to display the class with the method names and parameters.

Notes: For example show ResultSet class: javap -s java.sql.ResultSet

# **15.0.106 How to duplicate a picture with mask or alpha channel?**

Plugin Version: all, Platforms: macOS, Linux, Windows.

**Answer:** You can use code like this function: **Example:**

Function Duplicate(extends p as Picture) As Picture  $\#$ if RBVersion >= 2011.04 then if p.HasAlphaChannel then

// create nw picture and copy content: dim q as new Picture(p.Width, p.Height) q.Graphics.DrawPicture p,0,0

Return q

end if #endif

// create new picture dim q as new Picture(p.Width, p.Height, 32)

```
// get mask
dim oldMask as Picture = p.mask(false)
if old<br>Mask = nil then \,// no mask, so simple copy
q.Graphics.DrawPicture p,0,0
Return q
end if
```
// remove mask  $p.master = nil$ 

```
// copy picture and mask
q.Graphics.DrawPicture p, 0, 0
q.mask.Graphics.DrawPicture oldMask,0,0
```
// restore mask  $p.master = oldmask$ 

Return q End Function

**Notes:** Simply copy it to a module and call it like this:  $q = p$ .duplicate. The code above works with old Xojo versions because of the #if even if your RS version does not support alpha channel pictures. This way it's future proof.

# **15.0.107 How to enable assistive devices?**

Plugin Version: all, Platform: macOS.

**Answer:** You can use AppleScript code like below: **Notes:** tell application "System Events" activate

set UI elements enabled to true

return UI elements enabled end tell

You can run this with AppleScriptMBS class.

## **15.0.108 How to encrypt a file with Blowfish?**

Plugin Version: all, Platforms: macOS, Linux, Windows.

**Answer:** You can use code like this: **Example:**

dim fi as FolderItem = SpecialFolder.Desktop.Child("test.xojo\_binary\_project") dim fo as FolderItem = SpecialFolder.Desktop.Child("test.encrypted")

// read input  $dim$  bi as BinaryStream = BinaryStream.Open(fi) dim si as string = bi.Read(bi.Length) bi.Close

 $//$  encrypt dim so as string = BlowfishMBS.Encrypt("MyKey",si)

// write output  $dim$  bo as BinaryStream = BinaryStream.Create(fo) bo.Write so bo.Close

**Notes:** Of course you can decrypt same way, just use Decrypt function and of course swap files.

# **15.0.109 How to extract text from HTML?**

Plugin Version: all, Platforms: macOS, Linux, Windows.

**Answer:** Use both RemoveHTMLTagsMBS and DecodingFromHTMLMBS like this: **Example:**

dim html as string = "<p><B>Gr&uuml;&szlig;e</B></P>" dim htmltext as string = RemoveHTMLTagsMBS(html) dim text as string = DecodingFromHTMLMBS(htmltext)

MsgBox text // shows:  $Gr\sqrt{\alpha}$ 

**Notes:** You can use it together with RemoveHTMLTagsMBS to remove html tags. What you get will be the text without tags. DecodingFromHTMLMBS turns HTML escapes back to unicode characters. Like & auml; to  $\sqrt{\hat{S}}$ .

# **15.0.110 How to find empty folders in a folder?**

Plugin Version: all, Platforms: macOS, Linux, Windows.

**Answer:** Try this code: **Example:**

dim folder as folderitem // your folder

```
dim c as Integer = folder.count
for i as Integer = 1 to c
dim item as folderitem = folder.trueitem(i)if item = nil then
// ignore
elseif item.directory then
// folder
if item.count = 0 then
// found empty folder
end if
end if
next
```
## **15.0.111 How to find iTunes on a Mac OS X machine fast?**

Plugin Version: all, Platform: macOS.

**Answer:** You can try Launch Services. **Example:**

dim f as FolderItem

f=LaunchServicesFindApplicationForInfoMBS("hook","com.apple.iTunes","iTunes.app")

MsgBox f.NativePath

#### **15.0.112 How to find network interface for a socket by it's name?**

Plugin Version: all, Platform: macOS.

**Answer:** You can use our plugin to build a lookup table. **Example:**

Function FindNetworkInterface(name as string) As NetworkInterface name = name.trim

if name.len  $= 0$  then Return nil

```
// search by IP/MAC
dim u as Integer = System.NetworkInterfaceCount-1
for i as Integer = 0 to u
\dim n as NetworkInterface = System.GetNetworkInterface(i)
if n.IPAddress = name or n.MACAddress = name then
Return n
end if
next
```
// use MBS Plugin to build a mapping  $dim$  interfaces $()$  as NetworkInterfaceMBS = NetworkInterfaceMBS.AllInterfaces dim map as new Dictionary

for each n as NetworkInterfaceMBS in interfaces dim IPv4s $()$  as string = n.IPv4s dim IPv $6s()$  as string  $= n.IPv6s$ 

for each IPv4 as string in IPv4s  $map.Value(IPv4) = n.Name$ next for each IPv6 as string in IPv6s  $map$ Value(IPv6) = n.Name next if  $n.MAC \ll >''''$  then  $map.Value(n.MAC) = n.Name$ 

end if next // now search interfaces by name, IPv4 or IPv6 for i as Integer  $= 0$  to u  $dim n$  as NetworkInterface = System.GetNetworkInterface(i) if map.Lookup $(n.IPAddress, "")$  = name then Return n end if if map.Lookup $(n.MACAddress, "")$  = name then Return n end if next

End Function

**Notes:** The code above uses a lookup table build using NetworkInterfaceMBS class to find the network interface by name.

# **15.0.113 How to find version of Microsoft Word?**

Plugin Version: all, Platforms: macOS, Linux, Windows.

**Answer:** You can use code like this: **Example:**

// find Word dim f as FolderItem = LaunchServicesFindApplicationForInfoMBS("","com.microsoft.Word","")

// open bundle dim c as new NSBundleMBS(f)

// read info dim d as Dictionary = c.infoDictionary

// show version MsgBox d.Lookup("CFBundleVersion","")

**Notes:** Older versions of Word can be found with creator code "MSWD".

#### **15.0.114 How to fix CURL error 60/53 on connecting to server?**

Plugin Version: all, Platform: macOS.

**Answer:** You probably connect with SSL and you have no valid certificate. **Example:**

dim d as new CURLSMBS

// Disable SSL verification d.OptionSSLVerifyHost  $= 0$  // don't verify server d.OptionSSLVerifyPeer =  $0$  // don't proofs certificate is authentic

// With SSL Verification:  $dim$  cacert as FolderItem = Getfolderitem("cacert.pem") d.OptionCAInfo = cacert.NativePath d.OptionSSLVerifyHost = 2 // verify server d.OptionSSLVerifyPeer  $= 1$  // proofs certificate is authentic

**Notes:** You can either use the code above to disable the SSL verification and have no security. Or you use the cacert file and enable the verification. Than you only get a connection if the server has a valid certificate.

see also: http://curl.haxx.se/ca/

# **15.0.115 How to format double with n digits?**

Plugin Version: all, Platform: macOS.

**Answer:** You can use the FormatMBS function for this. **Example:**

dim d as  $Double = 123.4567890$ listbox1.AddRow FormatMBS("%f", d) listbox1.AddRow FormatMBS("%e", d) listbox1.AddRow FormatMBS("%g", d)

listbox1.AddRow FormatMBS("%5.5f", d) listbox1.AddRow FormatMBS("%5.5e", d) listbox1.AddRow FormatMBS("%5.5g", d)

 $d = 0.000000123456$ listbox1.AddRow FormatMBS("%f", d) listbox1.AddRow FormatMBS("%e", d) listbox1.AddRow FormatMBS("%g", d)

listbox1.AddRow FormatMBS("%5.5f", d) listbox1.AddRow FormatMBS("%5.5e", d) listbox1.AddRow FormatMBS("%5.5g", d)

**Notes:** see FormatMBS for details.

In general %f is normal style, %e is scientific and %g is whichever gives best result for given space.

#### **15.0.116 How to get a time converted to user time zone in a web app?**

Plugin Version: all, Platforms: macOS, Linux, Windows.

**Answer:** Use the WebSession.GMTOffset property. **Example:**

Sub Open() // current date on server dim d as new date dim s as string = d.LongTime

// adjust to client GMT offset d.GMTOffset = d.GMTOffset + Session.GMTOffset

dim t as string = D.LongTime

MsgBox s+EndOfLine+t End Sub

## **15.0.117 How to get an handle to the frontmost window on Windows?**

Plugin Version: all, Platform: Windows.

**Answer:** This function returns a handle for the frontmost window: **Example:**

Function GetForegroundWindowHandle() as Integer  $\#$ if targetwin32 then declare function GetForegroundWindow Lib "user32.dll" as Integer Return GetForegroundWindow() #endif End Function

# **15.0.118 How to get CFAbsoluteTime from date?**

Plugin Version: all, Platforms: macOS, Windows.

**Answer:** Use code like this: **Example:**

dim d as new date dim t as CFTimeZoneMBS = SystemCFTimeZoneMBS dim g as new CFGregorianDateMBS  $g$ .Day = d.Day  $g.Month = d.Month$  $g.Year = d.Year$ g.Minute = d.Minute  $g$ . Hour  $= d$ . Hour g.Second = d.Second

 $dim$  at as CFAbsoluteTimeMBS = g.AbsoluteTime $(t)$  $dim x$  as  $Double = at.  
Value$ 

 $MsgBox str(x)$ 

**Notes:** As you see we need a timezone and put the date values in a gregorian date record. Now we can query absolute time for the given timezone.

## **15.0.119 How to get client IP address on web app?**

Plugin Version: all, Platforms: macOS, Linux, Windows.

**Answer:** Use the WebSession.RemoteAddress property. **Example:**

Sub Open() Title = Session.RemoteAddress End Sub

## **15.0.120 How to get fonts to load in charts on Linux?**

Plugin Version: all, Platforms: macOS, Linux, Windows.

#### $CHAPTER$  15. THE FAQ

**Answer:** Please use the SetFontSearchPath method in the CDBaseChartMBS class to specify where your fonts are. **Example:**

if TargetLinux then CDBaseChartMBS.SetFontSearchPath "/usr/share/fonts/truetype;/usr/share/fonts/truetype/msttcorefonts" else // on Mac and Windows we use system fonts. end if

// also you can later switch default fonts:

dim Chart as CDBaseChartMBS // your chart

#If TargetARM And TargetLinux Then // use specific fonts on Linux on Raspberry Pi Call Chart.setDefaultFonts("/usr/share/fonts/truetype/piboto/PibotoLt-Regular.ttf","/usr/share/fonts/truetype/piboto/Pi #EndIf

**Notes:** On macOS, iOS and Windows, the fonts are loaded from the system's font folder.

e.g. if you use ubuntu, you can install the ttf-mscorefonts-installer package and call this method with "/usr/share/fonts/truetype/msttcorefonts" as the path. No backslash on the end of a path, please.

## **15.0.121 How to get fonts to load in DynaPDF on Linux?**

Plugin Version: all, Platforms: macOS, Linux, Windows.

**Answer:** Please use the AddFontSearchPath method in the DynaPDFMBS class to specify where your fonts are.

**Example:**

dim d as new DynaPDFMBS if TargetLinux then call d.AddFontSearchPath "/usr/share/fonts/truetype", true else // on Mac and Windows we use system fonts. end if

**Notes:** On Mac OS X and Windows, the fonts are loaded from the system's font folder.

e.g. if you use ubuntu, you can install the ttf-mscorefonts-installer package and call this method with "/usr/share/fonts/truetype/msttcorefonts" as the path. No backslash on the end of a path, please.

#### **15.0.122 How to get GMT time and back?**

Plugin Version: all, Platform: macOS.

**Answer:** You can use the date class and the GMTOffset property. **Example:**

 $// now$ dim d as new date

// now in GMT dim e as new date  $e.GMTOffset = 0$ 

// show MsgBox str(d.TotalSeconds,"0.0")+" "+str(e.TotalSeconds, "0.0")

dim GMTTimeStamp as Double = e.TotalSeconds

// restore dim f as new date

// add GMT offset here  $f.TotalSeconds = GMTTimeStamp + f.GMTOffset*3600$ // because here it's removed  $f.GMTOffset = f.GMTOffset$ 

MsgBox d.ShortTime+" ("+str(d.GMTOffset)+") "+str(d.TotalSeconds,"0.0")+EndOfLine+\_ e.ShortTime+" ("+str(e.GMTOffset)+") "+str(e.TotalSeconds,"0.0")+EndOfLine+\_ f.ShortTime+"  $("+str(f.GMTOffset)+")$ " $+str(f.TotalSeconds,"0.0")$ 

**Notes:** It's sometimes a bit tricky with the date class as setting one property often changes the others.

#### **15.0.123 How to get good crash reports?**

Plugin Version: all, Platforms: macOS, Linux, Windows.

**Answer:** Check this website from the webkit website: **Notes:** http://webkit.org/quality/crashlogs.html

# **15.0.124 How to get list of all threads?**

Plugin Version: all, Platforms: macOS, Linux, Windows.

**Answer:** You can use the runtime module like in this function: **Example:**

Function Threads() As Thread() #pragma DisableBackgroundTasks dim t() as Thread

Dim o as Runtime.ObjectIterator=Runtime.IterateObjects While o.MoveNext if o.Current isa Thread then t.Append thread(o.current) end if Wend

Return t End Function

**Notes:** This returns an array of all thread objects currently in memory. The pragma is important here as it avoids thread switches which may cause a thread to be created or deleted.

## **15.0.125 How to get parameters from webpage URL in Xojo Web Edition?**

Plugin Version: all, Platforms: macOS, Linux, Windows.

**Answer:** Use the Webpage.ParametersReceived event. **Example:**

Sub ParametersReceived(Variables As Dictionary) for each key as Variant in Variables.keys  $MsgBox key+ "->"+Variables.*Value(key)*$ next End Sub

**Notes:** The text encodings of this strings is not defined in Xojo 2010r5. Please use DefineEncoding.

## **15.0.126 How to get the color for disabled textcolor?**

Plugin Version: all, Platform: macOS.
**Answer:** Ask the appearance manager: **Example:**

Function GetThemeTextColor(inColor as Integer, inDepth as Integer, inColorDev as Boolean) As Color declare function GetThemeTextColor lib "Carbon" (inColor as Integer, inDepth as Integer, inColorDev as Boolean, outColor as Ptr) as Integer

dim i as Integer dim col as MemoryBlock

 $col = newMemoryBlock(6)$ 

 $i = GetThemeTextColor(inColor, inDepth, inColorDev, col)$ 

return  $RGB(col.UShort(0)\256, col.UShort(2)\256, col.UShort(4)\256)$ End Function

**Notes:** The color for this is:

const kThemeTextColorDialogInactive = 2.

 $c = GetThemeTextColor(kThemeTextColorDialogInactive, Screen(0).Depth, true)$ 

For Mac OS X you should use "CarbonLib" instead of "AppearanceLib" ...

# **15.0.127 How to get the current free stack space?**

Plugin Version: all, Platform: macOS.

**Answer:** You can something like the code below: **Example:**

Sub ShowStackSize() dim threadid as Integer dim size as Integer

declare function GetCurrentThread lib "Carbon" (byref threadid as Integer) as short declare function ThreadCurrentStackSpace lib "Carbon" (threadid as Integer, byref size as Integer) as short

if GetCurrentThread(threadid)=0 then if 0=ThreadCurrentStackSpace(threadid,size) then MsgBox str(size) end if end if

**Notes:** For Mac OS 9, use "ThreadLib" instead of "CarbonLib". You can use #if if you like for that.

# **15.0.128 How to get the current timezone?**

Plugin Version: all, Platforms: macOS, Windows.

### **Answer:**

You can use the TimeZoneMBS class or the CFTimeZoneMBS class. Or code like below: **Example:**

Function GMTOffsetInMinutes() as Integer // Returns the offset of the current time to GMT in minutes. // supports Mac OS and Windows, but not Linux yet (let me know if // you have code for that, please) // // Note that the offset is not always an even multiple of 60, but // there are also half hour offsets, even one 5:45h offset

 $//$  This version by Thomas Tempelmann (rb@tempel.org) on  $25$  Nov  $2005$ // with a fix that should also make it work with future Intel Mac targets. // // Using code from various authors found on the RB NUG mailing list

dim result, bias, dayLightbias as Integer dim info as memoryBlock dim offset as Integer

 $\#$ if targetMacOS then

Declare Sub ReadLocation lib "Carbon" (location As ptr)

```
info = NewMemoryBlock(12)ReadLocation info
if false then
// bad, because it does not work on Intel Macs: \hspace{0.01em}'offset = info.show(9) * 256 + info.byte(11)else
offset = BitwiseAnd (info.long(8), \&hFFFFFFF)
end
```
offset = info.short $(9) * 256 + \text{info.byte}(11)$ 

offset = offset  $\setminus 60$ return offset

#endif

 $\#$ if targetWin32 then

Declare Function GetTimeZoneInformation Lib "Kernel32" ( tzInfoPointer as Ptr ) as Integer  $//$  returns one of // TIME\_ZONE\_ID\_UNKNOWN 0  $//$  – Note: e.g. New Delhi (GMT+5:30) and Newfoundland  $(-3:30)$  return this value 0 // TIME\_ZONE\_ID\_STANDARD 1 // TIME\_ZONE\_ID\_DAYLIGHT 2

 $info = new MemoryBlock(172)$  $result = GetTimeZoneInformation(info)$ 

 $bias = info.Long(0)$ // note: the original code I found in the NUG archives used  $\text{Long}(84)$  and switched to  $\text{Long}(0)$ // only for result=1 and result=2, but my tests found that  $Long(0)$  is also the right value for result=0

```
if result = 2 then
daylightBias = info.log(168)end if
offset = - (bias + dayLightbias)return offset
```
 $\# \mathrm{endif}$ 

End Function

### **15.0.129 How to get the current window title?**

Plugin Version: all, Platform: macOS.

**Answer:** The code below returns the current window title for the frontmost window on Mac OS X if Accessibilty services are

### **Example:**

Function CurrentWindowTitle() As string // your application needs permissions for accessibility to make this work!

dim SystemWideElement,FocusedApplicationElement,FocusedWindowElement as AXUIElementMBS dim FocusedApplication,FocusedWindow,Title as AXValueMBS dim s as String dim cs as CFStringMBS

SystemWideElement=AccessibilityMBS.SystemWideAXUIElement if SystemWideElement<>nil then FocusedApplication=SystemWideElement.AttributeValue(AccessibilityMBS.kAXFocusedApplicationAttribute) if FocusedApplication.Type=AccessibilityMBS.kAXUIElementMBSTypeID then FocusedApplicationElement=new AXUIElementMBS FocusedApplicationElement.Handle=FocusedApplication.Handle FocusedApplicationElement.RetainObject

FocusedWindow=FocusedApplicationElement.AttributeValue(AccessibilityMBS.kAXFocusedWindowAttribute)

if FocusedWindow<>nil and AccessibilityMBS.kAXUIElementMBSTypeID=FocusedWindow.Type then

FocusedWindowElement=new AXUIElementMBS FocusedWindowElement.Handle=FocusedWindow.Handle FocusedWindowElement.RetainObject

Title=FocusedWindowElement.AttributeValue(AccessibilityMBS.kAXTitleAttribute) if Title<>nil and Title.Type=kCFStringMBSTypeID then cs=new CFStringMBS cs.handle=Title.Handle cs.RetainObject Return cs.str end if end if end if end if End Function

# **15.0.130 How to get the cursor blink interval time?**

Plugin Version: all, Platform: macOS.

**Answer:** On Mac OS you can use GetCaretTime from the toolbox. **Example:**

declare function GetCaretTime lib "Carbon" () as Integer

MsgBox str(GetCaretTime())+" ticks"

**Notes:** 60 ticks make one second.

### **15.0.131 How to get the list of the current selected files in the Finder?**

Plugin Version: all, Platform: macOS.

#### **Answer:**

Use the AppleScript like this one:

tell application "finder" return selection end tell

Which translates into this AppleEvent:

```
Process("Finder").SendAE "core,getd,'—':obj { form:prop, want:type(prop), seld:type(sele), from:'null'() }
"
```
and as Xojo code it looks like this: **Example:**

dim ae as appleevent dim o1 as appleeventObjectSpecifier dim f as folderItem dim aList as appleeventdescList dim i as Integer dim dateiname as string

// setup the AppleEvent o1=getpropertyObjectDescriptor( nil, "sele") ae= newappleEvent("core", "getd", "MACS") ae.objectSpecifierParam("—-")=o1

// send it if ae.send then // got the list alist=ae.replyDescList

 $\frac{1}{1}$  now show the list of filename into an editfield:

for  $i=1$  to alist.count f=alist.folderItemItem(i)

dateiname=f.name  $//$  editfield1 with property "mulitline=true"! editfield1.text=editfield1.text + dateiname +  $chr(13)$ next

# **15.0.132 How to get the Mac OS system version?**

Plugin Version: all, Platform: macOS.

**Answer:** The following code queries the value and displays the version number: **Example:**

dim first as Integer dim second as Integer dim third as Integer dim l as Integer

if System.Gestalt("sysv",l) then

```
Third=Bitwiseand(1,15)second=Bitwiseand(1\backslash 16,15)
first=Bitwiseand(l\256,15)+10*Bitwiseand(l\256\16,15)
end if
```

```
if First>=10 then
msgbox "Mac OS X "+str(First)+"."+str(Second)+"."+str(third)
else
msgbox "Mac OS "+str(First)+"."+str(Second)+"."+str(third)
end if
```
# **15.0.133 How to get the Mac OS Version using System.Gestalt?**

Plugin Version: all, Platform: macOS.

### **Answer:** Try this code: **Example:**

Dim s As String Dim b As Boolean Dim i, resp as Integer

// Systemversion  $b = System.Gestalt("sysv", resp)$ If b then  $s =$  Hex(resp)

```
For i = Len(s)-1 DownTo 1
s = \text{Left}(s,i) + \dots + \text{Mid}(s,i+1)Next
MsgBox "Systemversion: Mac OS " + s
end if
```
**Notes:** The MBS Plugin has a SystemInformationMBS.OSVersionString function for this.

### **15.0.134 How to get the screensize excluding the task bar?**

Plugin Version: all, Platform: Windows.

**Answer:** Try this code: **Notes:** Use the Screen class with the available\* properties.

### **15.0.135 How to get the size of the frontmost window on Windows?**

Plugin Version: all, Platform: Windows.

**Answer:** Try this code: **Notes:** Make yourself a class for the WindowRect with four properties:

Bottom as Integer Left as Integer Right as Integer Top as Integer

Add the following method to your class:

Sub GetWindowRect(windowhandle as Integer) dim err as Integer dim mem as memoryBlock  $\#$ if targetwin32 then Declare Function GetWindowRect Lib "user32.dll" (hwnd as Integer, ipRect As Ptr) as Integer

 $m$ em = newmemoryBlock(16) err = GetWindowRect(windowhandle, mem)  $Left = \text{mem}.\text{long}(0)$  $Top = mem.Long(4)$  $Right = mem.Long(8)$  $Bottom = mem.Long(12)$ 

 $CHAPTER$  15. THE FAQ

#endif End Sub

Good to use for the MDI Master Window!

# **15.0.136 How to get the source code of a HTMLViewer?**

Plugin Version: all, Platform: macOS.

**Answer:** Try this code: **Example:**

// for Windows:

msgbox HTMLViewer1.IEHTMLTextMBS

// for MacOS with WebKit 2.x:

msgbox HTMLViewer1.WKWebViewMBS.HTMLText

# **15.0.137 How to get Xojo apps running Linux?**

Plugin Version: all, Platforms: macOS, Linux, Windows.

**Answer:** You need to install some requuire packages. **Notes:** You need CUPS as well as GTK packages. On 64 bit systems also the ia32-libs package.

Please note that you need a x86 compatible Linux. So no PPC, Power, ARM or other CPUs.

# **15.0.138 How to handle really huge images with GraphicsMagick or ImageMagick?**

Plugin Version: all, Platforms: macOS, Linux, Windows.

**Answer:** Sometimes it may be better to use an extra application to process images.

**Notes:** A typical 32 bit app made with Xojo can use around 1.8 GB on Windows and 3 GB on Mac OS X. Some images may be huge, so that processing them causes several copies of the image to be in memory. With a 500 MB image in memory, doing a scale or rotation may require a temp image. So with source, temp and dest images with each 500 MB plus your normal app memory usage, you may hit the limit of Windows with 1.8 GB.

In that case it may be worth running a tool like gm in the shell class. gm is the command line version of GraphicsMagick. There you can run the 64 bit version which is not limited in memory like your own application. Also you can monitor progress and keep your app responsive.

# **15.0.139 How to handle tab key for editable cells in listbox?**

Plugin Version: all, Platforms: macOS, Linux, Windows.

**Answer:** Use code like this function: **Example:**

Function HandleTabInList(list as listbox, row as Integer, column as Integer, key as String) As Boolean // Handle tab character in Listbox.CellKeyDown event

Select case asc(key) case 9 if Keyboard.AsyncShiftKey then // back // look for column left for i as Integer  $=$  column-1 downto 0 if list.ColumnType $(i)$  >= list.TypeEditable then list.EditCell(row, i) Return true end if next // not found, so look in row before  $row = row - 1$ if row  $>= 0$  then for i as  $\text{Integer} = \text{list}.\text{ColumnCount-1}$  downto  $0$ if list.ColumnType $(i)$  >= list.TypeEditable then list.EditCell(row, i) Return true end if next end if else // forward // look for column right for i as  $Integer = column+1$  to list.ColumnCount-1 if list.ColumnType $(i)$  >= list.TypeEditable then list.EditCell(row, i) Return true end if

next

```
// not found, so look in row below
row = row + 1if row \langlelist.ListCount then
for i as Integer = 0 to list. Column Count-1
if list.ColumnType(i) >= list.TypeEditable then
list.EditCell(row, i)
Return true
end if
next
end if
end if
end Select
End Function
```
**Notes:** You call it from CellKeyDown event like this:

EventHandler Function CellKeyDown(row as Integer, column as Integer, key as String) As Boolean if HandleTabInList(me, row, column, key) then Return true End EventHandler

As you see in the code, we handle tab and shift  $+$  tab for moving back and forward. Also we wrap to previous/next row if needed. Feel free to extend this to wrap from last to first row or create a new row for editing.

### **15.0.140 How to hard link MapKit framework?**

Plugin Version: all, Platforms: macOS, Linux, Windows.

**Answer:** Our MapKit classes weak link the framework. If you need hard linking it for the App Store, you can add this method to a class: **Example:**

Sub ReferenceMapKit() // just put this in window or app class

#if TargetMachO and Target64Bit then Declare sub testing Lib "MapKit" Selector "test" (id as ptr) testing(nil) #endif

End Sub

**Notes:** No need to call the method.

Just having it in a window or app, will cause the compiler to hard link the framework.

# **15.0.141 How to have a PDF downloaded to the user in a web application?**

Plugin Version: all, Platforms: macOS, Linux, Windows.

**Answer:** You can use a WebHTMLViewer control and load the PDF file with the PDF plugin from the browser.

**Example:**

dim CurrentFile as WebFile // a property of the WebPage

// define the PDF file  $CurrentFile = new WebFile$  $CurrentFile. File name = "test.pdf"$  $CurrentFile.MIMEType = "application/pdf"$ CurrentFile.Data = "some pdf data"  $//$  MyDynaPDF.GetBuffer  $CurrentFile.ForceDownload = true$ 

// start the download showurl(CurrentFile.url)

**Notes:** See our Create PDF example for the Xojo Web Edition.

# **15.0.142 How to hide all applications except mine?**

Platform: macOS.

**Answer:** The code below will on Mac OS hide all applications except your one: **Example:**

dim p as new ProcessMBS

p.GetFirstProcess do if not p.FrontProcess then p.Visible=false end if loop until not p.GetNextProcess

# $CHAPTER$  15. THE FAQ **15.0.143 How to hide script errors in HTMLViewer on Windows?**

Plugin Version: all, Platform: Windows.

**Answer:** Set Internet Explorer to silent mode with code like this: **Example:**

htmlviewer1.\_ole.Content.value("Silent") = True

**Notes:** Simply put this code in the open event of your htmlviewer control (using me instead of htmlviewer1).

# **15.0.144 How to hide the grid/background/border in ChartDirector?**

Plugin Version: all, Platforms: macOS, Linux, Windows.

**Answer:** If you want to hide something in a chart, simply assign the kTransparent constant as color.

# **15.0.145 How to hide the mouse cursor on Mac?**

Plugin Version: all, Platform: macOS.

**Answer:** Try this declare: **Example:**

Declare Sub HideCursor Lib "Carbon" () Inline68K("A852")

HideCursor

**Notes:** The MBS Plugin has this function and supports it on Windows, too.

# **15.0.146 How to insert image to NSTextView or TextArea?**

Plugin Version: all, Platforms: macOS, Linux, Windows.

**Answer:** With NSTextViewMBS you can use this code to insert file: **Example:**

// insert a file to textview

Public Sub InsertFile(textview as NSTextViewMBS, f as FolderItem) // read to file

 $dim b$  as BinaryStream = BinaryStream.Open(f)  $dim s$  as string  $= b$ .Read(b.Length)

// build wrapper  $dim$  fileWrapper as NSFileWrapperMBS = NSFileWrapperMBS.initRegularFileWithContents(s) fileWrapper.preferredFilename = f.name

// make attachment dim fileAttachment as new NSTextAttachmentMBS(fileWrapper) dim attributedString as NSAttributedStringMBS = NSAttributedStringMBS.attributedStringWithAttachment(fileAttachment)

// add to a NSTextViewMBS textview.insertText attributedString

End Sub

**Notes:** For TextArea you can query the underlaying NSTextViewMBS object via TextArea.NSTextViewMBS method.

### **15.0.147 How to jump to an anchor in a htmlviewer?**

Plugin Version: all, Platforms: macOS, Windows.

**Answer:** You can use javascript to change the current window's location. **Example:**

// load website htmlviewer1.LoadURL "http://www.monkeybreadsoftware.net/addressbook-abpersonmbs.shtml"

 $//$  later jump to anchor named "16":

```
if TargetWin32 then
call HTMLViewer1.IERunJavaScriptMBS "window.location = ""\#16"""
end if
```
### **15.0.148 How to keep a movieplayer unclickable?**

Plugin Version: all, Platforms: macOS, Linux, Windows.

**Answer:** To keep the user away from clicking on a playing Movie you can just drop a Canvas in front of the Movieplayer and take the clicks there. **Example:**

Function Canvas1.MouseDown(X as Integer, Y as Integer) as boolean return true // take it and do nothing End Function

# **15.0.149 How to keep my web app from using 100% CPU time?**

Plugin Version: all, Platforms: macOS, Linux, Windows.

**Answer:** On Linux and MacOS you can use renice command in the terminal. On Windows use the task manager to reduce priority.

**Notes:** If you launch your app with nohup on Linux or Mac OS X like this from the terminal or a script:

nohup /webapps/MyApp/MyApp &

you can simply have a second line saying this:

renice 20 \$ !

which tells the system to lower priority to lowest value for the latest background process.

# **15.0.150 How to kill a process by name?**

Plugin Version: all, Platforms: macOS, Linux, Windows.

**Answer:** You can kill a process (or application) by name if you loop over all the processes and kill the one you need. **Example:**

dim p as new ProcessMBS p.GetfirstProcess ' get first do if  $p.name = "TextEdit" then$ call p.KillProcess Return end if loop until not p.GetNextProcess

**Notes:** You may want to check the result of killProcess function. Not every user is allowed to kill every application.

### **15.0.151 How to know how many CPUs are present?**

Plugin Version: all, Platform: macOS.

**Answer:** Try this function: **Example:**

Function GetCPUCount() as Integer Declare Function MPProcessors Lib "Carbon" () as Integer

Return MPProcessors() End Function

**Notes:** Your app will than need that library to launch on Classic. To avoid this the MBS plugin checks if this library is available and return 1 if it's not available.

### **15.0.152 How to know the calling function?**

Plugin Version: all, Platforms: macOS, Linux, Windows.

**Answer:** On Mac you can use a helper function like this this code: **Example:**

Public Function CallingFunction() as string // Query name of calling function of a function

#Pragma BreakOnExceptions false

try

 $//% \left( \mathcal{A}\right)$  raise a dummy exception dim r as new NilObjectException raise r

catch x as NilObjectException

// get stack dim stack() as string = x.Stack

 $//$  pick function name and return  $dim$  name as string  $=$  stack $(2)$ Return name

end try End Function **Notes:** You need to include function names in your application.

### **15.0.153 How to launch an app using it's creator code?**

Plugin Version: all, Platform: macOS.

**Answer:** Send an AppleEvent "oapp" with the creator code to the Finder ("MACS"): **Example:**

Dim a as AppleEvent dim creator as string

creator = "MSIE" ' here the Internet Explorer

```
a = NewAppleEvent("aevt", "odoc", "MACS")a.\text{Timeout} = -1
```
a.ObjectSpecifierParam("—-") = GetUniqueIDObjectDescriptor("appf", nil, creator)

if not a.send then msgBox "An error has occured" else

end if

### **15.0.154 How to launch disc utility?**

Plugin Version: all, Platforms: macOS, Linux, Windows.

**Answer:** You can use this code: **Example:**

dim f as FolderItem = LaunchServicesFindApplicationForInfoMBS("","com.apple.DiskUtility","")

if f<>Nil then f.Launch end if

**Notes:** This works even if people renamed the disc utility or moved it to another folder.

### **15.0.155 How to make a lot of changes to a REAL SQL Database faster?**

Plugin Version: all, Platforms: macOS, Linux, Windows.

**Answer:** You may try to embed your changes to the database between two transaction calls. **Example:**

dim db as Database // some database

db.SQLExecute "BEGIN TRANSACTION" // Do some Stuff db.SQLExecute "END TRANSACTION"

**Notes:** This can increase speed by some factors.

## **15.0.156 How to make a NSImage object for my retina enabled app?**

Plugin Version: all, Platform: macOS.

**Answer:** You can use code like this: **Example:**

Function NewRetinaImage(pic as Picture, mask as Picture = nil) As NSImageMBS // first make a NSImageMBS from it dim n as new NSImageMBS(pic, mask)

 $\frac{1}{2}$  now set to half the size, so we have 2x pixels for the image  $n.size = new \text{NSSizeMBS}(n-width/2, n height/2)$ 

 $//$  and return Return n End Function

**Notes:** The thing to do is to have 2x the pixels, but assign a size to the image which gives it the right size in points.

You can pass the NSImageMBS from here to NSMenuItemMBS. For Retina displays, the full resolution is used. For others it will be reduced.

### **15.0.157 How to make a window borderless on Windows?**

Plugin Version: all, Platform: Windows.

### $\,$  CHAPTER 15. THE FAQ  $\,$

**Answer:** Try this declares: **Example:**

// Sets window to borderless popup type, and sets its initial dimensions. // Call this method, then Win32SetBorderlessPos, and then RB's Show // method. Use RB Frame type 7 (Global Floating Window).

Const SWP\_NOMOVE =  $\&$ H<sub>2</sub> Const SWP\_FRAMECHANGED =  $\&$ H20  $Const$   $HWND$   $TOPMOST = -1$ Const GWL  $STYLE = -16$ Const WS\_POPUPWINDOW =  $\&$ H80880000

Dim styleFlags as Integer

#If TargetWin32 Then

Declare Function SetWindowLong Lib "user32" Alias "SetWindowLongA" (hwnd as Integer, nIndex as Integer, dwNewLong as Integer) as Integer Declare Function SetWindowPos Lib "user32" (hwnd as Integer, hWndInstertAfter as Integer, x as Integer, y as Integer, cx as Integer, cy as Integer, flags as Integer) as Integer

styleFlags = SetWindowLong( w.WinHWND, GWL\_STYLE, WS\_POPUPWINDOW ) styleFlags = BitwiseOr( SWP\_FRAMECHANGED, SWP\_NOMOVE ) styleFlags = SetWindowPos( w.WinHWND, HWND\_TOPMOST, 0, 0, wd, ht, styleFlags )

 $#$ EndIf

# **15.0.158 How to make an alias using AppleEvents?**

Plugin Version: all, Platform: macOS.

**Answer:** Try this code: **Example:**

Sub MakeAlias(folder as folderitem, target as folderitem, aliasname as string) dim ev as AppleEvent dim myResult as boolean dim properties as AppleEventRecord

 $ev = NewAppleEvent("core", "crel", "MACS")$  $ev.MacTypeParam("kocl") = "alis"$ ev.FolderItemParam $("to") = target$ ev.FolderItemParam("insh") = folder

properties=new AppleEventRecord

properties.StringParam("pnam")=aliasname

ev.RecordParam("prdt")=properties

 $myResult = ev.send$ // true on success, false on error End Sub

**Notes:** Call it like this: MakeAlias SpecialFolder.Desktop, SpecialFolder.Desktop.Child("Gif Copy.rb"), "test.rb alias"

Seems to not work on Mac OS X 10.6

# **15.0.159 How to make AppleScripts much faster?**

Plugin Version: all, Platform: macOS.

**Answer:** use "ignoring application responses" like in this example: Notes: on run { fn,fpx,fpy } ignoring application responses tell app "Finder" to set the position of folder fn to fpx,fpy end ignoring end run

### **15.0.160 How to make double clicks on a canvas?**

Plugin Version: all, Platform: macOS.

#### **Answer:**

Update: Newer Xojo versions support DoubleClick event, so you don't need this code.

Here's my tip from the tips list on how to add a double-click event to the Canvas control. The technique could easily be used for a window or any Rectcontrol:

Because of its built-in drawing methods, the Canvas control is often used to create custom interface controls. But while the Canvas control has event handlers for most mouse events, it doesn't have an event handler for DoubleClick events. Fortunately, you can add a double-click event handler to a Canvas control easily. Basically, you're going to create a new class based on Canvas and add a double-click event to that. You can then use the new class anytime you need a Canvas with a double-click event.

To create a new Canvas class with a DoubleClick event handler, do this:

- 1. Add a new class to your project.
- 2. Set the Super property of the new class to "Canvas".
- 3. Change the name of this new class to "DoubleClickCanvas".

A double-click occurs when two clicks occur within the users double-click time (set in the Mouse control panel on both Macintosh and Windows) and within five pixels of each other. So, you'll need a few properties to store when and where the last click occurred.

4. Add a new property with the following declaration and mark it as private: lastClickTicks as Integer 5. Add a new property with the following declaration and mark it as private: lastClickX as Integer

6. Add a new property with the following declaration and mark it as private: lastClickY as Integer

Since the Canvas control doesn't have a DoubleClick event, you will need to add one.

7. Add a new event to your class by choosing New Event from the Edit menu and enter "DoubleClick" as the event name.

Double-clicks occur on MouseUp. In order for the mouseUp event to fire, you must return True in the MouseDown event.

8. In the MouseDown event, add the following code: Return True

In the MouseUp event, you will need to determine what the users double-click time is. This value is represented on both the Mac and Windows in ticks. A tick is  $1/60$ th of a second. Since there isn't a built-in function for this, you'll need to make a toolbox call. The mouseUp event code below makes the appropriate toolbox call for both Macintosh and Windows. It then compares the time of the users last click to the time of the current click and compares the location of the users last click to the location of the current click.

9. Add the following code to the MouseUp event:

dim doubleClickTime, currentClickTicks as Integer

 $\#$ if targetMacOS then Declare Function GetDblTime Lib "Carbon" () as Integer  $doubleClickTime = GetDblTime()$ #endif

 $\#$ if targetWin32 then Declare Function GetDoubleClickTime Lib "User32.DLL" () as Integer

doubleClickTime = GetDoubleClickTime( $)/60$  // convert to ticks from milliseconds #endif

```
currentClickTicks = ticks
//if the two clicks happened close enough together in time
if (currentClickTicks - lastClickTicks) \leq doubleClickTime then
//if the two clicks occured close enough together in space
if abs(X - lastClickX) \leq 5 and abs(Y - LastClickY) \leq 5 then
DoubleClick //a double click has occured so call the event
end if
end if
lastClickTicks = currentClickTickslastClickX = XlastClickY = Y
```
10. Now to test out your new DoubleClickCanvas, drag the class from the Project window to a window in your project to create an instance of it.

11. Double-click on the canvas you just added to your window to open the Code Editor. Notice that the canvas has a DoubleClick event handler. In this event handler, add the following code: BEEP

# **15.0.161 How to make my Mac not sleeping?**

Plugin Version: all, Platform: macOS.

**Answer:** Just inform the Mac OS about some system activity with code like this: **Example:**

Sub UpdateSystemActivity()

#if TargetCarbon

declare function myUpdateSystemActivity lib "Carbon" alias "UpdateSystemActivity" (activity as Integer) as short

const OverallAct =  $0$  // Delays idle sleep by small amount  $*/$ const UsrActivity =  $1$  // Delays idle sleep and dimming by timeout time  $*/$ const NetActivity =  $2$  // Delays idle sleep and power cycling by small amount  $*/$ const HDActivity =  $3$  // Delays hard drive spindown and idle sleep by small amount  $*/$ const IdleActivity =  $4$  // Delays idle sleep by timeout time  $*/$ 

dim e as Integer

e=myUpdateSystemActivity(UsrActivity)

### $\,$  CHAPTER 15. THE FAQ  $\,$

// you may react on an error if e is not 0 after the call.

#endif End Sub

**Notes:** You may use another constant if you prefer some different behavior. Call it maybe every second.

### **15.0.162 How to make my own registration code scheme?**

Plugin Version: all, Platform: Windows.

**Answer:** There are excellent articles about how to make a registratin code scheme, but you can also simply use our RegistrationEngineMBS class.

**Notes:** If you need a license text, why not use the one from Xojo as a starting point?

# **15.0.163 How to make small controls on Mac OS X?**

Plugin Version: all, Platform: macOS.

## **Answer:** You can try this code on Mac OS X: **Example:**

'/\* '\* Use the control's default drawing variant. This does not apply to '\* Scroll Bars, for which Normal is Large. '\*/ const kControlSizeNormal =  $0$ '/\* '\* Use the control's small drawing variant. Currently supported by '\* the Check Box, Combo Box, Radio Button, Scroll Bar, Slider and Tab '\* controls. '\*/ const kControlSizeSmall = 1 '/\* '\* Use the control's small drawing variant. Currently supported by '\* the Indeterminate Progress Bar, Progress Bar and Round Button '\* controls. '\*/ const kControlSizeLarge = 2

'/\* '\* Control drawing variant determined by the control's bounds. This '\* ControlSize is only available with Scroll Bars to support their '\* legacy behavior of drawing differently within different bounds. '\*/ const kControlSizeAuto =  $\&$ hFFFF

```
const kControlSizeTag = "size"
```
declare function SetControlData lib "Carbon" (controlhandle as Integer, part as short, tagname as OS-Type, size as Integer, data as ptr) as short

dim m as MemoryBlock

m=NewMemoryBlock(2) m.UShort(0)=kControlSizeSmall

Title=str(SetControlData(CheckBox1.Handle, 0, kControlSizeTag, 2, m))

### **15.0.164 How to mark my Mac app as background only?**

Plugin Version: all, Platform: macOS.

**Answer:** You can run a build script on each build with this code: **Example:**

```
Dim App As String = CurrentBuildLocation + \sqrt[n]{y} + CurrentBuildAppName + ".app"
Call DoShellCommand("/usr/bin/defaults write " + App + "/Contents/Info ""NSUIElement"" YES")
```
**Notes:** This will set the NSUIElement flag to YES.

### **15.0.165 How to move a file or folder to trash?**

Plugin Version: all, Platforms: macOS, Linux, Windows.

**Answer:** Use code like below: **Example:**

Function MoveToTrash(f as FolderItem) As Boolean #if TargetMacOS then dim r as FolderItem dim e as Integer = MacFileOperationMBS.MoveObjectToTrashSync(f, r, MacFileOperationMBS.kFSFile-OperationDefaultOptions)

```
if e = 0 then
Return true // Ok
end if
#elseif TargetWin32 then
dim w as new WindowsFileCopyMBS
dim flags as Integer = w.FileOperationAllowUndo + w.FileOperationNoErrorUI + w.FileOperationSilent
+ w.FileOperationNoConfirmation
if w.FileOperationDelete(f, flags) then
Return true // OK
end if
flags = w.FileOperationNoErrorUI + w.FileOperationSilent + w.FileOperationNoConfirmation
if w.FileOperationDelete(f, flags) then
Return true // OK
end if
#else
// Target not supported
break
Return false
#endif
End Function
```
**Notes:** If you want to move a file to trash, you could use f.movefileto f.trashfolder, but that will overwrite existing files in the trash. You can use our MacFileOperationMBS class to move a file on Mac to the trash. And it uses the same code as the Finder, so files are renamed when the same name is already in use in the trash:

On Windows we use WindowsFileCopyMBS class. Requires Mac OS X 10.5.

# **15.0.166 How to move an application to the front using the creator code?**

Plugin Version: all, Platform: macOS.

**Answer:** This makes SimpleText (Code ttxt) to the frontmost application: **Example:**

dim a as appleevent

```
a=newappleEvent("misc","actv","ttxt")
```
if a.send then end if

**Notes:** (Code is Mac only)

### **15.0.167 How to move file with ftp and curl plugin?**

Plugin Version: all, Platforms: macOS, Linux, Windows.

**Answer:** You can set post/pre quotes to have ftp commands executed before or after the download/upload. **Example:**

dim d as CURLMBS // your curl object

// rename/move file dim ws() As String ws.Append "RNFR Temp.txt" ws.append "RNTO MyFile.txt"

d.SetOptionPostQuote(ws)

**Notes:** Use SetOptionPostQuote, SetOptionPreQuote or SetOptionQuote.

The ftp commands you pass here are native ftp commands and not the commands you use with ftp applications. So rename is two commands. First RNFR to tell where to rename from and second RNTO with the new file name. To delete use DELE and the file path.

# **15.0.168 How to normalize string on Mac?**

Plugin Version: all, Platforms: macOS, Linux, Windows.

**Answer:** Use code like below: **Example:**

Function Normalize(t as string) As string const kCFStringNormalizationFormD =  $0$  // Canonical Decomposition const kCFStringNormalizationFormKD =  $1$  // Compatibility Decomposition const kCFStringNormalizationForm $C = 2$  // Canonical Decomposition followed by Canonical Composition const kCFStringNormalizationFormKC =  $3$  // Compatibility Decomposition followed by Canonical Composition

 $\dim s$  as CFStringMBS = NewCFStringMBS(t) dim m as CFMutableStringMBS = s.Normalize(kCFStringNormalizationFormD) Return m.str End Function

**Notes:** This uses Apple's CFString functions to normalize unicode variants.

# **15.0.169 How to obscure the mouse cursor on Mac?**

Plugin Version: all, Platform: macOS.

**Answer:** Try this declare: **Example:**

Declare Sub ObscureCursor Lib "Carbon" ()

ObscureCursor

**Notes:** The MBS Plugin has this function, but it's not supported for Windows.

### **15.0.170 How to open icon file on Mac?**

Plugin Version: all, Platform: macOS.

**Answer:** Use the NSImageMBS class like this: **Example:**

dim f as FolderItem = SpecialFolder.Desktop.Child("test.ico") dim n as new NSImageMBS(f)

window1.Backdrop = n.CopyPictureWithMask

### **15.0.171 How to open PDF in acrobat reader?**

Plugin Version: all, Platform: macOS.

**Answer:** Try this code: **Example:**

dim pdf as FolderItem = SpecialFolder.Desktop.Child("test.pdf")

// open PDF in Acrobat Reader on Mac:

```
// find app
dim bundleID as string = "com.adobe.Reader"
dim app as FolderItem = LaunchServicesFindApplicationForInfoMBS("", bundleID, "")
```
if app<>nil then

// launch app with parameters

dim docs() as FolderItem docs.Append pdf

dim param as new LaunchServicesLaunchParameterMBS  $param.Defaults = true$ param.Application = app

dim x as FolderItem = LaunchServicesOpenXMBS(docs, param)

```
// on failure, simply launch it
if x = \text{nil} then
pdf.Launch(true)
end if
```

```
else
pdf.Launch(true)
end if
```
**Notes:** On Windows, simply use pdf.launch or WindowsShellExecuteMBS.

# **15.0.172 How to open printer preferences on Mac?**

Plugin Version: all, Platform: macOS.

**Answer:** You can use our OpenMacOSXPreferencesPaneMBS function like this: **Example:**

```
dim e as Integer = OpenMacOSXPreferencesPaneMBS("PrintAndFax")
if 0 = e then
MsgBox "OK"
elseif e = -43 then
MsgBox "File not found."
else
MsgBox "Error: "+str(e)
end if
```
### **15.0.173 How to open special characters panel on Mac?**

Plugin Version: all, Platforms: macOS, Linux, Windows.

**Answer:** We have functions for that in Cocoa and Carbon. **Example:**

dim a as new NSApplicationMBS a.orderFrontCharacterPalette

**Notes:** For Cocoa, you can use orderFrontCharacterPalette method in NSApplicationMBS class.

Or simply for Carbon and Cocoa the ShowCharacterPaletteMBS method.

### **15.0.174 How to optimize picture loading in Web Edition?**

Plugin Version: all, Platforms: macOS, Linux, Windows.

**Answer:** Use the WebPicture class.

**Notes:** Take your picture and create a WebPicture object. Store this WebPicture in a property of the WebPage, Session or app (as global as possible). On the first time you use this picture on an user session, the browser will load it. Second time you use it, the browser will most likely pick it from the cache. Having pictures in App or some module reuses the same picture for all sessions which reduces memory footprint.

This does not work well with pictures you change very often or use only for one webpage on one user.

If you like to see an example, check our Map example.

### **15.0.175 How to parse XML?**

Plugin Version: all, Platforms: macOS, Linux, Windows.

**Answer:** You can use code like this: **Example:**

dim s as string  $=$  " $ltest$   $ltest$   $ltest$   $>$   $ltest$   $>$ "

try

dim x as new XmlDocument(s) MsgBox "OK" catch xe as XmlException MsgBox "invalid XML" end try

**Notes:** If you got an exception, you have a parse error.

### **15.0.176 How to play audio in a web app?**

Plugin Version: all, Platforms: macOS, Linux, Windows.

**Answer:** You can use the HTML5 audio tag and control it with javscript.

**Notes:** This is just another example app I made today. It plays a christmas song. The audio file is provided by the application to the server, so no external web server is needed and this application can run stand alone. To compile and run you need Xojo 2010r5.

In the open event we search the audio files and open them as binarystreams. We create the two webfile objects. Those webfiles are part of the app class, so we have them globally. There we set the data with the content of our streams. We also define file names and mime types. They are needed so browser know what we have here:

 $audioFileM4V = new WebFile$  $audioFileM4V.Data = bM.Read(BM.Length)$ audioFileM4V.Filename = "music.m4a"  $audioFileM4V.MIMEType = "audio/m4a"$ 

 $audioFileOGG = new WebFile$ audioFileOGG.Data = bO.Read(BO.Length)  $audioFileOGG. Filename = "music.ogg"$ audioFileOGG.MIMEType = "audio/ogg"

Next in the open event of the webpage we have a PageSource control. The location is set to be before content. In the open event we define the html code for this. First we pick the URLs for the audio files. Than we build the html to use the audio tag. As you see, we give it an ID for later use and have it preload automatically. If you add an autoplay tag, you can have the audio play right away. Inside the audio tag we have two sources so we provide audio for both Firefox (OGG) and Safari (MPEG4). Finally we have a text to display if HTML5 audio tag is not supported.

You can set the source in the EditSource event:

### $CHAPTER$  15. THE FAQ

dim urlo as string = app.audioFileOGG.URL dim urlm as string = app.audioFileM4V.URL me.Source = "<audio id=""mymusic"" preload=""auto""><source src="""+urlo+""" type=""audio/ogg""  $\ge$  <source src="""+urlm+""" type=""audio/mpeg""  $\ge$  Your browser does not support the audio element.</audio>"

Next in the Play button we execute code to play the audio. This is a short javascript code which searches in the html document for the element with the ID "mymusic" which is the ID of our audio tag above. Once we got the object, we call it's play method to start playback.

me.ExecuteJavaScript("document.getElementById('mymusic').play();")

same for pause:

me.ExecuteJavaScript("document.getElementById('mymusic').pause();")

and finally for changing volume:

me.ExecuteJavaScript("document.getElementById('mymusic').volume="+str(me.Value/100.0)+";")

# **15.0.177 How to pretty print xml?**

Plugin Version: all, Platforms: macOS, Linux, Windows.

**Answer:** Use the XML Transform method with the right XLS. **Notes:** Learn more here: http://docs.xojo.com/index.php/XMLDocument.Transform

# **15.0.178 How to print to PDF?**

Plugin Version: all, Platforms: macOS, Linux, Windows.

**Answer:** This code below shows how to redirect printing to a PDF file on Mac OS X. **Example:**

// get Xojo printer setup dim p as new PrinterSetup

// now put it into NSPrintInfo to manipulate dim n as new NSPrintInfoMBS n.SetupString = p.SetupString

// change destination to file  $\dim f$  as FolderItem = SpecialFolder.Desktop.Child("test.pdf") n.SetSaveDestination(f)

 $//$  move back p.SetupString = n.SetupString

// and print as usual  $dim g$  as Graphics = OpenPrinter(p) g.DrawString "Hello World", 20, 20

**Notes:** And you can use normal graphics class for that.

# **15.0.179 How to query Spotlight's Last Open Date for a file?**

Plugin Version: all, Platform: macOS.

**Answer:** You can use a MDItemMBS objec to query this value: **Example:**

Function LastOpenedDate(Extends F As FolderItem, DefaultOtherDates As Boolean = True) As Date #If TargetMacOS Then Dim xMDItem as New MDItemMBS(F) Dim xDate as Variant

If xMDItem <>Nil Then xDate = xMDItem.GetAttribute(xMDItem.kMDItemLastUsedDate).DateValue If xDate IsA Date Then Return xDate Else If xDate <>Nil Then Break End If  $#$ EndIf

If DefaultOtherDates Then If F.ModificationDate <>Nil Then Return F.ModificationDate If F.CreationDate <>Nil Then Return F.CreationDate End If End Function

**Notes:** Thanks for Josh Hoggan for this example code.

# **15.0.180 How to quit windows?**

Plugin Version: all, Platform: Windows.

**Answer:** Try this code: **Example:**

 $\#$ if targetwin32 then dim i1,i2,r as Integer declare function ExitWindowsEx lib "user32" (uFlags as Integer, dwReserved as Integer) as Integer  $i1 = 2$  $i2 = 0$  $r = \text{ExitWindowsEx}(i1,i2)$ if  $r \ll 0$  then ' Error() end if

#endif

**Notes:** uFlags parameters:

 $'4 = EWX$ <sub>\_Force</sub>  $'0 = EWX\_Logoff$  $'2 = EWX$  Reboot '1 = EWX\_shutdown, should shut down computer

Also check the ExitWindowsMBS method.

# **15.0.181 How to read a CSV file correctly?**

Plugin Version: all, Platforms: macOS, Linux, Windows.

**Answer:** With all the rules for quotes and delimiters, you can simply use the SplitCommaSeparatedValuesMBS method in our plugins like this: **Example:**

dim f as FolderItem = SpecialFolder.Desktop.Child("test.csv") dim t as TextInputStream = f.OpenAsTextFile

while not t.EOF  $dim s$  as string  $=$  t. ReadLine(encodings. ASCII)

 $dim$  items() as string = SplitCommaSeparatedValuesMBS(s, ";", """")

```
List.AddRow ""
dim u as Integer = UBound(items)
for i as Integer = 0 to u
List.Cell(List.LastIndex,i) = items(i)next
```
wend

**Notes:** Please make sure you choose the right text encoding.

### **15.0.182 How to read the command line on windows?**

Plugin Version: all, Platform: Windows.

**Answer:** Try this code: **Example:**

 $\#$ if targetwin32 then dim line as string Dim mem as MemoryBlock

Declare Function GetCommandLineA Lib "kernel32" () As Ptr

```
mem=GetCommandLineA()
s=mem.cstring(0)
```
#endif

**Notes:** Newer Xojo versions have a system.commandline property.

### **15.0.183 How to render PDF pages with PDF Kit?**

Plugin Version: all, Platform: Windows.

**Answer:** Try this code: **Example:**

 $//$  choose a file  $dim f$  as FolderItem = SpecialFolder.Desktop.Child("test.pdf")

// open it as PDF Document dim sourceFile as New PDFDocumentMBS(f) if sourceFile.handle  $\langle 0 \rangle$  then  $\ell / i$  it is a PDF file

```
// get upper bound of pages
dim c as Integer = sourceFile.pageCount-1
```

```
// from first to last page
for n as Integer = 0 to c
```
 $//$  pick that page  $dim$  page as PDFPageMBS = sourceFile.pageAtIndex $(n)$ 

 $//$  render to image dim p as NSImageMBS = page.Render

// and convert to RB picture and display Backdrop = p.CopyPictureWithMask

next

end if

**Notes:** PDFKit works only on Mac OS X.

### **15.0.184 How to restart a Mac?**

Plugin Version: all, Platform: macOS.

**Answer:** Ask the Finder via Apple Events: **Example:**

```
dim ae as appleevent
ae=newappleEvent("FNDR","rest","MACS")
if not ae.send then
msgBox "The computer couldn't be restarted."
end if
```
# **15.0.185 How to resume ftp upload with curl plugin?**

Plugin Version: all, Platforms: macOS, Linux, Windows.

**Answer:** CURL supports that and you simply need to set the right options.

**Notes:** First of course OptionUpload must be true. Second OptionFTPAppend must be true so the OptionResumeFrom is used. Store there (or in OptionResumeFromLarge) your start value. Don't forget to implement the read event and return data there as requested.

# **15.0.186 How to rotate a PDF page with CoreGraphics?**

Plugin Version: all, Platforms: macOS, Linux, Windows.

**Answer:** This code opens a PDF and draws the first page into a new PDF with  $90\neg\infty$  rotation. **Example:**

// Rotate a PDF page

 $//$  our files dim sourcefile as FolderItem = SpecialFolder.Desktop.Child("test.pdf") dim destfile as FolderItem = SpecialFolder.Desktop.Child("rotated.pdf")

// open PDF dim pdf as CGPDFDocumentMBS = sourcefile.OpenAsCGPDFDocumentMBS

// query media size of first page dim r as  $C$ GRectMBS = pdf.MediaBox $(1)$ 

// create new PDF dim c as CGContextMBS = destfile.NewCGPDFDocumentMBS(r,"title","Author","Creator")

// create rotated rectangle dim nr as new CGRectMBS(0,0,r.Height,r.Width)

// create new page c.BeginPage nr c.SaveGState

 $const p = 3.14159265$ 

// rotate by  $90\neg\infty$ c.RotateCTM pi\*1.5

 $//$  fix origin c.TranslateCTM -r.width,0

// draw PDF c.DrawCGPDFDocument pdf,r,1

// cleanup c.RestoreGState c.EndPage

### $CHAPTER$  15. THE FAQ

 $c = nil$ 

// show in PDF viewer destfile.Launch

**Notes:** This code is Mac only as it needs CoreGraphics.

### **15.0.187 How to rotate image with CoreImage?**

Plugin Version: all, Platform: macOS.

**Answer:** Use the code like the one below: **Example:**

// Rotate image with CoreImage

// load image dim f as FolderItem = SpecialFolder.Desktop.Child("test.png") dim image as new CIImageMBS(f)

 $//% \left( \gamma \rightarrow \gamma \right)$ rotate 45 degree dim n as new NSAffineTransformMBS n.rotateByDegrees(45)

dim TransformFilter as new CIFilterAffineTransformMBS TransformFilter.inputImage = image TransformFilter.inputTransform = n

// get result dim resultImage as CIImageMBS = TransformFilter.outputImage

// for saving to file dim outputImage as NSImageMBS = resultImage.RenderNSImage(false)

 $f = SpecialFolder.Desktop.Child("output.png")$  $dim b$  as BinaryStream = BinaryStream.Create(f, true) b.Write outputImage.PNGRepresentation

// as Xojo picture object for display dim pic as Picture = outputImage.CopyPictureWithMask

 $Backdrop = pic$
## **15.0.188 How to run a 32 bit application on a 64 bit Linux?**

Plugin Version: all, Platforms: macOS, Linux, Windows.

**Answer:** Install 32 bit compatibility libraries.

**Notes:** The package is called ia32-libs for ubuntu (and others).

Some applications need to be run on a 32 bit system as they need some hardware related libraries. Like libUSB or libHID for USB devices.

## **15.0.189 How to save HTMLViewer to PDF with landscape orientation?**

Plugin Version: all, Platform: macOS.

**Answer:** You can use NSPrintInfoMBS to change the options for PrintToPDFFile function. **Example:**

// make it landscape dim n as NSPrintInfoMBS = NSPrintInfoMBS.sharedPrintInfo n.orientation = n.NSLandscapeOrientation

// save html to file  $\dim f$  as FolderItem = SpecialFolder.Desktop.Child("test.pdf") call HTMLViewer1.PrintToPDFFileMBS(f,10,30,10,30)

**Notes:** You may want to reset options later. This code is only for Mac OS X.

## **15.0.190 How to save RTFD?**

Plugin Version: all, Platforms: macOS, Linux, Windows.

**Answer:** With NSTextViewMBS you can use this code to save to RTFD: **Example:**

// save text as RTFD including image attachments dim f as FolderItem = GetSaveFolderItem(FileTypes1.ApplicationRtfd, "test.rtfd")

if  $f = \text{nil}$  then Return

dim a as NSAttributedStringMBS = textView.textStorage  $\dim w$  as NSFileWrapperMBS = a.RTFDFileWrapperFromRange $(0, a$ .length, DocumentAttributes)

dim e as NSErrorMBS if w.writeToFile(f, e) then else MsgBox e.LocalizedDescription end if

**Notes:** For TextArea you can query the underlaying NSTextViewMBS object via TextArea.NSTextViewMBS method.

## **15.0.191 How to save RTFD?**

Plugin Version: all, Platforms: macOS, Linux, Windows.

**Answer:** How to load PDF to htmlviewer on desktop? **Example:**

Public Sub LoadPDFData(viewer as HTMLViewer, PDFData as string)  $Dim$  base64string As String =  $EncodeBase64(PDFData)$ 

// remove line endings to make it a big line  $base64string = ReplaceLineEndings(base64string, "")$ 

 $//$  build data URL // https://en.wikipedia.org/wiki/Data\_URI\_scheme Dim dataURL As String  $=$  "data:application/pdf;base64," + base64string

// show in webviewer HTMLViewer1.LoadURL(dataURL)

 $//$  may not work everywhere due to URL length limit // for Web projects, use WebFile instead! End Sub

**Notes:** This avoids a temporary file, which may also work. For Web Apps, please use WebFile.

## **15.0.192 How to scale a picture proportionally with mask?**

Plugin Version: all, Platforms: macOS, Linux, Windows.

Answer: For a proportional scaling, we calculate the new picture size relative to the target maximum size. **Example:**

Function ProportinalScaledWithMask(extends pic as Picture, Width as Integer, Height as Integer) As Picture

// Calculate scale factor

 $\dim$  faktor as  $\text{Double} = \min(\text{Height } / \text{Pic} \cdot \text{Height}, \text{Width } / \text{Pic} \cdot \text{Width})$ 

// Calculate new size  $dim w$  as Integer = Pic. Width  $*$  faktor dim h as Integer = Pic.Height \* faktor

// create new picture dim NewPic as new Picture(w,h,32)

 $//$  check if we have a mask and clear it  $dim \, m$  as picture = pic.mask(False)  $picmask = nil$ 

// draw picture in the new size NewPic.Graphics.DrawPicture Pic, 0, 0, w, h, 0, 0, Pic.Width, Pic.Height

if  $m \leq n$ il then // restore mask and scale it  $pic.master = m$ NewPic.mask.Graphics.DrawPicture m, 0, 0, w, h, 0, 0, Pic.Width, Pic.Height end if

// return result Return NewPic End Function

**Notes:** This version handles mask. As you see we actually have to remove mask in order to copy the picture part correctly.

#### **15.0.193 How to scale a picture proportionally?**

Plugin Version: all, Platforms: macOS, Linux, Windows.

Answer: For a proportional scaling, we calculate the new picture size relative to the target maximum size. **Example:**

Function ProportionalScaled(extends pic as Picture, Width as Integer, Height as Integer) As Picture // Calculate scale factor

 $\dim$  faktor as  $\text{Double} = \min(\text{Height } / \text{Pic} \cdot \text{Height}, \text{Width } / \text{Pic} \cdot \text{Width})$ 

// Calculate new size  $dim w$  as Integer = Pic. Width  $*$  faktor  $dim h$  as Integer = Pic. Height  $*$  faktor

// create new picture dim NewPic as new Picture(w,h,32)

// draw picture in the new size NewPic.Graphics.DrawPicture Pic, 0, 0, w, h, 0, 0, Pic.Width, Pic.Height

// return result Return NewPic End Function

**Notes:** This does not handle mask, but you can scale the mask the same way and assign it to the new picture. (see other FAQ entry with mask)

## **15.0.194 How to scale/resize a CIImageMBS?**

Plugin Version: all, Platform: Windows.

**Answer:** Use the CIFilterLanczosScaleTransform filter to scale down a picture to a specific size. **Example:**

Dim pic As Picture  $=$  LogoMBS(500)  $Dim\ image\ As\ CI\ Image\ MBS = CI\ Image\ MBS\ image\ With Picture(pic)$ 

Dim filter As New CIFilterLanczosScaleTransformMBS

Const targetWidth  $= 600.0$ Const targetHeight  $= 400.0$ 

Dim scale As Double = targetHeight / image.Extent.Height Dim aspect As Double  $=$  targetWidth / (image.Extent.Width  $*$  scale)

filter.inputImage = image filter.inputScale = scale filter.inputAspectRatio = aspect

Dim result As Picture = filter.outputImage.RenderPicture

 $Backdrop = result$ 

**Notes:** This is same code as our scaleTo convenience method.

## **15.0.195 How to scale/resize a picture?**

Plugin Version: all, Platform: Windows.

**Answer:** There are several ways to scale or resize a picture. The easiest way may be the ScaleMBS function in the Picture class. **Example:**

dim Original,Scaled as Picture

Original=LogoMBS(500) Scaled=Original.ScaleMBS(100,100,true)

**Notes:** The plugin ways:

- GraphicsMagick can scale/resize.
- CoreImage scale filter may result in the fastest and best images on Mac OS X 10.4.
- NSImageMBS can scale, but is Mac OS X only.
- CGImageMBS can scale, but is Mac OS X only.
- CIImageMBS can scale, but is Mac OS X only.

- QuickTime Graphics exporter and importer can be connected to scale. (this was used more often a few years ago)

- ImageMagick can scale very nice and crossplatform. But the ImageMagick libraries are big.

- The picture.ScaleMBS function is self written and results in equal output on Mac, Windows and Linux without any additional libraries installed.

- Picture.ScalingMBS does crossplatform scaling with several modes.

with pure Xojo:

- make a new picture and draw the old one with new size inside.

#### **15.0.196 How to search with regex and use unicode codepoints?**

Plugin Version: all, Platforms: macOS, Linux, Windows.

**Answer:** You can specify unicode characters in search string with backslash x and digits. **Example:**

dim r as RegExMbs dim s as string dim c as Integer

#### 402 CHAPTER 15. THE FAQ

s="123 √§√√º ABC 456"

r=new RegExMBS if r.Compile(".√.") then  $c=r.Execute(s,0)$ MsgBox  $str(c)$ +" "+str(r.Offset $(0)$ )+" "+str(r.Offset $(1)$ ) // shows: 1 4 10  $// 1$  for ubound of the offset array  $//$  4 for 4 bytes before the matched pattern // 10 for the 10 bytes before the end of the matched pattern end if

r=new RegExMBS if r.Compile(".\xF6.") then // finds  $\sqrt{\ }$  using Unicode codepoint  $c=r.Execute(s,0)$ MsgBox  $str(c)$ +" "+str(r.Offset(0))+" "+str(r.Offset(1))  $//$  shows:  $1\ 4\ 10$  $//$  1 for ubound of the offset array  $// 4$  for 4 bytes before the matched pattern // 10 for the 10 bytes before the end of the matched pattern end if

## **15.0.197 How to see if a file is invisible for Mac OS X?**

Plugin Version: all, Platform: macOS.

**Answer:** Try this function: **Example:**

Function Invisible(F As FolderItem) As Boolean Dim TIS As TextInputStream Dim S,All As String Dim I as Integer dim g as folderitem

If Left(F.Name,  $1$ )="." or not f.visible Then Return True End If

g=F.Parent.Child(".hidden") If g.Exists Then TIS=g.OpenAsTextFile if tis<>Nil then All=TIS.ReadAll For I=1 to  $CountFields(All, Chr(11))$  $S=NthField(All, Chr(11), I)$ 

If S=F.name Then Return True End If Next end if End if End Function

## **15.0.198 How to set cache size for SQLite or REALSQLDatabase?**

Plugin Version: all, Platforms: macOS, Linux, Windows.

Answer: You use the pragma cache size command on the database. **Example:**

 $//$  set cache size to 20000 pages which is about 20 MB for default page size dim db as REALSQLDatabase db.SQLExecute "PRAGMA cache\_size = 20000"

**Notes:** Default cache size is 2000 pages which is not much. You get best performance if whole database fits in memory. At least you should try to have a cache big enough so you can do queries in memory. You only need to call this pragma command once after you opened the database.

## **15.0.199 How to set the modified dot in the window?**

Plugin Version: all, Platform: macOS.

**Answer:** Try this declares: **Example:**

window1.ModifiedMBS=true

## **15.0.200 How to show a PDF file to the user in a Web Application?**

Plugin Version: all, Platforms: macOS, Linux, Windows.

**Answer:** You can use a WebHTMLViewer control and load the **Example:**

dim CurrentFile as WebFile // a property of the WebPage

// define the PDF file  $CurrentFile = new WebFile$  $CurrentFile. File name = "test.pdf"$  $CurrentFile.MIMEType = "application/pdf"$ CurrentFile.Data = "some pdf data"  $//$  MyDynaPDF.GetBuffer

// load into html viewer  $HTMLViewer1.URL = CurrentFile.URL$ 

**Notes:** See our Create PDF example for the Xojo Web Edition.

# **15.0.201 How to show Keyboard Viewer programmatically?**

Platform: macOS.

Answer: Use Xojo or AppleScript to launch the KeyboardViewerServer.app. **Example:**

dim a as new AppleScriptMBS dim text as string dim lines(-1) as string

lines.append "set theApplication to ""KeyboardViewerServer""" lines.append "set thePath to ""/System/Library/Components/KeyboardViewer.component/Contents/Shared-Support/KeyboardViewerServer.app""" lines.append "" lines.append "set POSIXPath to ((POSIX file thePath) as string)" lines.append "tell application ""System Events"" to set isRunning to  $0 <$  (count (application processes whose name is theApplication))" lines.append "if isRunning then tell application POSIXPath to quit" lines.append "delay 0.15" lines.append "" lines.append "ignoring application responses" lines.append " tell application POSIXPath to run" lines.append "end ignoring"

text=join(lines,EndOfLine.macintosh)

a.Compile text a.Execute

#### **Notes:** AppleScript code:

set theApplication to "KeyboardViewerServer" set thePath to "/System/Library/Components/KeyboardViewer.component/Contents/SharedSupport/KeyboardViewerServer.app"

set POSIXPath to ((POSIX file thePath) as string) tell application "System Events" to set isRunning to 0 <(count (application processes whose name is theApplication)) if isRunning then tell application POSIXPath to quit delay 0.15

ignoring application responses tell application POSIXPath to run end ignoring

## **15.0.202 How to show the mouse cursor on Mac?**

Plugin Version: all, Platform: macOS.

**Answer:** Try this declare: **Example:**

Declare Sub ShowCursor Lib "Carbon" ()

ShowCursor

**Notes:** The MBS Plugin has this function and supports it on Windows, too.

## **15.0.203 How to shutdown a Mac?**

Plugin Version: all, Platform: macOS.

**Answer:** Ask the Finder via Apple Events: **Example:**

dim ae as appleevent ae=newappleEvent("FNDR","shut","MACS") if not ae.send then msgBox "The computer couldn't be shutdown." end if

**Notes:** Or toolbox call (Attention: This method will stop the computer immediataly: No document asked to be saved, all applications quitting without knowing).

Declare Sub ShutDwnPower Lib "Carbon" () ShutDwnPower

## **15.0.204 How to sleep a Mac?**

Plugin Version: all, Platform: macOS.

**Answer:** Ask the Finder via Apple Events: **Example:**

dim ae as appleevent ae=newappleEvent("FNDR","slep","MACS") if not ae.send then msgBox "The computer doesn't want to sleep." end if

## **15.0.205 How to speed up rasterizer for displaying PDFs with DynaPDF?**

Plugin Version: all, Platforms: macOS, Linux, Windows.

**Answer:** Here a few speed tips: **Notes:**

- Use the DynaPDFRasterizerMBS function instead of our render functions.
- Reuse DynaPDFRasterizerMBS as long as the target picture size doesn't change.
- Import only the PDF pages you want to display.
- Let DynaPDF do zooming, rotating or other effects instead of you change it.

# **15.0.206 How to use PDFLib in my RB application?**

Plugin Version: all, Platforms: macOS, Linux, Windows.

**Answer:** The PDFlib plugin was discontinued in favor of our DynaPDF plugin. **Notes:** If you need help to move, please contact us.

## **15.0.207 How to use quotes in a string?**

Plugin Version: all, Platforms: macOS, Linux, Windows.

**Answer:** Just double them. **Example:**

msgbox "This String contains ""quotes""."

## **15.0.208 How to use Sybase in Web App?**

Plugin Version: all, Platforms: macOS, Linux, Windows.

**Answer:** Please use our MBS Xojo SQL Plugin to connect to a Sybase Database in your web application. **Notes:** If you see db.Connect giving the error message "cs\_ctx\_alloc ->CS\_MEM\_ERROR", than some things are not setup right for Sybase.

The Apache process may not have all the SYBASE environment variables being set when the CGI was launched.

Adding these lines to /etc/httpd/conf/httpd.conf stopped the faux memory errors for us:

SetEnv LD\_LIBRARY\_PATH /opt/sybase/OCS-15\_0/lib:/opt/sybase/OCS-15\_0/lib3p64:/opt/sybase/OCS-15 $0$ /lib3p: SetEnv SYBROOT /opt/sybase SetEnv SYBASE\_OCS /opt/sybase SetEnv SYBASE /opt/sybase

## **15.0.209 How to use the Application Support folder?**

Plugin Version: all, Platform: macOS.

#### **Answer:**

I was saving a registration code for an app to the Preferencefolder. People on the list have suggested that it would be better in the ApplicationSupportFolder. How do I save the file called CWWPrefs into that folder using MBS?

I have checked for examples and the docs but can't see how to apply it

 $//f = SpecialFolder.Preferences.child("CWWPrefs")$  $f = \text{ApplicationSupportFolderMBS}(-32768)$ 

## **Example:**

dim folder,file as FolderItem

 $folder = createApplicationSupportFolderMBS(-32763)$ 

if folder=nil then // Some very old Mac OS Versions may not support it  $//$  or the plugin may fail for any reason folder=SpecialFolder.Preferences end if

file=folder.Child("CWWPrefs")

MsgBox file.NativePath

#### **Notes:**

You may not be able to write there with a normal user account!

## **15.0.210 How to use the IOPMCopyScheduledPowerEvents function in Xojo?**

Plugin Version: all, Platform: macOS.

**Answer:** You can use the following code which does this using the SoftDeclareMBS class. **Example:**

Sub Open() dim c as CFDateMBS dim t as CFAbsoluteTimeMBS

// get current date c=NewCFDateMBS

 $//$  in absolute time (seconds since x)  $t=c.AbsoluteTime$ 

 $//$  add 600 seconds  $(= 10$  Minutes) t.Value=t.Value+600

// Make a Date from it c=t.Date

// Schedule the event  $// 0$  on success // E00002C1 for missing root rights

Title=hex(schedulePowerEvent(c, "wake"))

// Just for information, display the scheduled stuff CFShowMBS CopyScheduledPowerEvents End Sub

Function CopyScheduledPowerEvents() As cfarrayMBS dim s as SoftDeclareMBS dim m as MemoryBlock

s=new SoftDeclareMBS

if s.LoadLibrary("IOKit.framework") then if s.LoadFunction("IOPMCopyScheduledPowerEvents") then if s.CallFunction $(0,nil)$  then Return NewCFArrayMBSHandle(s.Result,true) else MsgBox "Failed to Call IOPMCopyScheduledPowerEvents." end if else MsgBox "Failed to load IOPMCopyScheduledPowerEvents." end if else MsgBox "Failed to load IOKit." end if

Return nil End Function

Function SchedulePowerEvent(time\_to\_wake as CFDateMBS, Type as CFStringMBS) as Integer dim s as SoftDeclareMBS dim m as MemoryBlock

'/\* '\* Types of power event '\* These are potential arguments to IOPMSchedulePowerEvent(). '\* These are all potential values of the kIOPMPowerEventTypeKey in the CFDictionaries '\* returned by IOPMCopyScheduledPowerEvents(). '\*/  $'$ /\*! '@define kIOPMAutoWake '@abstract Value for scheduled wake from sleep. '\*/ '#define kIOPMAutoWake "wake" ' '/\*! '@define kIOPMAutoPowerOn

'@abstract Value for scheduled power on from off state.

 $CHAPTER$  15. THE FAQ '\*/ '#define kIOPMAutoPowerOn "poweron" ' '/\*! '@define kIOPMAutoWakeOrPowerOn '@abstract Value for scheduled wake from sleep, or power on. The system will either wake OR 'power on, whichever is necessary. '\*/ ' '#define kIOPMAutoWakeOrPowerOn "wakepoweron"  $'$ /\*! '@define kIOPMAutoSleep '@abstract Value for scheduled sleep. '\*/ ' '#define kIOPMAutoSleep "sleep" '/\*! '@define kIOPMAutoShutdown '@abstract Value for scheduled shutdown. '\*/ ' '#define kIOPMAutoShutdown "shutdown" s=new SoftDeclareMBS if s.LoadLibrary("IOKit.framework") then if s.LoadFunction("IOPMSchedulePowerEvent") then m=NewMemoryBlock(12) m.Long(0)=time\_to\_wake.handle m.Long $(4)=0$  // nil m.Long(8)=type.Handle if s.CallFunction $(3,m)$  then Return s.Result end if

End Function

end if end if

**Notes:** Requires Mac OS X and to execute root rights.

#### **15.0.211 How to validate a GUID?**

Plugin Version: all, Platforms: macOS, Linux, Windows.

**Answer:** You can use this function below which uses a regular expression to verify that the string is a valid UUID/GUID: **Example:**

Function IsGUID(guid as string) As Boolean dim r as new RegEx

r.SearchPattern = "^(\{ { 0,1 } ( [ 0-9a-fA-F ] ) { 8 } -( [ 0-9a-fA-F ] ) { 4 } -( [ 0-9a-fA-F ] ) { 4 } -(  $[ 0-9a-fA-F ]$  ) { 4 } -(  $[ 0-9a-fA-F ]$  ) { 12 } \} { 0,1 } )\$ "

 $Return r.S\text{,}(\text{grid}) \leq > \text{nil}$ End Function

**Notes:** Simply parsing the GUID with CFUUIDMBS does not give the same result as CFUUIDMBS will also take a string like "DDDD".

#### **15.0.212 How to walk a folder hierarchie non recursively?**

Plugin Version: all, Platforms: macOS, Linux, Windows.

**Answer:** Use code like this one: **Example:**

Sub Walk(folder as FolderItem) dim folders() as FolderItem

folders.Append folder

while  $UBound(folders) \geq 0$ 

dim currentFolder as FolderItem = folders.pop

dim c as Integer = currentFolder.Count for i as Integer  $= 1$  to c  $dim$  item as FolderItem  $=$  currentFolder. TrueItem $(i)$ 

if item  $=$  Nil then // no permission elseif item.Visible then // only visible

if item.Directory then folders.Append item

else // work with file here end if

end if

next

wend End Sub

**Notes:** As you see we go with a long loop which runs until we don't have more folders to process. We ignore items we can't access due to permission limits.

And we only work visible items.

If you like, check folderitem.isBundleMBS on item to handle packages and applications better on Mac OS X.

# **15.0.213 I got this error: PropVal, QDPictMBS.Name (property value), Type mismatch error. Expected CGDataProviderMBS, but got Variant, Name:QDPictMBS**

Plugin Version: all, Platform: macOS.

**Answer:** The plugins MacOSX and MacOSXCF belong together. If you use one part, please also install the other part.

**Notes:** We splitted the plugin because the Xojo IDE on Windows crashed on compilation.

# **15.0.214 I registered the MBS Plugins in my application, but later the registration dialog is shown.**

Plugin Version: all, Platforms: macOS, Linux, Windows.

**Answer:** There are two main reasons.

**Notes:** 1. you may use the plugin before registering them. This is often the case if you register in a window open event and use the plugin in a control open event.

On the console on Mac OS X or Windows, you may see a message like this "MBS Plugins were used by the application before the RegisterMBSPlugin function was called. Please fix this in your code!".

2. you may have mixed different plugin versions which are not compatible.

In this case you can see a message "Internal plugin registration error." on the console on Mac OS X. Newer plugins may show a message dialog reporting this. Older version simply think they are not registered.

If the installer just merges old and new applications, users may have libraries of older and newer plugin versions in the libs folder. If your application loads the wrong version, the registration fails.

If you use remote debugging, make sure you clear the tempory files there, too. Otherwise you may have old DLLs on your hard disc which may disturb your application.

You can run into issues if you use your registration code on different places of your app. Please register only once in app.open (or app Constructor). If you have several codes, simply call them one after the other.

Also check that you only call RegisterMBSPlugin with valid serial number. If you later call RegisterMB-SPlugin with Demo like in example code above, you remove the license.

Next check if you can clear the Xojo caches and that helps. This includes the Xojo Scratch folder and the Plugins & Project caches. Simply locate those folders and delete them. For Windows look in hidden AppData folder in your user folder. For Mac, please check textasciitilde /Library/Caches and your temp folders.

Finally make sure you use the right serial number. Not an older one or a misspelled one.

#### **15.0.215 I want to accept Drag & Drop from iTunes**

Plugin Version: all, Platform: macOS.

**Answer:** You need to accept AcceptMacDataDrop "itun" and Handle the DropObject. **Example:**

Sub Open() window1.AcceptMacDataDrop "itun" End Sub

Sub DropObject(obj As DragItem) dim s as string dim f as folderItem dim d as CFDictionaryMBS dim o as CFObjectMBS dim key as CFStringMBS dim dl as CFDictionaryListMBS dim i,c as Integer dim u as CFURLMBS dim file as FolderItem

if obj.MacDataAvailable("itun") then  $s = \text{obj}.\text{MacData}(\text{"itun")}$ 

414 CHAPTER 15. THE FAQ

// Parse XML o=NewCFObjectMBSFromXML(NewCFBinaryDataMBSStr(s))

// Make dictionary if o isa CFDictionaryMBS then d=CFDictionaryMBS(o)

// get Tracks Dictionary key=NewCFStringMBS("Tracks") o=d.Value(key)

if o isa CFDictionaryMBS then d=CFDictionaryMBS(o) dl=d.List

// Walk over all entries in the Tracks dictionary c=dl.Count-1 for  $i=0$  to c o=dl.Value(i)

if o isa CFDictionaryMBS then d=CFDictionaryMBS(o)

key=NewCFStringMBS("Location") o=d.Value(key) if o isa CFStringMBS then u=NewCFURLMBSCFStringMBS(CFStringMBS(o),nil)

file=u.file if file<br/> $<$ nil then MsgBox file.NativePath end if end if end if next end if end if end if End Sub

**Notes:** The code above inside a window on Xojo 5.5 with MBS Plugin 5.3 will do it nice and show the paths.

## **15.0.216 I'm drawing into a listbox but don't see something.**

Plugin Version: all.

**Answer:** If you draw this in a listbox cellbackground, you need to draw on the correct position **Example:**

Function CellBackgroundPaint(g As Graphics, row as Integer, column as Integer) As Boolean dim f as FolderItem f=SpecialFolder.Desktop f.DrawWideIconMBS(g,listbox1.left,listbox1.top+row\*20,16) Return true End Function

**Notes:** Try this in a listbox. The Graphics object there has a cliping and an offset which the plugin doesn't know about.

# **15.0.217 I'm searching for a method or so to move a window from position x.y to somewhere else on the screen.**

Platform: macOS.

#### **Answer:**

The code I produced in RB isn't smooth enough. Is there a call in MBS, if not, can it be done? The speed of it has to be like the show of a DrawerWindow.

Try the declare below for Carbon. With WindowLib it will work on Mac OS 8.5 and newer. **Notes:**

See Window.Transition functions.

# **15.0.218 If I use one of your plug-ins under windows, would this then impose the use of dll after compilation or my would my compiled soft still be a stand-alone single file software?**

Platforms: macOS, Linux, Windows.

**Answer:** Stand alone.

**Notes:** Xojo compiles all used plugins into the application binary.

Some plugin parts need external dlls but you will find that in the documentation. (e.g. pdflib for some classes)

# **15.0.219 Is the fn key on a powerbook keyboard down?**

Plugin Version: all, Platform: macOS.

**Answer:** I am unable to figure out how or if it is possible to detect if the fn key is down on a powerbook keyboard. Is it possible? **Example:**

' Window.Open Event of a blank project:

dim i as Integer

for  $i=0$  to 127 if keyboard.asynckeydown(i) then title=str(i)  $//$  found return end if next title=""  $//$  not found

**Notes:** This test application shows the keycode (decimal) 63 for the fn key.

## **15.0.220 Is there a case sensitive Dictionary?**

Plugin Version: all.

**Answer:** The MBS Plugin has several classes which can work as a replacement. **Notes:** First you could use VariantToVariantHashMapMBS or VariantToVariantOrderedMapMBS. If you know that all keys are Strings or Integers only, you can use the specialized classes which are a little bit faster due to avoiding variants:

IntegerToIntegerHashMapMBS class IntegerToIntegerOrderedMapMBS class IntegerToStringHashMapMBS class IntegerToStringOrderedMapMBS class IntegerToVariantHashMapMBS class IntegerToVariantOrderedMapMBS class StringToStringHashMapMBS class StringToStringOrderedMapMBS class StringToVariantHashMapMBS class StringToVariantOrderedMapMBS class

# **15.0.221 Is there a way to use the MBS plugin to get only the visible item and folder count on a volume?**

Plugin Version: all, Platforms: macOS, Linux, Windows.

**Answer:** You can use the DirectorySizeMBS class for this as in the example below: **Example:**

dim d as DirectorySizeMBS

d=new DirectorySizeMBS

 $//$  volume $(1)$  as my boot volume is very full if d.update(volume $(1)$ ,true,0) then MsgBox str(d.VisibleItemCount)+" visible items, "+str(d.HiddenItemCount)+" invisible items." end if

**Notes:** Complete Question: Is there a way to use the MBS plugin to get only the visible item and folder count on a volume? The FileCount and FolderCount properties of VolumeInformationMBS seem to provide the total  $#$  of items including invisible items such as .DS\_Store and more importantly .Trashes which is causing me a great amount of difficulty during a recursive scan of a volume. I've got a progress bar which uses the total of the filecount and foldercount properties as the maximum value, but my routine needs to filter out all invisible items, as it is creating a catalog of a volume for archiving purposes. Any thoughts how I could get accurate number.

## **15.0.222 Is there an easy way I can launch the Displays preferences panel?**

Plugin Version: all, Platform: macOS.

**Answer:** Use the code below: **Example:**

dim error as Integer

error=OpenMacOSXPreferencesPaneMBS("Displays") if  $\text{error} \leq 0$  then MsgBox "Failed to launch QuickTime System Preferences panel." end if

# **15.0.223 List of Windows Error codes?**

Plugin Version: all, Platforms: macOS, Linux, Windows.

**Answer:** We have a list of windows error codes on our website. **Notes:** http://www.monkeybreadsoftware.de/xojo/winerror.shtml

## **15.0.224 Midi latency on Windows problem?**

Plugin Version: all, Platforms: macOS, Linux, Windows.

**Answer:** The issue is system related, not a problem with RB or the plugin. **Notes:** Two things will adversely affect the timing:

(1) latency of the software synthesizer output driver. The default Windows wavetable synthesizer has considerable latency. I don't know how many milliseconds, but it is noticeable.

(2) latency of the digital audio output driver. Different systems have different drivers for different audio hardware. My Dell laptop has a minimum 15ms latency in the audio driver.

These two things put together were causing a very sluggish MIDI response. I was able to verify these as the culprits by routing MIDI directly out of RB into a sample player, which only introduces the latency of (2) and does not include latency of (1).

I don't know how widely known are these facts, if not then you may want to add this information to the documentation, since Windows programmers using the MIDI plugin may not know those problems, and might mistakenly blame your plugin, as I did :) Sorry about that!

(From Aaron Andrew Hunt)

## **15.0.225 My Xojo Web App does not launch. Why?**

Plugin Version: all, Platform: macOS.

**Answer:** Here is a list of checks to do for linux apache installations with Xojo or Xojo Web applications: **Notes:** Just a list of checks to do for linux apache installations:

- You have 64bit linux? Than you need 32 bit compatibility libraries.
- The folder of your app is writable? Set permissions to 777.
- The cgi script is executable? Set permissions to 755.
- The app file itself is executable? Set permissions to 755.
- You uploaded cgi file as text, so it has unix line endings? (this often gives error "Premature end of script headers" in apache log)
- You uploaded config.cfg file and made it writable? Set permissions to 666.
- Your apache allows execution of cgi scripts? You enabled cgi for apache and uncommented addhandler command for CGI on a new apache installation?
- You uploaded the app file and libraries as binary files? Upload as text breaks them.
- You did upload the libs folder?
- You don't have code in app.open, session.open and other events which crashes app right at launch?
- You don"t have a print command in your app.open event? (see feedback case 23817)
- You allowed htaccess file to overwrite permissions?

## **15.0.226 SQLDatabase not initialized error?**

Plugin Version: all, Platforms: macOS, Linux, Windows.

**Answer:** Before you can use SQLDatabaseMBS, it must be initialized. **Example:**

dim d as new SQLDatabaseMBS

**Notes:** This happens normally when you use "new SQLDatabaseMBS".

But if you just have a SQLConnectionMBS and get a recordset there, the initialization may not have happend, yet.

So please simply add a line "dim d as new SQLDatabaseMBS" to your app.open code after registration, so the plugin part can initialize and late provide recordsets.

## **15.0.227 Textconverter returns only the first x characters. Why?**

Plugin Version: all, Platforms: macOS, Linux, Windows.

#### **Answer:**

Some older Xojo versions limit the Textconverter to around 1024 characters in input and output. This should be fixed with RB5. **Notes:**

Xojo seems not to support Textconverters at all on Windows.

#### $CHAPTER$  15. THE FAQ

# **15.0.228 The type translation between CoreFoundation/Foundation and Xojo data types.**

Plugin Version: all, Platform: macOS.

**Answer:** The plugin does conversion between Cocoa/Carbon data types and native Xojo data types. The following list help you knowing what the current plugins support: **Notes:** Cocoa NSObject to Variant:

nil ->nil NSDictionary ->Dictionary NSData ->MemoryBlock NSString ->String NSAttributedString ->NSAttributedStringMBS NSDate ->Date NSNumber ->double/integer/Int64/UInt64/UInt32/Boolean NSURL ->String NSValue with NSRect ->NSRectMBS NSValue with NSPoint ->NSPointMBS NSValue with NSSize ->NSSizeMBS NSValue with NSRange ->NSRangeMBS NSValue with QTTime ->QTTimeMBS NSValue with QTTimeRange ->QTTimeRangeMBS NSArray ->Array of Variant QuartzFilter ->QuartzFilterMBS

 $\bullet \rightarrow$ \*MBS

Variant to Cocoa NSObject:

nil ->nil Dictionary ->NSDictionary Boolean ->NSNumber Integer ->NSNumber Color ->NSColor Int64 ->NSNumber Single ->NSNumber Double ->NSNumber Date ->NSDate MemoryBlock ->NSData String ->NSString NSImageMBS ->NSImage NSAttributedStringMBS ->NSAttributedString NSColorMBS ->NSColor NSRectMBS ->NSValue with NSRect NSSizeMBS ->NSValue with NSSize

NSPointMBS ->NSValue with NSPoint NSRangeMBS ->NSValue with NSRange NSBurnMBS ->NSBurn NSViewMBS ->NSView NSFontMBS ->NSFont NSParagraphStyleMBS ->NSParagraphStyle NSAttributedStringMBS ->NSAttributedString WebPolicyDelegateMBS ->WebPolicyDelegate WebUIDelegateMBS ->WebUIDelegate WebFrameLoadDelegateMBS ->WebFrameLoadDelegate WebResourceLoadDelegateMBS ->WebResourceLoadDelegate NSIndexSetMBS ->NSIndexSet QTTimeMBS ->QTTime QTTimeRangeMBS ->QTTimeRange Array of Variant ->NSArray Array of String ->NSArray CFStringMBS ->NSString CFNumberMBS ->NSNumber CFDataMBS ->NSData CFURLMBS ->NSURL CFArrayMBS ->NSArray CFDictionaryMBS ->NSDictionary CFBinaryDataMBS ->NSDate

Carbon CFTypeRef to Variant:

CFDictionaryRef ->Dictionary CFStringRef ->String CFDataRef ->String CFURL ->String CFNumber ->Integer/Double/Int64 CFArray ->Array CFDate ->date nil ->nil CGColorSpace ->CGColorSpaceMBS CGColor ->CGColorMBS CGImage ->CGImageMBS  $\mathrm{CF}^*$  ->  $\mathrm{CF}^* \mathrm{MBS}$ 

Variant to Carbon CFTypeRef:

Dictionary ->CFDictionaryRef Boolean ->CFBooleanRef Color ->CFNumberRef Integer ->CFNumberRef

Int64 ->CFNumberRef Single ->CFNumberRef Double ->CFNumberRef String ->CFStringRef Color ->CGColorRef Date ->CFDateRef nil ->nil Memoryblock ->CFDataRef FolderItem ->CFURLRef Dictionary ->CFDictionaryRef Array of Variant/String/Date/Double/Single/Int64/Integer ->CFArray CGRectMBS ->CGRect as CFDataRef CGSizeMBS ->CGSize as CFDataRef CGPointMBS ->CGPoint as CFDataRef CGColorMBS ->CGColor CGColorSpaceMBS ->CGColorSpace CGImageMBS ->CGImage CGDataConsumerMBS ->CGDataConsumer CGDataProviderMBS ->CGDataProvider  $CF^*MBS - >CF^*$ 

Strings without encodings should be put into dictionaries as memoryblocks.

## **15.0.229 Uploaded my web app with FTP, but it does not run on the server!**

Plugin Version: all, Platform: Windows.

**Answer:** If you see errors like a simple "Segmentation Fault" on Linux or some other wired errors, you may want to check your FTP upload mode. It must be binary for web apps. ASCII mode corrupts the application.

## **15.0.230 What classes to use for hotkeys?**

Plugin Version: all, Platforms: macOS, Linux, Windows.

**Answer:** Please use CarbonHotKeyMBS class on Mac and WindowsKeyFilterMBS on Windows. **Notes:** CarbonHotKeyMBS will also work fine in Cocoa apps.

# **15.0.231 What do I need for Linux to get picture functions working?**

Plugin Version: all, Platforms: macOS, Linux, Windows.

**Answer:** In order to get our plugins working on Linux systems without GUI, the plugin loads graphics

libraries dynamically. **Notes:** To get it working, the plugin tries to load gtk with this paths:

- libgtk- $x11-2.0$ .so"
- libgtk-x11-2.0.so.0"
- $/\text{usr}$ /lib/libgtk-x11-2.0.so"
- $/$ usr $/$ lib32 $/$ libgtk-x11-2.0.so"
- $/\text{usr}$ /lib/libgtk-x11-2.0.so.0"
- $/\text{usr/lib32/libgtk-x11-2.0.so.0"$

gdk is loaded with this paths:

- $\bullet$  libgdk-x11-2.0.so"
- libgdk-x11-2.0.so.0"
- $/\text{usr}$ /lib/libgdk-x11-2.0.so"
- $/\text{usr}/\text{lib32}/\text{libgdk-x11-2.0.so''}$
- $/\text{usr/lib/dk-x11-2.0.so.0"$
- $/\text{usr/lib32/libgdk-x11-2.0.so.0"$

For the paths without explicit path, the system will search in /lib, /usr/lib and all directories in the LD\_LI-BRARY\_PATH environment variable.

## **15.0.232 What does the NAN code mean?**

Plugin Version: all, Platforms: macOS, Linux, Windows.

## **Answer:**

## **15.0.233 What font is used as a 'small font' in typical Mac OS X apps?**

Plugin Version: all, Platform: macOS.

**Answer:**

Xojo 4.5 has a constant "SmallSystem" to use for a font name. For older versions try this code: **Example:**

 $CHAPTER$  15. THE FAQ

Sub GetThemeFont(fontType as Integer, ByRef fontName as String, ByRef fontSize as Integer, ByRef fontStyle as Integer) dim err as Integer dim theFont, theFontSize, theFontStyle as MemoryBlock

const smSystemScript = -1

Declare Function GetThemeFont Lib "Carbon" (inFontID as Integer, inScript as Integer, outFontName as Ptr, outFontSize as Ptr, outStyle as Ptr) as Integer

theFont = NewMemoryBlock $(256)$  //Str255 theFontSize = NewMemoryBlock(2)  $//SInt16$  $theFontStyle = NewMemoryBlock(1) // Style$ 

 $err = GetThemeFont(fontType, smSystemScript, theFont, the FontSize, the FontStyle)$ 

```
if err = 0 then
fontName = theFont.PString(0)fontSize = theFontSize.UShort(0)fontStyle = theFontStyle.Byte(0)else
fontName = ""fontSize = 0fontStyle = 0end if
End Sub
```
## **15.0.234 What is last plugin version to run on Mac OS X 10.4?**

Plugin Version: all, Platform: Windows.

**Answer:** Last Version with 10.4 support is version 15.4.

**Notes:** With version 15.4 you can build applications for OS X 10.4 and newer.

For Version 16.0 we disabled 10.4 and moved minimum to 10.5. We may be able to enable it again to build a version of 16.x, but may need to charge for this by hour.

## **15.0.235 What is last plugin version to run on PPC?**

Plugin Version: all, Platform: Windows.

**Answer:** Last Version with PPC is 15.4. **Notes:** With version 15.4 you can build PPC applications for OS X 10.4 and newer. For Version 16.0 we disabled PPC. We may be able to enable it again to build a PPC version of 16.x, but may need to charge for this by hour.

## **15.0.236 What is last version of the plugins for macOS 32-bit?**

Plugin Version: all, Platforms: macOS, Linux, Windows.

**Answer:** Please use version 23.0 or older. **Notes:** We stopped including 32-bit code for macOS in version 23.1. Please us older versions if you use an old Xojo.

Xojo 2017r3 and newer load our 64-bit plugins.

## **15.0.237 What is the difference between Timer and WebTimer?**

Plugin Version: all, Platforms: macOS, Linux, Windows.

**Answer:** Time is server side and WebTimer client side.

**Notes:** Timer is the normal timer class in Xojo. It runs on the server. On the side the WebTimer runs on the client. It triggers a request to the server to perform the action. So a WebTimer is good to keep the connection running and the website updated regularly. A timer on the server is good to make regular jobs like starting a database backup every 24 hours.

## **15.0.238 What is the list of Excel functions?**

Plugin Version: all, Platforms: macOS, Linux, Windows.

**Answer:** Below a list of function names known by LibXL. **Notes:** LibXL parses the functions and writes tokens to the excel file. So even if Excel can do more functions, we can only accept the ones known by LibXL.

ABS, ABSREF, ACOS, ACOSH, ACTIVE.CELL, ADD.BAR, ADD.COMMAND, ADD.MENU, ADD.TOOL-BAR, ADDRESS, AND, APP.TITLE, AREAS, ARGUMENT, ASC, ASIN, ASINH, ATAN, ATAN2, ATANH, AVEDEV, AVERAGE, AVERAGEA, BAHTTEXT, BETADIST, BETAINV, BINOMDIST, BREAK, CALL, CALLER, CANCEL.KEY, CEILING, CELL, CHAR, CHECK.COMMAND, CHIDIST, CHIINV, CHITEST, CHOOSE, CLEAN, CODE, COLUMN, COLUMNS, COMBIN, CONCATENATE, CONFIDENCE, COR-REL, COS, COSH, COUNT, COUNTA, COUNTBLANK, COUNTIF, COVAR, CREATE.OBJECT, CRIT-BINOM, CUSTOM.REPEAT, CUSTOM.UNDO, DATE, DATEDIF, DATESTRING, DATEVALUE, DAV-ERAGE, DAY, DAYS360, DB, DBCS, DCOUNT, DCOUNTA, DDB, DEGREES, DELETE.BAR, DELETE.COM-MAND, DELETE.MENU, DELETE.TOOLBAR, DEREF, DEVSQ, DGET, DIALOG.BOX, DIRECTORY, DMAX, DMIN, DOCUMENTS, DOLLAR, DPRODUCT, DSTDEV, DSTDEVP, DSUM, DVAR, DVARP, ECHO, ELSE, ELSE.IF, ENABLE.COMMAND, ENABLE.TOOL, END.IF, ERROR, ERROR.TYPE, EVAL-UATE, EVEN, EXACT, EXEC, EXECUTE, EXP, EXPONDIST, FACT, FALSE, FCLOSE, FDIST, FILES, FIND, FINDB, FINV, FISHER, FISHERINV, FIXED, FLOOR, FOPEN, FOR, FOR.CELL, FORECAST,

#### $CHAPTER$  15. THE FAQ

FORMULA.CONVERT, FPOS, FREAD, FREADLN, FREQUENCY, FSIZE, FTEST, FV, FWRITE, FWRITELN, GAMMADIST, GAMMAINV, GAMMALN, GEOMEAN, GET.BAR, GET.CELL, GET.CHART.ITEM, GET.DEF, GET.DOCUMENT, GET.FORMULA, GET.LINK.INFO, GET.MOVIE, GET.NAME, GET.NOTE, GET.OBJECT, GET.PIVOT.FIELD, GET.PIVOT.ITEM, GET.PIVOT.TABLE, GET.TOOL, GET.TOOL-BAR, GET.WINDOW, GET.WORKBOOK, GET.WORKSPACE, GETPIVOTDATA, GOTO, GROUP, GROWTH, HALT, HARMEAN, HELP, HLOOKUP, HOUR, HYPERLINK, HYPGEOMDIST, IF, IN-DEX, INDIRECT, INFO, INITIATE, INPUT, INT, INTERCEPT, IPMT, IRR, ISBLANK, ISERR, ISER-ROR, ISLOGICAL, ISNA, ISNONTEXT, ISNUMBER, ISPMT, ISREF, ISTEXT, ISTHAIDIGIT, KURT, LARGE, LAST.ERROR, LEFT, LEFTB, LEN, LENB, LINEST, LINKS, LN, LOG, LOG10, LOGEST, LOGINV, LOGNORMDIST, LOOKUP, LOWER, MATCH, MAX, MAXA, MDETERM, MEDIAN, MID, MIDB, MIN, MINA, MINUTE, MINVERSE, MIRR, MMULT, MOD, MODE, MONTH, MOVIE.COM-MAND, N, NA, NAMES, NEGBINOMDIST, NEXT, NORMDIST, NORMINV, NORMSDIST, NORM-SINV, NOT, NOTE, NOW, NPER, NPV, NUMBERSTRING, ODD, OFFSET, OPEN.DIALOG, OP-TIONS.LISTS.GET, OR, PAUSE, PEARSON, PERCENTILE, PERCENTRANK, PERMUT, PHONETIC, PI, PIVOT.ADD.DATA, PMT, POISSON, POKE, POWER, PPMT, PRESS.TOOL, PROB, PRODUCT, PROPER, PV, QUARTILE, RADIANS, RAND, RANK, RATE, REFTEXT, REGISTER, REGISTER.ID, RELREF, RENAME.COMMAND, REPLACE, REPLACEB, REPT, REQUEST, RESET.TOOLBAR, RESTART, RESULT, RESUME, RETURN, RIGHT, RIGHTB, ROMAN, ROUND, ROUNDBAHTDOWN, ROUND-BAHTUP, ROUNDDOWN, ROUNDUP, ROW, ROWS, RSQ, RTD, SAVE.DIALOG, SAVE.TOOLBAR, SCENARIO.GET, SEARCH, SEARCHB, SECOND, SELECTION, SERIES, SET.NAME, SET.VALUE, SHOW.BAR, SIGN, SIN, SINH, SKEW, SLN, SLOPE, SMALL, SPELLING.CHECK, SQRT, STANDARD-IZE, STDEV, STDEVA, STDEVP, STDEVPA, STEP, STEYX, SUBSTITUTE, SUBTOTAL, SUM, SUMIF, SUMPRODUCT, SUMSQ, SUMX2MY2, SUMX2PY2, SUMXMY2, SYD, T, TAN, TANH, TDIST, TER-MINATE, TEXT, TEXT.BOX, TEXTREF, THAIDAYOFWEEK, THAIDIGIT, THAIMONTHOFYEAR, THAINUMSOUND, THAINUMSTRING, THAISTRINGLENGTH, THAIYEAR, TIME, TIMEVALUE, TINV, TODAY, TRANSPOSE, TREND, TRIM, TRIMMEAN, TRUE, TRUNC, TTEST, TYPE, UNREG-ISTER, UPPER, USDOLLAR, USERDEFINED, VALUE, VAR, VARA, VARP, VARPA, VDB, VIEW.GET, VLOOKUP, VOLATILE, WEEKDAY, WEIBULL, WHILE, WINDOW.TITLE, WINDOWS, YEAR and ZTEST.

## **15.0.239 What is the replacement for PluginMBS?**

Plugin Version: all, Platform: macOS.

**Answer:** Use the SoftDeclareMBS class to load libraries dynamically.

#### **15.0.240 What to do on Xojo reporting a conflict?**

Plugin Version: all, Platforms: macOS, Linux, Windows.

#### **Answer:**

I get an error like "This item conflicts with another item of the same name" when using one of the plugin functions.

Xojo just wants to tell you that you dropped something in the plugins folder what is not a plugin. **Notes:**

Some users dropped the examples, the documentation or other files into the plugins folder. Don't do it.

#### **15.0.241 What to do with a NSImageCacheException?**

Plugin Version: all, Platforms: macOS, Windows.

Answer: You need to add exception handlers for NSExceptionMBS in order to catch this exception. **Notes:** You may also add code to write the stack of the exception into a log file for later locating the error source.

A NSImage has several image representations in memory. So basicly you pass in the base image and for whatever size an image is needed, the NSImage class will create a cache image representation of the requested size so on the next query it can use that cache for the same requested size.

#### **15.0.242 What to do with MySQL Error 2014?**

Plugin Version: all, Platforms: macOS, Linux, Windows.

Answer: You can get this error on MySQL if you have a recordset open while you create another one.

## **15.0.243 What to do with SQL Plugin reporting Malformed string as error?**

Plugin Version: all, Platform: macOS.

**Answer:** Please make sure the table and/or database fields have a text encoding set.

**Notes:** For Firebird our plugin tries to use UTF-8 encoding if possible and to correctly convert between various tables, the tables and their fields need to have a text encoding defined.

e.g. if the text field in the table is windows-1252 and the other ISO 8859-5, then the Firebird database can convert them to UTF-8 and deliver texts to the plugin.

If encoding is set to none, it may get confused for non-ascii text.

#### **15.0.244 Where is CGGetActiveDisplayListMBS?**

Plugin Version: all, Platform: Windows.

**Answer:** This is now CGDisplayMBS.GetActiveDisplayList.

# **15.0.245 Where is CGGetDisplaysWithPointMBS?**

Plugin Version: all, Platform: Windows.

**Answer:** This is now CGDisplayMBS.GetDisplaysWithPoint.

# **15.0.246 Where is CGGetDisplaysWithRectMBS?**

Plugin Version: all, Platform: Windows.

**Answer:** This is now CGDisplayMBS.GetDisplaysWithRect.

# **15.0.247 Where is CGGetOnlineDisplayListMBS?**

Plugin Version: all, Platform: Windows.

**Answer:** This is now CGDisplayMBS.GetOnlineDisplayList.

# **15.0.248 Where is GetObjectClassNameMBS?**

Plugin Version: all, Platforms: macOS, Linux, Windows.

**Answer:** Please use this replacement method: **Example:**

Function GetObjectClassNameMBS(o as Object) As string  $dim t$  as Introspection.TypeInfo = Introspection.GetType $(o)$ Return t.FullName End Function

**Notes:** GetObjectClassNameMBS was removed from the plugins.

## **15.0.249 Where is NetworkAvailableMBS?**

Plugin Version: all, Platforms: macOS, Linux, Windows.

**Answer:** We removed NetworkAvailableMBS some versions ago. It was not working right and basicly it's not useful. If you want to check whether you have a network, than do a DNS resolve: **Example:**

```
// two independend domain names
const domain1 = "www.google.com"
const domain2 ="www.macsw.de"
```
// resolve IPs dim ip1 as string = DNSNameToAddressMBS(Domain1) dim ip2 as string = DNSNameToAddressMBS(Domain2)

```
// if we got IPs and not the same IPs (error/login pages)
if len(ip1)=0 or len(ip2)=0 or ip1=ip2 then
MsgBox "no connection"
else
MsgBox "have connection"
end if
```
**Notes:** This way you can detect whether you got something from DNS. And you can make sure that a DNS redirection to a login page won't catch you.

## **15.0.250 Where is StringHeight function in DynaPDF?**

Plugin Version: all, Platform: Windows.

**Answer:** Use the function GetFTextHeight or GetFTextHeightEx. **Notes:** Be aware that GetFTextHeight works with format commands and you may want to escape your text if you don't use them.

## **15.0.251 Where is XLSDocumentMBS class?**

Plugin Version: all, Platform: macOS.

**Answer:** This class has been removed in favor of XLBookMBS class. **Notes:** This classes have been removed XLSCellMBS, XLSDocumentMBS, XLSFormatRecordMBS, XLSMerged-CellsMBS, XLSRowMBS and XLSSheetMBS.

## **15.0.252 Where to get information about file formats?**

Plugin Version: all, Platforms: macOS, Linux, Windows.

#### **Answer:**

Please visit this web page: http://www.wotsit.org

# **15.0.253 Where to register creator code for my application?**

Plugin Version: all, Platform: macOS.

#### **Answer:**

Register at Apple: http://developer.apple.com/dev/cftype/information.html

# **15.0.254 Which Mac OS X frameworks are 64bit only?**

Plugin Version: all, Platform: macOS.

**Answer:** Some frameworks from Mac OS X do not support 32 bit applications, so we can't provide plugins for Xojo until 64bit target is available. **Notes:** For Mac OS X 10.8:

- Accounts
- EventKit
- GLKit
- Social

and in 10.9:

- Accounts
- AVKit
- EventKit
- GameController
- GLKit
- MapKit
- MediaLibrary
- Social
- SpriteKit

In general Apple makes all new frameworks being 64 bit only.

#### **15.0.255 Which plugins are 64bit only?**

Plugin Version: all, Platform: macOS.

**Answer:** Some of our plugins work only in 64 bit modes as operation systems do not provide 32 bit code. **Notes:** This effects currently: EventKit, Accounts, Social frameworks from Apple and our matching plugins.

#### **15.0.256 Why application doesn't launch because of a missing ddraw.dll!?**

Plugin Version: all, Platform: Windows.

**Answer:** Some RB versions require that you install DirectX from Microsoft on your Windows.

## **15.0.257 Why application doesn't launch because of a missing shlwapi.dll!?**

Plugin Version: all, Platform: Windows.

**Answer:** Some RB versions require that you install the Internet Explorer from Microsoft on your Windows. **Notes:** This bug is for several older Windows 95 editions.

#### **15.0.258 Why do I hear a beep on keydown?**

Plugin Version: all, Platform: Windows.

**Answer:** When the user presses a key, RB goes through all keydown event handlers till on returns true. **Notes:** If no keydown event handler returns true for the key, a beep is performed.

#### **15.0.259 Why does folderitem.item return nil?**

Plugin Version: all, Platforms: macOS, Linux, Windows.

**Answer:** Because Xojo fails to make a folderitem for you. Reason may be an alias file which can't be resolved or simply that you don't have enough access rights to read the folder content. **Notes:** A more rarely reason is that the directory changed and the file with the given index or name does no longer exist.

#### **15.0.260 Why doesn't showurl work?**

Plugin Version: all, Platforms: macOS, Linux, Windows.

**Answer:**

There are three main reasons:

- 1. showurl is not supported by Xojo in 68k applications.
- 2. there is now application defined for the protocol (e.g. http) in the Internet Control panel.
- 3. You don't have Internet Config installed.

You can use the InternetConfigMBS class to check for this stuff.

# **15.0.261 Why don't the picture functions not work on Linux?**

Plugin Version: all, Platform: macOS.

**Answer:** Please make sure libcairo is installed. **Notes:** For accessing pictures on Linux, the MBS Plugin relays on the cairo library. Please install the package if you don't have it already. Our plugin looks for library called libcairo.so or libcairo.so.2.

# **15.0.262 Why have I no values in my chart?**

Plugin Version: all, Platforms: macOS, Windows.

**Answer:** You have no data points visible, there may be several reasons: **Notes:** For example one of the data values may be infinite or invalid. Or the scaling may be out of range, so you simply see nothing.

# **15.0.263 Will application size increase with using plugins?**

Plugin Version: all, Platform: Windows.

**Answer:** All plugins used by your application will be included in the application. **Notes:** If you use no plugins, your application will not change size. And if you use one class from the plugins, your application size will increase by a few kilobytes. The documentation of the plugins include a list of all plugin parts and their sizes for the different platforms.

# **15.0.264 XLS: Custom format string guidelines**

Plugin Version: all, Platform: macOS.
**Answer:** You have to download the source code and compile a static version of the library.

**Notes:** Up to four sections of format codes can be specified. The format codes, separated by semicolons, define the formats for positive numbers, negative numbers, zero values, and text, in that order. If only two sections are specified, the first is used for positive numbers and zeros, and the second is used for negative numbers. If only one section is specified, it is used for all numbers. Four sections example:

 $\#$ ,  $\#$   $\#$   $\#$ .00\_); [Red ] ( $\#$ ,  $\#$   $\#$   $\#$ .00); 0.00; "sales " $\circledcirc$ 

The following table describes the different symbols that are available for use in custom number formats.

### Specify colors

To set the text color for a section of the format, type the name of one of the following eight colors in square brackets in the section. The color code must be the first item in the section.

Instead of using the name of the color, the color index can be used, like this [ Color3 ] for Red. Valid numeric indexes for color range from 1 to 56, which reference by index to the legacy color palette. Specify conditions

To set number formats that will be applied only if a number meets a specified condition, enclose the condition in square brackets. The condition consists of a comparison operator and a value. Comparison operators include:  $=$  Equal to;  $>$ Greater than;  $\lt$  Less than;  $\gt$  Greater than or equal to,  $\lt$  Less than or equal to, and  $\langle \rangle$ Not equal to. For example, the following format displays numbers that are less than or equal to 100 in a red font and numbers that are greater than 100 in a blue font.

 $[Red]$   $\leq$  =100  $]$ ;  $[Blue]$   $\geq$  100  $]$ 

If the cell value does not meet any of the criteria, then pound signs  $(\mathbb{F}^* \mathbb{F}^*)$  are displayed across the width of the cell.

Dates and times

Examples

### **15.0.265 Xojo doesn't work with your plugins on Windows 98.**

Plugin Version: all, Platform: Windows.

**Answer:** Please upgrade your Windows version.

# $\,$  CHAPTER 15. THE FAQ  $\,$ **15.0.266 Xojo or my RB application itself crashes on launch on Mac OS Classic. Why?**

Plugin Version: all.

### **Answer:**

You may check if the application has enough memory to be loaded. RB should have on Mac OS Classic more than 20 MB of RAM. I prefered to use 50 MB and for an application a 10 MB partition is a good way to start.

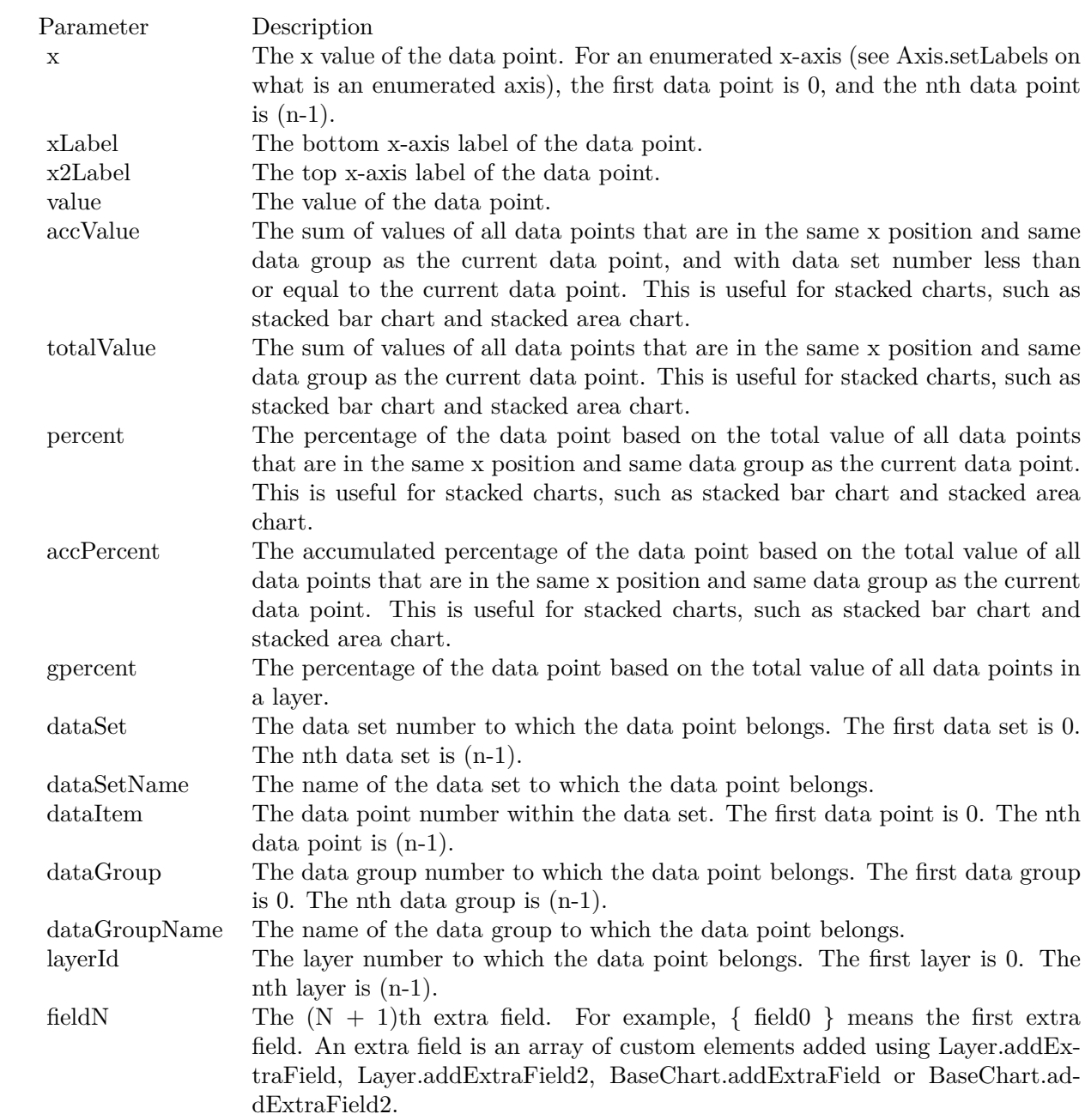

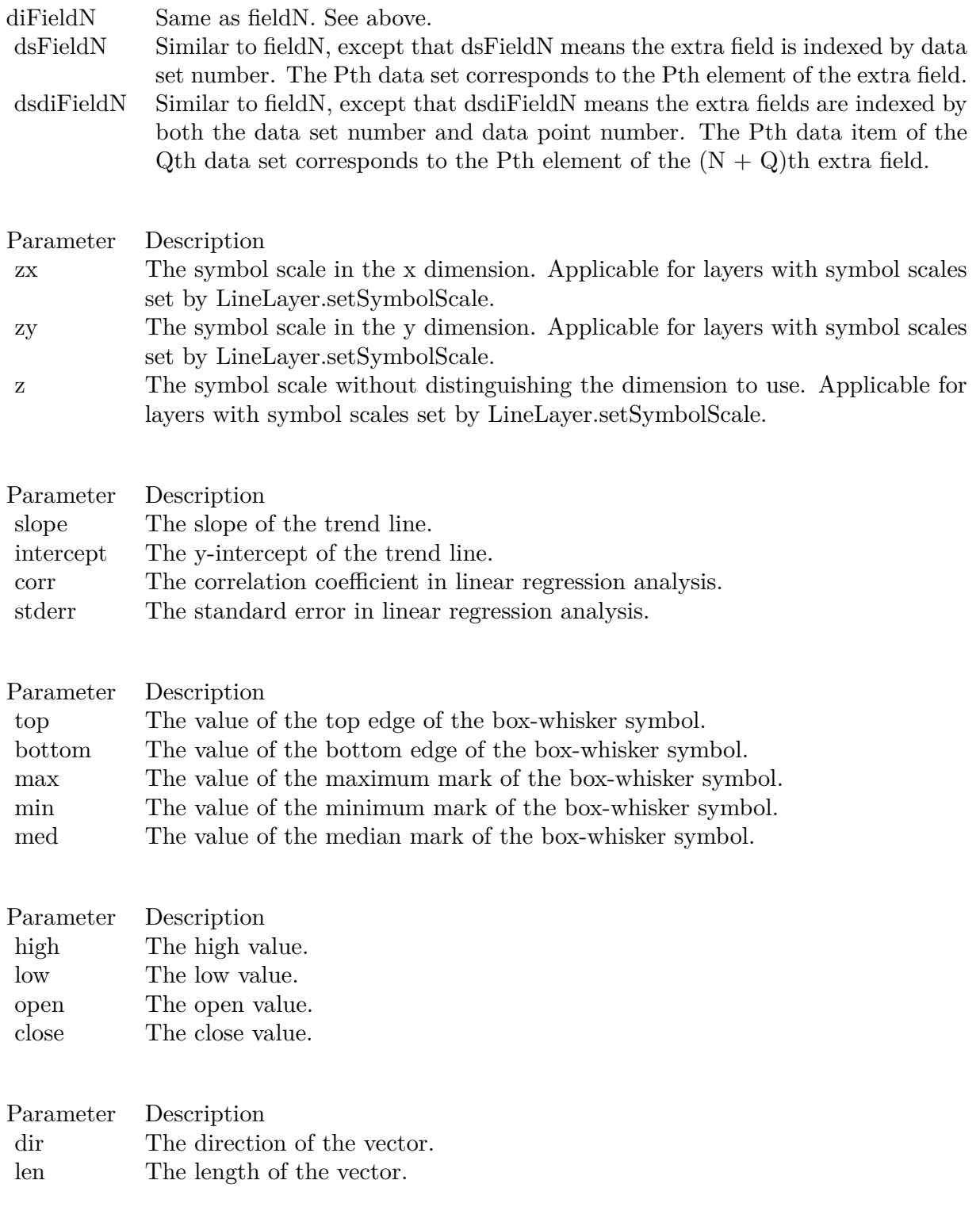

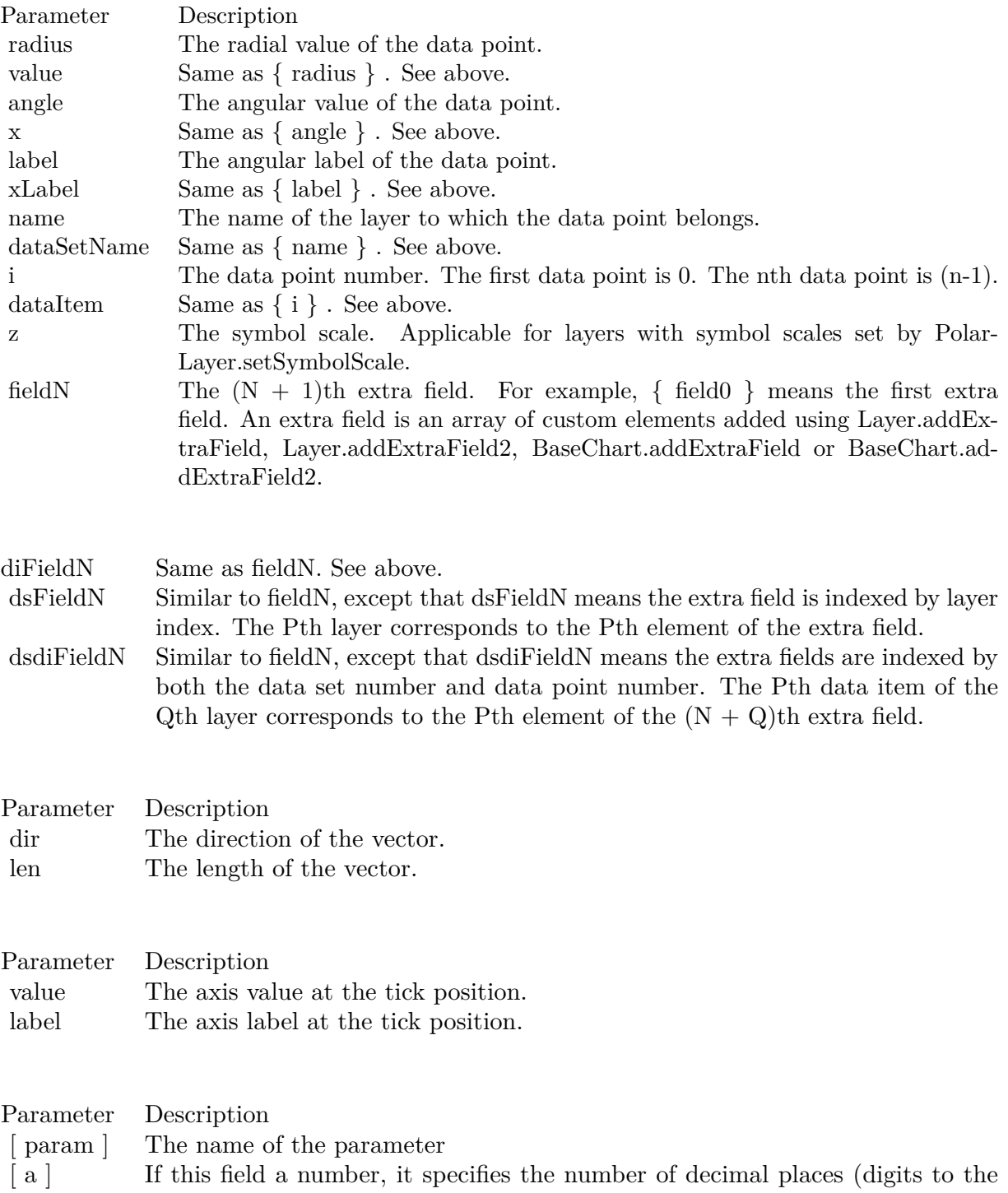

right of the decimal point).

437

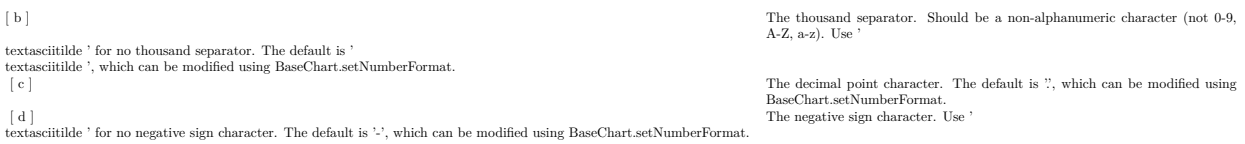

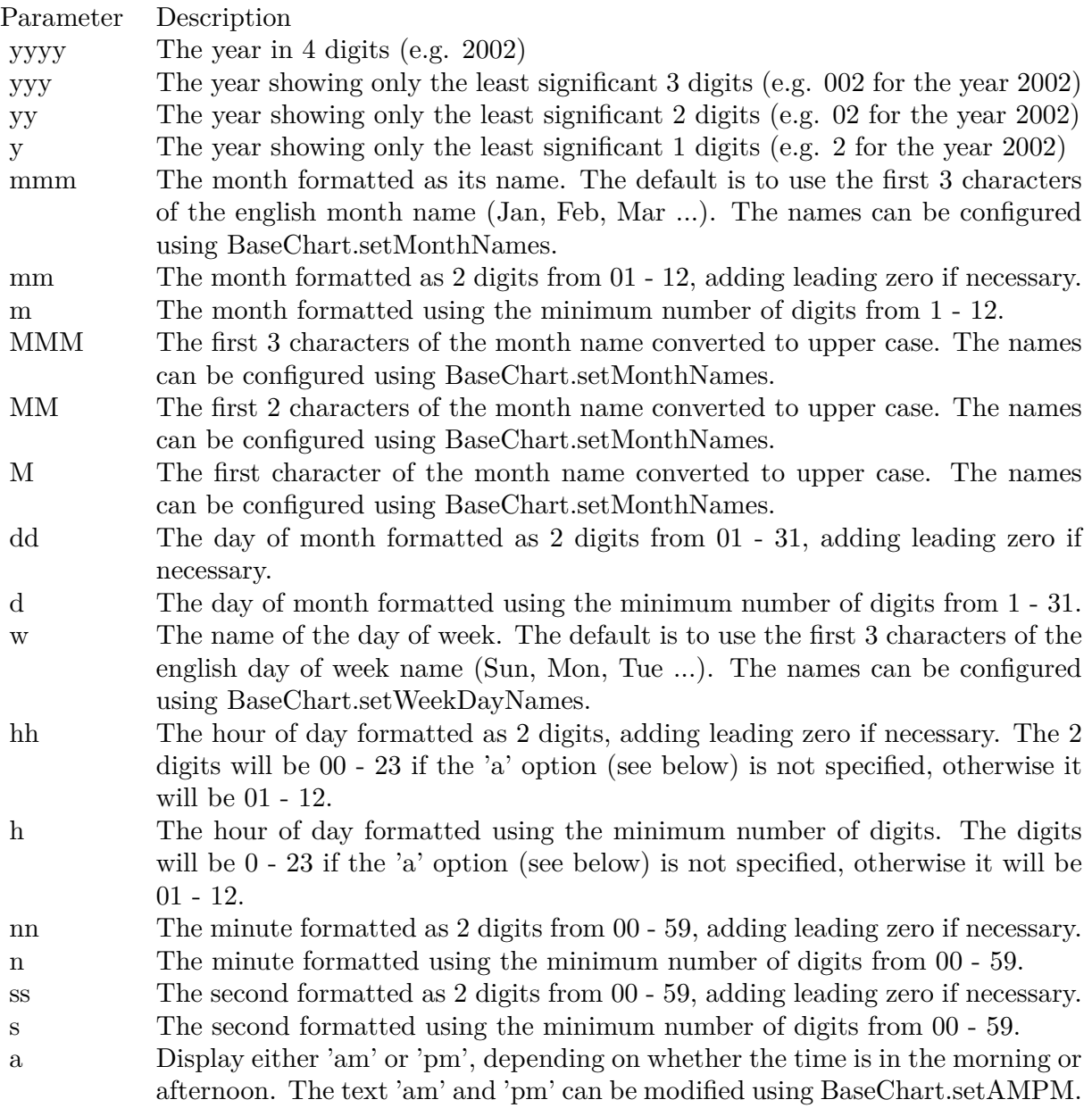

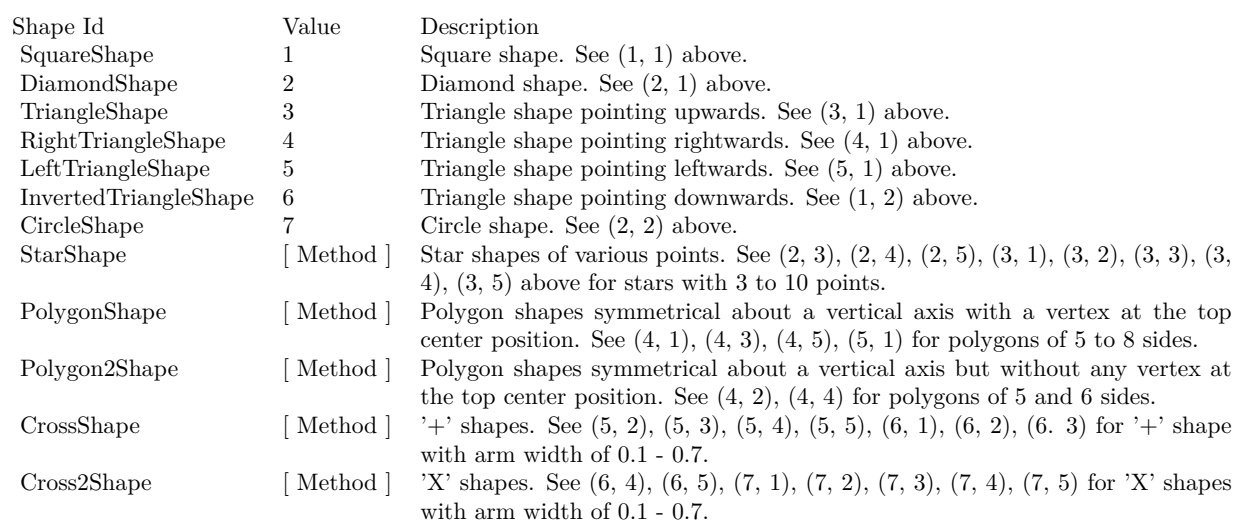

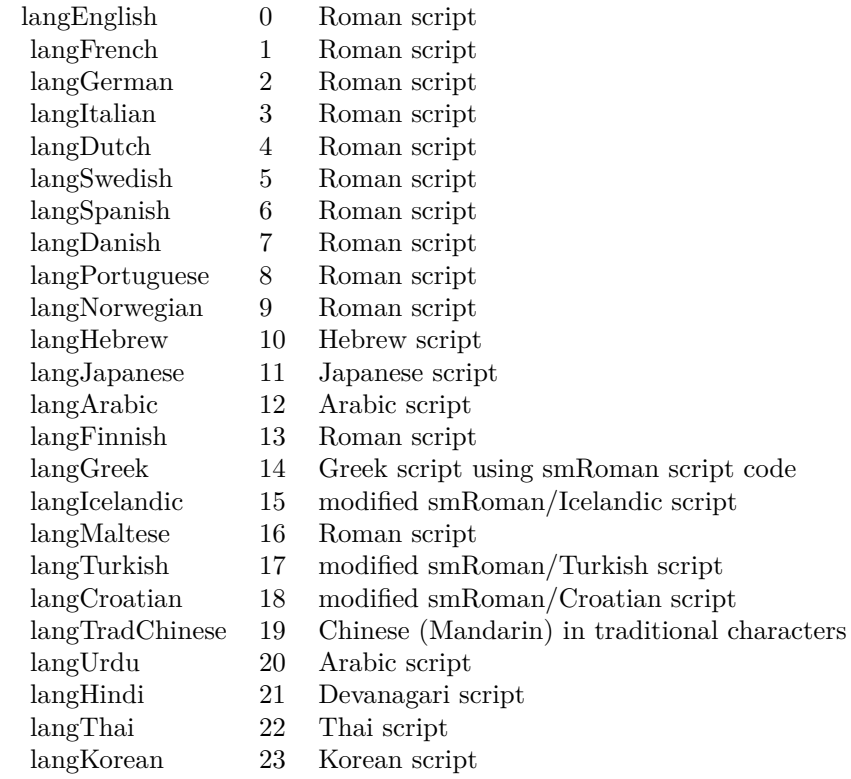

## Nan Meaning

- 1 Invalid square root (negative number, usually)
- 2 Invalid addition (indeterminate such as infinity  $+$  (-infinity))
- 4 Invalid division (indeterminate such as 0/0)
- 8 Invalid multiplication (indeterminate such as 0\*infinity)
- 9 Invalid modulo such as (a mod 0)
- 17 Try to convert invalid string to a number like val $("x7")$
- 33 Invalid argument in a trig function
- 34 Invalid argument in an inverse trig function
- 36 Invalid argument in a log function
- 37 Invalid argument in Pow function
- 38 Invalid argument in toolbox financial function
- 40 Invalid argument in hyperbolic function
- 42 Invalid argument in a gamma function

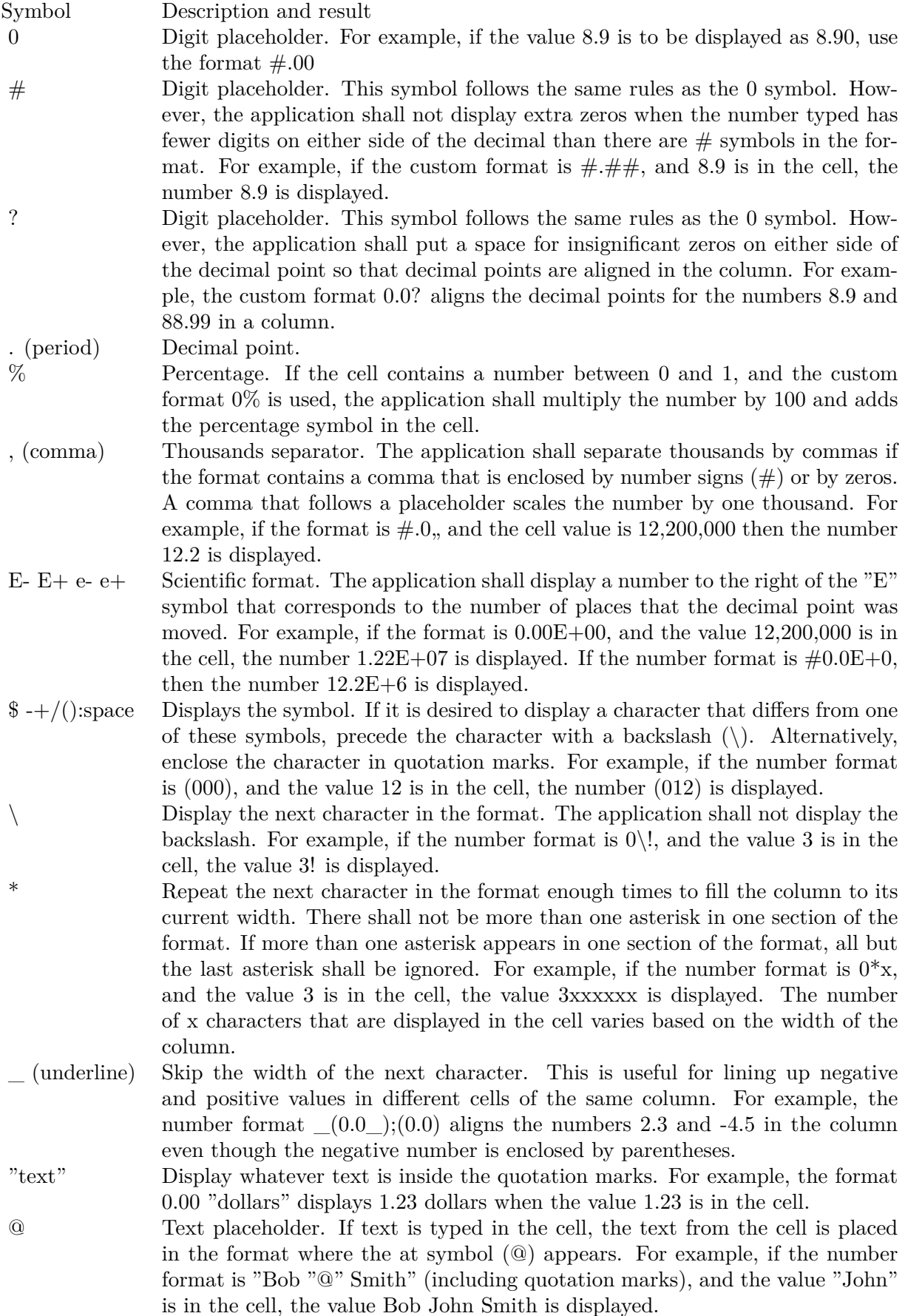

 $[\text{ Black}] \quad [\text{ Green}] \quad [\text{ White}] \quad [\text{ Blue}] \quad [\text{ Magenta}] \quad [\text{ Yellow}] \quad [\text{ Cyan}] \quad [\text{ Red}]$ 

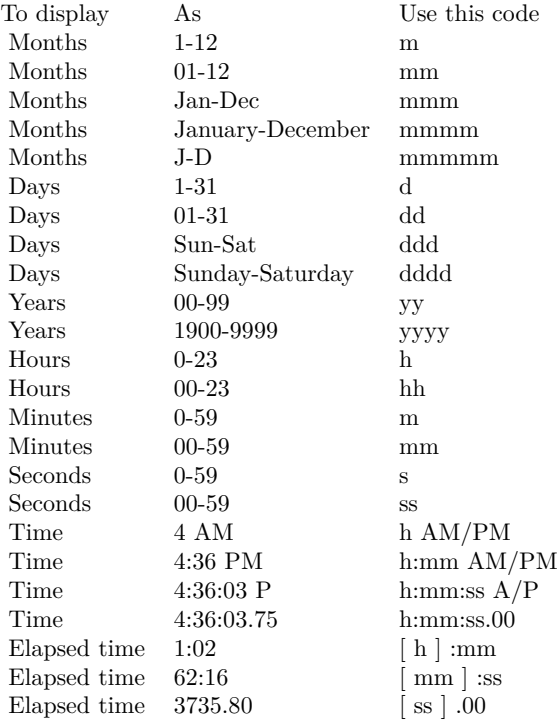

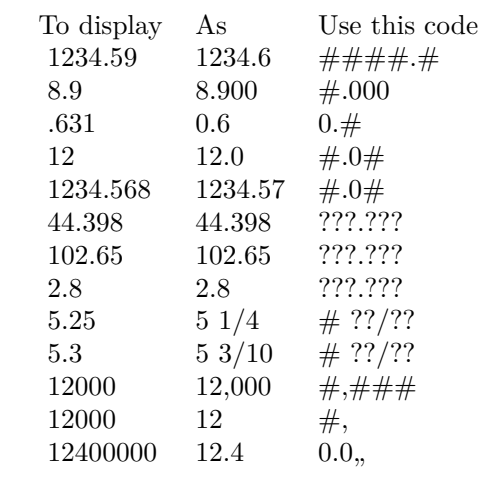